### aludu CISCO.

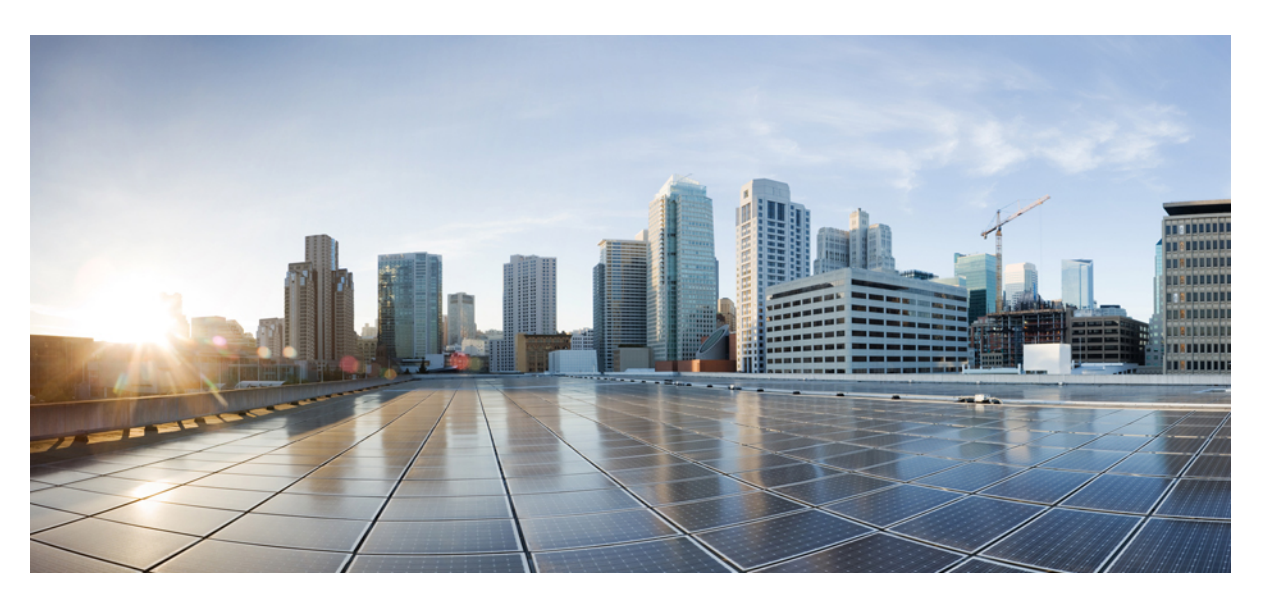

### **Hardwareinstallationshandbuch für Router mit festkonfiguriertem Port der Cisco NCS 5500 Serie**

**Erste Veröffentlichung:** 15. September 2017 **Letzte Änderung:** 14. Oktober 2021

### **Americas Headquarters**

Cisco Systems, Inc. 170 West Tasman Drive San Jose, CA 95134-1706 USA http://www.cisco.com Tel: 408 526-4000 800 553-NETS (6387) Fax: 408 527-0883

THE SPECIFICATIONS AND INFORMATION REGARDING THE PRODUCTS IN THIS MANUAL ARE SUBJECT TO CHANGE WITHOUT NOTICE. ALL STATEMENTS, INFORMATION, AND RECOMMENDATIONS IN THIS MANUAL ARE BELIEVED TO BE ACCURATE BUT ARE PRESENTED WITHOUT WARRANTY OF ANY KIND, EXPRESS OR IMPLIED. USERS MUST TAKE FULL RESPONSIBILITY FOR THEIR APPLICATION OF ANY PRODUCTS.

THE SOFTWARE LICENSE AND LIMITED WARRANTY FOR THE ACCOMPANYING PRODUCT ARE SET FORTH IN THE INFORMATION PACKET THAT SHIPPED WITH THE PRODUCT AND ARE INCORPORATED HEREIN BY THIS REFERENCE. IF YOU ARE UNABLE TO LOCATE THE SOFTWARE LICENSE OR LIMITED WARRANTY, CONTACT YOUR CISCO REPRESENTATIVE FOR A COPY.

The Cisco implementation of TCP header compression is an adaptation of a program developed by the University of California, Berkeley (UCB) as part of UCB's public domain version of the UNIX operating system. All rights reserved. Copyright © 1981, Regents of the University of California.

NOTWITHSTANDING ANY OTHER WARRANTY HEREIN, ALL DOCUMENT FILES AND SOFTWARE OF THESE SUPPLIERS ARE PROVIDED "AS IS" WITH ALL FAULTS. CISCO AND THE ABOVE-NAMED SUPPLIERS DISCLAIM ALL WARRANTIES, EXPRESSED OR IMPLIED, INCLUDING, WITHOUT LIMITATION, THOSE OF MERCHANTABILITY, FITNESS FOR A PARTICULAR PURPOSE AND NONINFRINGEMENT OR ARISING FROM A COURSE OF DEALING, USAGE, OR TRADE PRACTICE.

IN NO EVENT SHALL CISCO OR ITS SUPPLIERS BE LIABLE FOR ANY INDIRECT, SPECIAL, CONSEQUENTIAL, OR INCIDENTAL DAMAGES, INCLUDING, WITHOUT LIMITATION, LOST PROFITS OR LOSS OR DAMAGE TO DATA ARISING OUT OF THE USE OR INABILITY TO USE THIS MANUAL, EVEN IF CISCO OR ITS SUPPLIERS HAVE BEEN ADVISED OF THE POSSIBILITY OF SUCH DAMAGES.

Any Internet Protocol (IP) addresses and phone numbers used in this document are not intended to be actual addresses and phone numbers. Any examples, command display output, network topology diagrams, and other figures included in the document are shown for illustrative purposes only. Any use of actual IP addresses or phone numbers in illustrative content is unintentional and coincidental.

All printed copies and duplicate soft copies of this document are considered uncontrolled. See the current online version for the latest version.

Cisco has more than 200 offices worldwide. Addresses and phone numbers are listed on the Cisco website at www.cisco.com/go/offices.

The documentation set for this product strives to use bias-free language. For purposes of this documentation set, bias-free is defined as language that does not imply discrimination based on age, disability, gender, racial identity, ethnic identity, sexual orientation, socioeconomic status, and intersectionality. Exceptions may be present in the documentation due to language that is hardcoded in the user interfaces of the product software, language used based on standards documentation, or language that is used by a referenced third-party product.

Cisco and the Cisco logo are trademarks or registered trademarks of Cisco and/or its affiliates in the U.S. and other countries. To view a list of Cisco trademarks, go to this URL: <https://www.cisco.com/c/en/us/about/legal/trademarks.html>. Third-party trademarks mentioned are the property of their respective owners. The use of the word partner does not imply a partnership relationship between Cisco and any other company. (1721R)

© 2017–2022 Cisco Systems, Inc. Alle Rechte vorbehalten.

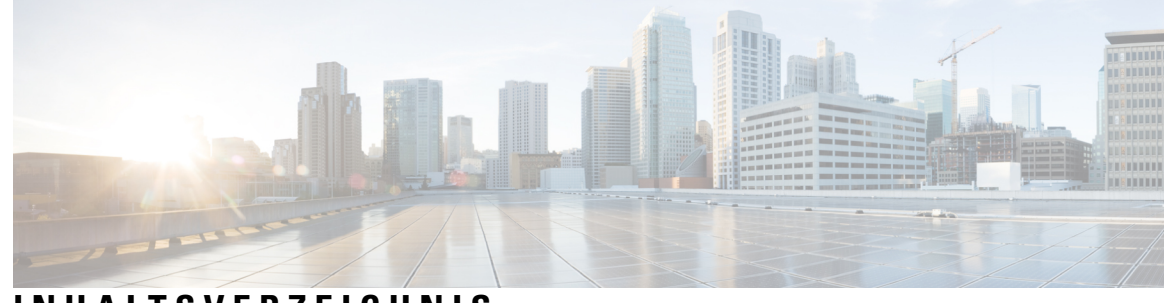

### **INHAL TSVERZEICHNIS**

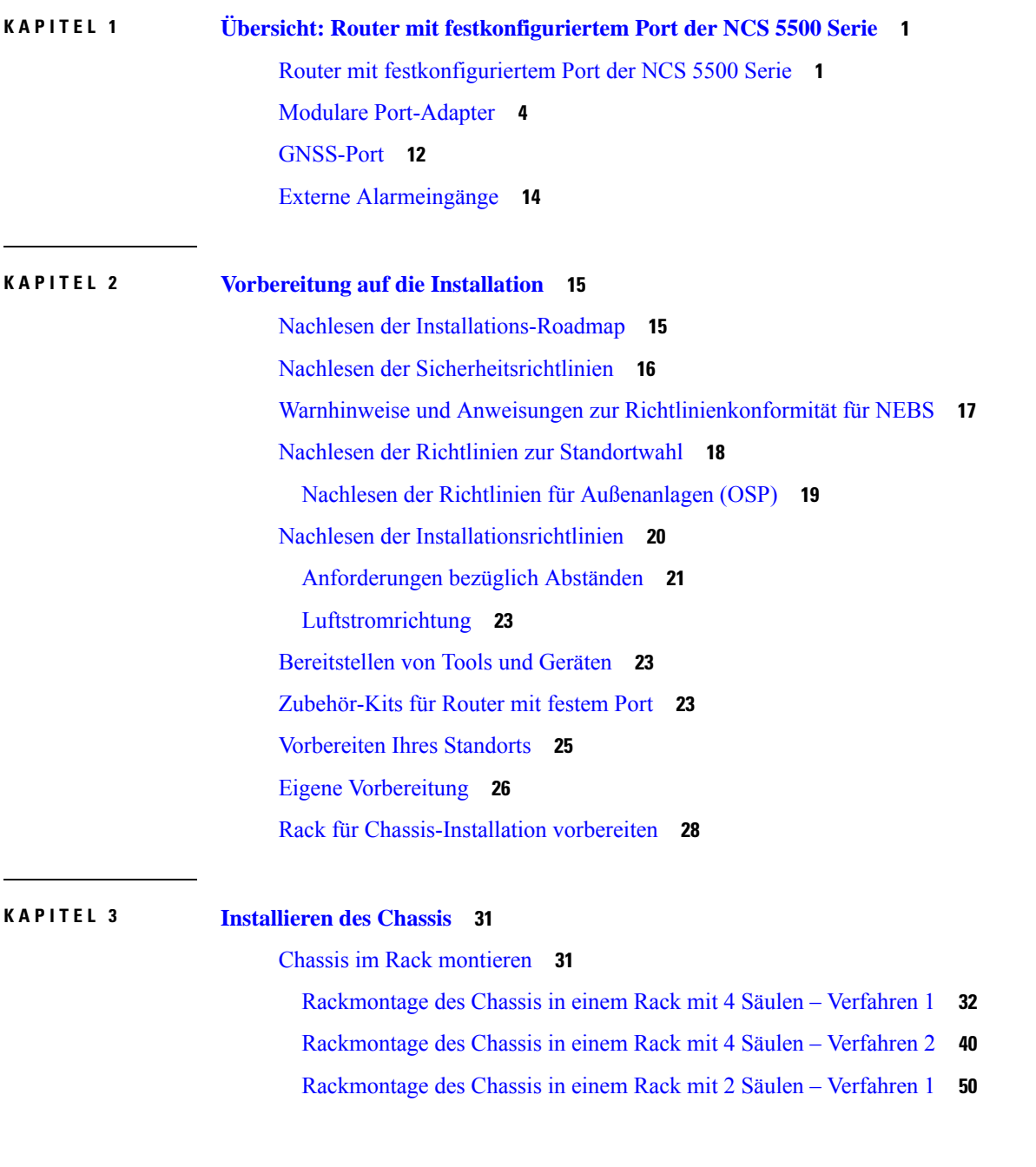

 $\overline{\phantom{a}}$ 

[Rackmontage](#page-57-0) des Chassis in einem Rack mit 2 Säulen – Verfahren 2 **52** [Installieren](#page-60-0) des Luftfilters **55** Installieren des Luftfilters am [Port-seitigen](#page-60-1) Einlass **55** Installieren des Luftfilters am [Port-seitigen](#page-61-0) Auslass **56** [Installieren](#page-61-1) des Luftfilters am Chassis in einem Rack mit 4 Säulen **56** Installieren des Luftfilters am Chassis in einem Rack mit 2 Säulen [\(Port-seitiger](#page-64-0) Einlass) **59** Erdung des [Chassis](#page-65-0) **60** Anschluss von [Wechselstrom](#page-68-0) am Chassis **63** Anschluss von [Gleichstrom](#page-69-0) am Chassis **64** Anschluss von Gleichstrom am Chassis – [NCS-950W-DCFW-A](#page-70-0) **65** Anschluss von Gleichstrom am Chassis – [NCS-950W-DCFW](#page-72-0) **67** Verbinden von Gleichstrom mit dem Chassis – NC55-930W-DCFW, [NC55-900W-DCFW-HD,](#page-73-0) [NC55-2KW-DC](#page-73-0) **68**

#### **KAPITEL 4 [Verbinden](#page-76-0) des Routers mit dem Netzwerk 71**

Richtlinien für den [Port-Anschluss](#page-76-1) **71** Verbinden mit dem [Konsolen-Port](#page-77-0) **72** Erstellen der [Router-Grundkonfiguration](#page-79-0) **74** Verbinden mit dem [Management-Ethernet-Port](#page-81-0) **76** Installieren und Entfernen von modularen [Port-Adaptern](#page-83-0) **78** Umgang mit modularen [Port-Adaptern](#page-83-1) **78** [Installieren](#page-84-0) und Entfernen bei laufendem Betrieb **79** Installieren und Entfernen von modularen [Port-Adaptern](#page-85-0) **80** Installieren von [Staubschutzkappen](#page-86-0) **81** Installieren und Entnehmen von [Transceivermodulen](#page-87-0) **82** Installieren und Entfernen von [SFP-Modulen](#page-87-1) **82** SFP- oder [SFP+-Modul](#page-89-0) mit Verschluss **84** Installieren eines SFP- oder [SFP+-Moduls](#page-89-1) mit Verschluss **84** Entfernen eines Verschlusses an einem SFP- oder [SFP+-Modul](#page-89-2) **84** Installieren und Entnehmen von [QSFP-Transceivermodulen](#page-91-0) **86** [Erforderliche](#page-91-1) Tools und Geräte **86** Installieren des [QSFP-Transceivermoduls](#page-92-0) **87** Anschließen des optischen [Netzwerkkabels](#page-93-0) **88** Entfernen des [QSFP-Transceivermoduls](#page-94-0) **89**

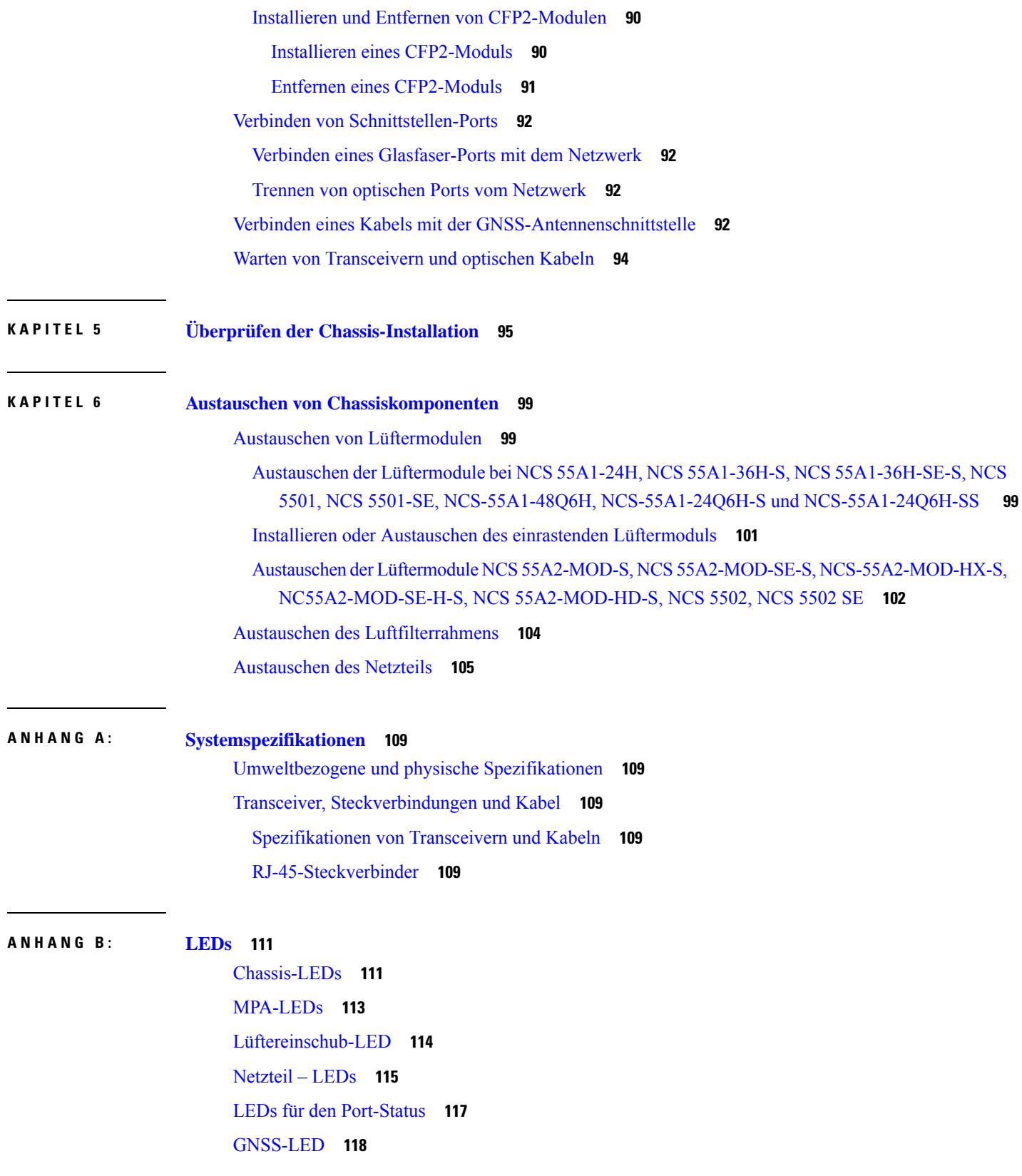

 $\blacksquare$ 

 $\mathbf{l}$ 

I

ı

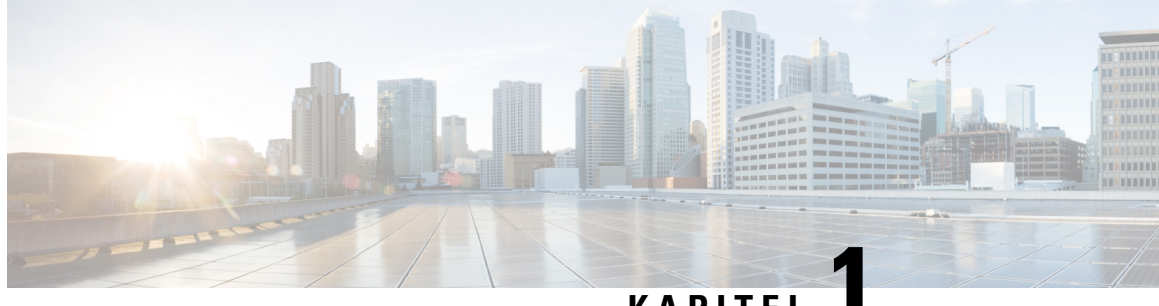

### **KAPITEL**

# <span id="page-6-0"></span>**Übersicht: Router mit festkonfiguriertem Port der NCS 5500 Serie**

- Router mit [festkonfiguriertem](#page-6-1) Port der NCS 5500 Serie, auf Seite 1
- Modulare [Port-Adapter,](#page-9-0) auf Seite 4
- [GNSS-Port,](#page-17-0) auf Seite 12
- Externe [Alarmeingänge,](#page-19-0) auf Seite 14

### <span id="page-6-1"></span>**Router mit festkonfiguriertem Port der NCS 5500 Serie**

Die Router mit festkonfiguriertem Port der Cisco NCS 5500 Serie enthalten:

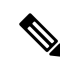

**Hinweis**

Unter [Kompatibilitätsinformationen](https://tmgmatrix.cisco.com/home) für Cisco Transceiver-Module erfahren Sie, welche Transceiver und Kabel von diesen Routern unterstützt werden.

- NCS-5501: Ein Router mit fest konfiguriertem Port, hoher Dichte, einem Formfaktor von einer Rack-Einheit, der eine Portdichte von 48 SFP/SFP+-Ports unterstützt, von denen jeder in der Lage ist, ein Gigabit-Ethernet oder 10-Gigabit-Ethernet und 6 QSFP+/QSFP28-Ports zu unterstützen, von denen jeder 10-Gigabit-Ethernet- (über Kabel-Breakout), 40-Gigabit-Ethernet- oder 100-Gigabit-Ethernet-Transceiver unterstützen kann.
- NCS-5501-SE: Ein Router mit fest konfiguriertem Port, hoher Dichte, einem Formfaktor von einer Rack-Einheit, der 40 SFP/SFP+-Ports unterstützt, von denen jeder in der Lage ist, ein Gigabit-Ethernet oder 10-Gigabit-Ethernet und 4 QSFP+/QSFP28-Ports zu unterstützen, von denen jeder 10-Gigabit-Ethernet- (über Kabel-Breakout), 40-Gigabit-Ethernet- oder 100-Gigabit-Ethernet-Transceiver unterstützen kann. Der Router kann 24 x DWDM SFP+-Ports unterstützen. Der Router verfügt über zusätzliche TCAM, um große Präfix-Skalierungen zu unterstützen.
- NCS-55A1-48Q6H: Ein Router mit fest konfiguriertem Port, hoher Dichte, einem Formfaktor von einer Rack-Einheit, der 48 SFP/SFP+/SFP28G-Ports unterstützt, von denen jeder in der Lage ist, ein Gigabit-Ethernet oder 10-Gigabit-Ethernet oder 25-Gigabit-Ethernet und 6 QSFP+/QSFP28-Ports zu unterstützen, von denen jeder 10/25-Gigabit-Ethernet- (über Kabel-Breakout), 40-Gigabit-Ethernet- oder 100-Gigabit-Ethernet-Transceiver unterstützen kann.
- NCS-55A1-24Q6H-S: Ein Router mit fest konfiguriertem Port, hoher Dichte, einem Formfaktor von einer Rack-Einheit, der 48 SFP/SFP+/SFP28G-Ports unterstützt, von denen jeder in der Lage ist, ein

Gigabit-Ethernet oder 10-Gigabit-Ethernet zu unterstützen. Von diesen 48 Ports unterstützen die letzten 24 Ports 25 Gigabit-Ethernet. Außerdem verfügt er über 6 QSFP+/QSFP28-Ports, von denen jeder 10/25-Gigabit-Ethernet- (über Kabel-Breakout), 40-Gigabit-Ethernet- oder 100-Gigabit-Ethernet-Transceiver unterstützen kann.

- NCS-55A1-24Q6H-SS: Ein Router mit fest konfiguriertem Port, hoher Dichte, einem Formfaktor von einer Rack-Einheit, der 48 SFP/SFP+-Ports unterstützt, von denen jeder in der Lage ist, ein Gigabit-Ethernet oder 10-Gigabit-Ethernet zu unterstützen. Von diesen 48 Ports unterstützen die letzten 24 Ports 25 Gigabit-Ethernet. Außerdem verfügt er über 6 QSFP+/QSFP28-Ports, von denen jeder 10/25-Gigabit-Ethernet- (über Kabel-Breakout), 40-Gigabit-Ethernet- oder 100-Gigabit-Ethernet-Transceiver unterstützen kann. Alle Ports sind MACsec-fähig. Dieses Chassis unterstützt nur die Konfiguration für die Luftzufuhr auf der Port-Seite. Außerdem kann MACsec nicht aktiviert werden, wenn die Datenübertragungsrate 1G beträgt.
- NCS-55A1-36H-S: Ein Router mit einem fest konfigurierten Port, hoher Dichte, einem Formfaktor von einer Rack-Einheit, der eine Portdichte von 36 QSFP-Ports unterstützen kann, von denen jeder 10-Gigabit-Ethernet- (über Kabel-Breakout), 25-Gigabit-Ethernet- (über Kabel-Breakout), 40-Gigabit-Ethernet- (QSFP+) oder 100-Gigabit-Ethernet-Transceiver (QSFP28) unterstützen kann. Der Router unterstützt auch den QSFP-SFP-Adapter (QSA) mit 10 Gigabit-Ethernet SFP+ (SR, SR-S, LR und LR-S).
- NCS-55A1-36H-SE-S: Ein Router mit einem fest konfigurierten Port, hoher Dichte, einem Formfaktor von einer Rack-Einheit, der eine Portdichte von 36 QSFP-Ports unterstützen kann, von denen jeder 10-Gigabit-Ethernet- (über Kabel-Breakout), 25-Gigabit-Ethernet- (über Kabel-Breakout), 40-Gigabit-Ethernet- (QSFP+) oder 100-Gigabit-Ethernet-Transceiver (QSFP28) unterstützen kann. Der Router unterstützt auch den QSFP-SFP-Adapter (QSA) mit 10 Gigabit-Ethernet SFP+ (SR, SR-S, LR und LR-S). Der Router verfügt über zusätzliche TCAM, um große Präfix-Skalierungen zu unterstützen.
- NCS-55A1-24H: Ein Router mit einem fest konfigurierten Port, hoher Dichte, einem Formfaktor von einer Rack-Einheit, der eine Portdichte von 24 QSFP-Ports unterstützen kann, von denen jeder 10-Gigabit-Ethernet- (über Kabel-Breakout), 25-Gigabit-Ethernet- (über Kabel-Breakout), 50-Gigabit-Ethernet- (über Kabel-Breakout), 40-Gigabit-Ethernet- (QSFP+) oder 100-Gigabit-Ethernet-Transceiver (QSFP28) unterstützen kann. Der Router unterstützt auch den QSFP-SFP-Adapter (QSA) mit 1 Gigabit-Ethernet SFP (GLC-SX-MMD, GLC-LH-SMD) und 10 Gigabit-Ethernet SFP+ (SR, SR-S, LR und LR-S).
- NCS-5502: Ein Router mit einem fest konfigurierten Port, hoher Dichte, einem Formfaktor von zwei Rack-Einheiten, der 48 QSFP-Ports unterstützen kann, von denen jeder 10-Gigabit-Ethernet- (über Kabel-Breakout), 40-Gigabit-Ethernet- oder 100-Gigabit-Ethernet-Transceiver unterstützen kann. Der Router unterstützt auch den QSFP-SFP-Adapter (QSA) mit 10 Gigabit-Ethernet SFP+ (SR, SR-S, LR und LR-S).
- NCS-5502-SE: Ein Router mit einem fest konfigurierten Port, hoher Dichte, einem Formfaktor von zwei Rack-Einheiten, der 48 QSFP-Ports unterstützen kann, von denen jeder 10-Gigabit-Ethernet- (über Kabel-Breakout), 40-Gigabit-Ethernet- oder 100-Gigabit-Ethernet-Transceiver unterstützen kann. Der Router verfügt über zusätzliche TCAM, um große Präfix-Skalierungen zu unterstützen. Der Router unterstützt auch den QSFP-SFP-Adapter (QSA) mit 10 Gigabit-EthernetSFP+ (SR,SR-S, LR und LR-S).
- NCS-55A2-MOD-S: Ein Router mit festem Port, hoher Dichte, einem Formfaktor von zwei Rack-Einheiten, der 24SFP/SFP+-Ports unterstützt, von denen jeder in der Lage ist, ein Gigabit-Ethernet oder 10-Gigabit-Ethernet und 16 SFP/SFP+/SFP28-Ports zu unterstützen, von denen jeder ein Gigabit-Ethernet, 10-Gigabit-Ethernet oder 25-Gigabit-Ethernet unterstützen kann. Der Router unterstützt darüber hinaus bis zu 2 modulare Port-Adapter (MPA). Siehe Abschnitt Modulare [Port-Adapter,](#page-9-0) auf [Seite](#page-9-0) 4.

• NCS-55A2-MOD-HD-S: Ein temperaturgehärteter Router mit festem Port, hoher Dichte, einem Formfaktor von zwei Rack-Einheiten, der 24 SFP/SFP+-Ports unterstützt, von denen jeder in der Lage ist, ein Gigabit-Ethernet oder 10-Gigabit-Ethernet und 16 SFP/SFP+/SFP28-Ports zu unterstützen, von denen jeder ein Gigabit-Ethernet, 10-Gigabit-Ethernet oder 25-Gigabit-Ethernet unterstützen kann. Der Router unterstützt darüber hinaus bis zu 2 modulare Port-Adapter (MPA). Siehe Abschnitt Modulare Port-Adapter, auf [Seite](#page-9-0) 4.

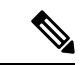

**Hinweis**

Wenn Sie MPAs für kommerzielle Temperaturen im Router NCS-55A2-MOD-HD-S installieren, wird der Router innerhalb der Spezifikationen für kommerzielle Temperaturen betrieben.

- NCS-55A2-MOD-SE-S: Ein Router mit festem Port, hoher Dichte, einem Formfaktor von zwei Rack-Einheiten, der 24SFP/SFP+-Ports unterstützt, von denen jeder in der Lage ist, ein Gigabit-Ethernet oder 10-Gigabit-Ethernet und 16 SFP/SFP+/SFP28-Ports zu unterstützen, von denen jeder ein Gigabit-Ethernet, 10-Gigabit-Ethernet oder 25-Gigabit-Ethernet unterstützen kann. Der Router unterstützt darüber hinaus bis zu 2 modulare Port-Adapter (MPA). Siehe Abschnitt Modulare [Port-Adapter,](#page-9-0) auf [Seite](#page-9-0) 4. Der Router verfügt über einen externen TCAM zur Unterstützung von erweiterter Forwarding Information Base (FIB), Netzwerk-Zugriffskontrolllisten (ACLs) und QoS für Konfigurationsanforderungen mit höherer Skalierbarkeit.
- NCS-55A2-MOD-HX-S: Ein temperaturgehärteter Router mit Schutzbeschichtung mit festem Port, hoher Dichte, einem Formfaktor von zwei Rack-Einheiten, der 24SFP/SFP+-Ports unterstützt, von denen jeder in der Lage ist, ein Gigabit-Ethernet oder 10-Gigabit-Ethernet und 16 SFP/SFP+/SFP28-Ports zu unterstützen, von denen jeder ein Gigabit-Ethernet, 10-Gigabit-Ethernet oder 25-Gigabit-Ethernet unterstützen kann. Der Router unterstützt darüber hinaus bis zu 2 modulare Port-Adapter (MPA). Siehe Abschnitt Modulare [Port-Adapter,](#page-9-0) auf Seite 4.
- NCS-55A2-MOD-SE-H-S: Ein temperaturgehärteter Router mit Schutzbeschichtung mit festem Port, hoher Dichte, einem Formfaktor von zwei Rack-Einheiten, der 24SFP/SFP+-Ports unterstützt, von denen jeder in der Lage ist, ein Gigabit-Ethernet oder 10-Gigabit-Ethernet und 16 SFP/SFP+/SFP28-Ports zu unterstützen, von denen jeder ein Gigabit-Ethernet, 10-Gigabit-Ethernet oder 25-Gigabit-Ethernet unterstützen kann. Der Router unterstützt darüber hinaus bis zu 2 modulare Port-Adapter (MPA). Siehe Abschnitt Modulare [Port-Adapter,](#page-9-0) auf Seite 4. Der Router verfügt über einen externen TCAM zur Unterstützung von erweiterter Forwarding Information Base (FIB), Netzwerk-Zugriffskontrolllisten (ACLs) und QoS für Konfigurationsanforderungen mit höherer Skalierbarkeit.

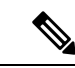

**Hinweis**

Unter [Kompatibilitätsinformationen](https://tmgmatrix.cisco.com/home) für Cisco Transceiver-Module erfahren Sie, welche Transceiver und Kabel von diesen Routern unterstützt werden.

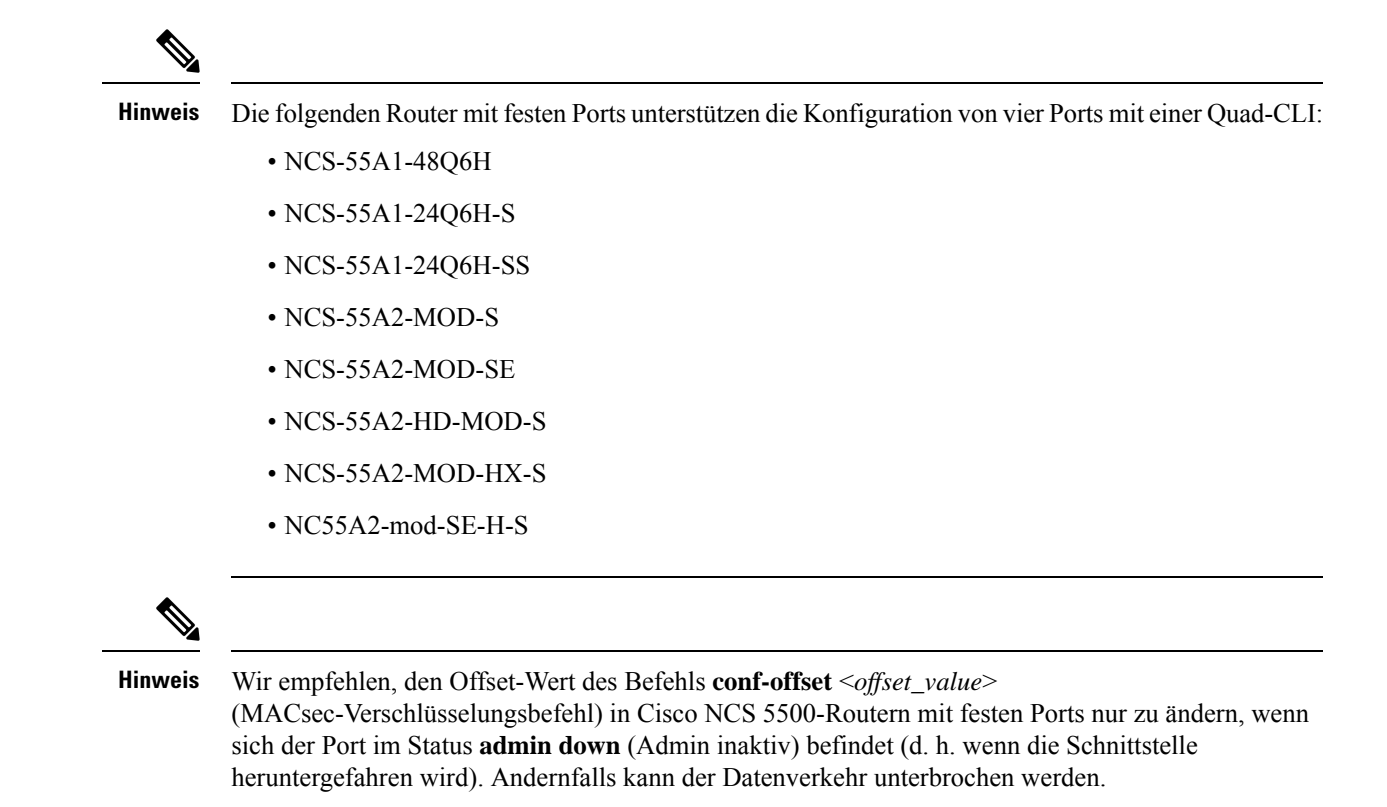

### <span id="page-9-0"></span>**Modulare Port-Adapter**

Die modularen Port-Adapter (MPAs) werden in den NCS-55A2-MOD-S-, NCS-55A2-MOD-SE-S-, NCS-55A2-MOD-HX-S-,NC55A2-MOD-SE-H-S- und NCS-55A2-MOD-HD-S-Routern unterstützt. Jeder MPA verfügt über eine STATUS- und eine ATTN-LED (Achtung) und jeder Port am MPA verfügt über eine A/L-LED (Aktiv/Verbindung).

Unter [Kompatibilitätsinformationen](https://tmgmatrix.cisco.com/home) für Cisco Transceivermodule erfahrenSie, welche Transceiver und Kabel von diesen MPAs unterstützt werden.

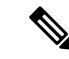

**Hinweis**

Bevor Sie eine MPA-Karte austauschen, entfernen Sie die Portbereichskonfigurationen, die auf diesen MPA angewendet werden. Wenn diese Konfigurationen nicht entfernt werden, sind Schnittstellen in der neuen MPA-Karte nicht verfügbar.

#### **4-Port-40GE/100GE-MPA mit QSFP+/QSFP28**

Der 4-Port-40GE/100GE-MPA (NC55-MPA-4H-S/NC55-MPA-4H-HD-S/NC55-MPA-4H-HX-S) bietet 4 Ports für 4x25GE- (über Kabel-Breakout), QSFP+- (40 Gbit/s) oder QSFP28-(100 Gbit/s-)Transceiver.

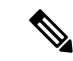

**Hinweis**

Der temperaturgehärtete MPA NC55-MPA-4H-HD-S wird bei Installation in den temperaturgehärteten Routern im industriellen Temperaturbereich betrieben.

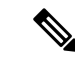

П

### **Hinweis**

Der temperaturgehärtete MPA NC55-MPA-4H-HX-S mit Schutzbeschichtung wird bei Installation in den temperaturgehärteten Routern im industriellen Temperaturbereich betrieben.

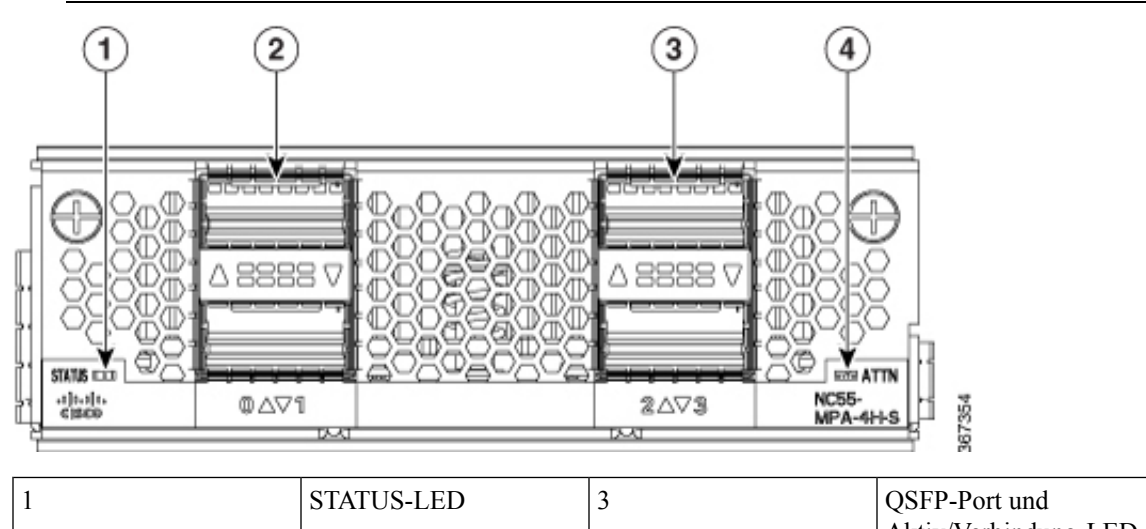

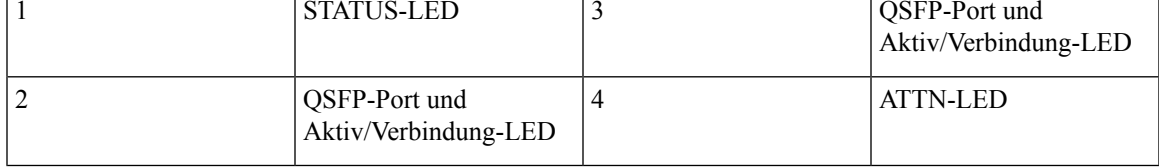

### **2-Port-100GE/200GE mit CFP2-DCO**

Der 2-Port-100GE/200GE-MPA (NC55-MPA-2TH-S-/NC55-MPA-2TH-HX-S) bietet 2 Ports für CFP2-DCO-Transceiver.

### $\mathscr{D}$

**Hinweis**

Der temperaturgehärtete MPA NC55-MPA-2TH-HX-S mit Schutzbeschichtung wird bei Installation in den temperaturgehärteten Routern im industriellen Temperaturbereich betrieben.

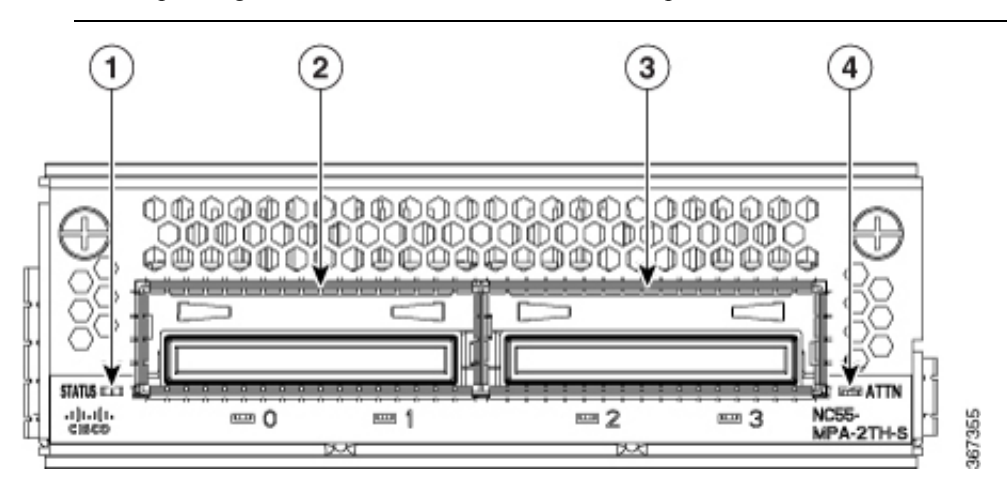

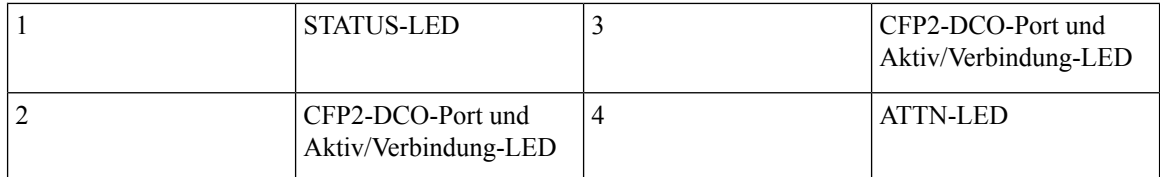

#### **1-Port-100GE/200GE mit CFP2-DCO + 2-Port-40GE oder 100GE mit QSFP+/QSFP28**

Der kombinierte MPA mit 1 Port 100GE/200GE + 2 Ports 40GE/100GE (NC55-MPA-1TH2H-S) bietet 1 Port für CFP2-DCO-Transceiver und 2Portsfür 4x25GE- (über Kabel-Breakout), QSFP+- (40 Gbit/s) oder QSFP28- (100 Gbit/s)-Transceiver.

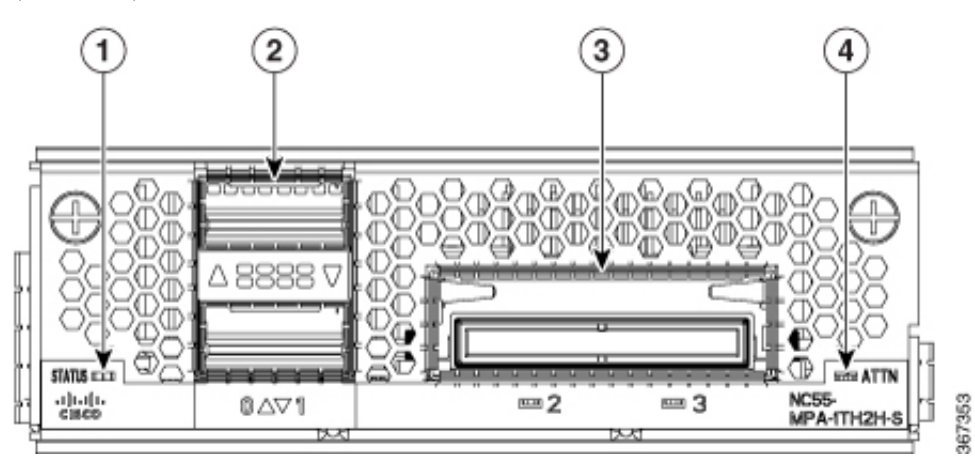

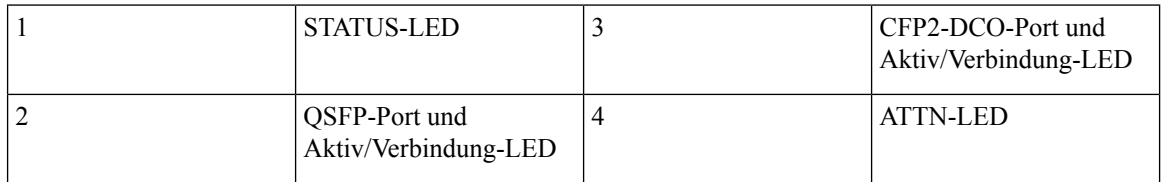

### **12 Ports 10GE mit SFP+**

Der 12-Port-10GE-MPA (NC55-MPA-12T-S) bietet 12 Ports für SFP+-Transceiver.

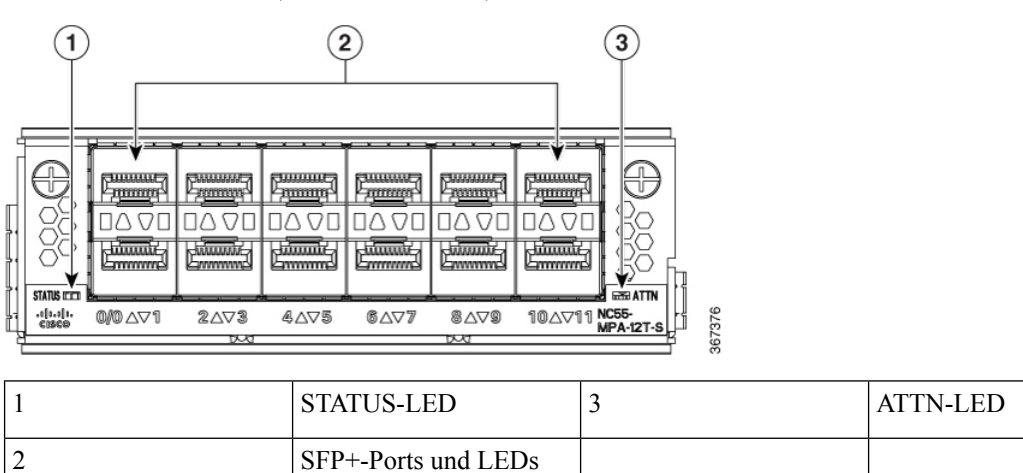

Ш

#### **MPA mit 4 Ports, 800 GE, mit QSFP28/QSFP-DD**

**Tabelle 1: Verlaufstabelle für Funktionen**

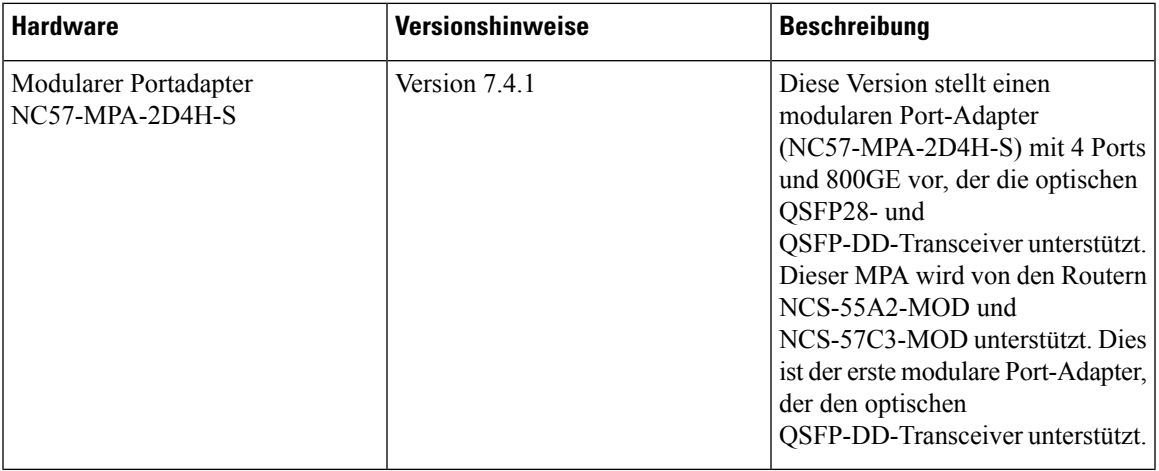

Der modulare Port-Adapter NC57-MPA-2D4H-S unterstützt die optischen QSFP28- und QSFP-DD-Transceiver in den folgenden Konfigurationen:

- Alle 4 Ports unterstützen QSFP28-100GE-Transceiver.
- Die Ports 0 und 2 (gerade Portnummern) unterstützen zwei QDD-2x100GE-Transceiver gleichzeitig. Diese Konfiguration wird in beiden MPA-Steckplätzen des Chassis NCS-55A2-MOD-HD-S, NC55-55A2-MOD-SE-S, NCS-55A2-MOD-S oder NCS-55A2-MOD-HX-S unterstützt.

Wenn QDD-2x100GE-Transceiver in den Ports 0 und 2 installiert sind, können die Ports 1 und 3 (ungerade Portnummern) nicht verwendet werden. **Hinweis**

• Port 0 unterstützt nur einen QDD-400GE-Transceiver in beiden MPA-Steckplätzen des Chassis NCS-55A2-MOD-HD-S, NC55-55A2-MOD-SE-S, NCS-55A2-MOD-S oder NCS-55A2-MOD-HX-S.

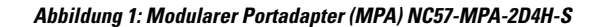

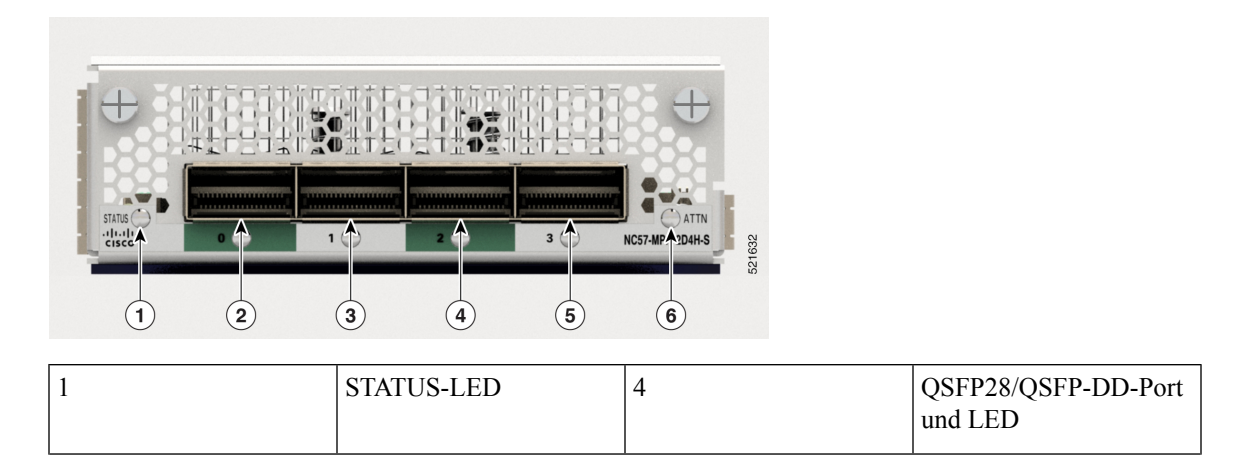

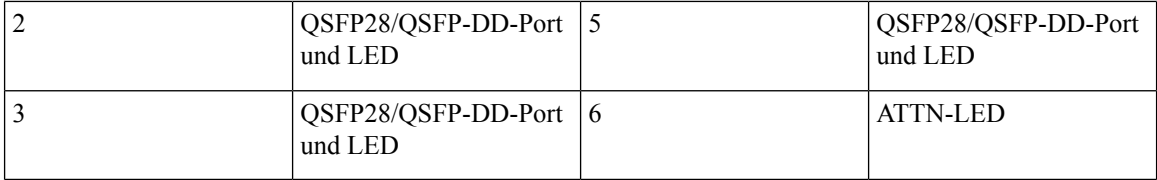

### **10GE/25GE/50GE-MPA mit 12 Ports und SFP+/SFP28/SFP56**

#### **Tabelle 2: Verlaufstabelle für Funktionen**

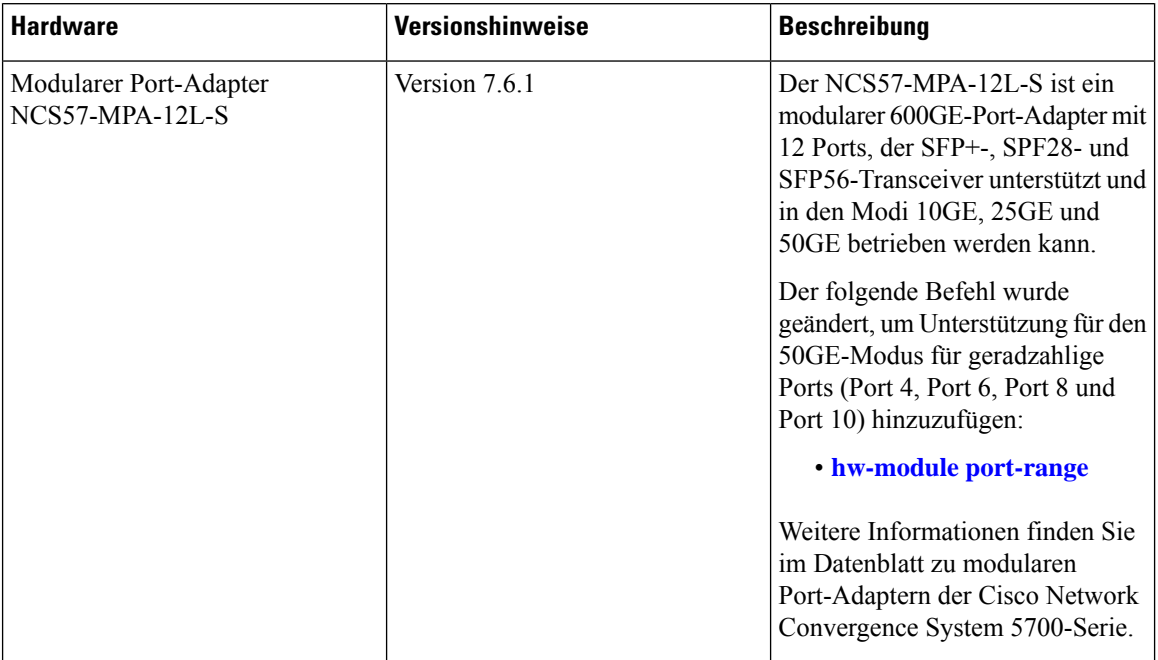

Der modulare Port-Adapter NCS57-MPA-12L-S unterstützt die optischen SFP+-, SFP28- und SFP56-Transceiver in den folgenden Konfigurationen:

### **Tabelle 3: Unterstützte optische SFP-Transceiver-Konfigurationen**

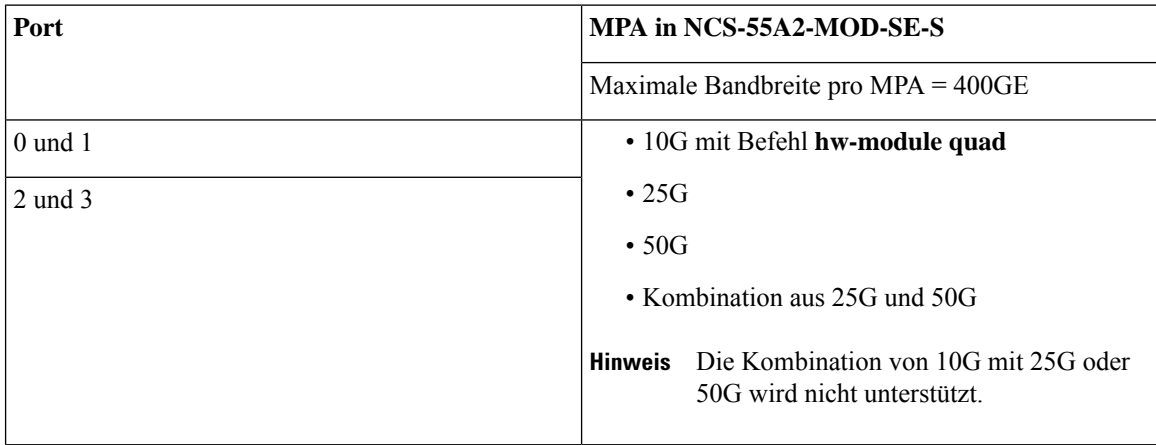

| 4, 5, 6 und 7   |                | · 10G mit Befehl hw-module quad                                                                                                    |  |
|-----------------|----------------|----------------------------------------------------------------------------------------------------|--|
| 8, 9, 10 und 11 |                | $\cdot$ 25G                                                                                                    |  |
|                 |                | • Kombination aus 25G und 50G                                                                                                    |  |
|                 | <b>Hinweis</b> | 50G kann mit dem Befehl hw-module<br><b>port-range</b> auf Ports mit geraden<br>Nummern aktiviert werden. Der<br>nachfolgende Port mit einer ungeraden<br>Nummer wird in diesem Fall deaktiviert. |  |
|                 |                | <b>Hinweis</b> Die Kombination von 10G mit 25G oder<br>50G wird nicht unterstützt.                                                                                                    |  |

**Abbildung 2: Modularer Port-Adapter (MPA) NCS57-MPA-12L-S**

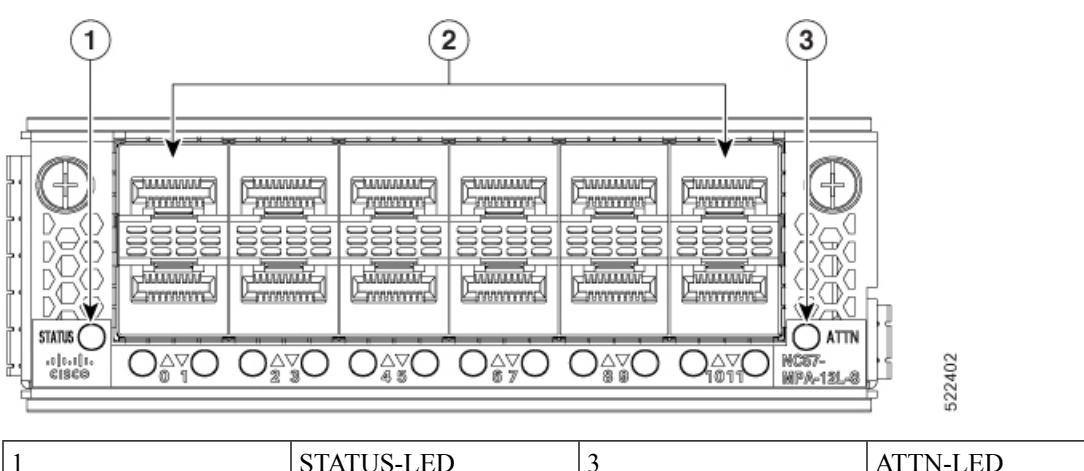

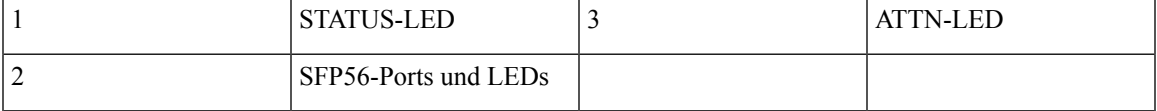

### **MPA mit 8 Ports und SFP+**

#### **Tabelle 4: Verlaufstabelle für Funktionen**

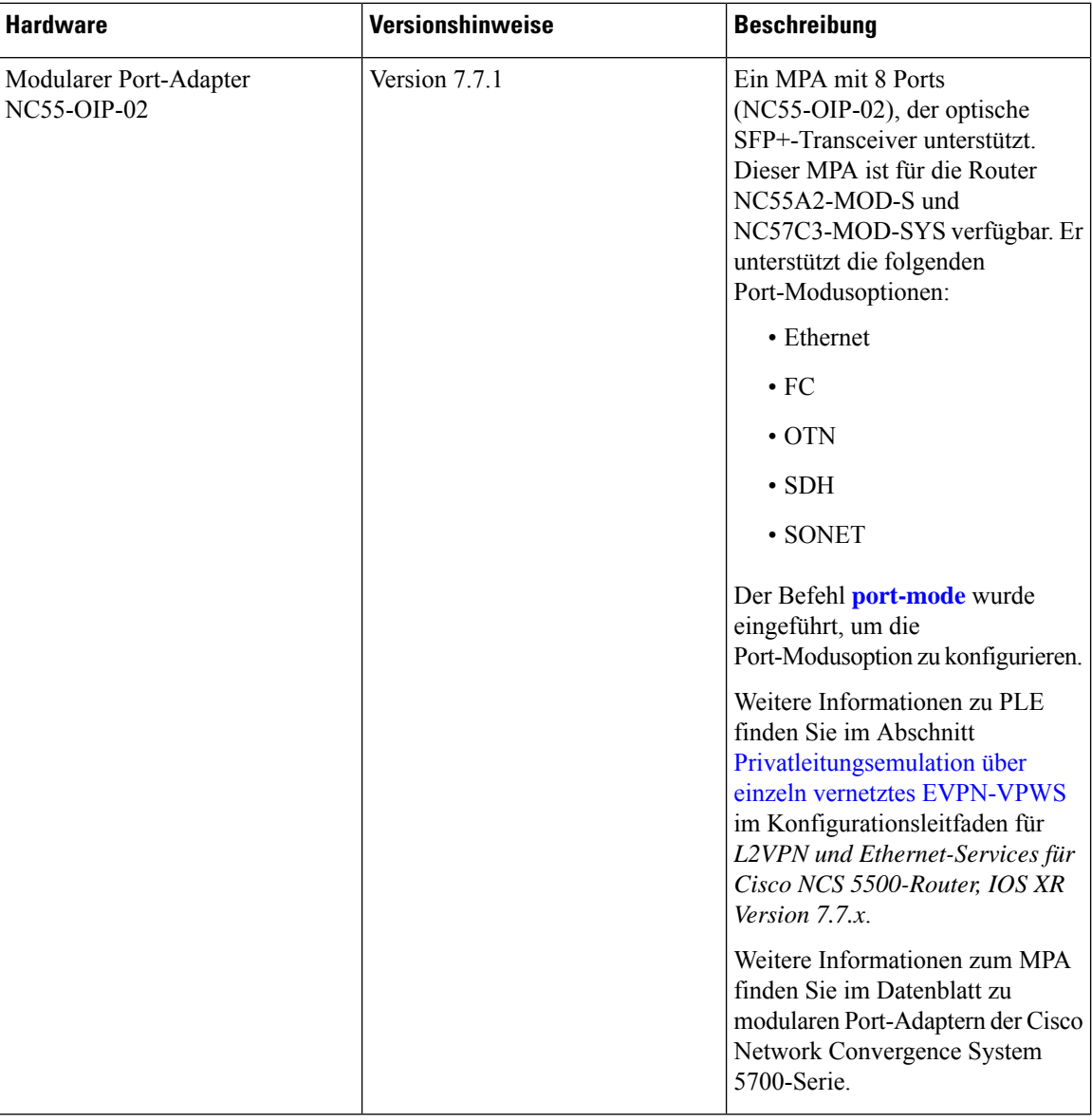

Der modulare Port-Adapter NC55-OIP-02 unterstützt optische SFP+-Transceiver. Der MPA unterstützt die folgenden Port-Modusoptionen:

- Ethernet: 1 GbE und 10 GbE
- Glasfaserkanal (Fiber Channel; FC): 1 G, 2 G, 4 G, 8 G, 16 G und 32 G
- Optisches Transportnetzwerk (OTN): OTU2 und OTU2e
- Synchronous Digital Hierarchy (SDH): STM16 und STM64
- SONET: OC48 und OC192

# $\label{eq:1} \begin{picture}(20,5) \put(0,0){\line(1,0){10}} \put(0,0){\line(1,0){10}} \put(0,0){\line(1,0){10}} \put(0,0){\line(1,0){10}} \put(0,0){\line(1,0){10}} \put(0,0){\line(1,0){10}} \put(0,0){\line(1,0){10}} \put(0,0){\line(1,0){10}} \put(0,0){\line(1,0){10}} \put(0,0){\line(1,0){10}} \put(0,0){\line(1,0){10}} \put(0,0){\line(1,0){10$

**Hinweis** Der NC55-OIP-02 unterstützt Circuit Emulation (CEM), aber keine Beendigung des L3-VPN-Service.

Der MPA unterstützt die folgenden Datenraten:

**Tabelle 5: Optionen für die Datenrate des Port-Modus**

| <b>Port-Modus</b>  | <b>Datenrate</b> |
|--------------------|------------------|
| $1$ GbE            | $1,25$ Gbit/s    |
| $10\,\mathrm{GbE}$ | 10,3125 Gbit/s   |
| OC48               | 2,48832 Gbit/s   |
| OC192              | 9,95328 Gbit/s   |
| OTU <sub>2</sub>   | 10,709 Gbit/s    |
| OTU2e              | 11,0957 Gbit/s   |
| STM16              | 2,48 Gbit/s      |
| STM64              | 9,95 Gbit/s      |
| FC1                | 1,0625 Gbit/s    |
| FC <sub>2</sub>    | $2,125$ Gbit/s   |
| FC4                | 4,25 Gbit/s      |
| FC8                | 8,5 Gbit/s       |
| FC16               | 14,025 Gbit/s    |
| FC32               | 28,05 Gbit/s     |

**Hinweis** Port-Modus FC32 wird nur an geraden Ports (Port 0, 2, 4 und 6) des MPA unterstützt.

#### **Abbildung 3: Modularer Port-Adapter (MPA) NC55-OIP-02**

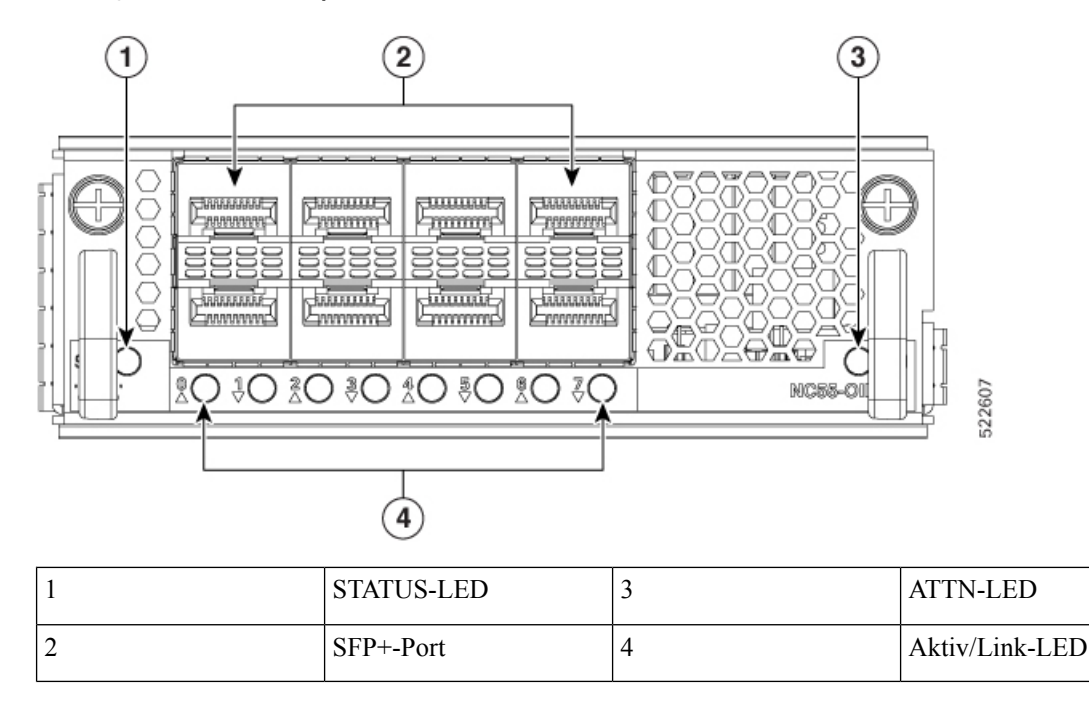

### <span id="page-17-0"></span>**GNSS-Port**

Die Router, die GNSS-Empfänger unterstützen, sind:

- NCS-55A2-MOD-S
- NCS-55A2-MOD-HD-S
- NCS-55A2-MOD-HX-S
- NCS-55A2-MOD-SE-S
- NCS-55A1-48Q6H
- NCS-55A1-24Q6H-S
- NCS-55A1-24Q6H-SS

Der integrierte GNSS-Port (Global Navigation Satellite System) ermöglicht dem Router, seinen eigenen Standort zu bestimmen und eine genaue Zeit von den Satelliten zu erhalten.

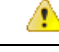

Zur Reduzierung der Brandgefahr sollten Sie nur Telefonkabel nach AWG 26 oder höher verwenden. Anweisung 1023 **Gefahr**

#### **HF-Eingangsanforderungen des GNSS-Ports**

- Der GNSS-Port erfordert für eine optimale Leistung eine aktive GPS/GNSS-Antenne mit eingebautem rauscharmem Verstärker (LNA). Der LNA der Antenne verstärkt aus zwei Gründen die empfangenen Satellitensignale:
	- Ausgleich für Verluste am Kabel
	- Anhebung der Signalamplitude im für das Empfänger-Frontend geeigneten Bereich

Die erforderliche Verstärkung ist 22 dB Eingangsverstärkung + Kabel-/Steckerverlust + Splitter-Signalverlust.

Der empfohlene Bereich der LNA-Eingangsverstärkung (LNA-Eingangsverstärkung minus alle Kabel- und Steckerverluste) am Stecker des Empfängermoduls ist 22 dB bis 30 dB bei einem Minimum von 20 dB und einem Maximum von 35 dB.

- Der GNSS-Port liefert über denselben HF-Eingang 5 V an die aktive Antenne.
- Überspannungsschutz-Anforderung:
	- Der GNSS-Port verfügt über einen integrierten ESD-Schutz an allen Stiften, einschließlich der HF-Eingangsstifte. Esist jedoch möglicherweise ein zusätzlicher Überspannungsschutz erforderlich, wenn Dachantennen angeschlossen werden sollen, um die Vorschriften und Normen zum Blitzschutz in den Ländern zu erfüllen, in denen das Endprodukt installiert wird.
	- Ein Blitzschutz muss an der Stelle montiert werden, wo das Antennenkabel in das Gebäude eintritt. Der primäre Blitzschutz muss in der Lage sein, sämtliche potenziell gefährliche elektrische Energie zur Erde abzuleiten (Schutzleiter).
	- Überspannungsableiter sollten Gleichstromdurchgang unterstützen und für den GPS-Frequenzbereich (1,575 GHz) mit geringer Abschwächung geeignet sein.
- Abstrahlrichtung der Antenne hindernisfrei:
	- GPS-Signale können nur in einer direkten Sichtlinie zwischen Antenne und Satellit empfangen werden. Es muss eine freie Sichtlinie zwischen Antenne und Himmel bestehen. Für eine ordnungsgemäße Taktgebung muss eine Verbindung zu vier Satelliten bestehen.

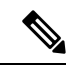

**Hinweis**

Der Antennenanschluss muss gemäß ANSI/NFPA 70 (dem National Electrical Code, NEC), insbesondere Abschnitt 820.93 "Grounding of Outer Conductive Shield of a Coaxial Cable" (Erdung der Außenabschirmung bei Koaxialkabeln) am Eingang des Gebäudes geerdet sein.

• Verwenden Sie einen passiven Splitter, wenn mehr als ein GNSS-Port aus einer Antenne gespeist wird.

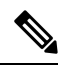

**Hinweis**

Alle HF-Ports des Splitters müssen Gleichstromdurchgang unterstützen, wenn die Antenne Strom vom GNSS-Modul benötigt.

# <span id="page-19-0"></span>**Externe Alarmeingänge**

Der Router unterstützt vier Trockenkontakte für Alarmeingänge über eine RJ-45-Buchse auf der Vorderseite. Der Alarm-Port ist auf den folgenden Routern vorhanden:

- NCS-55A2-MOD-HD-S
- NCS-55A2-MOD-HX-S
- NC55A2-mod-SE-H-S

Er befindet sich normalerweise im Status "Open" (offen). Dies bedeutet, dass kein Strom durch die Alarmschaltung fließt und ein Alarm generiert wird, wenn Strom fließt.

Jeder Alarmeingang kann als kritisch, wichtig oder eher unwichtig bereitgestellt werden.

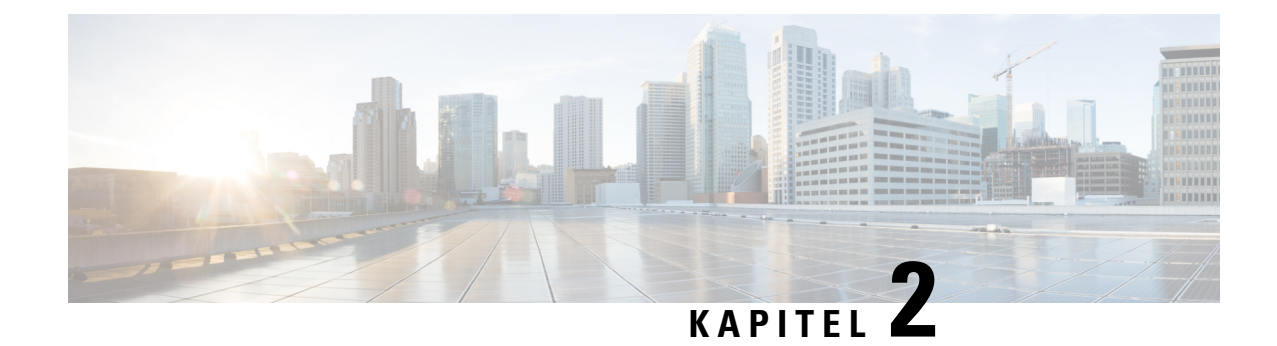

# <span id="page-20-0"></span>**Vorbereitung auf die Installation**

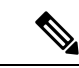

**Hinweis**

Die Bilder in diesem Kapitel dienen nur Darstellungszwecken, sofern nicht anderweitig angegeben. Das tatsächliche Aussehen und die Größe des Chassis können variieren.

- Nachlesen der [Installations-Roadmap,](#page-20-1) auf Seite 15
- Nachlesen der [Sicherheitsrichtlinien,](#page-21-0) auf Seite 16
- Warnhinweise und Anweisungen zur [Richtlinienkonformität](#page-22-0) für NEBS, auf Seite 17
- Nachlesen der Richtlinien zur [Standortwahl,](#page-23-0) auf Seite 18
- Nachlesen der [Installationsrichtlinien,](#page-25-0) auf Seite 20
- [Bereitstellen](#page-28-1) von Tools und Geräten, auf Seite 23
- [Zubehör-Kits](#page-28-2) für Router mit festem Port, auf Seite 23
- [Vorbereiten](#page-30-0) Ihres Standorts, auf Seite 25
- Eigene [Vorbereitung,](#page-31-0) auf Seite 26
- Rack für [Chassis-Installation](#page-33-0) vorbereiten, auf Seite 28

# <span id="page-20-1"></span>**Nachlesen der Installations-Roadmap**

Die Abbildung, Installations-Workflow, listet die Schritte zum Installieren von Chassis mit festkonfiguriertem Port der Cisco NCS 5500 Serie und seiner Komponenten auf und erläutert das Vorbereiten des Systems für den Betrieb. Verwenden Sie diesen Workflow als Referenz, um sicherzustellen, dass alle Komponenten ordnungsgemäß, in der richtigen Reihenfolge installiert sind. Informationen zu einem Schritt finden Sie im entsprechenden Abschnitt dieses Installationshandbuchs.

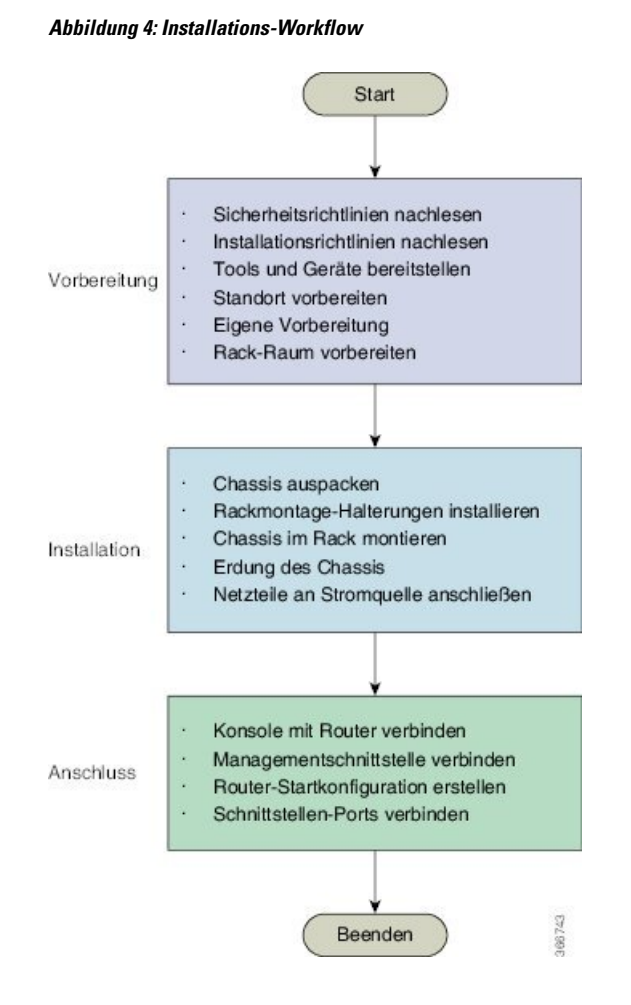

### <span id="page-21-0"></span>**Nachlesen der Sicherheitsrichtlinien**

Bevor Sie eines der in diesem Dokument aufgeführten Verfahren anwenden, lesen Sie sich die Sicherheitsrichtlinien in diesem Abschnitt durch, um Verletzungen an Ihrer Person oder Beschädigung an den Geräten zu vermeiden. Die folgenden Richtlinien dienen Ihrer Sicherheit und dem Schutz der Geräte. Da die Richtlinien nicht alle Gefahren beinhalten, seien Sie stets wachsam.

- Halten Sie den Arbeitsbereich während und nach der Installation rauch- und staubfrei. Lassen Sie nicht zu, dass Schmutz oder Ablagerungen in laserbasierte Komponenten eindringen.
- Tragen Sie keine lose Kleidung, keinen Schmuck oder keine anderen Gegenstände, die sich im Router oder in dazugehörigen Komponenten verfangen könnten.
- Cisco Geräte lassen sich sicher betreiben, wenn Sie gemäß ihren Spezifikationen und Produktnutzungsanweisungen verwendet werden.
- Achten Sie darauf, eine festkonfigurierte Leistungsverteilungseinheit oder einen Einschub mit modularer Konfiguration auszuschalten, bevor Sie sie oder ihn aus dem Chassis entfernen.
- Wenn potenziell gefährliche Bedingungen vorherrschen, arbeiten Sie nicht allein.
- Achten Sie beim Verbinden mehrerer Einheiten mit dem Versorgungskreis darauf, die Verkabelung nicht zu überlasten.
- Dieses Gerät muss geerdet sein. Auf keinen Fall den Erdungsleiter unwirksam machen oder das Gerät ohne einen sachgerecht installierten Erdungsleiter verwenden. Wenn Sie sich nicht sicher sind, ob eine sachgerechte Erdung vorhanden ist, wenden Sie sich an die zuständige Inspektionsbehörde oder einen Elektriker.
- Um Verletzungen von Personen oder Schäden am Chassis zu vermeiden, dürfen Sie niemals versuchen, das Chassis mithilfe der Griffe an den Modulen (z. B. Netzteile, Lüfter oder Karten) anzuheben oder zu kippen; diese Griffe sind nicht darauf ausgelegt, das Gewicht des Geräts zu tragen.
- Auf der Backplane kann bei laufendem System gefährliche Spannung vorhanden sein. Vorsicht bei der Wartung.
- Beim Installieren oder Ersetzen des Geräts muss der Schutzleiter immer zuerst angeschlossen bzw. getrennt werden.
- Der Rack-Stabilisierungsmechanismus muss vorhanden sein oder das Rack muss am Boden verschraubt werden, bevor Sie die Einheit für die Wartung herausschieben. Eine fehlende Stabilisierung des Racks kann dazu führen, dass das Rack umkippt.

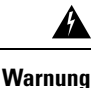

**Von getrennten Fasern oder Anschlüssen kann unsichtbare Laserstrahlung ausgehen. Blicken Sie nicht direkt in Strahlen oder optische Instrumente.** Anweisung 1051

# <span id="page-22-0"></span>**Warnhinweise und Anweisungen zur Richtlinienkonformität für NEBS**

Es folgen Warnhinweise gemäß NEBS GR-1089-CORE, Anweisungen zur Richtlinienkonformität und Anforderungen:

• Der/die gebäudeinterne(n) Port(s) der Geräte oder Unterbaugruppen muss/müssen abgeschirmte gebäudeinterne Verkabelung/Verdrahtung verwenden, die an beiden Enden geerdet ist.

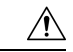

**Vorsicht**

Der/die gebäudeinterne(n) Port(s) der Geräte oder Unterbaugruppen ist/sind ausschließlich für den Anschluss an gebäudeinterne oder nicht freiliegende Leitungen bzw. Kabel geeignet. Der/die gebäudeinterne(n)Port(s) der Geräte oder Unterbaugruppen darf/dürfen nicht metallisch mitSchnittstellen verbunden sein, die an die Linientechnik oder ihre Verkabelung angeschlossen werden. Diese Schnittstellen sind ausschließlich für die Nutzung als gebäudeinterne Schnittstellen vorgesehen (Anschlüsse Typ 2 oder Typ 4 gemäß GR-1089-CORE) und müssen von der freiliegenden Linientechnikverkabelung isoliert werden. Das Hinzufügen einer Netzwerkschutzvorrichtung liefert keinen ausreichenden Schutz, um diese Schnittstellen mechanisch mit der Verkabelung der Linientechnik zu verbinden.

- Produkte mit Wechselstromanschlüssen sind für Bereitstellungen vorgesehen, bei denen eine Schutzeinrichtung für externen Überspannungsschutz (Surge Protective Device, SPD) an der Wechselstromanlage vorhanden ist (siehe Definition im National Electric Code).
- Dieses Produkt ist für die Installation in einer kombinierten Potenzialausgleichsanlage (Common Bonding Network, CBN) vorgesehen.
- Dieses Produkt kann in Netzwerkkommunikationseinrichtungen oder an Orten installiert werden, an denen der National Electric Code Anwendung findet.
- Es muss eine elektrisch leitende Verbindung zwischen dem Produkt-Chassis und der Metalloberfläche des Gehäuses oder Racks, in dem es montiert wird, oder einem Erdungsleiter vorhanden sein. Die elektrische Durchgängigkeit ist mit gewindeformenden Befestigungsschrauben zu gewährleisten, die Farbe oder nichtleitende Beschichtungen entfernen und einen Metall-Metall-Kontakt herstellen. Farbe oder sonstige nichtleitende Beschichtungen an den Oberflächen zwischen den Befestigungsmaterialien und dem Gehäuse oder Rack sind zu entfernen. Vor der Installation sind die Oberflächen zu reinigen und ein Oxidationsschutzmittel aufzutragen.
- Die Gleichstromrückleitung dieses Systems sollte vom Systemrahmen und Chassis isoliert bleiben (DC-I).
- Die Nenn-Gleichspannung beträgt -48 V DC.

### <span id="page-23-0"></span>**Nachlesen der Richtlinien zur Standortwahl**

Dieses Gerät erfordert für eine bessere Leistung und Zuverlässigkeit bestimmte Umgebungsbedingungen hinsichtlich Temperatur, Luftfeuchtigkeit, Höhe und Vibrationen. Die folgenden Abschnitte enthalten Richtlinien für die Installation der Geräte, um sicherzustellen, dass die Betriebsbedingungen innerhalb der im *[Datenblatt](https://www.cisco.com/c/en/us/products/collateral/routers/network-convergence-system-5500-series/datasheet-c78-741080.html) zum Cisco Network Convergence System 5500: [55A2-Chassis](https://www.cisco.com/c/en/us/products/collateral/routers/network-convergence-system-5500-series/datasheet-c78-741080.html)* angegebenen Grenzen liegen. Es gibt zwei Kategorien von Installationsstandorten: Zentrale und Außenanlage.

#### **Zentralen (Central Offices, COs) und ähnliche Einrichtungen**

- Geräte, die für GR-63-CORE qualifiziert sind, sind für die Installation in Zentralen und ähnlichen Einrichtungen vorgesehen.
- Für Zentralen gelten die Temperatur- und Luftfeuchtigkeitswerte, die in GR-63-CORE Ausgabe 5, Tabelle 4-4 und Abbildung 4-1 angegeben sind. Die maximal zulässigen Temperatur- und Luftfeuchtigkeitswerte müssen innerhalb der in den Datenblättern angegebenen Werte liegen. Halten Sie die absolute Luftfeuchtigkeit immer unter 0,024 kg Wasserdampf/kg trockener Luft. Eine Installation, bei der Kondensation auftreten kann oder bei der das Gerät über einen längeren Zeitraum einer hohen Luftfeuchtigkeit ausgesetzt ist, wird nicht empfohlen.
- Die Umweltschadstoffgrenzwerte von Zentralen entsprechen den Werten gemäß GR-63-CORE Tabelle 2-4.

#### **Installation in Außenanlagen (Outside Plant, OSP)**

- Die für GR-3108-CORE qualifizierten Geräte sind für die Installation zur Anwendung in Außenanlagen (OSP) vorgesehen.
- Die Temperatur- und Luftfeuchtigkeitswerte am OSP-Installationsstandort müssen den Angaben in der Tabelle 1-1 von GR-3108-CORE entsprechen. Die maximal zulässigen Temperaturwerte am Lufteinlass

Ш

und die Luftfeuchtigkeitswerte müssen innerhalb der in den Datenblättern angegebenen Werte liegen. Umgebungen mit einer relativen Luftfeuchtigkeit von über 85 % oder in denen Kondensation auftreten kann, sind für Geräte, die für GR-3108-CORE Klasse 1 und 2 qualifiziert sind, nicht geeignet.

- Die Grenzwerte für Umweltschadstoffe an OSP-Standorten entsprechen GR-63-CORE Tabelle 2-3.
- Weitere Informationen hierzu finden Sie unter Nachlesen der Richtlinien für [Außenanlagen](#page-24-0) (OSP), auf [Seite](#page-24-0) 19.

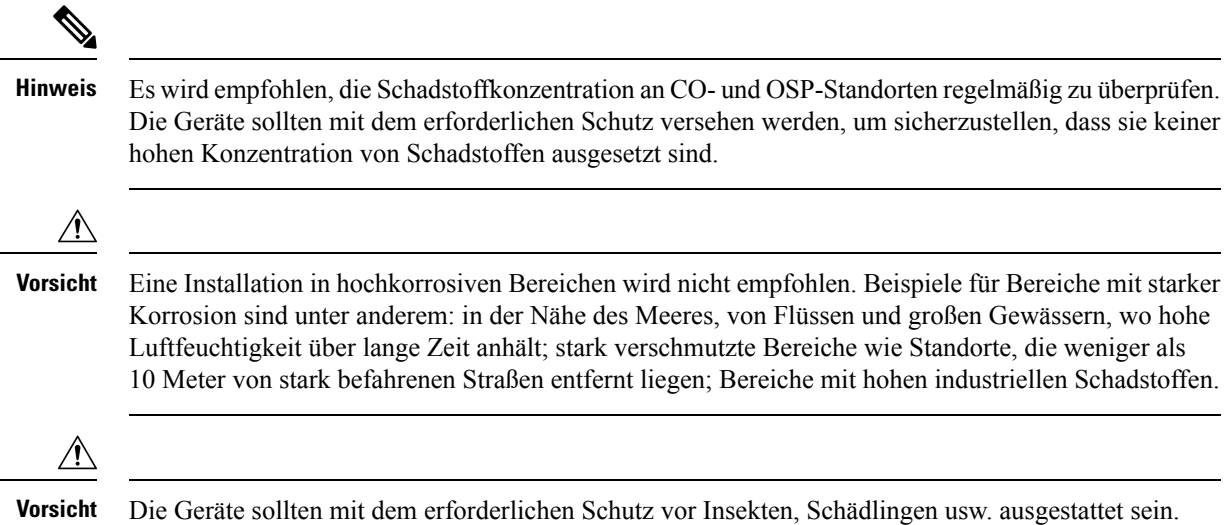

### <span id="page-24-0"></span>**Nachlesen der Richtlinien für Außenanlagen (OSP)**

Die folgenden Abschnitte enthalten Richtlinien für das temperaturgehärtete NCS 55A2-Chassis (NCS-55A2-MOD-HX-S, NC55A2-MOD-SE-HS) mit konformer Beschichtung für die Installation in Außenanlagen (OSP).

#### **Richtlinien zur Schrankauswahl**

Bei einer Installation in Außenanlagen müssen Sie die Geräte vor Luftverunreinigungen, Staub, Feuchtigkeit, Insekten, Schädlingen, Schadgasen, verschmutzter Luft und anderen reaktiven Elementen schützen. Die folgende Tabelle enthält Richtlinien für die Schrankauswahl.

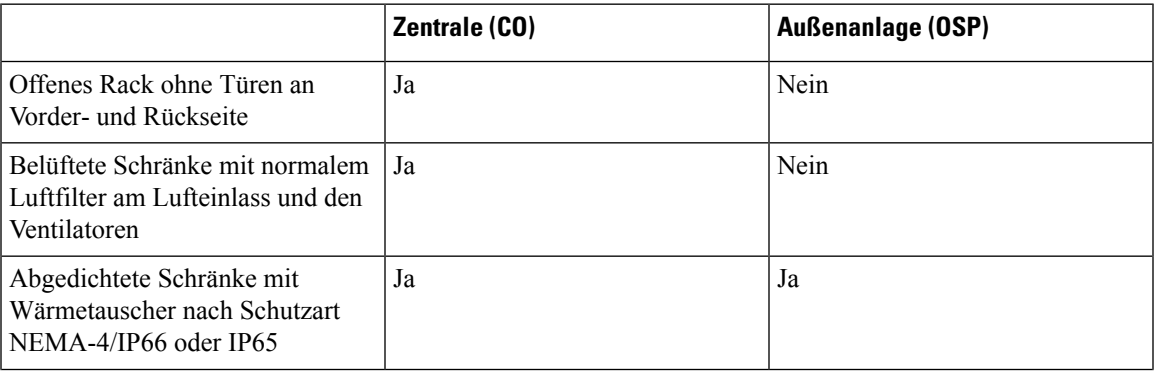

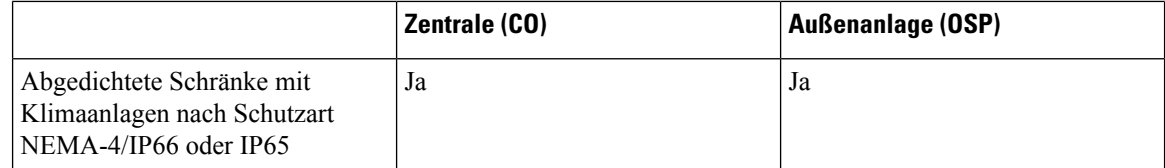

### **Richtlinien zur Auswahl von Geräten (PID)**

Das Datenblatt enthält Details zur PID, den jeweiligen maximalen Betriebsbedingungen und den Standards, die das Gerät einhält. Dieser Abschnitt enthält Richtlinien zur Auswahl der PID basierend auf den Umgebungsbedingungen. Die folgende Tabelle zeigt die PIDs und Umgebungsbedingungen, unter denen diese installiert werden können.

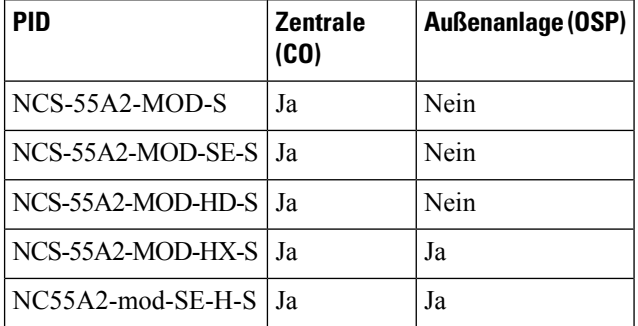

#### **Auswahl des Luftfiltergehäuses**

An einigen Standorten kann die Staubkonzentration hoch sein. Schwebender Staub gelangt zusammen mit der Kühlung in die Atemschutzausrüstung und verursacht vorzeitige Ausfälle. Luftfilter können hilfreich sein, um das Eindringen vonPartikeln in die Ausrüstung zu minimieren und vorzeitigen Ausfällen entgegenzuwirken. Die folgende Tabelle enthält Richtlinien für die Auswahl von Luftfiltern.

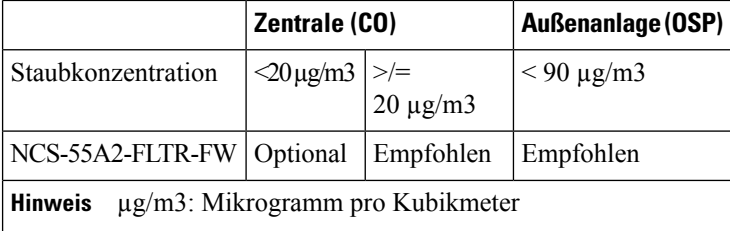

#### **Wartung des Luftfilters**

Eine regelmäßige Überprüfung des Filters (je nach Staubkonzentration in der Umgebung mindestens alle drei Monate) trägt dazu bei, eine übermäßige Verstopfung der Filter zu vermeiden, und sorgt für eine längere Lebensdauer. Der Filter dieses Produkts ist ein Verbrauchsartikel. Wenn das Produkt in einer kontrollierten Umgebung installiert wird, überprüfen und ersetzen Sie den Filter alle drei Monate. Ersetzen sie den Filter andernfalls einmal pro Monat durch die PID (NCS-55A2-FLTR-FW=).

### <span id="page-25-0"></span>**Nachlesen der Installationsrichtlinien**

Prüfen Sie vor dem Installieren des Chassis, ob diese Richtlinien erfüllt wurden:

- Der Standort ist gut vorbereitet, sodass genügend Platz für die Installation und Wartung vorhanden ist. Die Spezifikationen der Abstände für die Chassis-Installation finden Sie unter [Anforderungen](#page-26-0) bezüglich [Abständen,](#page-26-0) auf Seite 21.
- Betriebsumgebung liegt innerhalb der Bereiche, die aufgeführt sind in [Umweltbezogene](#page-114-1) und physische [Spezifikationen,](#page-114-1) auf Seite 109
- Ist das Chassis das einzige im Rack, montieren Sie es unten im Rack.
- Soll das Chassis in einem bereits teilweise gefüllten Rack montiert werden, bestücken Sie das Rack von unten nach oben, wobei die schwerste Komponente unten im Rack montiert wird.
- Verfügt das Rack über Stabilisierungsvorrichtungen, installieren Sie zunächst diese Vorrichtungen, bevor Sie ein Chassis im Rack montieren oder warten.
- Der Luftstrom rund um das Chassis und durch die Lüfter ist unbeschränkt.
- Die Kabel sollten weit genug von elektrischen Rauschquellen wie z. B. Funkgräten, Hauptstromleitungen und Halogenbeleuchtung entfernt liegen. Stellen Sie sicher, dass sich die Kabel in sicherer Entfernung von anderen Geräten befinden, die zu einer Beschädigung der Kabel führen könnten.
- Die Kabelanforderungen für optische Modulverbindungen finden Sie im Abschnitt [Transceiver,](#page-114-2) [Steckverbindungen](#page-114-2) und Kabel, auf Seite 109. Jeder Port muss mit den Wellenlängenspezifikationen am anderen Ende des Kabels übereinstimmen und das Kabel darf die maximale Kabellänge nicht überschreiten.

### <span id="page-26-0"></span>**Anforderungen bezüglich Abständen**

Das Chassis mit festkonfiguriertem Port erfordert eine Luftstromführung von der Vorder- zur Rückseite. Lassen Sie mindestens 15,24 cm Abstand vorne und hinten für die Luftzufuhr/den Luftauslass. Lassen Sie hinten zusätzlich 15,24 cm frei für die Installation von Netzteilen und Lüftermodulen.

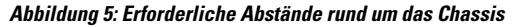

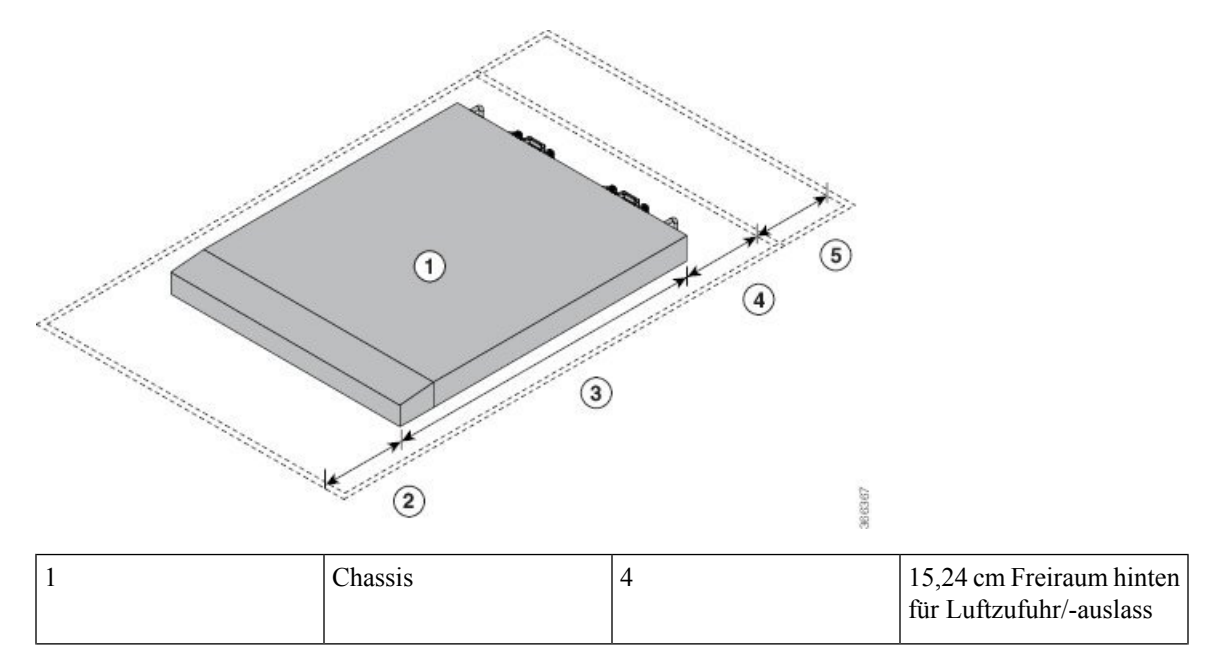

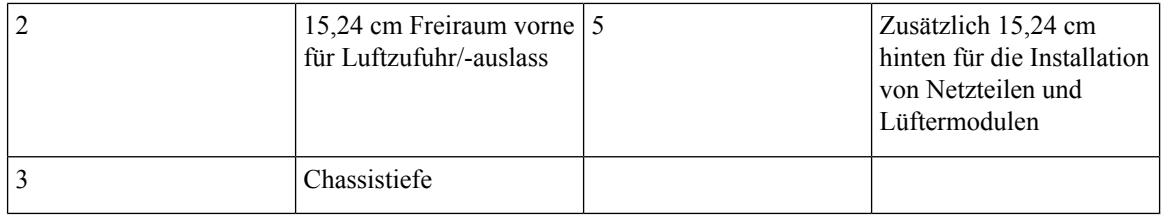

#### **Abstandsanforderungen für Außenanlagengehäuse (Outside Plant, OSP)**

NCS-55A2-MOD-HX-Sund NC55A2-MOD-SE-H-Ssind temperaturgehärtete, konform beschichtete Chassis, die in OPT-Gehäusen installiert werden können. Beachten Sie bei der Installation dieser Chassis in OST-Gehäusen die folgenden Abstandsanforderungen:

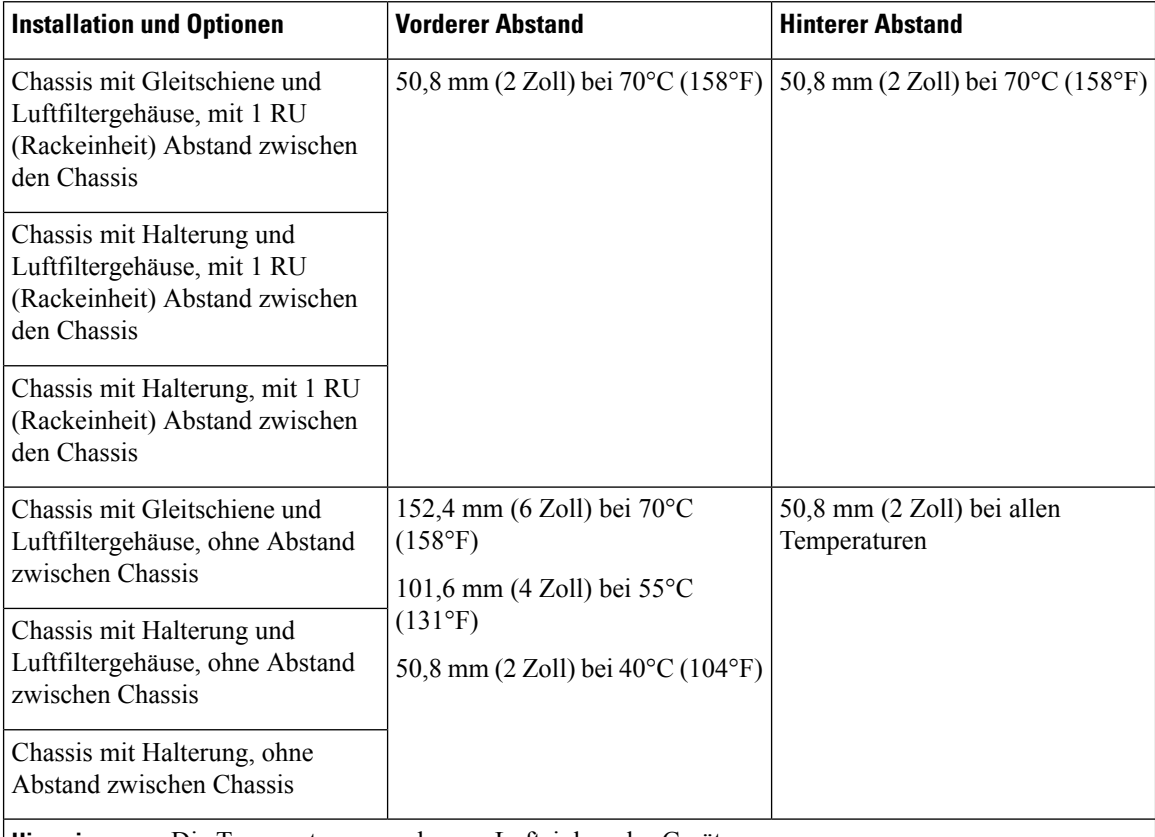

**Hinweis** • Die Temperaturen werden am Lufteinlass des Geräts gemessen.

- Die Temperaturen gelten auf Meereshöhe. Die maximal zulässigen Temperaturen werden in höheren Lagen reduziert. Höhenminderung 1°C pro 300 m.
- Die oben genannten maximal zulässigen Temperaturen setzen voraus, dass alle Optiken I-Temp-Optiken (Industriequalität) mit einer zulässigen Gehäusetemperatur von bis zu 85° C sind.
- Im Falle eines Ausfalls eines einzelnen Lüftersist die maximal zulässige Temperatur niedriger als angegeben.
- Falls der Luftfilter verstopft ist, kann der Temperaturalarm bei Temperaturen unterhalb der angegebenen Temperaturen ausgelöst werden.

### <span id="page-28-0"></span>**Luftstromrichtung**

Der Luftstrom durch die Lüftereinschübe und Netzteile beim Router der Cisco NCS 5500-Serie erfolgt entweder über den Port-seitigen Auslass oder den Port-seitigen Einlass, je nachdem, wie die Module angeordnet sind. Um eine ordnungsgemäße Luftzirkulation zu gewährleisten, müssen Sie sicherstellen, dass bei der Installation des Routers sich die Luftzufuhr in einem Kaltgang und der Luftauslass in einem Warmgang befindet.

### <span id="page-28-1"></span>**Bereitstellen von Tools und Geräten**

Besorgen Sie sich diese notwendigen Werkzeuge und die notwendige Ausrüstung für die Installation des Chassis:

- Kreuzschlitzschraubendreher der Größen 1 und 2 mit Drehmomentfunktion, um das Chassis am Rack zu montieren
- 3/16-Zoll-Schlitzschraubendreher
- Maßband und Wasserwaage
- Antistatikarmband oder anderes Erdungsgerät
- Antistatische Matte oder antistatische Schaumstoffunterlage
- Ein Torxschraubendreher der Größe T15 oder einen Torxschlüssel der Größe T15, um die Adapter zu installieren
- Erdungskabel (6 AWG empfohlen), Größe je nach lokalen und nationalen Installationsanforderungen; die erforderliche Länge richtet sich nach der Nähe des Switchs zu entsprechenden Erdungseinrichtungen
- Erdungslasche (1)
- Crimpzange, groß genug für den Umfang der Lasche
- Abmantelwerkzeug
- (ANSI) Paar 19-Zoll-Montagehalterungen
- M4-Schrauben zum Befestigen der Klammern (16)
- M4-Schrauben zum Befestigen der Erdungslasche (2)

### <span id="page-28-2"></span>**Zubehör-Kits für Router mit festem Port**

Die folgende Tabelle enthält die PIDs der Zubehör-Kits und die in den Zubehör-Kits der Router mit festem Port enthaltenen Artikel. Das im Zubehör-Kit enthaltene Rackmontage-Kit enthält die für die Installation benötigten Schrauben und Halterungen.

I

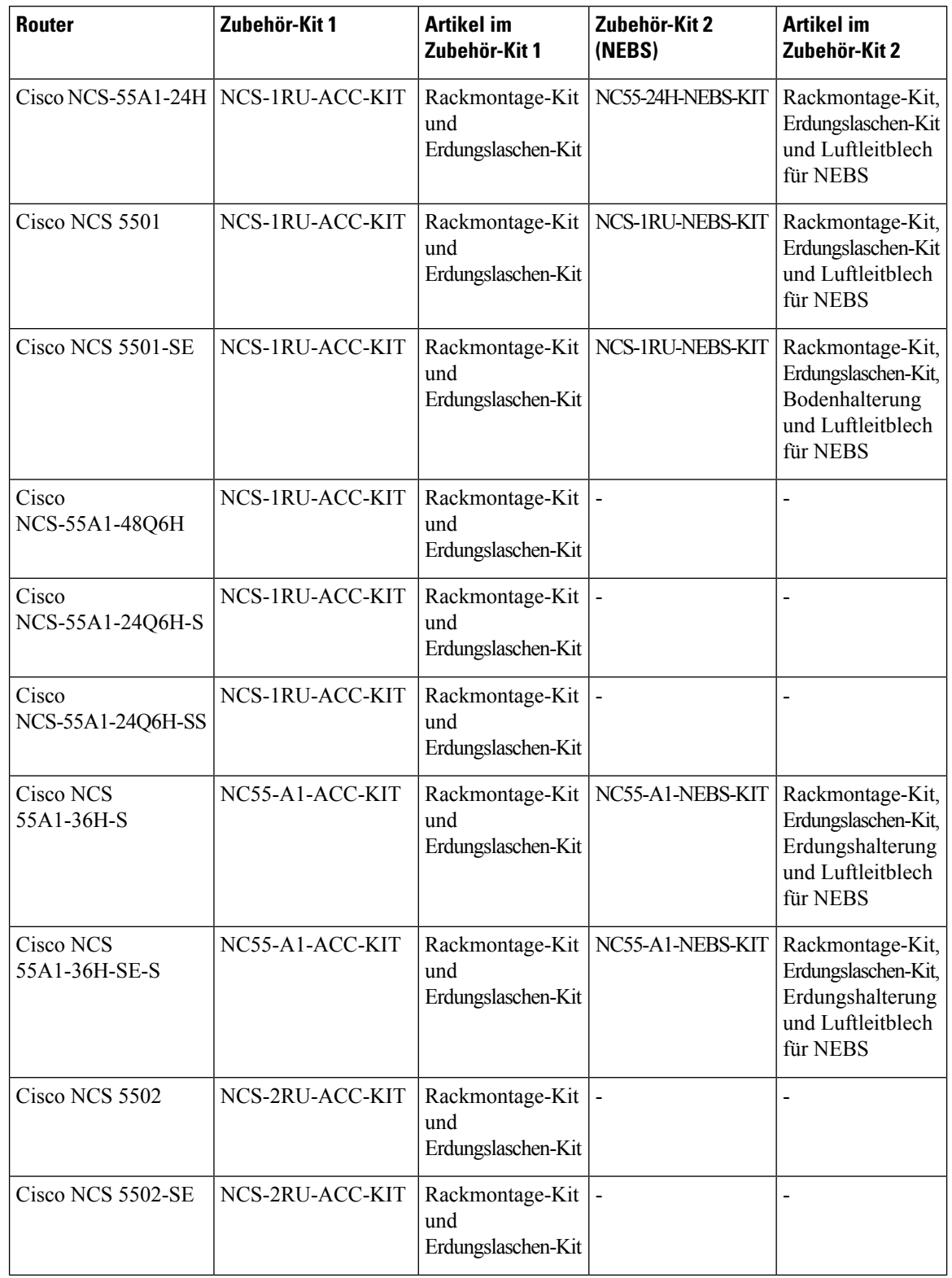

#### **Tabelle 6: Informationen zu Zubehör-Kits**

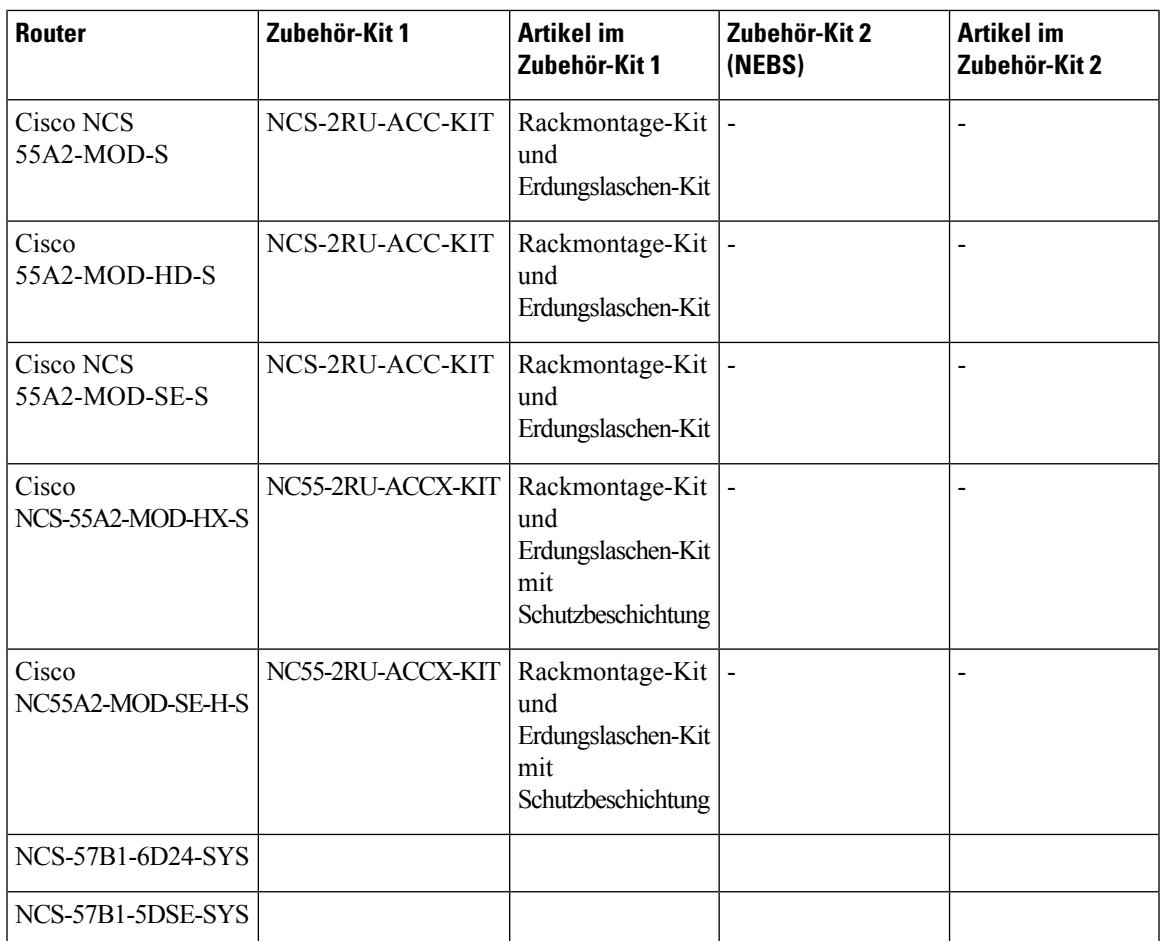

# <span id="page-30-0"></span>**Vorbereiten Ihres Standorts**

Dieser Abschnitt veranschaulicht, wie das Gebäude, das das Chassis beherbergt, ordnungsgemäß geerdet werden muss.

#### **Abbildung 6: Gebäude mit Rack-Raum verbunden mit Erdung**

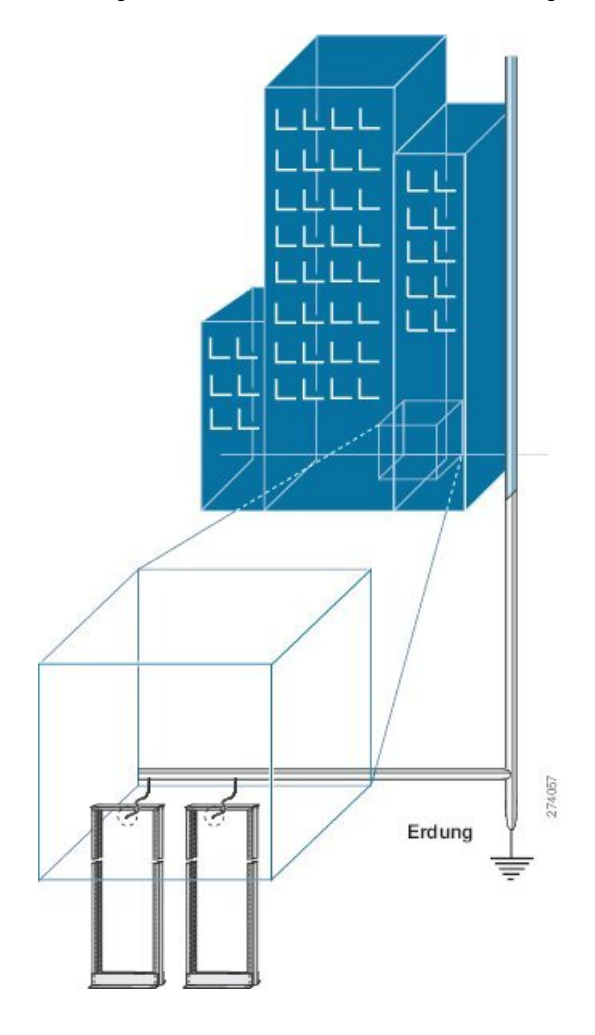

# <span id="page-31-0"></span>**Eigene Vorbereitung**

Dieser Abschnitt veranschaulicht, wie Sie sich vorbereiten, bevor Sie das Chassis aus dem antistatischen Beutel entnehmen. Die Zahlen zeigen, wie Sie ein Antistatikarmband am Handgelenk anlegen und das Erdungskabel, das die Manschette mit der Erdung verbindet. Antistatikarmbänder sind das primäre Mittel, um die statische Aufladung von Personen zu kontrollieren.

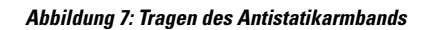

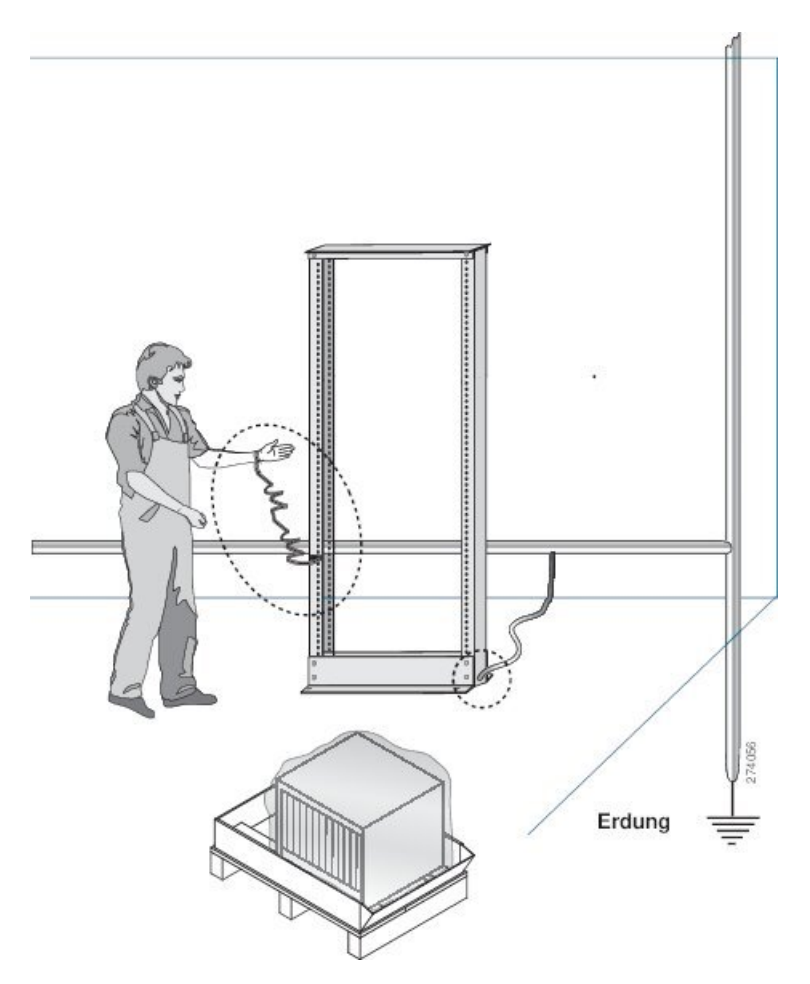

**Abbildung 8: Umgang mit dem Chassis**

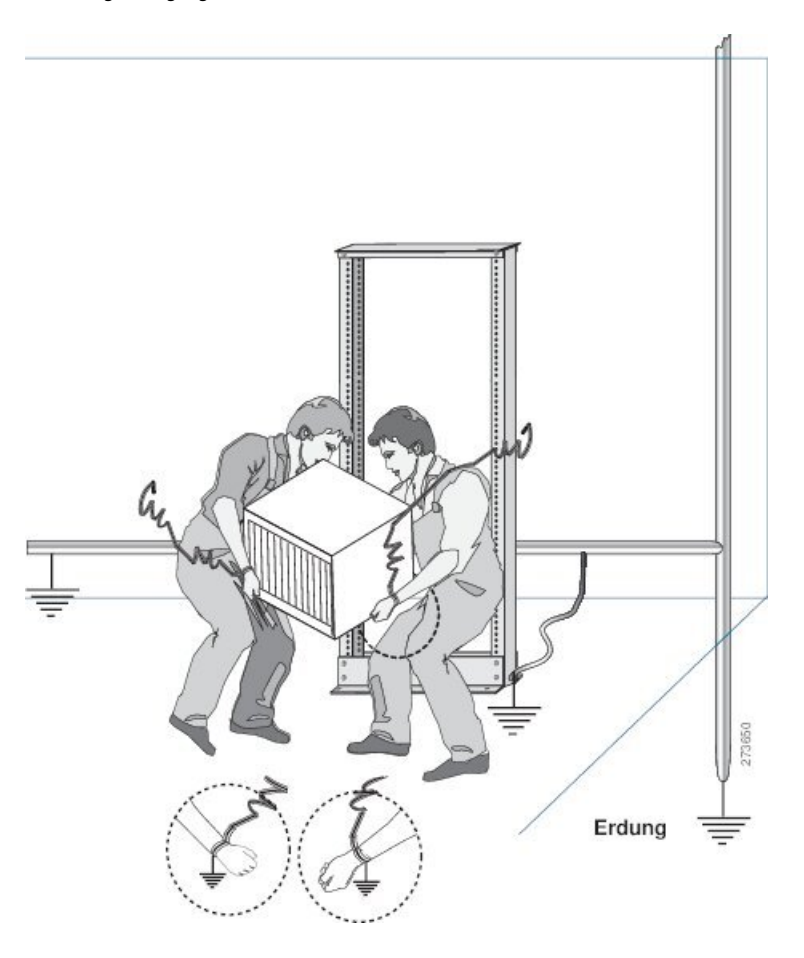

# <span id="page-33-0"></span>**Rack für Chassis-Installation vorbereiten**

Installieren Sie das Chassis der NCS 5500-Serie in ein(en) 19-Zoll-EIA (Electronic Industries Alliance)-Schrank bzw. -Rack nach Industriestandard mit vier Säulen und Montageschienen, die dem universellen Bohrungsabstand gemäß Abschnitt 1 der Norm ANSI/EIA-310-D-1992 entsprechen.

Der Abstand zwischen den Säulen des Racks muss breit genug sein, um die Breite des Chassis aufnehmen zu können.

Ш

#### **Abbildung 9: Rack-Spezifikation EIA (19 Zoll und 23 Zoll)**

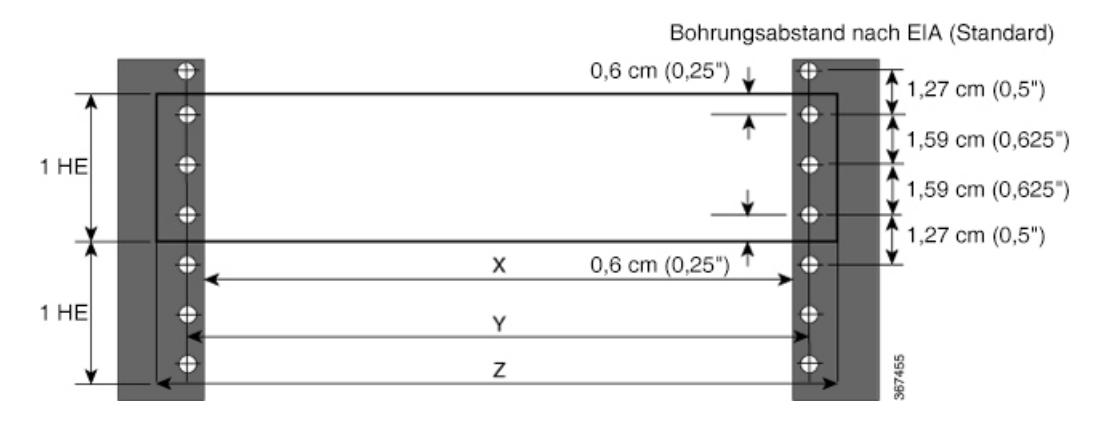

**Tabelle 7: Rack-Spezifikation EIA (19 Zoll und 23 Zoll)**

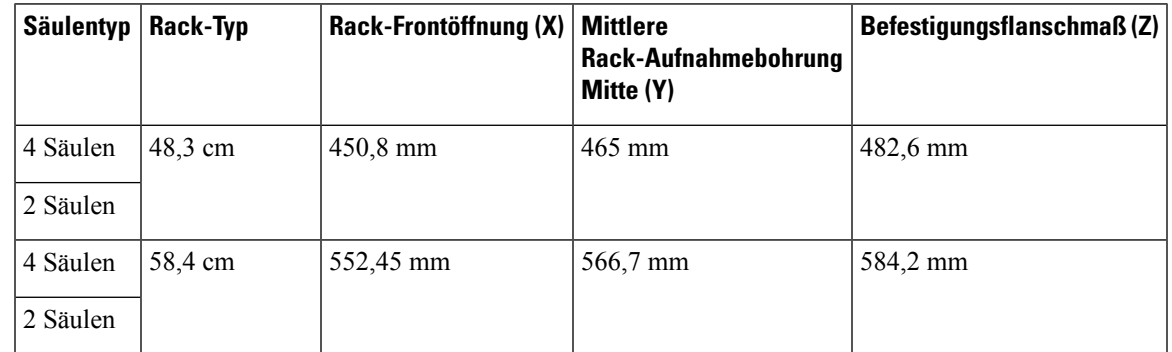

Bevor Sie das Chassis herausnehmen oder das Chassis im Rack montieren, empfehlen wir, Folgendes durchzuführen:

- **Schritt 1** Platzieren Sie das Rack an dem Ort, an dem Sie das Chassis installieren möchten. Stellen Sie sicher, dass das Rack, in dem das Chassis installiert wird, zur Erdung geerdet ist, wie in [Vorbereiten](#page-30-0) Ihres Standorts, auf Seite 25 beschrieben.
- **Schritt 2** Befestigen Sie das Rack am Boden.

Um das Rack mit dem Boden zu verbinden, ist ein Bodenverbindungs-Kit (auch Verankerungs-Kit) erforderlich. Wenn Sie Informationen zum Verbinden des Racks mit dem Boden wünschen, wenden Sie sich an ein Unternehmen, dass sich auf Bodenmontage-Kits spezialisiert hat (beispielsweise Hilti unter Hilti.com). Stellen Sie sicher, dass die Bodenmontageverbindungen zugänglich sind, insbesondere wenn ein jährliches Nachziehen der Verbindungen erforderlich ist.

I
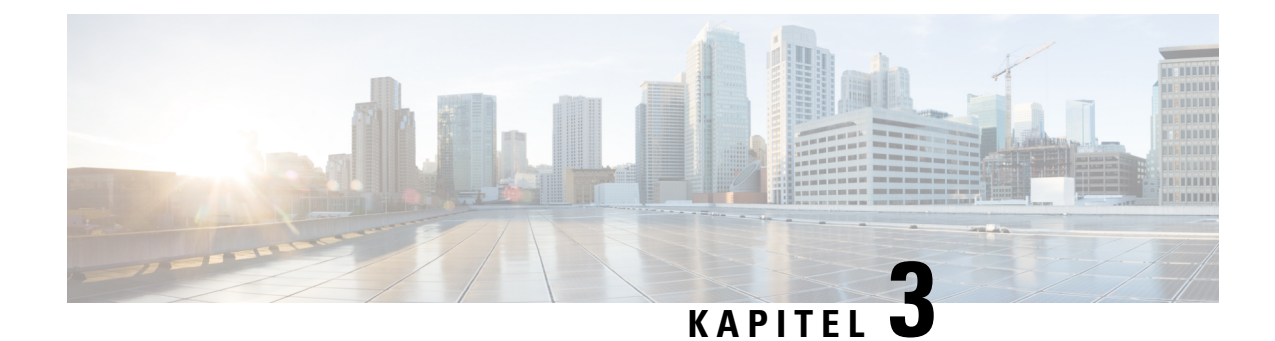

# **Installieren des Chassis**

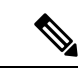

**Hinweis**

Die Bilder in diesem Kapitel dienen nur Darstellungszwecken, sofern nicht anderweitig angegeben. Das tatsächliche Aussehen und die Größe des Chassis können variieren.

- Chassis im Rack [montieren,](#page-36-0) auf Seite 31
- [Installieren](#page-60-0) des Luftfilters, auf Seite 55
- [Installieren](#page-61-0) des Luftfilters am Chassis in einem Rack mit 4 Säulen, auf Seite 56
- Installieren des Luftfilters am Chassis in einem Rack mit 2 Säulen [\(Port-seitiger](#page-64-0) Einlass), auf Seite 59
- Erdung des [Chassis,](#page-65-0) auf Seite 60
- Anschluss von [Wechselstrom](#page-68-0) am Chassis, auf Seite 63
- Anschluss von [Gleichstrom](#page-69-0) am Chassis, auf Seite 64

### <span id="page-36-0"></span>**Chassis im Rack montieren**

Das Chassis kann auf einem Rack mit 4 oder 2 Säulen montiert werden, je nach Art des Chassis und der Rack-Anforderungen.

- **Rack mit 4 Säulen** in den folgenden Abschnitten wird die Montage des Chassis in einem Rack mit 4 Säulen beschrieben:
	- [Rackmontage](#page-37-0) des Chassis in einem Rack mit 4 Säulen Verfahren 1, auf Seite 32- Beinhaltet die Verfahren für die Montage der Chassis Cisco NCS-55A1-24H, Cisco NCS 5501, Cisco NCS 5501-SE, Cisco NCS-55A1-48Q6H, Cisco NCS-55A1-24Q6H-S, Cisco NCS-55A1-24Q6H-SS, Cisco NCS 55A1-36H-S, Cisco NCS 55A1-36H-SE-S, Cisco NCS 5502 und Cisco NCS 5502-SE.

Zur Montage der Chassis Cisco NCS 55A2-MOD-S, Cisco 55A2-MOD-HD-S, Cisco NCS 55A2-MOD-SE-S, Cisco NCS-55A2-MOD-HX-S und Cisco NC55A2-MOD-SE-H-S auf der vorderen Säule des Racks mit 4 Säulen befolgen Sie das Verfahren in [Rackmontage](#page-57-0) des Chassis in einem Rack mit 2 Säulen – [Verfahren](#page-57-0) 2, auf Seite 52.

- [Rackmontage](#page-45-0) des Chassis in einem Rack mit 4 Säulen Verfahren 2, auf Seite 40- Beinhaltet die Verfahren für die Montage derChassisCisco NCS-55A2-MOD-HD-S,Cisco NCS-55A2-MOD-HX-S und Cisco NC55A2-MOD-SE-H-S.
- **Rack mit 2 Säulen** in den folgenden Abschnitten wird die Montage des Chassis in einem Rack mit 2 Säulen beschrieben:
- [Rackmontage](#page-55-0) des Chassis in einem Rack mit 2 Säulen Verfahren 1, auf Seite 50- Beinhaltet die Verfahren für die Montage des Cisco NCS-55A1-24H, Cisco NCS5501, Cisco NCS5501-SE, Cisco NCS-55A1-24Q6H-S und Cisco NCS-55A1-24Q6H-SS.
- [Rackmontage](#page-57-0) des Chassis in einem Rack mit 2 Säulen Verfahren 2, auf Seite 52- Beinhaltet die Verfahren für die Montage des Cisco NCS-55A2-MOD-S, Cisco NCS-55A2-MOD-HD-S, Cisco NCS-55A2-MOD-SE-S, Cisco NCS-55A2-MOD-HX-S und Cisco NC55A2-MOD-SE-H-S.

### <span id="page-37-0"></span>**Rackmontage des Chassis in einem Rack mit 4 Säulen – Verfahren 1**

In diesem Abschnitt wird die Verwendung des Rackmontage-Kits beschrieben, das mit dem Router zur Installation des Routers in einem Rack mit 4 Säulen ausgeliefert wird.

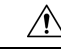

**Vorsicht**

Falls das Rack auf Rädern steht, stellen Sie sicher, dass die Bremsen angezogen sind oder das Rack auf sonstige Weise stabilisiert ist.

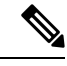

**Hinweis**

Zur Montage der Chassis Cisco NCS 55A2-MOD-S, Cisco 55A2-MOD-HD-S, Cisco NCS 55A2-MOD-SE-S, Cisco NCS-55A2-MOD-HX-S und Cisco NC55A2-MOD-SE-H-S auf der vorderen Säule des Racks mit 4 Säulen befolgen Sie das Verfahren in [Rackmontage](#page-57-0) des Chassis in einem Rack mit 2 Säulen – [Verfahren](#page-57-0) 2, auf Seite 52.

In der folgenden Tabelle werden die Artikel aufgeführt, die im Rackmontage-Kit enthalten sind.

Tabelle 8: Rackmontage-Kit für die Router Cisco NCS-55A1-24H, Cisco NCS 5501, Cisco NCS 5501-SE, Cisco NCS-55A1-48Q6H, Cisco **NCS-55A1-24Q6H-S, Cisco NCS-55A1-24Q6H-SS**

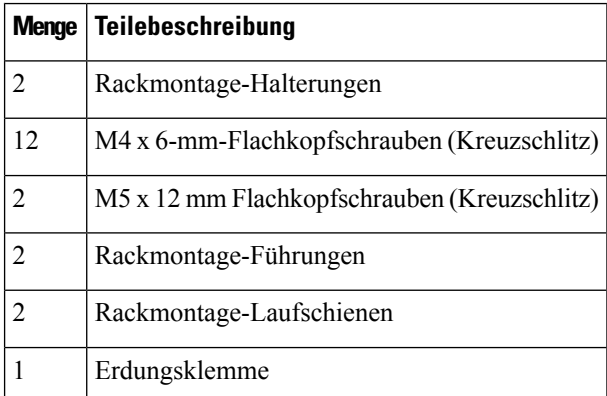

**Tabelle 9: Rackmontage-Kit für Router Cisco NCS 55A1-36H-S und Cisco NCS 55A1-36H-SE-S**

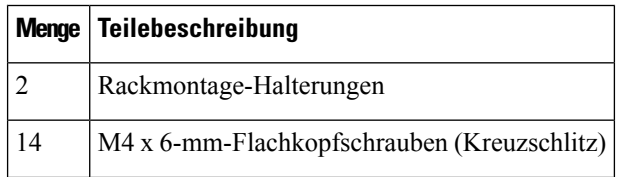

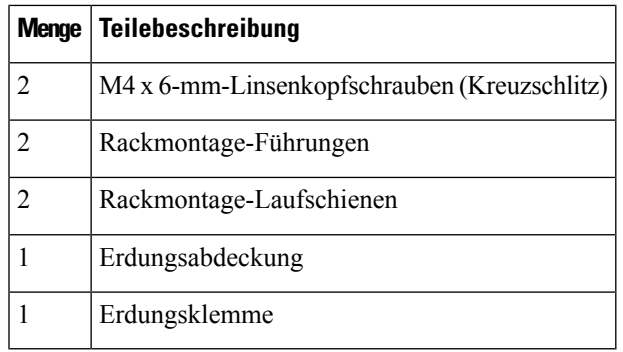

**Tabelle 10: Rackmontage-Kit für Router Cisco NCS 5502 und Cisco NCS 5502-SE**

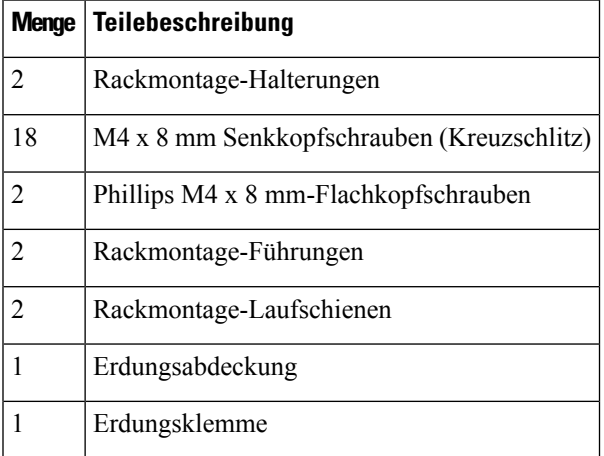

**Schritt 1** Installieren Sie die Rackmontage-Halterungen wie folgt am Router:

- a) Ermitteln Sie wie folgt, welches Ende des Chassis im Kaltgang liegt:
	- Wenn der Router über Port-seitige Einlassmodule (Lüftermodule mit burgunderroten Färbung) verfügt, positionieren Sie den Router so, dass die Ports im Kaltgang liegen.
	- Wenn der Router über Port-seitige Auslassmodule (Lüftermodule mit blauer Färbung) verfügt, positionieren Sie den Router so, dass die Netzteile im Kaltgang liegen.
	- Das Cisco NCS-55A1-24Q6H-SS-Modul unterstützt nur die Konfiguration der Luftzufuhr auf der **Hinweis** Port-Seite.
- b) Positionieren Sie eine Rackmontage-Halterung an der Seite des Chassis mit den vier Löchern so, dass diese an den vier Schraubenlöchern an der Seite des Chassis ausgerichtet sind, und befestigen Sie die Halterung dann mit vier M4-Senkkopfschrauben, um die Halterung am Chassis zu fixieren.
	- **Cisco NCS 55A1-36H-S, Cisco NCS 55A1-36H-SE-S, NCS 5502, NCS 5502 SE**: Entfernen Sie **Hinweis** das Kennzeichen der Abdeckung des Erdungskabels und richtigen Sie die Abdeckplatte des Erdungskabels an den Erdungslöchern im Chassis aus und befestigen Sie die Rackmontage-Halterungen.
	- Sie können vier Löcher in der Rackmontage-Halterung an vier Schraubenlöchern an der Vorderseite des Chassis oder vier Schraubenlöcher auf der Rückseite des Gehäuses ausrichten. Welche Löcher Sie verwenden hängt davon ab, auf welcher Seite Ihr Chassis in den Kaltgang gesetzt werden muss. **Hinweis**

Die folgende Abbildung zeigt die Rackmontage-Halterungen am Cisco NCS 5501. Die Installation **Hinweis** der Halterung ist für Cisco NCS 5501-SE, Cisco NCS-55A1-48Q6H, Cisco NCS-55A1-24Q6H-S, Cisco NCS-55A1-24Q6H-SS und Cisco NCS 55A1-24H identisch. Allerdings haben Cisco NCS-55A1-48Q6H und Cisco NCS-55A1-24Q6H-S/Cisco NCS-55A1-24Q6H-SS keine separate obere Platte. Sie ist im System integriert.

**Abbildung 10: Rackmontage-Halterungen am Cisco NCS 5501 – Einlass Port-Seite**

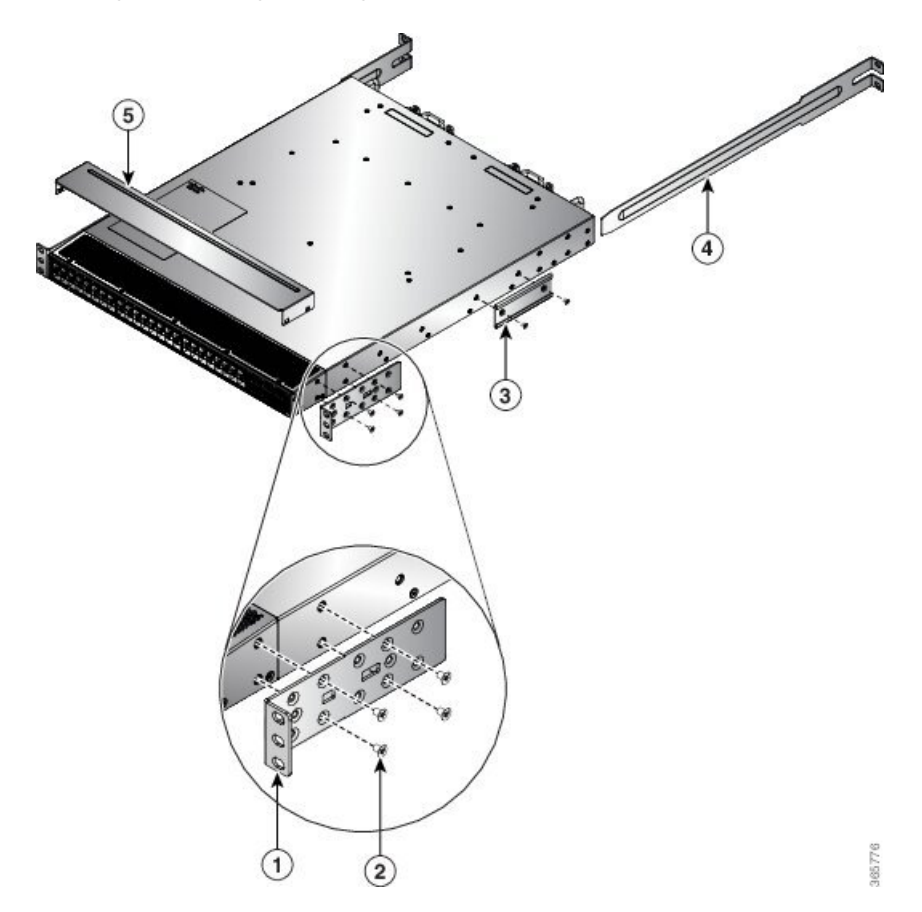

I

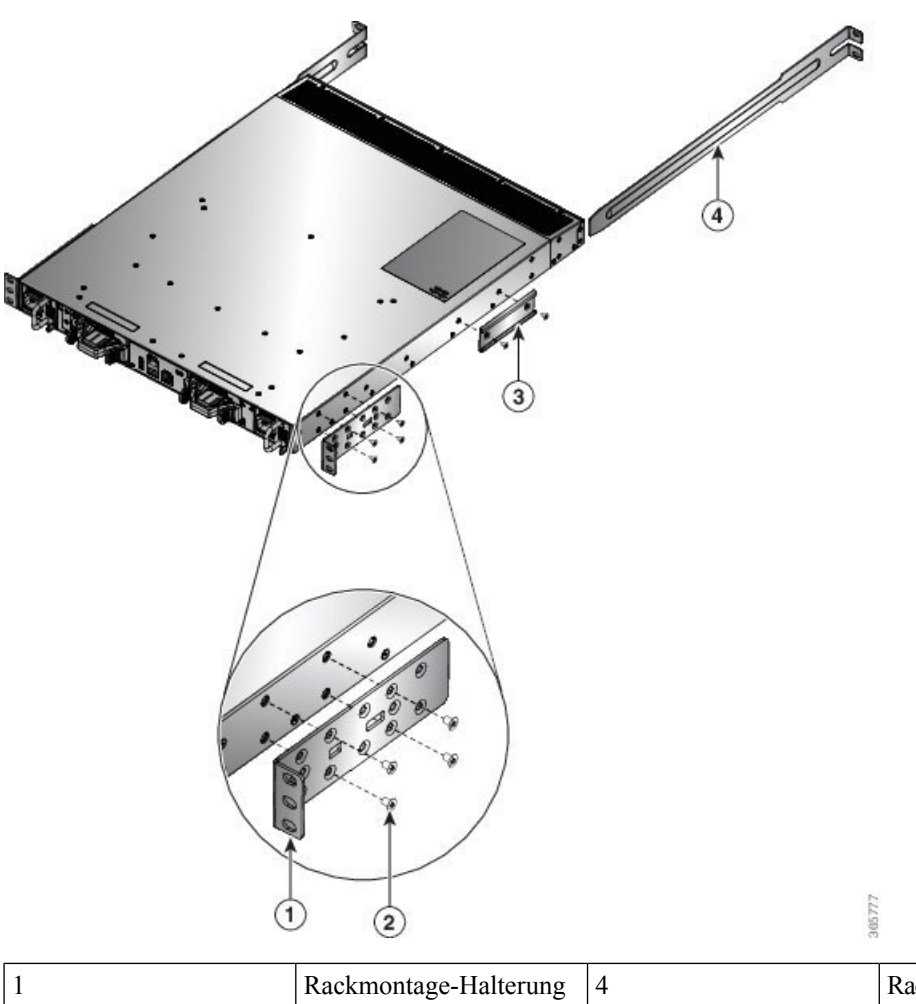

**Abbildung 11: Rackmontage-Halterungen am Cisco NCS 5501 – Auslass Port-Seite**

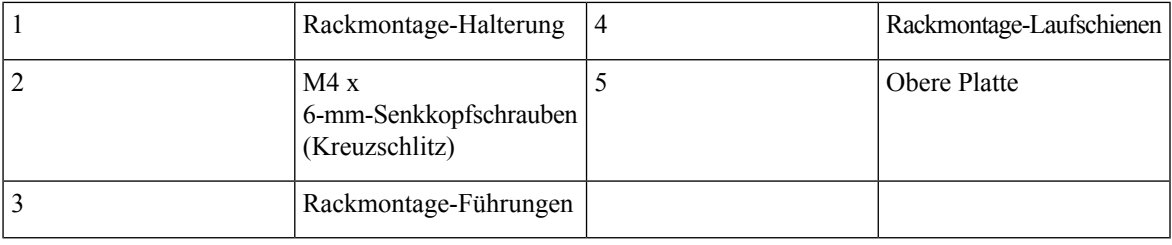

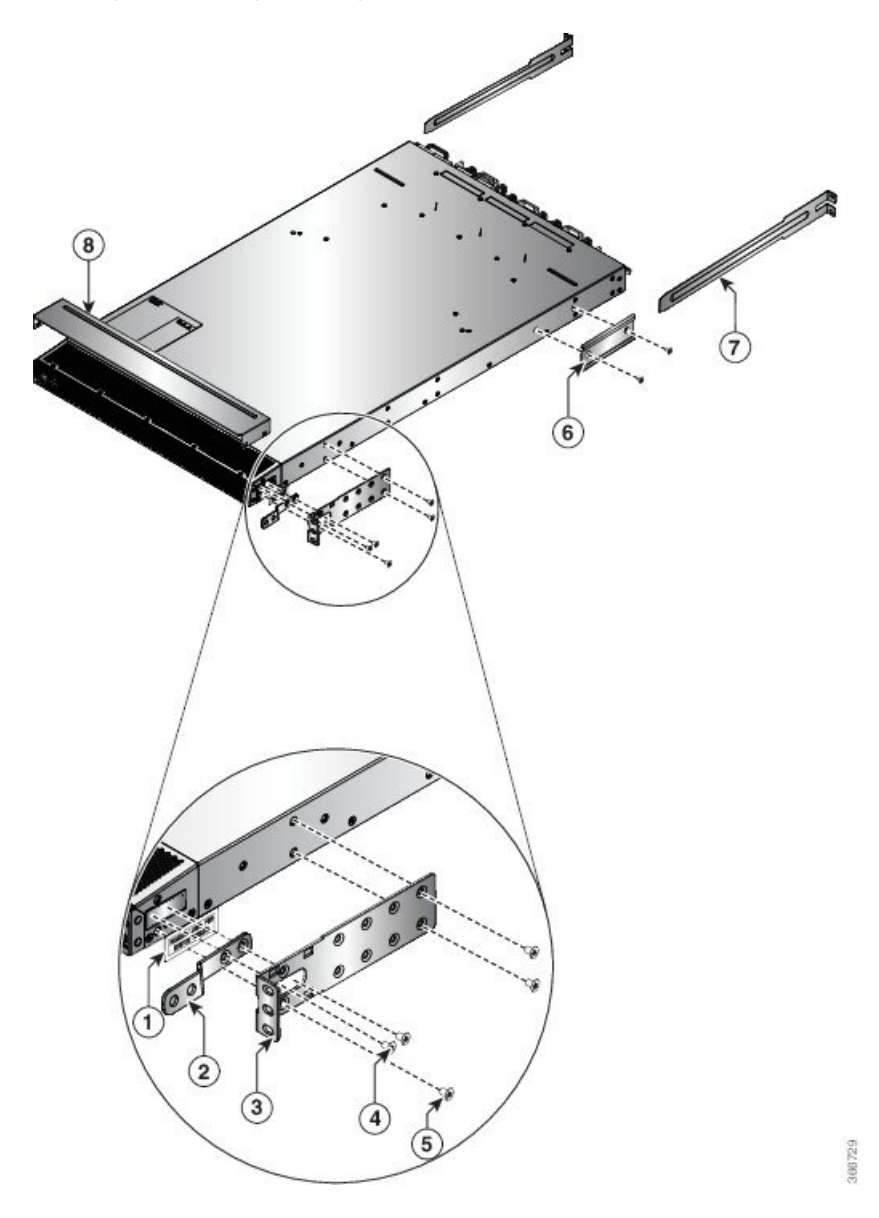

**Abbildung 12: Rackmontage-Halterungen am Cisco NCS 55A1-36H-S und Cisco NCS 55A1-36H-SE-S – Einlass Port-Seite**

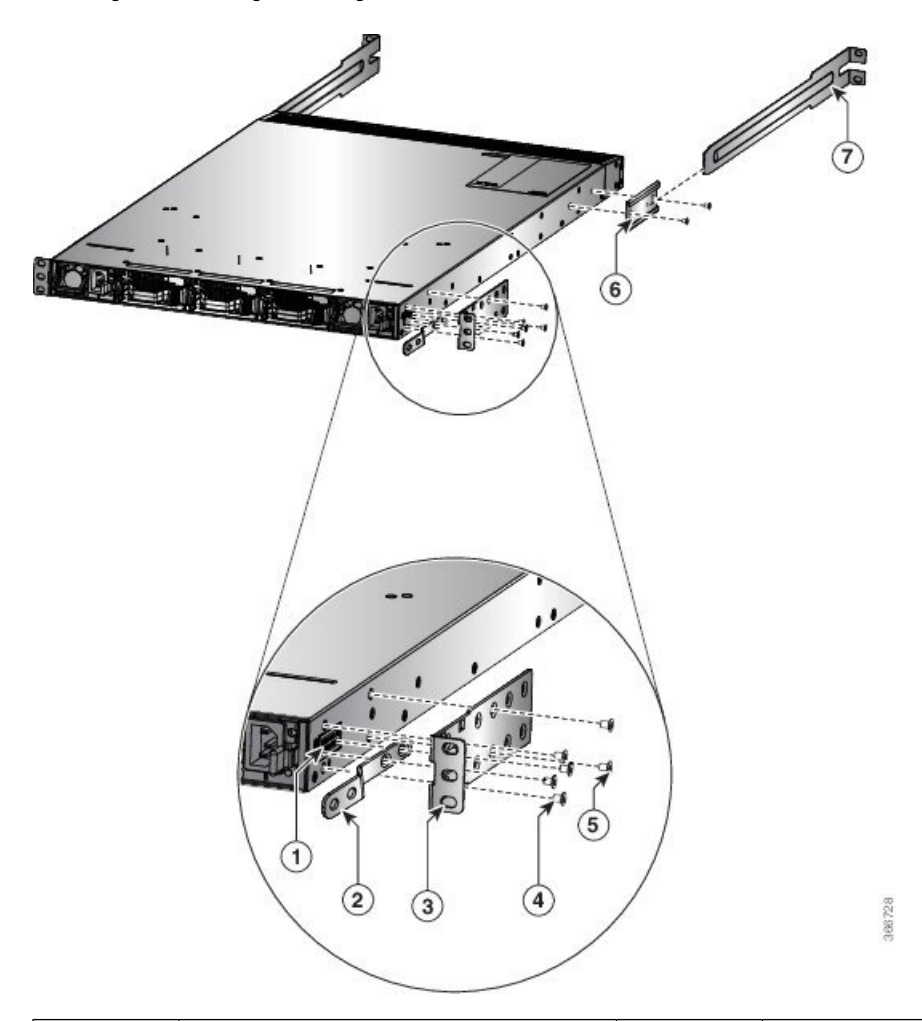

**Abbildung 13: Rackmontage-Halterungen am Cisco NCS 55A1-36H-S und Cisco NCS 55A1-36H-SE-S – Auslass Port-Seite**

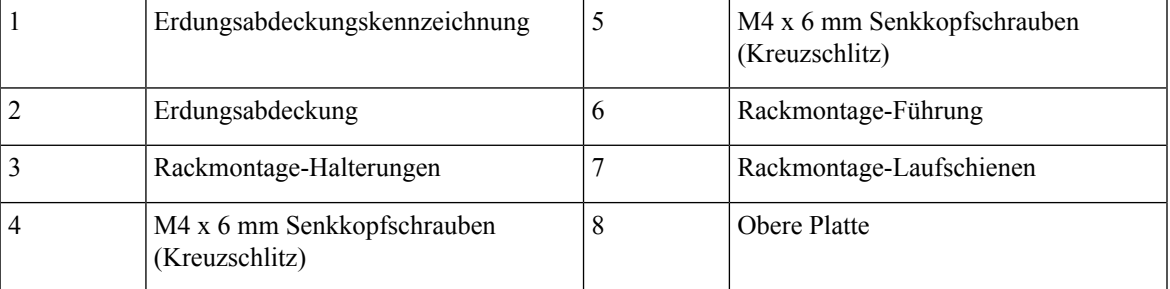

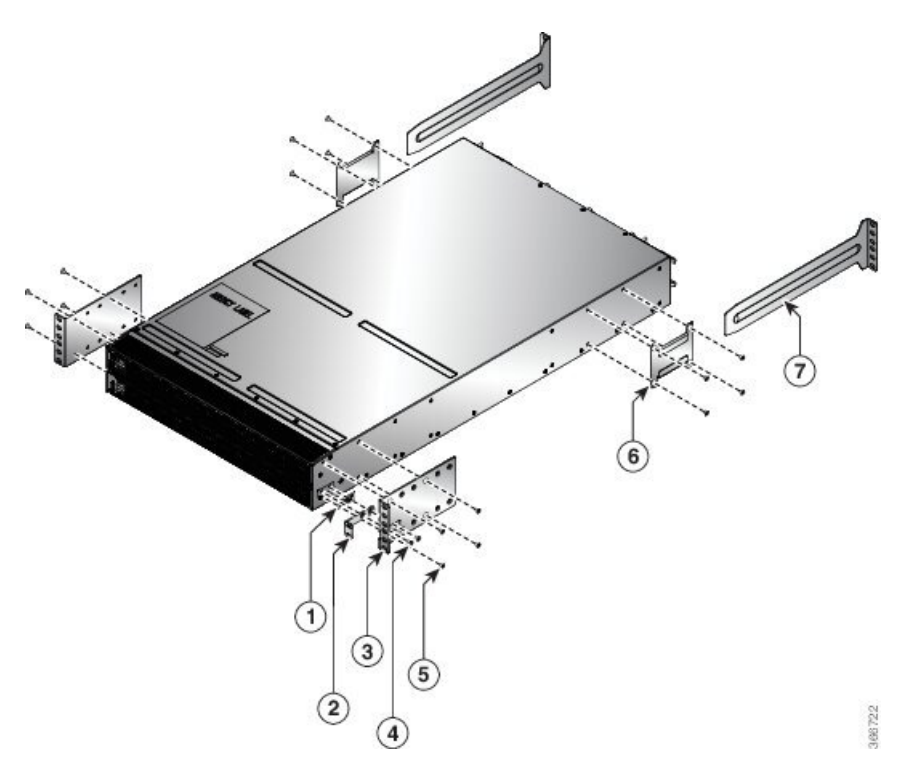

**Abbildung 14: Rackmontage-Halterungen am Cisco NCS 5502 und NCS 5502 SE – Einlass Port-Seite**

Ш

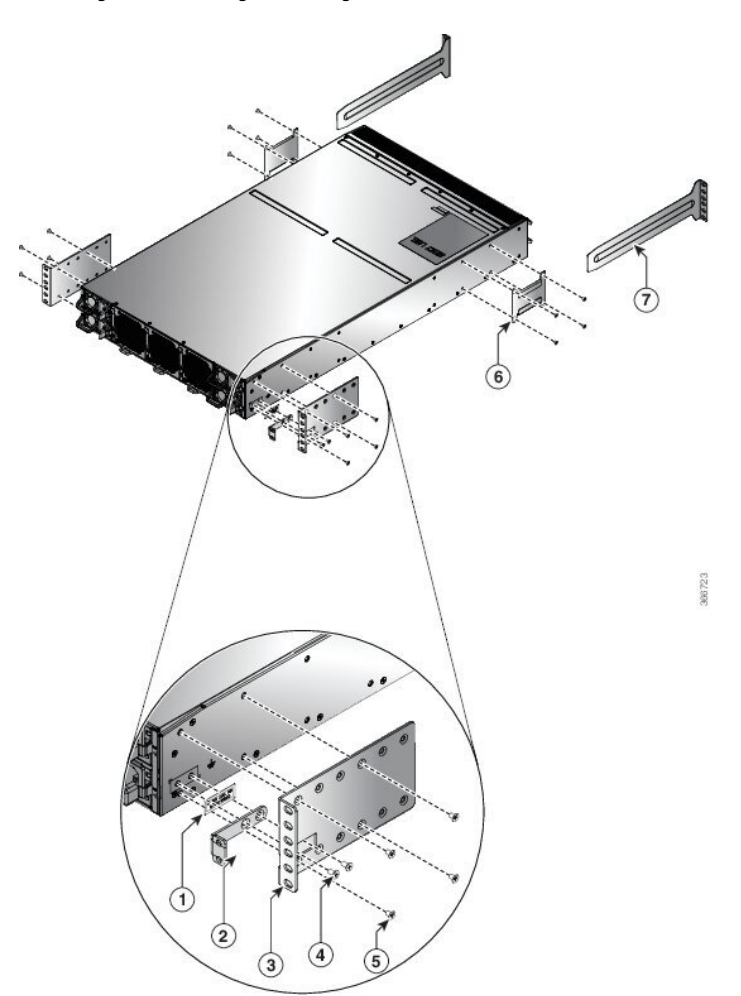

**Abbildung 15: Rackmontage-Halterungen am Cisco NCS 5502 und NCS 5502 SE – Auslass Port-Seite**

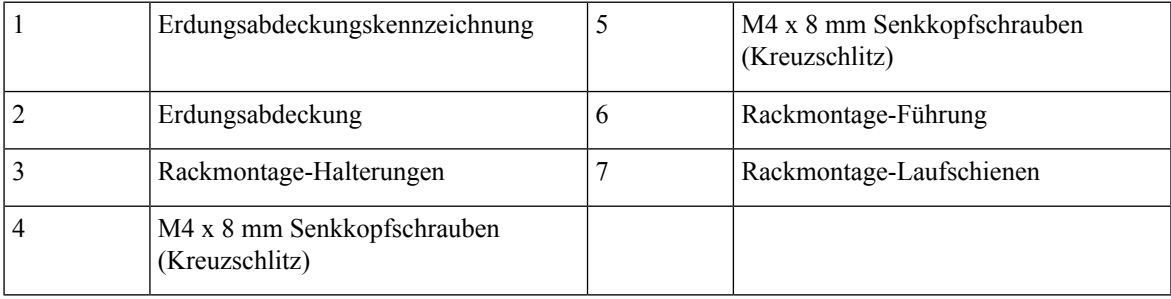

c) Wiederholen Sie Schritt 1b mit der anderen Rackmontage-Halterung auf der anderen Seite des Routers.

**Schritt 2 Cisco NCS-55A1-24H, Cisco NCS 55A1-36H-S, Cisco NCS 55A1-36H-SE-S, NCS 5501 und NCS 5501-SE**: Die obere Platte wird für NEBS-Konformität benötigt, wenn der Router so installiert wird, dass die Ports am Kaltgang liegen (Lufteinlass an der Port-Seite). Installieren Sie die obere Platte, indem Sie die Enden der Platte auf die Rackmontage-Halterungen drücken.

> • Wenn Sie mehrere Router mit Abständen zwischen den einzelnen Routern installieren, installieren Sie eine obere Platte auf jedem Router.

- Wenn Sie mehrere Router gestapelt installieren, installieren Sie die obere Platte nur auf dem obersten Router.
- **Hinweis** Die obere Platte ist ein Bestandteil des bestellbaren NEBS-Kits.
- **Schritt 3** Installieren Sie die beiden Rackmontage-Führungen am Chassis wie folgt:
	- a) Positionieren Sie eine Rackmontage-Führung auf der Seite das Chassis und richten Sie ihre beiden Löcher an den Schraubenlöchern an der Seite des Chassis aus. Verwenden Sie dann zwei M4-Schrauben, um die Führungen am Chassis zu befestigen.
	- b) Wiederholen Sie diesen Schritt mit den anderen Rackmontage-Führungen auf der anderen Seite des Routers.
- **Schritt 4** Installieren Sie die Laufschienen wie folgt am Rack:
	- a) Positionieren Sie die Laufschienen auf dem gewünschten Niveau auf der Rückseite des Racks und verwenden Sie zwei 12-24-Schrauben oder zwei 10-32-Schrauben je nach Rack-Gewindeart, um die Schienen am Rack zu befestigen.
		- Für Racks mit quadratischen Löchern müssen Sie möglicherweise eine 12-24-Käfigmutter hinter **Hinweis** jedem Montageloch in einer Laufschiene positionieren, bevor Sie eine 12-24-Schraube verwenden.
	- b) Wiederholen Sie diesen Schritt mit der anderen Laufschiene auf der anderen Seite des Racks.
	- c) Verwenden Sie ein Maßband und eine Wasserwaage, um sicherzustellen, dass die Schienen sich auf gleicher Höhe und horizontal befinden.
- **Schritt 5** Schieben Sie den Router in das Rack und befestigen Sie ihn wie folgt:
	- a) Positionieren Sie den Router mit beiden Händen, positionieren Sie die Rückseite des Routers zwischen den vorderen Säulen des Racks.
	- b) Richten Sie die beiden Rackmontage-Führungen auf beiden Seiten des Routers an den Laufschienen aus, die am Rack befestigt sind. Schieben Sie die Rackmontage-Führungen auf die Laufschienen und schieben Sie den Router dann vorsichtig bis zum Anschlag in das Rack.
		- Wenn der Router sich nicht leicht schieben lässt, versuchen Sie, die Rackmontage-Führungen neu **Hinweis** an den Laufschienen auszurichten.
	- c) Halten Sie das Chassis gerade und setzen Sie zwei Schrauben (12-24 oder 10-32, je nach Rack-Typ) durch die Löcher in jede der Rackmontage-Halterungen und in die Käfigmuttern oder Gewindebohrungen in der Rackmontage-Schiene ein.
	- d) Ziehen Sie die 10-32-Schrauben mit 2,26 Nm oder die 12-24-Schrauben mit 3,39 Nm fest.

### <span id="page-45-0"></span>**Rackmontage des Chassis in einem Rack mit 4 Säulen – Verfahren 2**

In diesem Abschnitt wird die Installation der Chassis Cisco NCS-55A2-MOD-HD-S, Cisco NCS-55A2-MOD-HX-S und Cisco NC55A2-MOD-SE-H-S in einem Rack mit 4 Säulen mit Gleitschienen beschrieben.

### **Gleitschienen**

Die Gleitschienen werden zur Installation der Chassis Cisco NCS-55A2-MOD-HX-S und Cisco NC55A2-MOD-SE-H-S in einem Außen-Rack mit 4 Säulen verwendet. Gleitschienen werden für einen einfachen Zugriff auf die Lüftereinschübe im Chassis während der Wartung verwendet.

Die Gleitschienen sind so konzipiert, dass die Luftfilter (NCS-55A2-FLTR-FW) ebenfalls bei der Chassis-Installation berücksichtigt werden können. Es gibt zwei Arten von Gleitschienen:

• NC55-2RU-ACC-SL1: Entwickelt für speziell angefertigte Schränke mit 476 mm Breite (min. 650x650 mm) oder Schränke mit entsprechenden Spezifikationen.

### **Rack-Anforderungen für die Installation von NC55-2RU-ACC-SL1:**

- Rack mit 4 Säulen
- Schienenbefestigung, 476 mm von Mitte zu Mitte.
- Die Breite zwischen den vorderen Rackmontage-Schienen muss mindestens 45,0 cm betragen.
- Um den Mindestabstand für den Biegeradius von optischen Glasfaserkabeln einzuhalten, sollten die vorderen Montageschienen des Schranks mindestens 12,0 cm Abstand von der Vordertür haben.
- Der Mindestabstand zwischen den vorderen Montageschienen des Schranks und der Innenfläche der Vordertür muss mindestens 14,7 cm betragen. Dieser Abstand kann sich je nach Umgebungstemperatursollwert des Schranks ändern.
- Der Abstand zwischen den Außenflächen der vorderen und der hinteren Montageschiene sollte 40,7 bis 50,5 cm betragen, um die Installation der hinteren Halterungen zu ermöglichen.
- NC55-2RU-ACC-SL2: Entwickelt für 19-Zoll-EIA-Schrank/Standard-Rack mit 4 Säulen (min. 650x650 mm).

### **Rack-Anforderungen für die Installation von NC55-2RU-ACC-SL2:**

- Standard-19-Zoll-EIA-Schrank (48,3 cm) mit vierSäulen und Montageschienen, die dem universellen Bohrungsabstand gemäß Abschnitt 1 von ANSI/EIA-310-D-1992 entsprechen.
- Die Breite zwischen den vorderen Rackmontage-Schienen muss mindestens 45,0 cm betragen.
- Der Mindestabstand zwischen den vorderen Montageschienen des Schranks und der Innenfläche der Vordertür muss mindestens 14,7 cm betragen. Dieser Mindestabstand kann sich je nach Umgebungstemperatursollwert des Schranks ändern.
- Um den Mindestabstand für den Biegeradius von optischen Glasfaserkabeln einzuhalten, sollten die vorderen Montageschienen desSchranks mindestens 12,0 cm Abstand von der Vordertür haben.
- Der Abstand zwischen den Außenflächen der vorderen und der hinteren Montageschiene sollte 41,9 bis 48,26 cm betragen, um die Installation der hinteren Halterungen zu ermöglichen.

Die Gleitschienen-Baugruppe besteht aus drei Teilen:

- Inneres Gleitschienenglied
- Mittleres Gleitschienenglied
- Außeres Gleitschienenglied

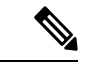

#### **Hinweis**

Das vordere Ende des äußeren Gleitschienenglieds kann zwischen **NC55-2RU-ACC-SL1** und **NC55-2RU-ACC-SL2** variieren.

Das äußere Gleitschienenglied von NC55-2RU-ACC-SL2 wird mit 2 Schrauben an der vorderen Säule befestigt. Das äußere Gleitschienenglied von NC55-2RU-ACC-SL1 wird hingegen durch die Rack-Bohrungen der vorderen Säule geschoben und am Rack verriegelt.

**Abbildung 16: Gleitschienen-Baugruppe**

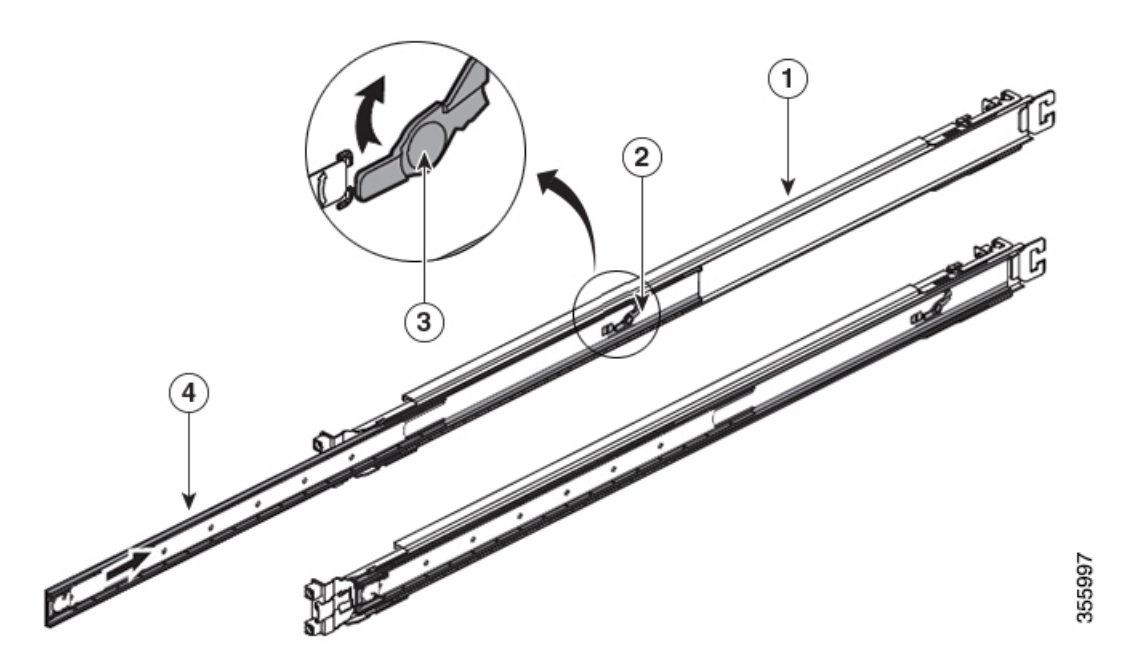

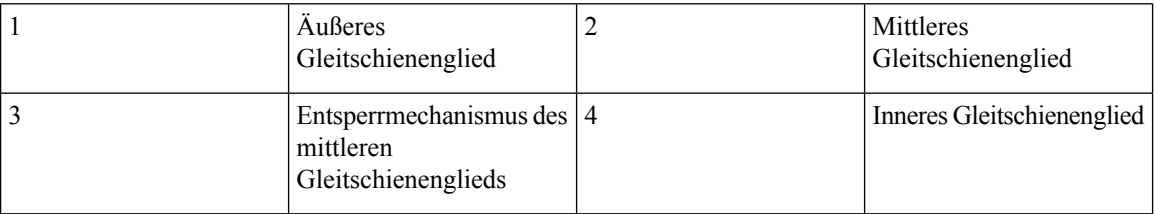

Die folgende Tabelle enthält die Artikel, die im Rackmontage-Kit für die Router Cisco NCS-55A2-MOD-HD-S, Cisco NCS-55A2-MOD-HX-S und Cisco NC55A2-MOD-SE-H-S enthalten sind.

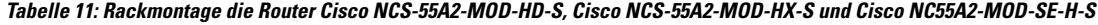

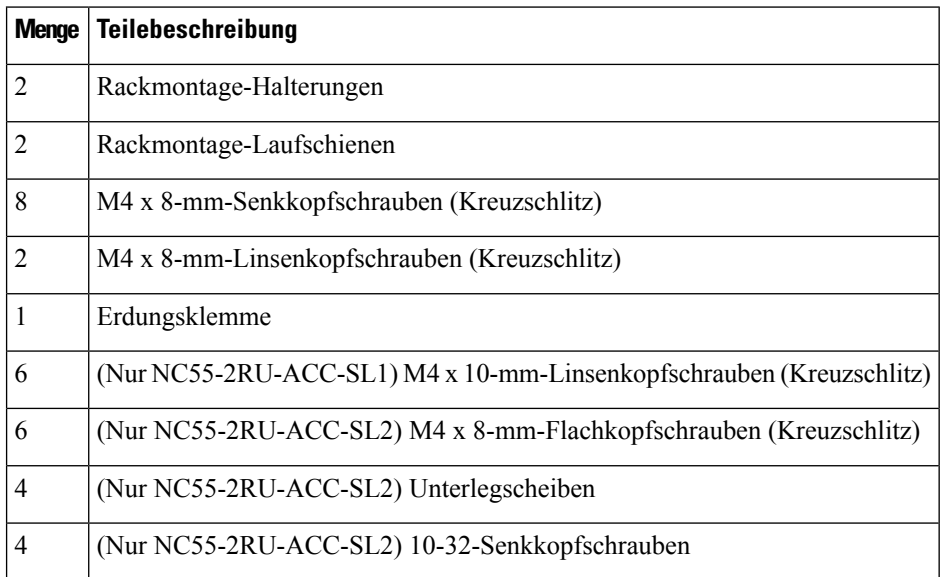

Ш

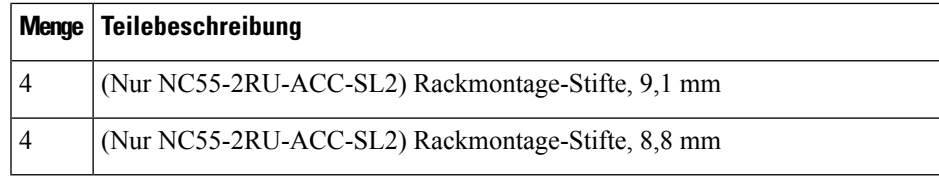

**Schritt 1** Entfernen Sie das innere Gleitschienenglied aus der Gleitschienen-Baugruppe, indem Sie die weiße Lasche an der Vorderseite der Gleitschienen-Baugruppe (am äußeren Gleitschienenglied) herunterdrücken.

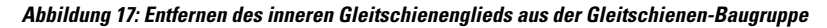

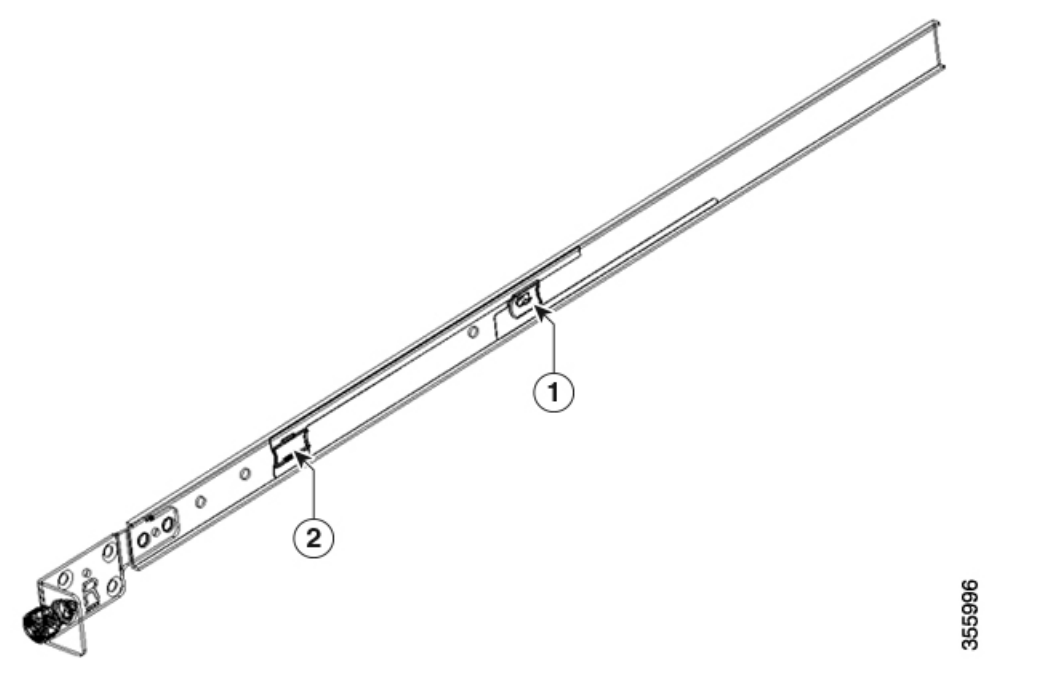

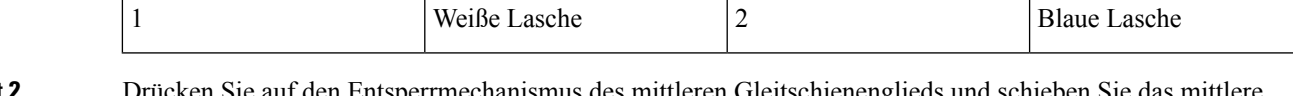

**Schritt 2** Drücken Sie auf den Entsperrmechanismus des mittleren Gleitschienenglieds und schieben Sie das mittlere Gleitschienenglied wieder in die Gleitschienen-Baugruppe zurück.

**Schritt 3** Bringen Sie das innere Gleitschienenglied an den Seiten des Chassis an:

**1.** Richten Sie das innere Gleitschienenglied an einer Seite des Chassis aus und befestigen Sie es mit drei M4-Schrauben mit einem Drehmoment von 1,4 Nm.

Bei NC55-2RU-ACC-SL1 verwenden Sie M4 x 10 mm Flachkopfschrauben. **Hinweis**

Bei NC55-2RU-ACC-SL2 verwenden Sie M4 x 8 mm Flachkopfschrauben.

**2.** Wiederholen Sie 3a, um das innere Gleitschienenglied auf der anderen Seite des Chassis zu installieren.

#### **Abbildung 18: Installieren des inneren Gleitschienenglieds am Chassis**

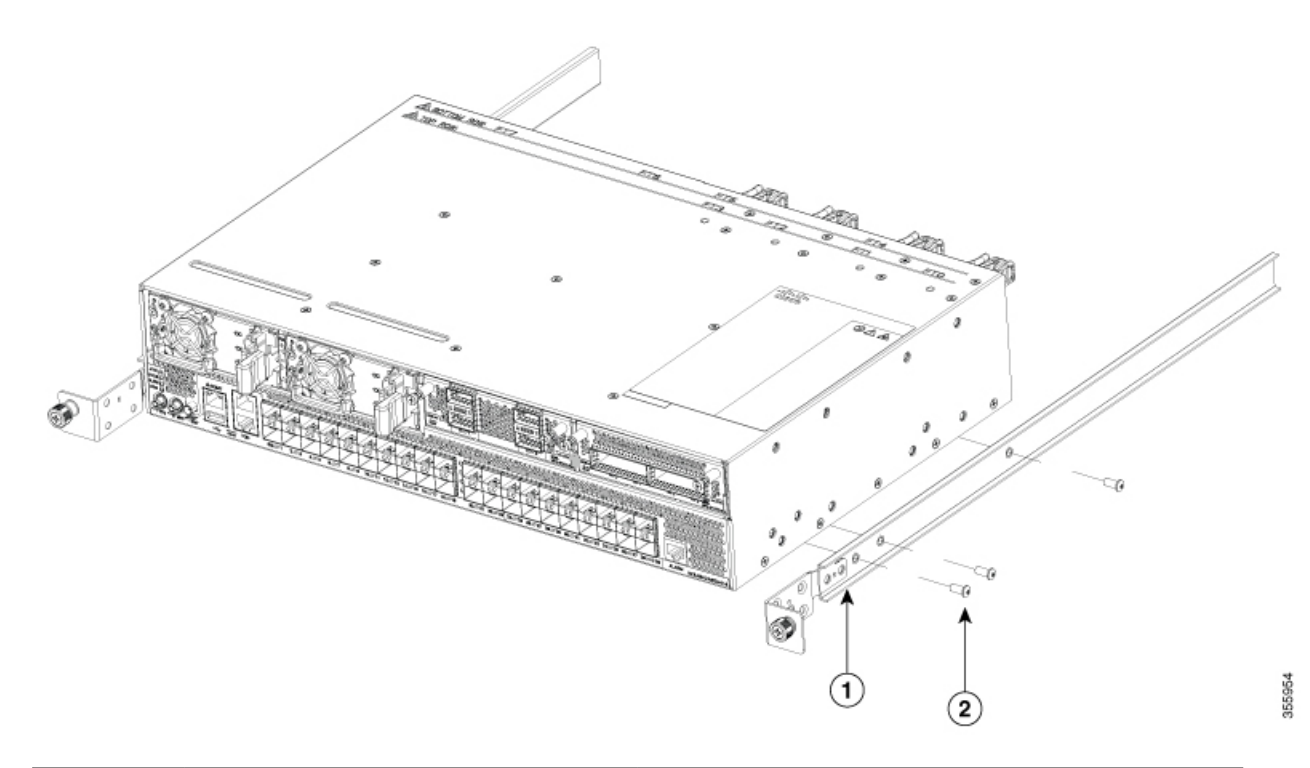

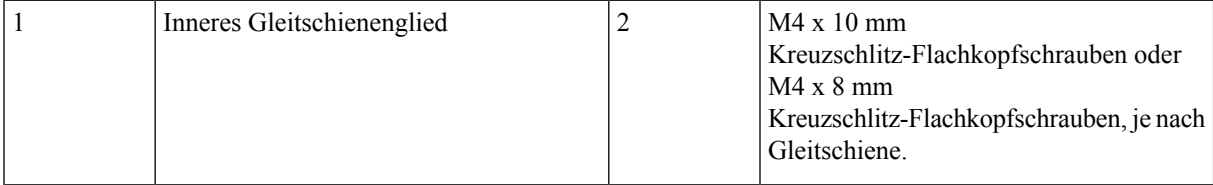

- **Schritt 4** Installieren Sie das äußere Gleitschienenglied im Rack:
	- **1.** Richten Sie die Rackmontage-Stifte der äußeren Gleitschiene an den Rack-Bohrungen der hinteren Säule aus.
		- Wenn die Rackmontage-Stifte des äußeren Gleitschienenglieds nicht durch die Rack-Bohrungen **Hinweis** passen, verwenden Sie die Stifte aus dem Paket.
	- **2.** (NC55-2RU-ACC-SL1) Das vordere Ende des äußeren Gleitschienenglieds wird durch die Schraublöcher des Racks geschoben und am Rack verriegelt. Siehe Abbildung "Hinteres und vorderes Ende (NC55-2RU-ACC-SL1) des äußeren Gleitschienenglieds".

(NC55-2RU-ACC-SL2) Passen Sie die Position der Gleitschiene an (schieben und ziehen) und befestigen Sie die Gleitschiene hinter der vorderen Säule. Befestigen Sie die Gleitschiene mit 2 Senkkopfschrauben (10-32) und Unterlegscheiben an der vorderen Säule. Siehe Abbildung "Hinteres und vorderes Ende (NC55-2RU-ACC-SL2) des äußeren Gleitschienenglieds".

Entfernen Sie den Schraubgewindeadapter am vorderen Ende des äußeren Gleitschienenglieds, wenn Sie die Gleitschiene nicht durch die Rack-Bohrungen schieben können. Ziehen Sie die Schrauben fest, nachdem Sie die Gleitschiene durch die Rack-Bohrungen geschoben haben. **Hinweis**

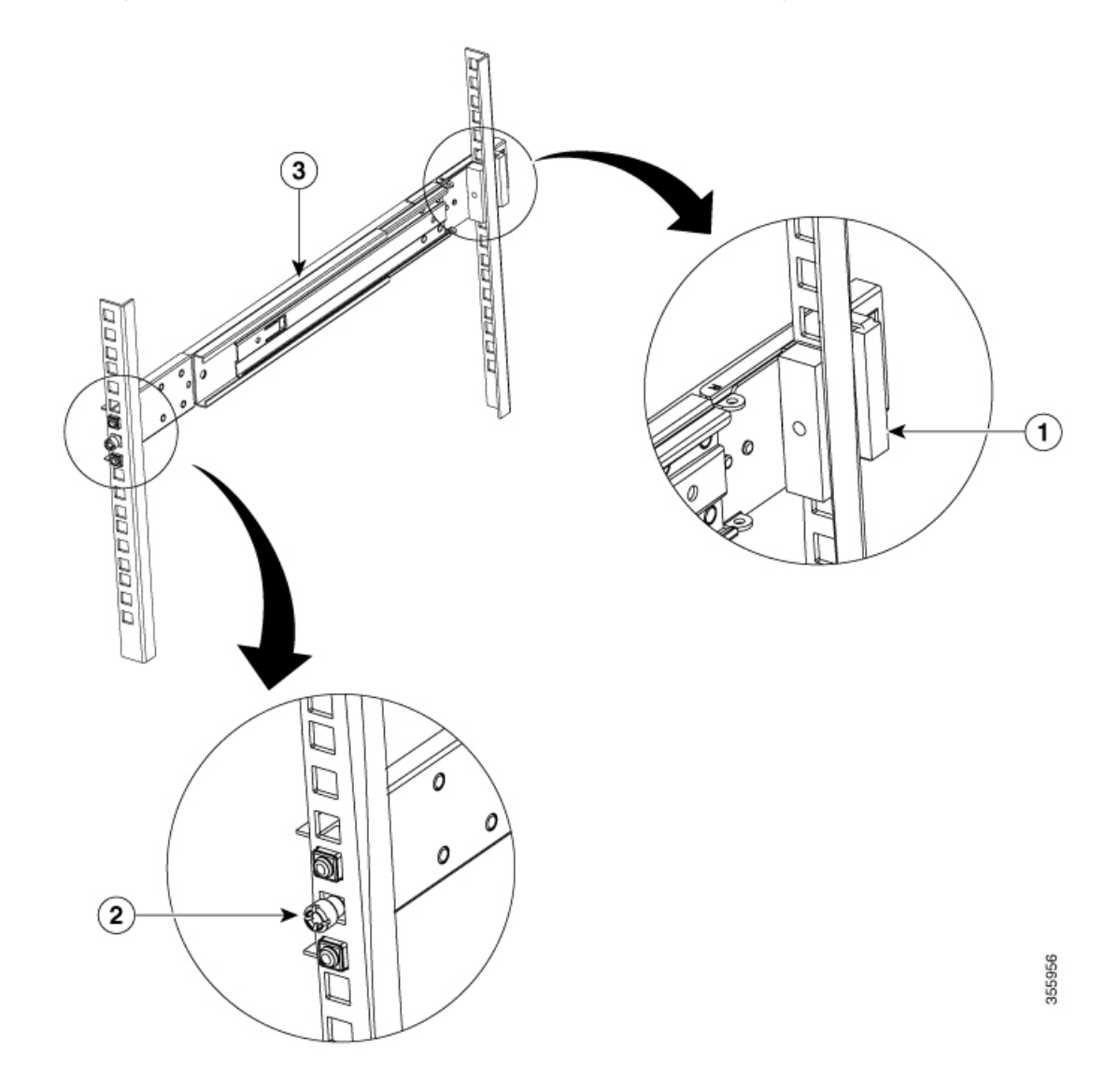

### **Abbildung 19: Hinteres und vorderes Ende (NC55-2RU-ACC-SL1) des äußeren Gleitschienenglieds**

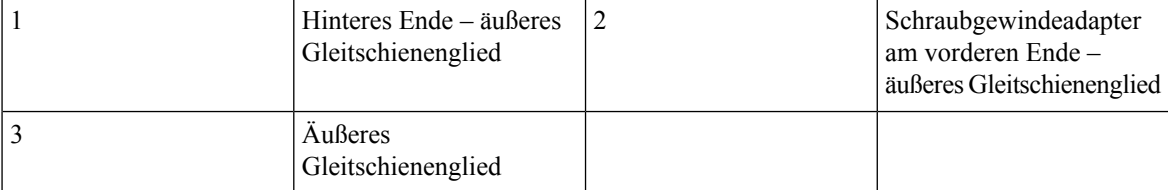

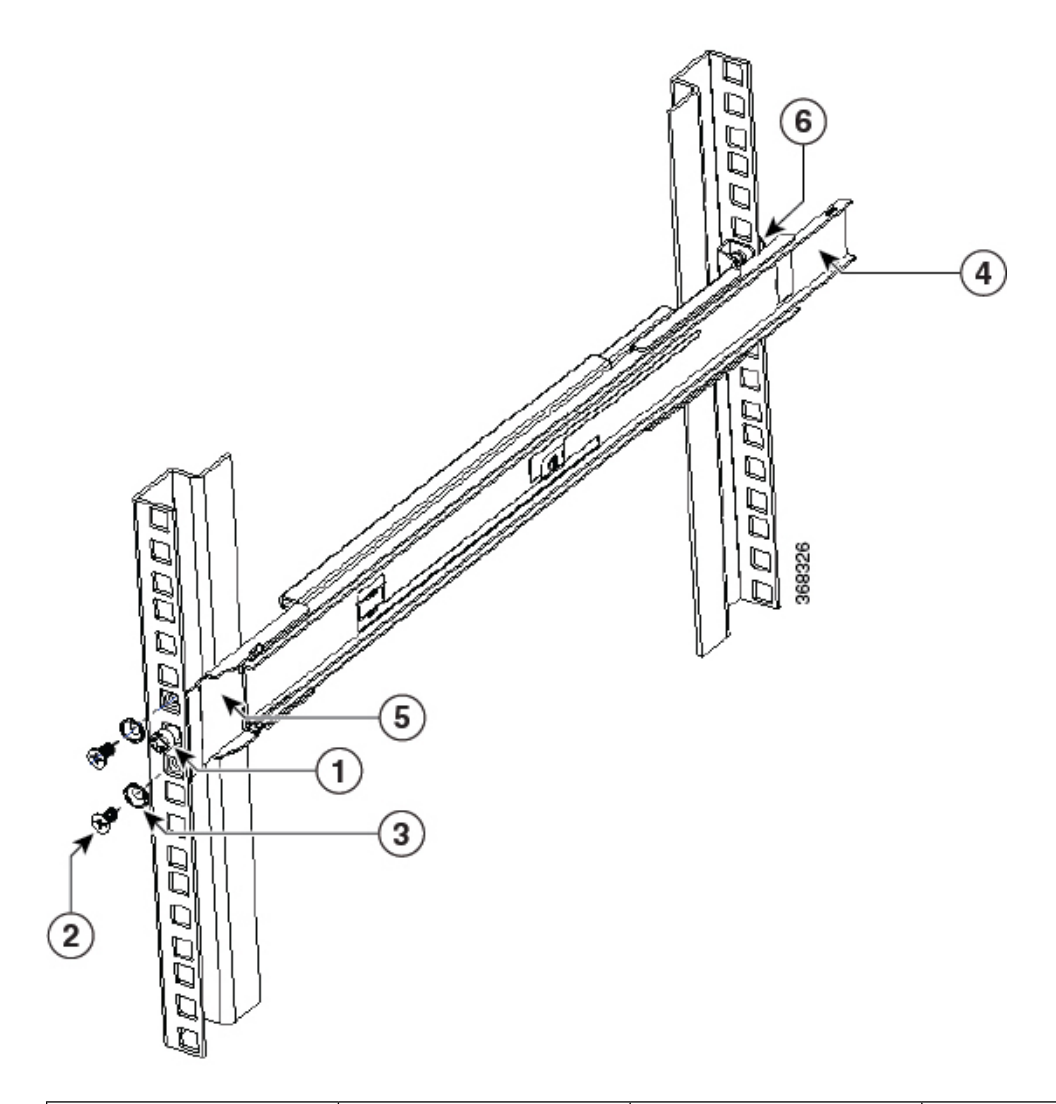

### **Abbildung 20: Hinteres und vorderes Ende (NC55-2RU-ACC-SL2) des äußeren Gleitschienenglieds**

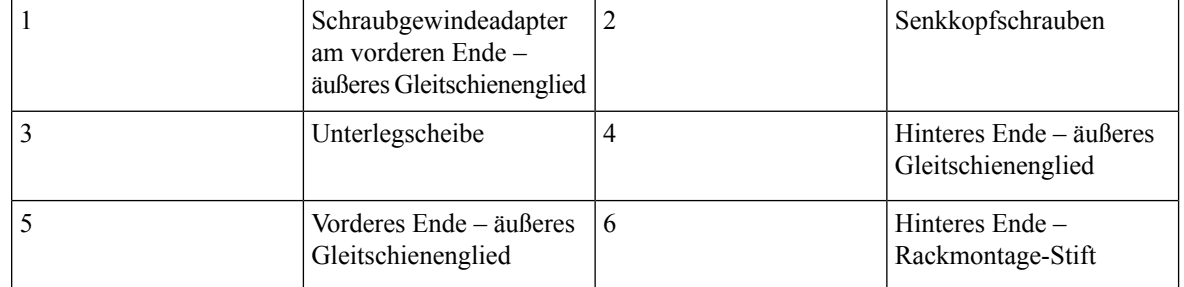

**3.** Wiederholen Sie 4a bis 4b, um das äußere Gleitschienenglied auf der anderen Seite des Chassis zu installieren.

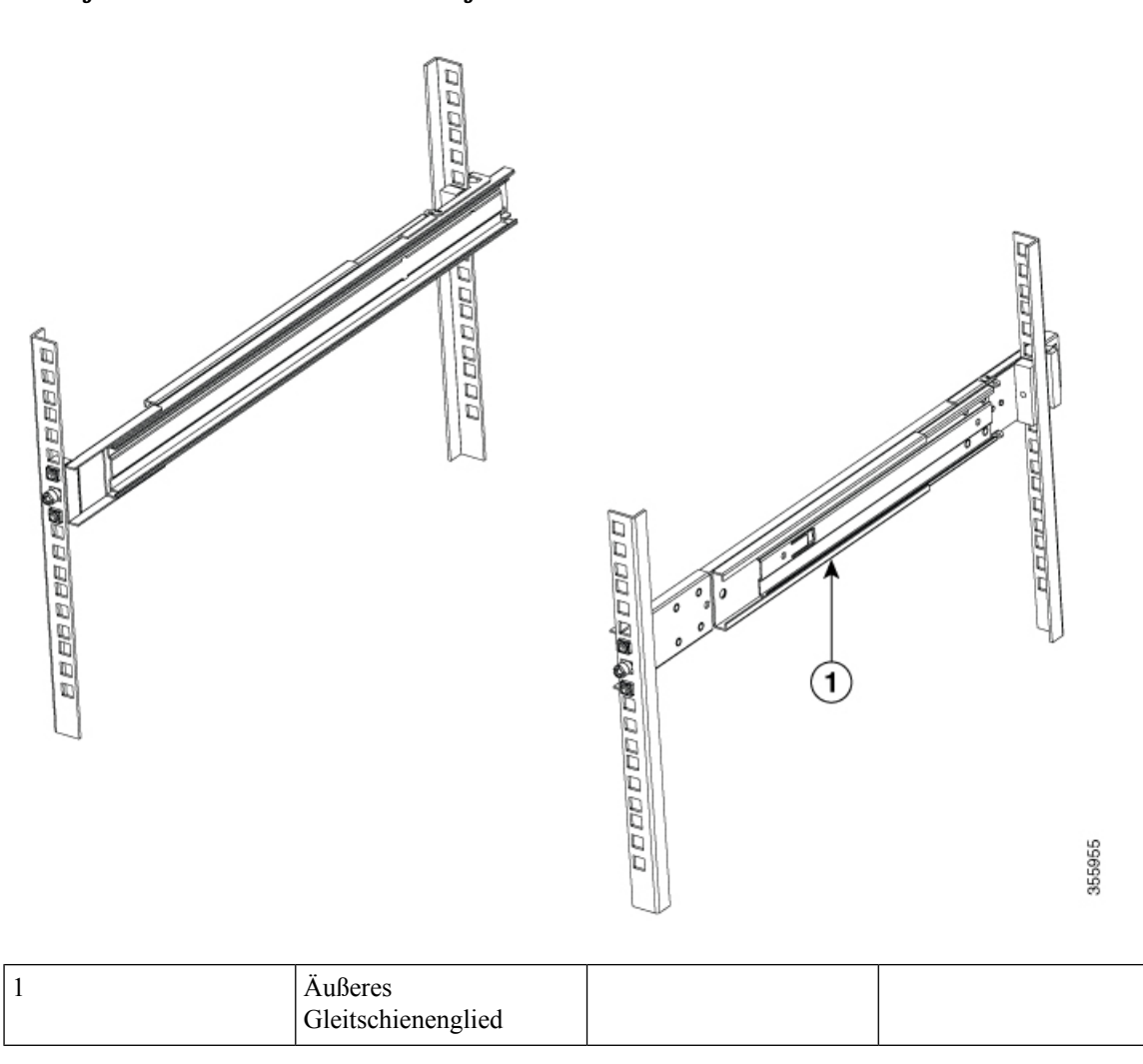

**Abbildung 21: Installieren des äußeren Gleitschienenglieds im Rack**

**Schritt 5** Ziehen Sie das mittlere Gleitschienenglied aus der Gleitschienen-Baugruppe in die ausgefahrene Position.

### **Abbildung 22: Herausziehen des mittleren Gleitschienenglieds**

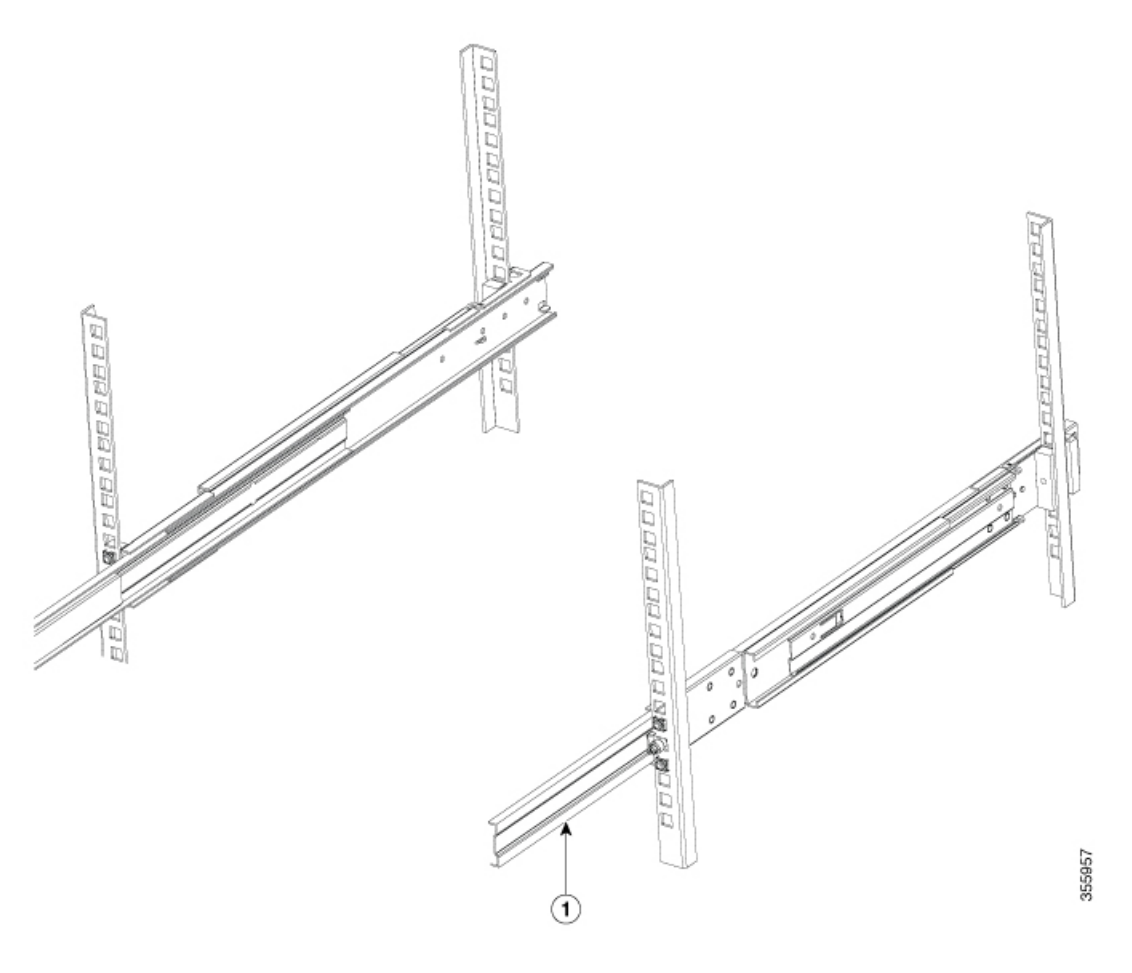

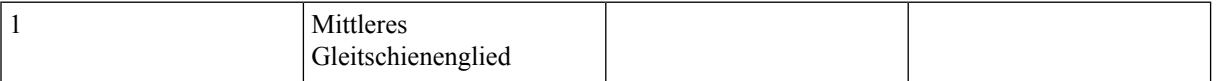

**Schritt 6** Stecken Sie das Chassis, an dem das innere Gleitschienenglied bereits angebracht ist, auf das mittlere Gleitschienenglied auf dem Rack.

**Schritt 7** Schieben Sie das Chassis in das mittlere Gleitschienenglied, bis es sich nicht weiter hineinschieben lässt.

# **Abbildung 23: Installieren des Chassis im Rack BODDODO** montmal 188999999 Socialistica ⊙ ➁ ⊚

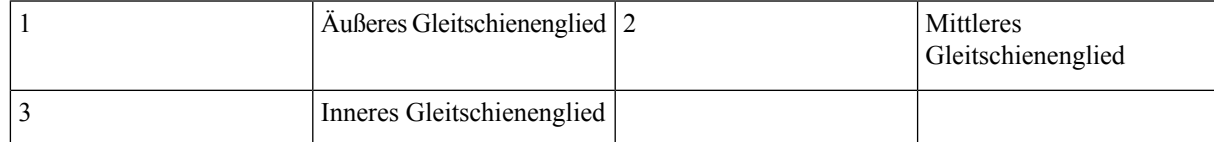

**Schritt 8** Ziehen Sie die blaue Arretierlasche am inneren Gleitschienenglied gleichzeitig auf beiden Seiten, um die gesperrte Position zu entsperren. Schieben Sie das Chassis weiter in das Rack.

**Abbildung 24: Installieren des Chassis im Rack**

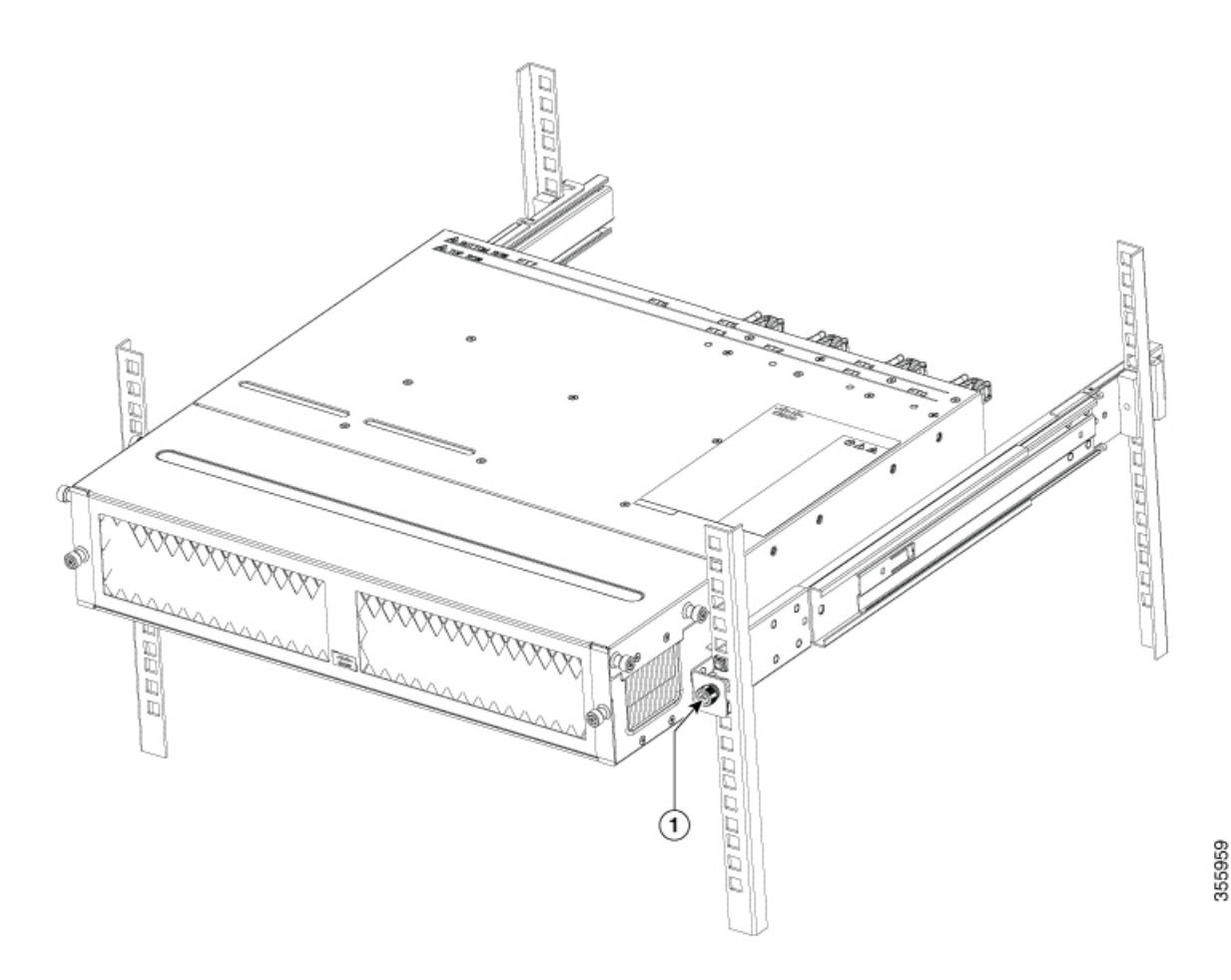

<span id="page-55-0"></span>Schritt 9 Ziehen Sie die Rändelschrauben an beiden Seiten des Chassis fest, das mit dem Schraubgewindeadapter des äußeren Gleitschienenglieds durch die Rack-Bohrungen ausgerichtet ist.

### **Nächste Maßnahme**

[Installieren](#page-61-0) des Luftfilters am Chassis in einem Rack mit 4 Säulen, auf Seite 56

### **Rackmontage des Chassis in einem Rack mit 2 Säulen – Verfahren 1**

In diesem Abschnitt wird die Verwendung des mit dem Router ausgelieferten Rackmontage-Kits beschrieben, um folgende Router in einem Schrank oder Rack mit 2 Säulen zu installieren:

- Cisco NCS-55A1-24H
- Cisco NCS 5501
- Cisco NCS 5501-SE
- Cisco NCS-55A1-24Q6H-S

• Cisco NCS-55A1-24Q6H-SS

 $\bigwedge$ 

Falls das Rack auf Rädern steht, stellen Sie sicher, dass die Bremsen angezogen sind oder das Rack auf sonstige Weise stabilisiert ist. **Vorsicht**

Die folgende Tabelle führt die Elemente auf, die im Rackmontage-Kit, das mit dem Router bereitgestellt wird, enthalten sind.

Tabelle 12: Rackmontage-Kit für die Router Cisco NCS-55A1-24H, Cisco NCS 5501, Cisco NCS 5501-SE und Cisco NCS-55A1-2406H-S

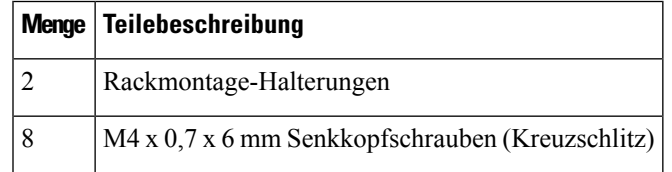

**Schritt 1** Installieren Sie zwei Rackmontage-Halterungen wie folgt am Router:

- a) Ermitteln Sie wie folgt, welches Ende des Chassis im Kaltgang liegt:
	- Wenn der Router über Port-seitige Einlassmodule (Lüftermodule mit burgunderroten Färbung) verfügt, positionieren Sie den Router so, dass seine Ports im Kaltgang liegen.
	- Wenn der Router über Port-seitige Auslassmodule (Lüftermodule mit blauer Färbung) verfügt, positionieren Sie den Router so, dass sein Lüfter- und seine Netzteilmodule im Kaltgang liegen.
- b) Gehen Sie wie folgt vor:

**Router Cisco NCS-55A1-24H, Cisco NCS 5501, Cisco NCS 5501-SE, Cisco NCS-55A1-24Q6H-S und Cisco NCS-55A1-24Q6H-SS** – Richten Sie die Halterungsbügel zur Mitte des Chassis aus und positionieren Sie eine vordere Rackmontage-Halterung an der Seite des Chassis so, dass die vier Löcher an den vier Schraubenlöchern an der Seite des Chassis ausgerichtet sind.

- c) Befestigen Sie die Halterung mit vier M4-Schrauben mit einem Drehmoment von 1,4 Nm am Chassis.
- d) Wiederholen Sie die Schritte 1b und 1c mit der zweiten Rackmontage-Halterung auf der anderen Seite des Routers. Die folgende Abbildung zeigt die Rackmontage-Halterungen am Cisco NCS 5501. Die Installation der Halterung ist für Cisco NCS 5501-SE und Cisco NCS 55A1-24H identisch.

#### **Abbildung 25: Rackmontage-Halterungen am Cisco NCS 5501**

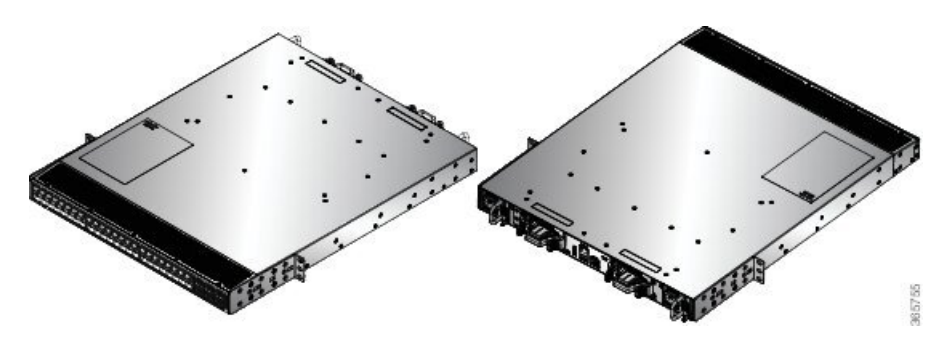

**Abbildung 26: Rackmontage-Halterungen am Cisco NCS 5501**

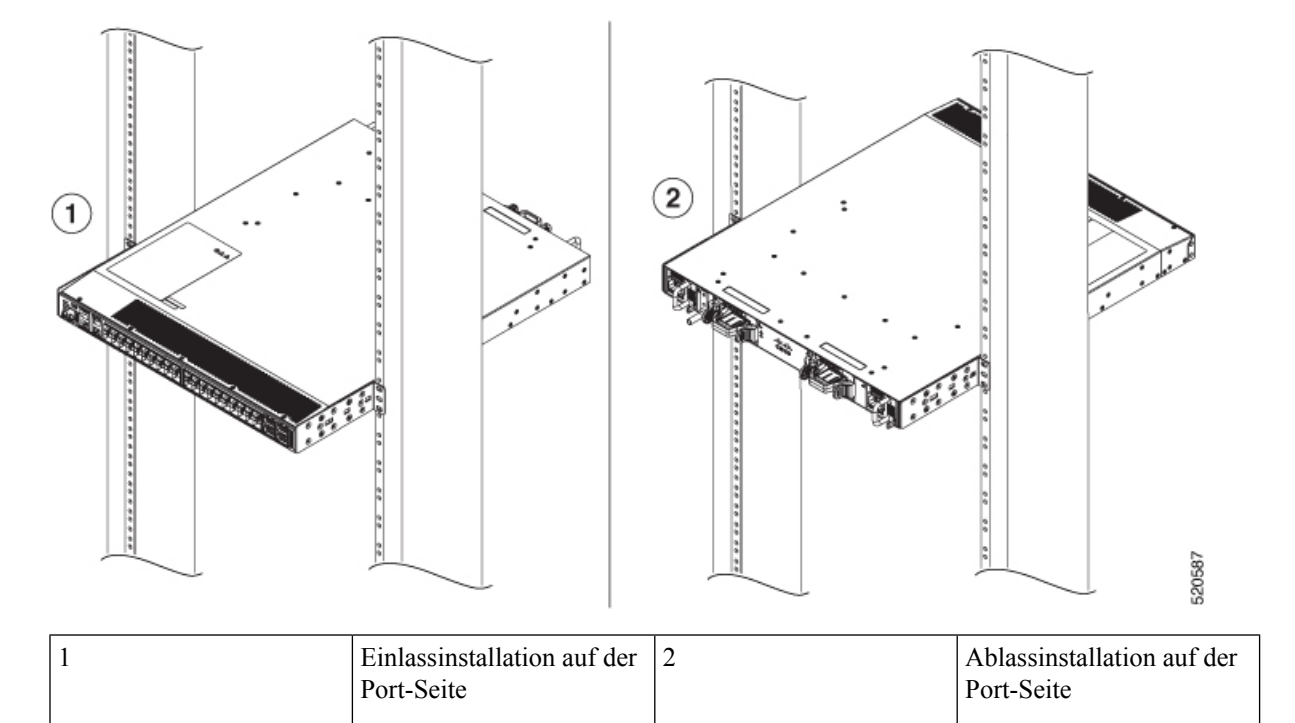

**Schritt 2** Installieren Sie den Router wie folgt in einem Rack mit 2 Säulen:

- a) Heben Sie den Router mit zwei Personen in Position zwischen den beiden Rack-Säulen.
- b) Bewegen Sie den Router, bis die Rackmontage-Halterungen in Kontakt mit den beiden Rack-Säulen kommen.
- c) Halten Sie die Chassis-Ebene, während die zweite Person zwei Schrauben (12-24 oder 10-32, je nach Rack-Typ) in jede der zwei Rackmontage-Halterungen einsetzt (insgesamt vier Schrauben) und in die Käfigmuttern oder Gewindebohrungen in den vertikalen Rackmontage-Schienen.
- d) Ziehen Sie die 10-32-Schrauben mit 2,26 Nm oder die 12-24-Schrauben mit 3,39 Nm fest.

### <span id="page-57-0"></span>**Rackmontage des Chassis in einem Rack mit 2 Säulen – Verfahren 2**

In diesem Abschnitt wird die Verwendung des mit dem Chassis ausgelieferten Rackmontage-Kits beschrieben, um folgende Chassis in einem Schrank oder Rack mit 2 Säulen zu installieren:

- Cisco NCS-55A2-MOD-S
- Cisco NCS-55A2-MOD-HD-S
- Cisco NCS-55A2-MOD-SE-S
- Cisco NCS-55A2-MOD-HX-S
- Cisco NC55A2-MOD-SE-H-S

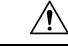

### **Vorsicht**

Falls das Rack auf Rädern steht, stellen Sie sicher, dass die Bremsen angezogen sind oder das Rack auf sonstige Weise stabilisiert ist.

Die folgende Tabelle führt die Elemente auf, die im Rackmontage-Kit, das mit dem Router bereitgestellt wird, enthalten sind.

**Tabelle 13: Rackmontage-Kit für Router Cisco NCS 55A2-MOD-SE-S, Cisco NCS-55A2-MOD-HX-S, Cisco NC55A2-MOD-SE-H-S**

| Menge Teilebeschreibung                    |
|--------------------------------------------|
| Rackmontage-Halterungen                    |
| M4 x 8-mm-Senkkopfschrauben (Kreuzschlitz) |

Je nach Art des Racks können folgende Rackmontage-Halterungen verwendet werden:

- 19-Zoll-Rack: NC55A2-RCKMNT-19-Halterungen
- 23-Zoll-Rack: NC55A2-RCKMNT-23-Halterungen
- ETSI-Rack: N55A2-RCKMNT-ETSI-Halterungen

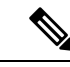

Verwenden Sie darüber hinaus die Kabelführungshalterung (NCS-55A2-CAB-MGMT) für die Führung der Kabel in Cisco NCS 55A2-MOD-SE-S, Cisco NCS-55A2-MOD-HX-S und Cisco NC55A2-MOD-SE-H-S. Die Kabelführungshalterung ist optional und ist im Zubehör-Kit (NC55-2RU-ACCX-KIT) enthalten. **Hinweis**

**Schritt 1** Installieren Sie zwei Rackmontage-Halterungen wie folgt am Router:

- a) Richten Sie den Router so aus, dass seine Ports im Kaltgang liegen.
- b) Richten Sie die Halterungsbügel zur Vorderseite des Chassis aus und positionieren Sie eine vordere Rackmontage-Halterung an der Seite des Chassis so, dass die vier Löcher an den vier Schraubenlöchern an der Seite des Chassis ausgerichtet sind.
- c) Befestigen Sie die Halterung mit vier M4-Schrauben mit einem Drehmoment von 1,4 Nm am Chassis.
- d) Wiederholen Sie die Schritte 1b und 1c mit der zweiten Rackmontage-Halterung auf der anderen Seite des Routers.

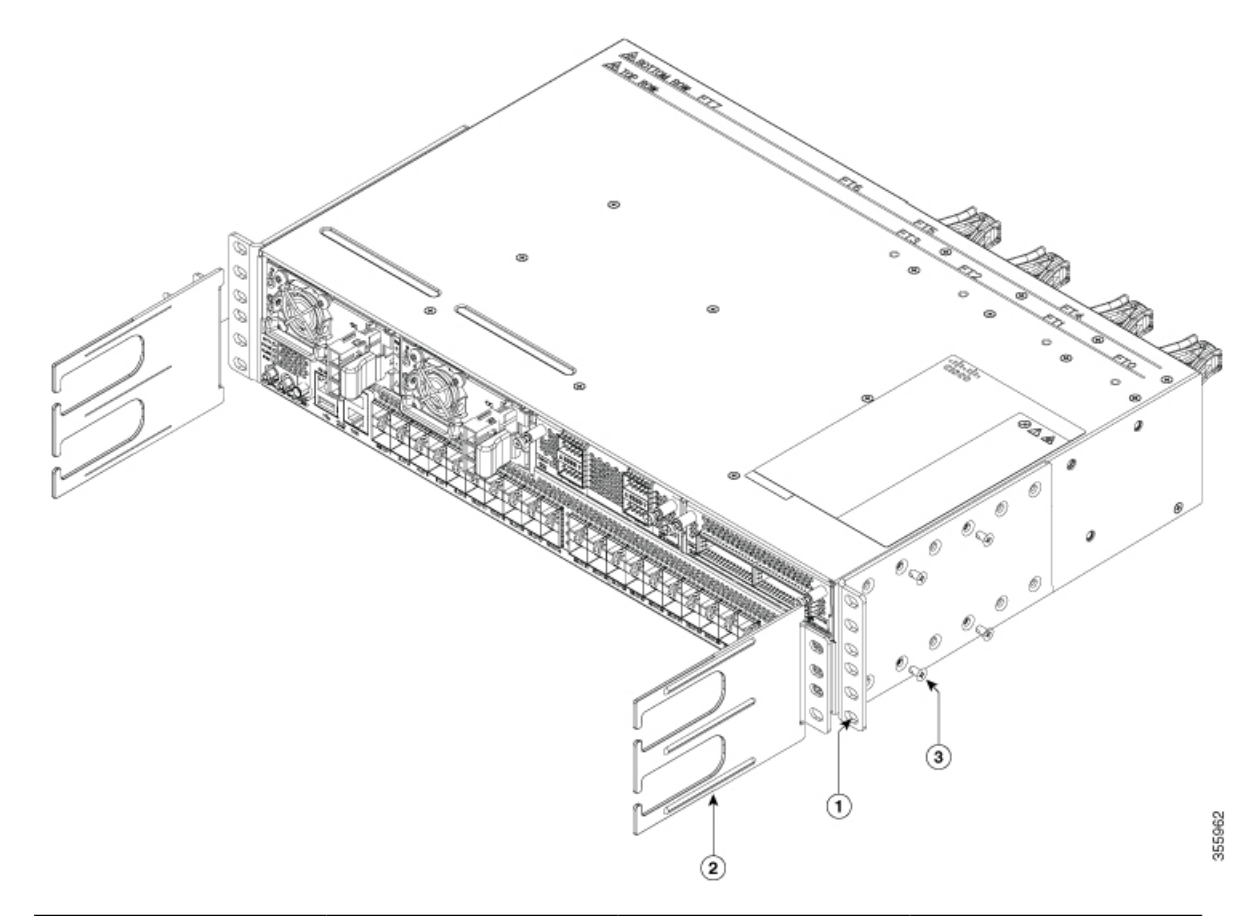

**Abbildung 27: Rackmontage-Halterungen an Cisco NCS 55A2-MOD-S, Cisco NCS 55A2-MOD-HD-S, Cisco NCS 55A2-MOD-SE-S, Cisco NCS-55A2-MOD-HX-S und Cisco NC55A2-MOD-SE-H-S**

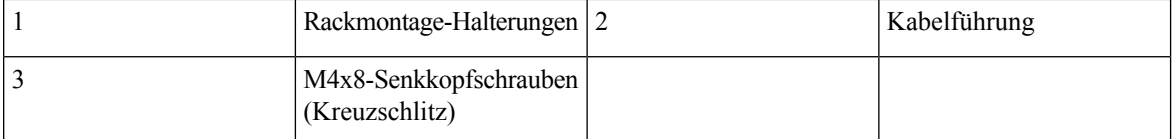

- **Schritt 2** Installieren Sie den Router wie folgt in einem Rack mit 2 Säulen:
	- a) Heben Sie den Router mit zwei Personen in Position zwischen den beiden Rack-Säulen.
	- b) Bewegen Sie den Router, bis die Rackmontage-Halterungen in Kontakt mit den beiden Rack-Säulen kommen.
	- c) Halten Sie die Chassis-Ebene, während die zweite Person zwei Schrauben (12-24 oder 10-32, je nach Rack-Typ) in jede der zwei Rackmontage-Halterungen einsetzt (insgesamt vier Schrauben) und in die Käfigmuttern oder Gewindebohrungen in den vertikalen Rackmontage-Schienen.
	- d) Ziehen Sie die 10-32-Schrauben mit 2,26 Nm oder die 12-24-Schrauben mit 3,39 Nm fest.

### **Nächste Maßnahme**

Installieren des Luftfilters am Chassis in einem Rack mit 2 Säulen [\(Port-seitiger](#page-64-0) Einlass), auf Seite 59

П

## <span id="page-60-0"></span>**Installieren des Luftfilters**

**Hinweis**

Luftfilter sind erhältlich für Cisco NCS-5502-SE und NCS-5502. Die Luftfilter sind nur für eine einmalige Nutzung geeignet.

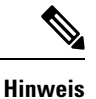

Im Allgemeinen empfehlen wir, dass Sie den Luftfilter alle drei Monate prüfen und, wenn nötig, alle sechs Monate ersetzen.

### **Installieren des Luftfilters am Port-seitigen Einlass**

Gehen Sie folgendermaßen vor, wenn der Luftfilter am Port-seitigen Einlass ausgetauscht werden muss.

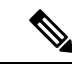

Um den oberen und unteren Filter (NCS-5502-FLTR-FW) zu fixieren, ziehen Sie die Schrauben vorsichtig mit einem manuellen Schraubenzieher an. Stellen Sie sicher, dass Sie die Schrauben nur drei- bis viermal drehen und die Schrauben nicht zu fest anziehen. **Hinweis**

**Schritt 1** Platzieren Sie den oberen Teil des Luftfilters auf der oberen Port-Seite des Chassis und befestigen Sie ihn oben links und rechts mit den zwei Schrauben.

**Abbildung 28: Luftfilter am Port-seitigen Einlass**

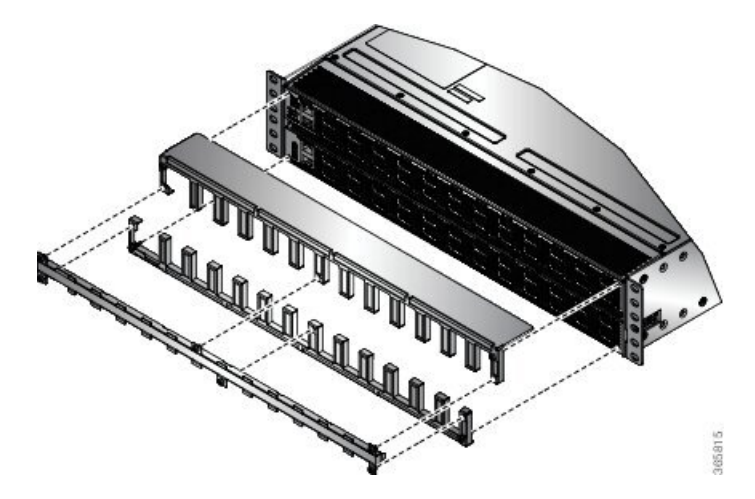

**Schritt 2** Platzieren Sie den unteren Teil des Luftfilters entlang der unteren Port-Seite des Chassis und befestigen Sie ihn unten links und rechts mit den zwei Schrauben.

**Schritt 3** Stecken Sie den Luftfilter zwischen dem oberen und unteren Luftfilterteil ein und ziehen Sie die sechs Schrauben fest (zwei an jeder Seite und zwei in der Mitte).

### **Installieren des Luftfilters am Port-seitigen Auslass**

Gehen Sie folgendermaßen vor, wenn der Luftfilter am Port-seitigen Auslass ausgetauscht werden muss.

**Schritt 1** Installieren Sie die zwei Abstandshalter am Chassis.

**Abbildung 29: Port-seitiger Auslassluftfilter**

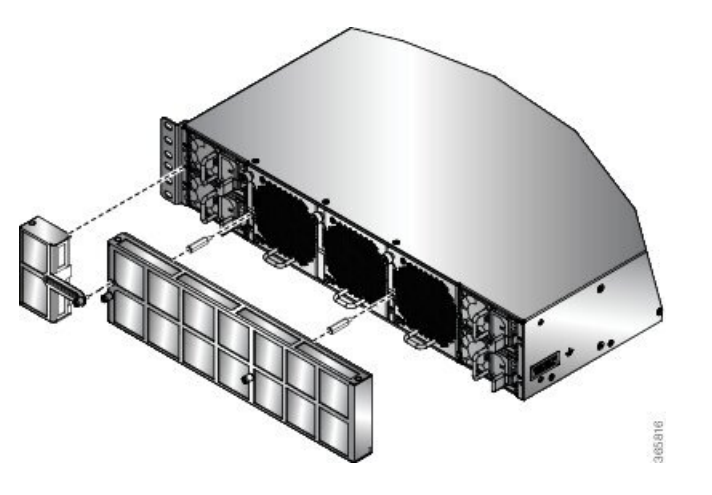

- **Schritt 2** Installieren Sie den Hauptluftfilter, indem Sie ihn an den Abstandhaltern ausrichten und mit den zwei Rändelschrauben befestigen.
- <span id="page-61-0"></span>**Schritt 3** Installieren Sie die seitliche Filtererweiterung und ziehen Sie die 2 Schrauben fest (1 am Chassis, 1 am Hauptluftfilter).

# **Installieren des Luftfilters am Chassis in einem Rack mit 4 Säulen**

In diesem Abschnitt wird die Installation des Luftfilters an den Chassis Cisco NCS-55A2-MOD-HD-S, Cisco NCS-55A2-MOD-HX-S und Cisco NC55A2-MOD-SE-H-S in einem Rack mit 4 Säulen beschrieben.

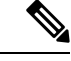

**Hinweis** Gleitschienen können um mindestens 5 cm aus dem Rack herausgezogen werden.

### **Vorbereitungen**

Schließen Sie das Verfahren [Rackmontage](#page-45-0) des Chassis in einem Rack mit 4 Säulen – Verfahren 2, auf Seite [40](#page-45-0) ab.

Ш

**Schritt 1** Bringen Sie den Einschub des Luftfiltergehäuses am inneren Gleitschienenglied an.

**1.** Richten Sie den Einschub des Luftfiltergehäuses am inneren Gleitschienenglied aus, wie in der folgenden Abbildung dargestellt.

**Abbildung 30: Installieren des Einschubs des Luftfiltergehäuses**

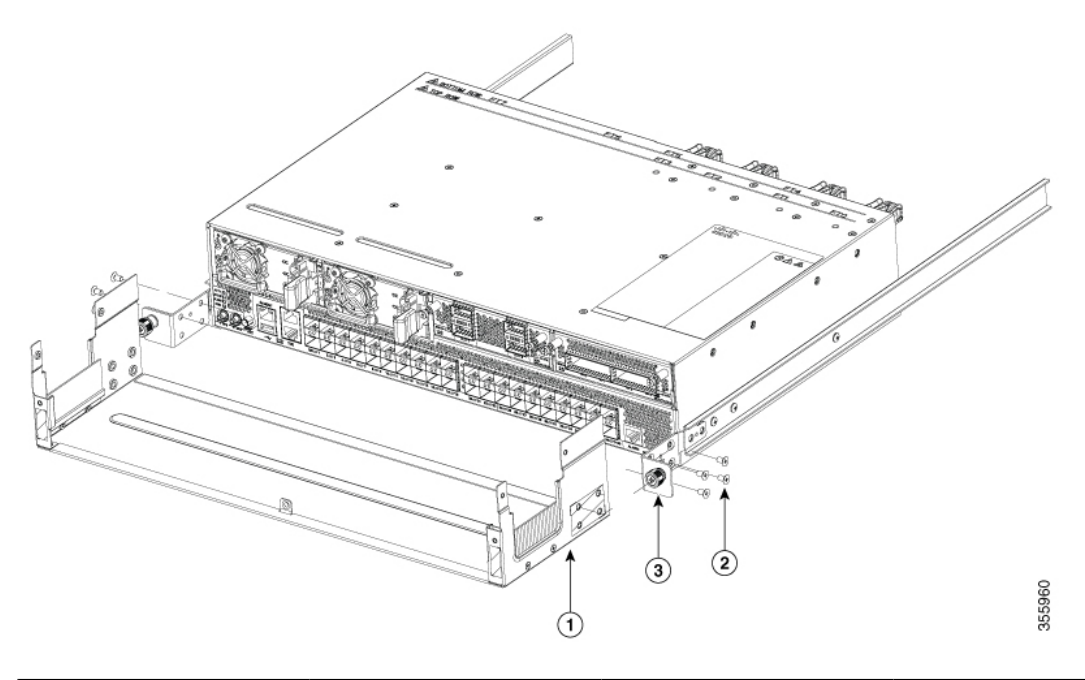

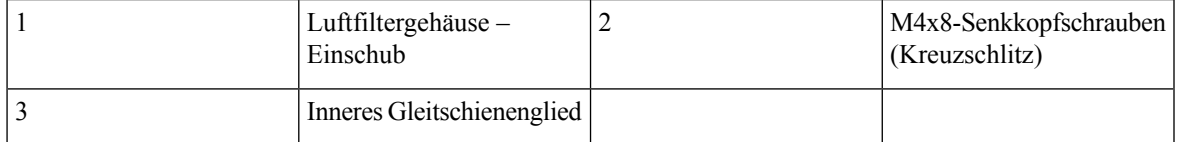

- **2.** Ziehen Sie vier M4x8-Schrauben mit 1,4 Nm fest, um den Einschub des Luftfiltergehäuses am inneren Gleitschienenglied zu befestigen.
- **3.** Wiederholen Sie 1a bis 1b am anderen inneren Gleitschienenglied.

**Schritt 2** Konfigurieren Sie das System, die Module, Kabel usw.

**Schritt 3** Platzieren Sie die obere Abdeckung des Luftfiltergehäuses und richten Sie sie am Einschub aus. Ziehen Sie die obere Abdeckung mit den Rändelschrauben an beiden Seiten fest. Siehe folgende Abbildung:

### **Abbildung 31: Installieren der oberen Abdeckung des Luftfiltergehäuses**

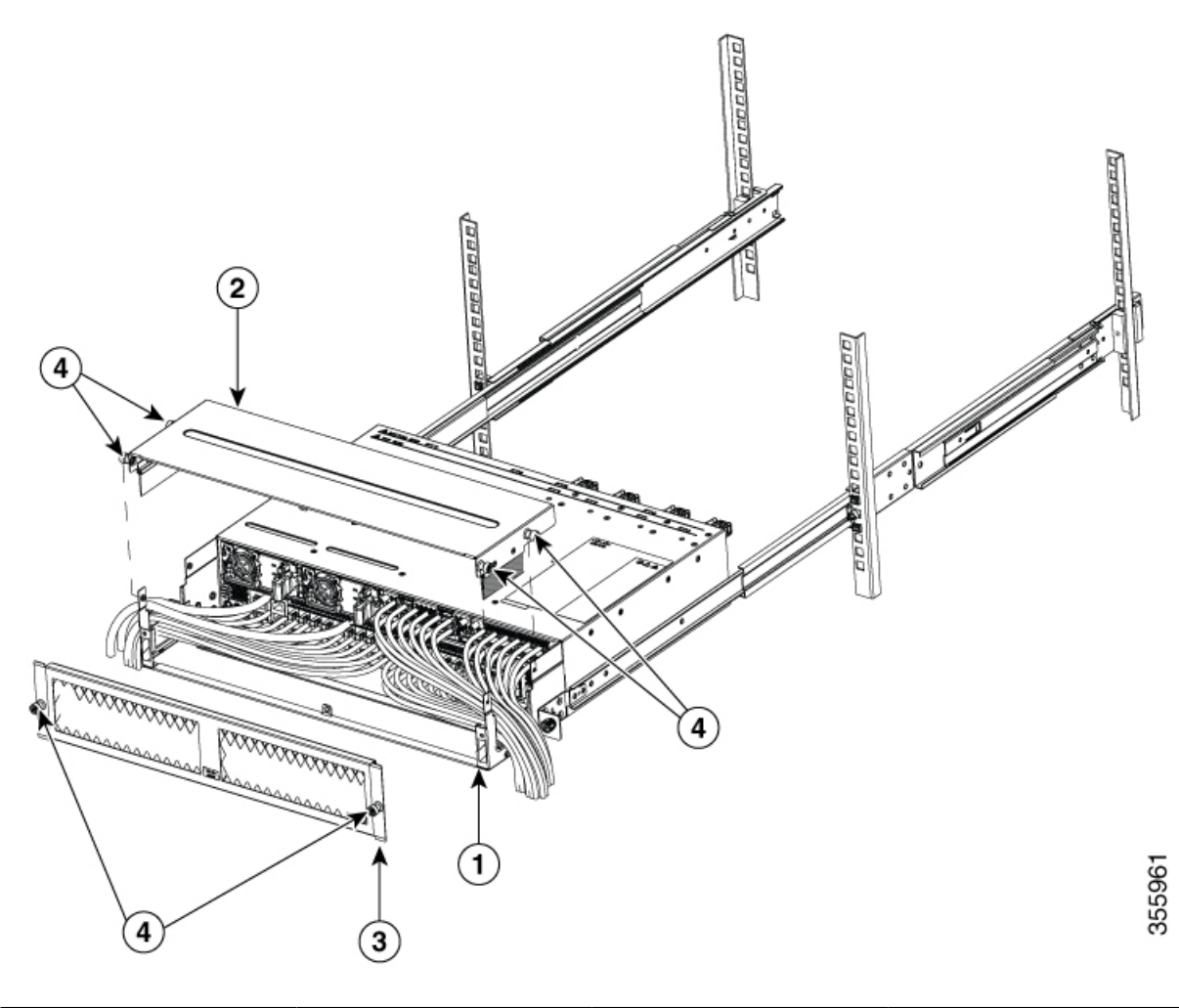

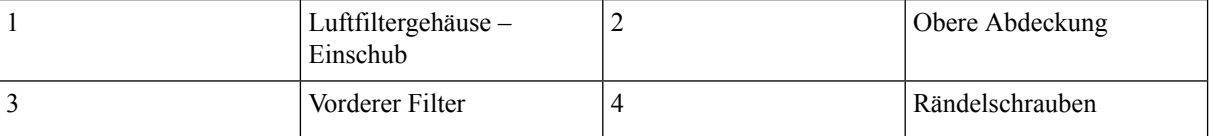

**Schritt 4** Richten Sie die Vorderseite des vorderen Filters an der Luftfilter-Baugruppe aus. Um die korrekte Ausrichtung zu gewährleisten, stellen Sie sicher, dass das Cisco Logo unten in der Mitte der Vorderseite des vorderen Filters zu sehen ist. Ziehen Sie die Rändelschrauben an beiden Seiten des vorderen Filters fest.

**Schritt 5** Befestigen Sie das Chassis mit Rändelschrauben am Rack.

# <span id="page-64-0"></span>**Installieren des Luftfilters am Chassis in einem Rack mit 2 Säulen (Port-seitiger Einlass)**

In diesem Verfahren wird der Luftfilter an den Chassis Cisco NCS-55A2-MOD-HD-S, Cisco NCS-55A2-MOD-HX-Sund Cisco NC55A2-MOD-SE-H-Sin einem Rack mit 2Säulen (Port-seitiger Einlass) installiert.

- **Schritt 1** Legen Sie das Chassis auf eine ebene Fläche und bringen Sie die Halterungen (19-Zoll, 23-Zoll oder ETSI) an beiden Seiten des Chassis an. Befestigen Sie die Halterungen mit vier M4-Senkkopfschrauben mit einem Drehmoment von 1,4 Nm am Chassis.
- **Schritt 2** Platzieren Sie das Luftfiltergehäuse vor dem Chassis und bringen Sie die linke und rechte Adapterhalterung an, um das Luftfiltergehäuse am Chassis zu befestigen. Befestigen Sie das Luftfiltergehäuse mit vier M4-Senkkopfschrauben an jeder Seite mit einem Drehmoment von 1,4 Nm am Chassis.

**Abbildung 32: Installieren des Luftfilters am Chassis in einem Rack mit 2 Säulen**

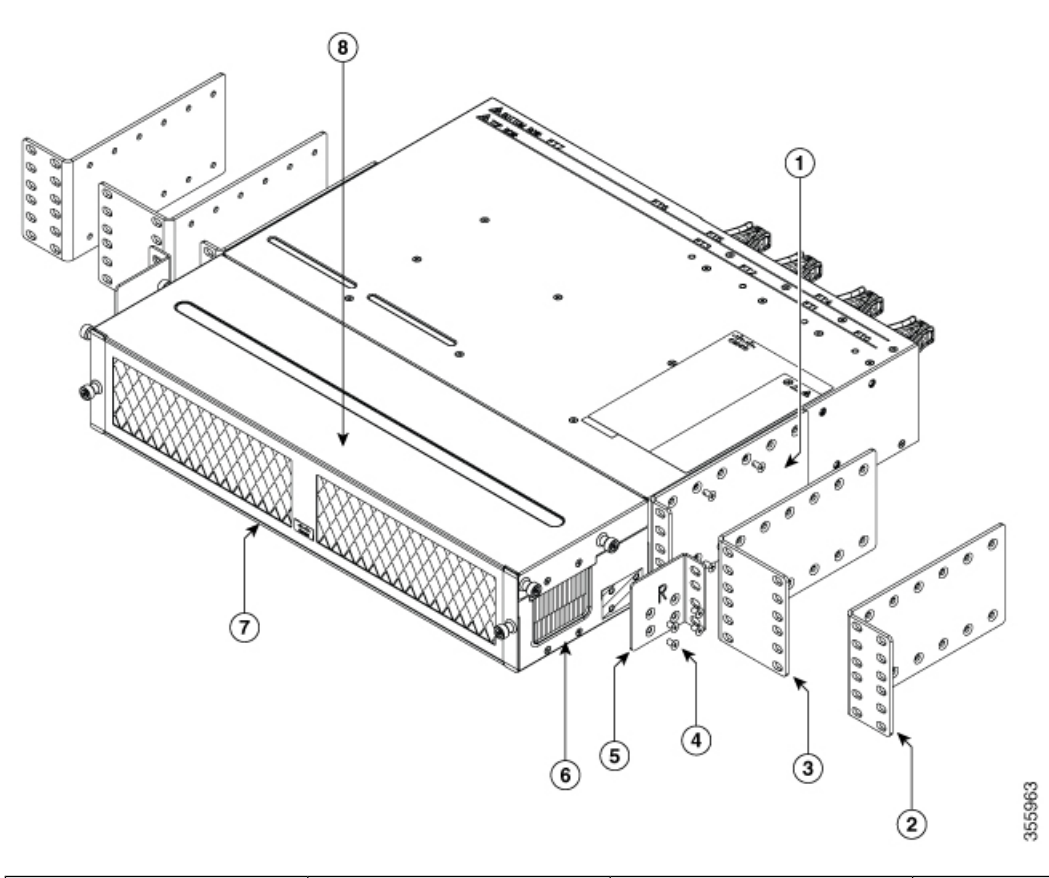

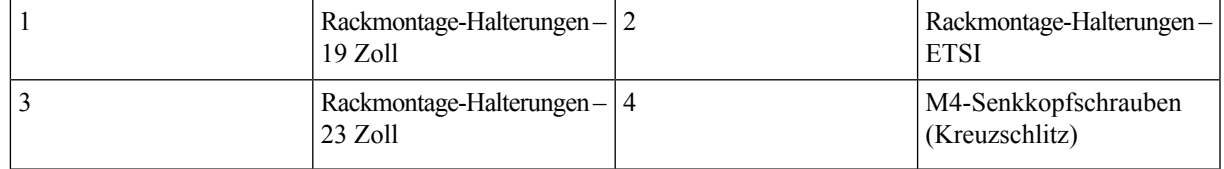

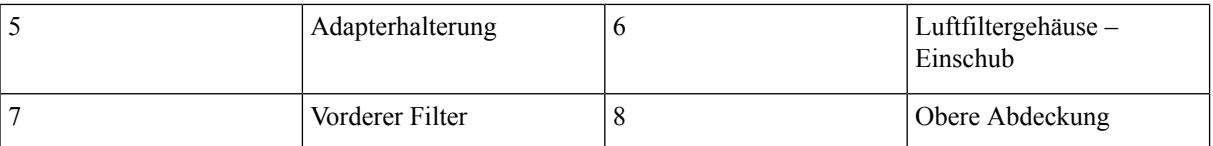

**Schritt 3** Heben Sie die Baugruppe (Chassis zusammen mit dem Luftfiltergehäuse) an und bringen Sie sie in einem Rack mit geeigneter Größe an.

> Die obere Abdeckung des Luftfiltergehäuses und die Vorderseite des vorderen Filters können zu **Hinweis** Kabelführungszwecken entfernt werden.

# <span id="page-65-0"></span>**Erdung des Chassis**

**Warnung**

Δ

### **Anweisung 1024**

Dieses Gerät muss geerdet sein. Auf keinen Fall den Erdungsleiter unwirksam machen oder das Gerät ohne einen sachgerecht installierten Erdungsleiter verwenden. Wenn Sie sich nicht sicher sind, ob eine sachgerechte Erdung vorhanden ist, wenden Sie sich an die zuständige Inspektionsbehörde oder eine/n ElektrikerIn.

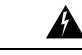

#### **Anweisung 1046 Warnung**

Beim Installieren oder Ersetzen des Geräts muss der Schutzleiter immer zuerst angeschlossen bzw. getrennt werden.

<u>a.</u>

#### **Anweisung 1025 Warnung**

Verwenden Sie ausschließlich Kupferleiter.

 $\sqrt{1}$ 

Die Erdung des Chassis ist auch dann erforderlich, wenn das Rack bereits geerdet ist. Eine Erdungsplatte mit zwei Gewindelöchern steht zum Anbringen einer Erdungslasche oder Erdungsabdeckungsplatte am Chassis bereit. Die Erdungslasche muss NRTL-gelistet sein. Außerdem muss ein Kupferleiter (Drähte) verwendet werden. Der Kupferleiter muss die NEC-Anforderungen für Strombelastbarkeit erfüllen. **Vorsicht**

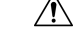

**Vorsicht**

Für den Anschluss der Gehäusemasse dürfen keine Verbinder mit Lötfahne, schraubenlose (Push-in-)Verbinder, Schnellverbinder oder andere Verbinder mit Reibpassung verwendet werden. Ш

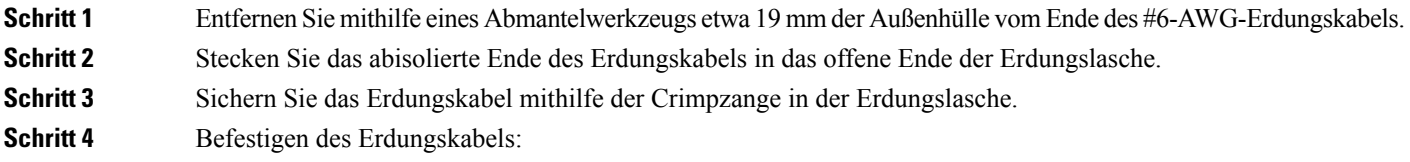

• **Cisco NCS-55A1-24H, Cisco NCS 5501, Cisco NCS 5501-SE, Cisco NCS-55A1-48Q6H, Cisco NCS-55A1-24Q6H-S, Cisco NCS-55A1-24Q6H-SS, Cisco NCS-55A2-MOD-S, Cisco NCS 55A2-MOD-SE-S, Cisco NCS-55A2-MOD-HX-S, Cisco NC55A2-MOD-SE-H-S, Cisco NCS-55A2-MOD-HD-S**: Entfernen Sie das Klebeetikett von der Erdungsplatte am Chassis. Platzieren Sie die Erdungslasche auf der Erdungsplatte, sodass ein solider Kontakt der Metallflächen entsteht, und stecken Sie die beiden M4- oder M5-Schrauben mit Unterlegscheiben durch die Löcher in der Erdungslasche und in die Erdungsplatte.

### **Abbildung 33: Erdungslasche für Cisco NCS-55A1-24H, Cisco NCS 5501, Cisco NCS 5501-SE, Cisco NCS-55A1-48Q6H, Cisco NCS-55A1-24Q6H-S und Cisco NCS 55A2-MOD-SE-S**

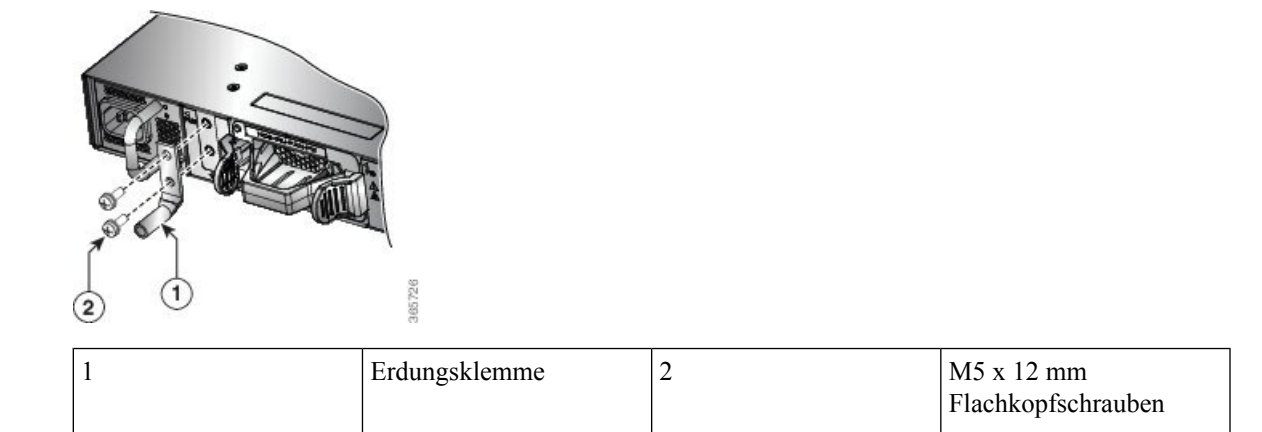

**Abbildung 34: Erdungslasche an Cisco NCS-55A2-MOD-S, Cisco NCS 55A2-MOD-SE-S, Cisco NCS-55A2-MOD-HX-S, Cisco NC55A2-MOD-SE-H-S und Cisco NCS-55A2-MOD-HD-S**

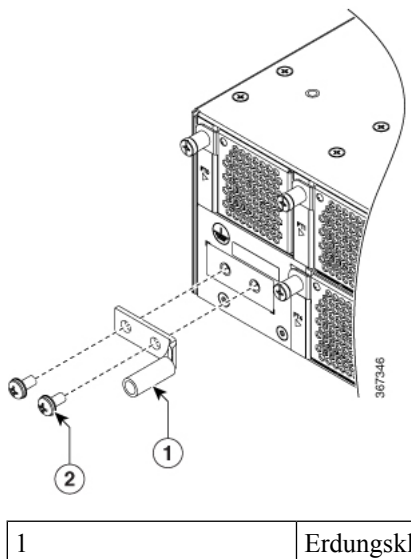

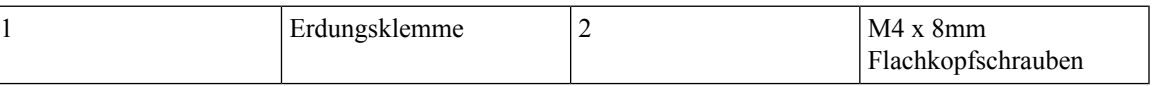

• **Cisco NCS 55A1-36H-S, Cisco NCS 55A1-36H-SE-S, NCS 5502 und NCS 5502-SE**: Schließen Sie ein Ende des Massekabels (Typ 6 AWG-Kabel) an der Erdungsabdeckungsplatte mithilfe des Kabelschuhs (mit zwei Bohrungen) an.

**Abbildung 35: NCS 55A1-36H-S, Cisco NCS 55A1-36H-SE-S Erdungslasche**

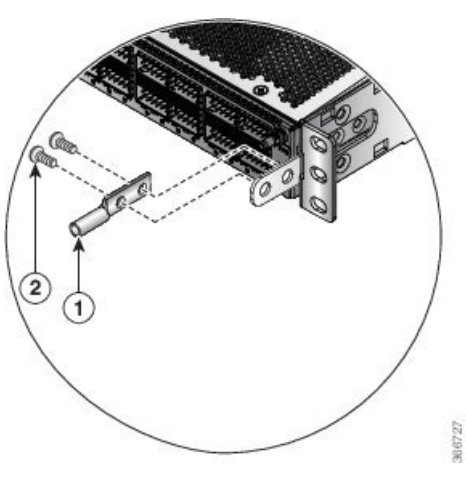

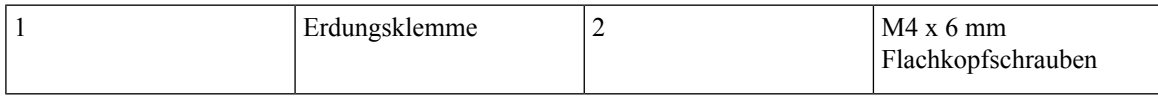

**Abbildung 36: NCS 5502-Erdungslasche**

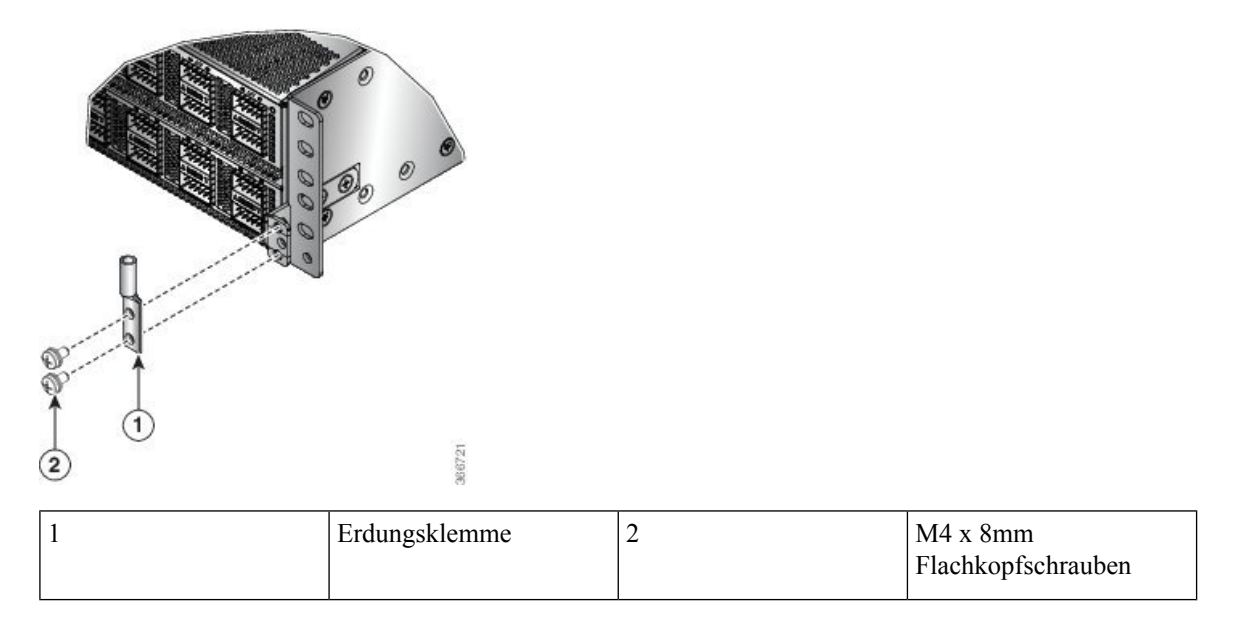

**Schritt 5** Ziehen Sie die Linsenkopfschrauben mit einem Drehmoment von 1,3 Nm fest.

**Schritt 6** Stellen Sie sicher, dass die Funktion anderer Geräte nicht durch die Klemme oder das Kabel gestört wird.

**Schritt 7** Präparieren Sie das andere Ende des Erdungskabels und verbinden Sie es mit einem geeigneten Erdungspunkt an Ihrem Standort, um eine angemessene Erdung zu gewährleisten.

# <span id="page-68-0"></span>**Anschluss von Wechselstrom am Chassis**

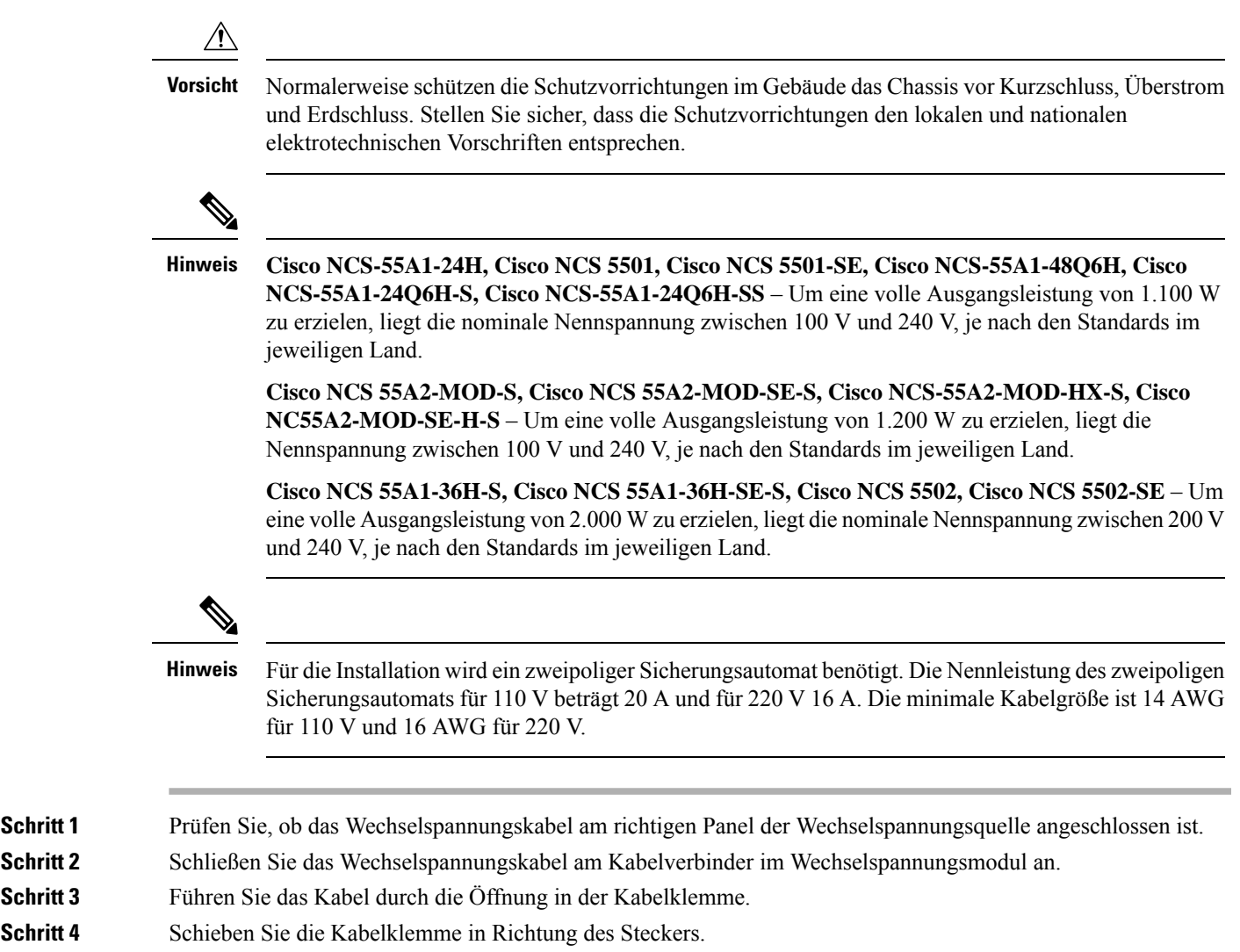

**Schritt 5** Schließen Sie die Kabelklemme am Stromkabel, um es zu sichern.

**Abbildung 37: Kabelklemme: Beispiel**

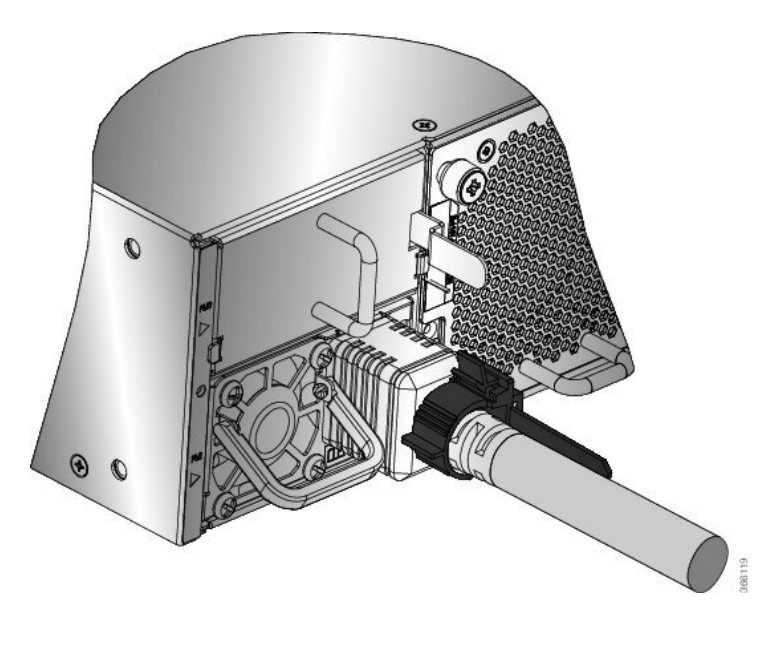

# <span id="page-69-0"></span>**Anschluss von Gleichstrom am Chassis**

#### **Anweisung 1003 Warnung**

Bevor Sie eines der folgenden Verfahren durchführen, stellen Sie sicher, dass sich kein Strom auf dem DC-Stromkreis befindet.

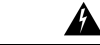

#### **Anweisung 1022 Warnung**

Eine einfach zugängliche zweipolige Unterbrechungsvorrichtung muss in dieFestverkabelung integriert sein.

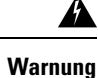

### **Anweisung 1045**

Dieses Produkt muss im Rahmen der Gebäudeinstallation mit einer Kurzschlusssicherung (Überstromschutz) versehen sein. Installieren Sie es nur in Übereinstimmung mit den nationalen und lokalen Verkabelungsvorschriften.

### </del> **Warnung**

**Anweisung 1046**

Beim Installieren oder Ersetzen des Geräts muss der Schutzleiter immer zuerst angeschlossen bzw. getrennt werden.

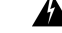

#### **Anweisung 1074 Warnung**

Die Installation des Geräts muss in Übereinstimmung mit den örtlichen und nationalen elektrischen Richtlinien und Bestimmungen erfolgen.

Vor der Installation eines DC-Netzteils am Switch müssen Sie DC-Verbindungskabel befestigen, die Sie am DC-Netzanschluss anschließen. Bei einem 240-380 VDC Netzteil ist der zweipolige Sicherungsautomat oder die Sicherung für 20 A ausgelegt. Bei einem 40-72 VDC Netzteil ist der Leistungsschalter oder die Sicherung auf 40 A ausgelegt.

### **Anschluss von Gleichstrom am Chassis – NCS-950W-DCFW-A**

### **Vorbereitungen**

Jedes DC-Eingangsspannungs-Kabel wird an der Leistungsverteilungseinheit durch eine Kabellasche angeschlossen, wie in der folgenden Abbildung dargestellt.

#### **Abbildung 38: DC-Eingangsspannungs-Kabelschuh**

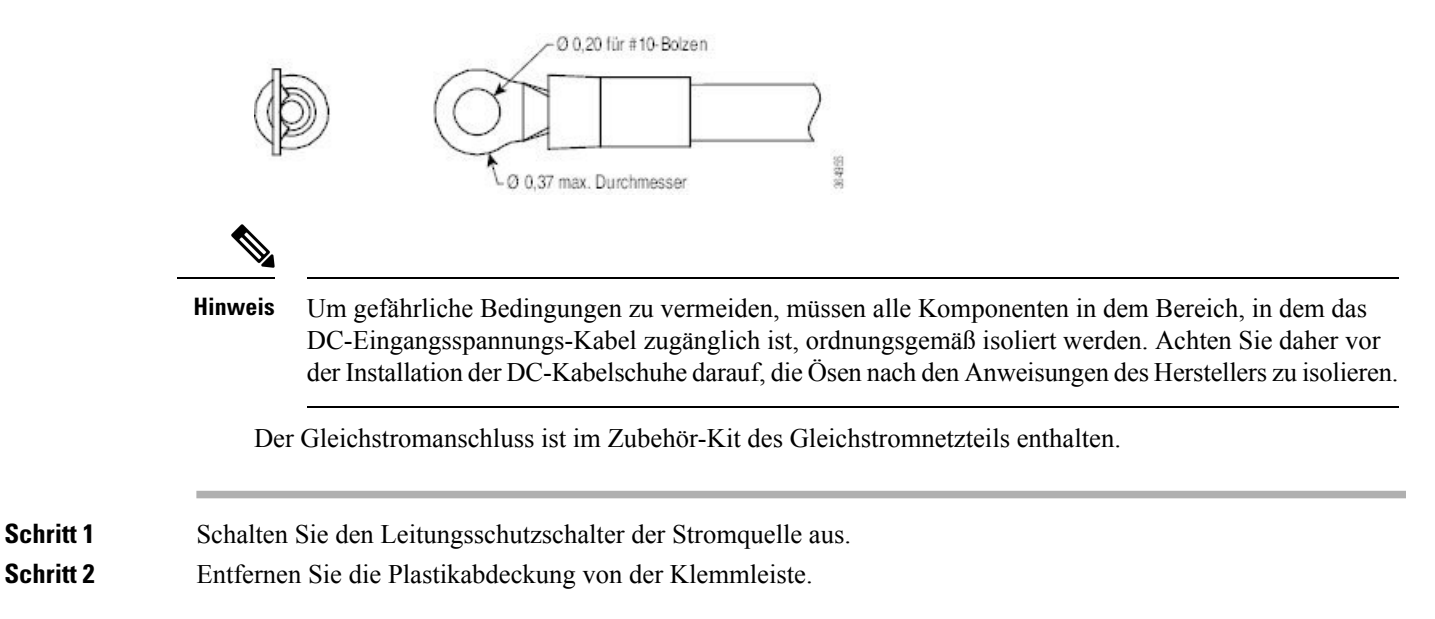

**Abbildung 39: Anschließen von Gleichstrom – NCS-950W-DCFW-A**

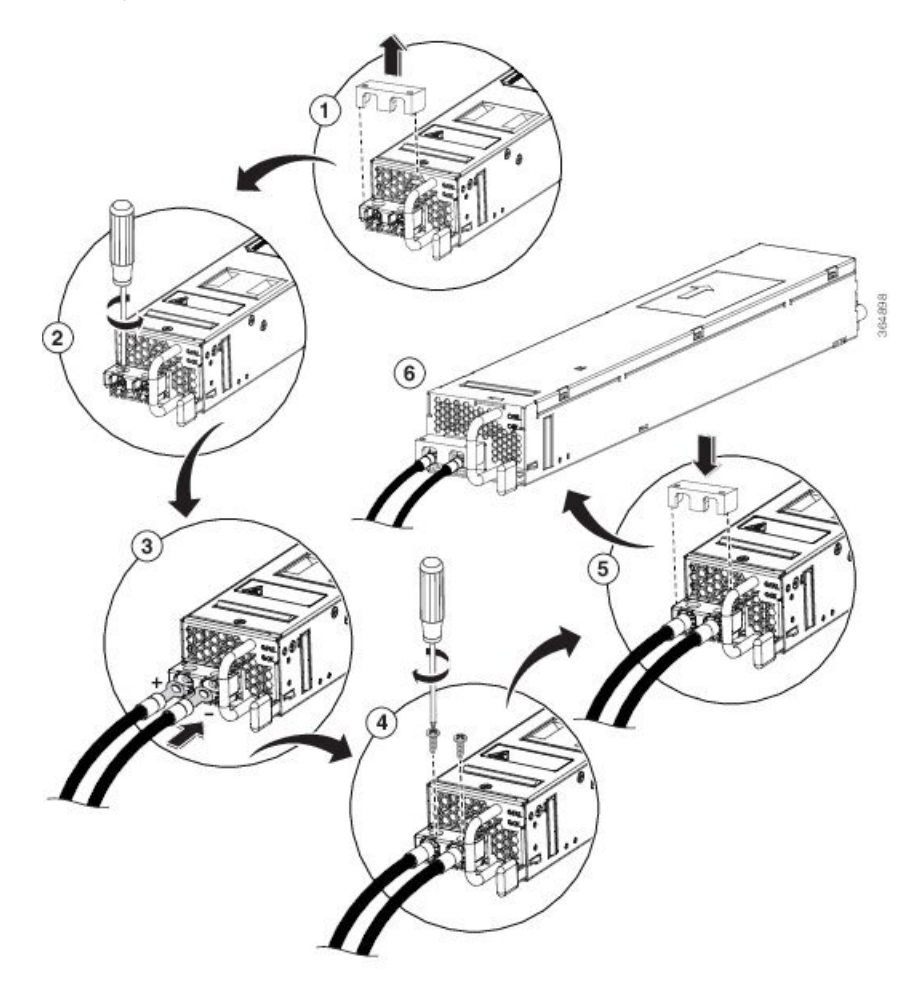

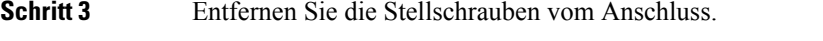

- **Schritt 4** Stecken Sie den schwarzen Draht (DC negativ) in die rechte Öffnung am Anschluss und den roten Draht (DC positiv) in die linke Öffnung am Anschluss.
- **Schritt 5** Bringen Sie die Stellschrauben des Anschlusses wieder an und ziehen Sie sie mit einem Drehmoment von 0,65 Nm fest.

**Hinweis** Ziehen Sie nicht mehr als 0,7 Nm an.

- Schritt 6 Ersetzen Sie die Kunststoff-Abdeckung der Klemmleiste. Die Plastikabdeckung ist geschlitzt und passt genau über die Klemmleiste.
- **Schritt 7** Schalten Sie den Leitungsschutzschalter der Stromquelle ein.
$\overline{\phantom{a}}$ 

## **Anschluss von Gleichstrom am Chassis – NCS-950W-DCFW**

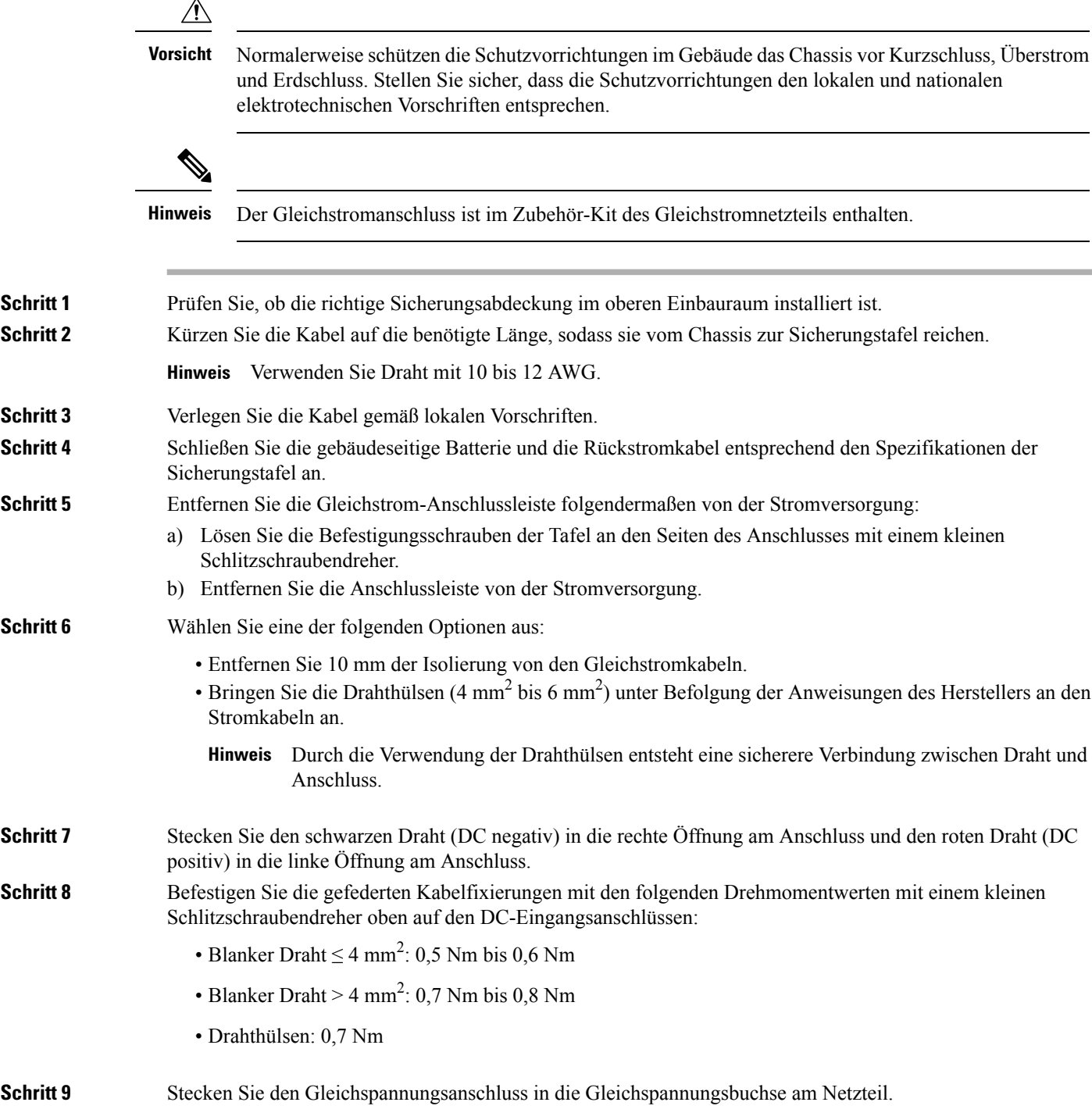

**Abbildung 40: Anschließen von Gleichstrom – NCS-950W-DCFW**

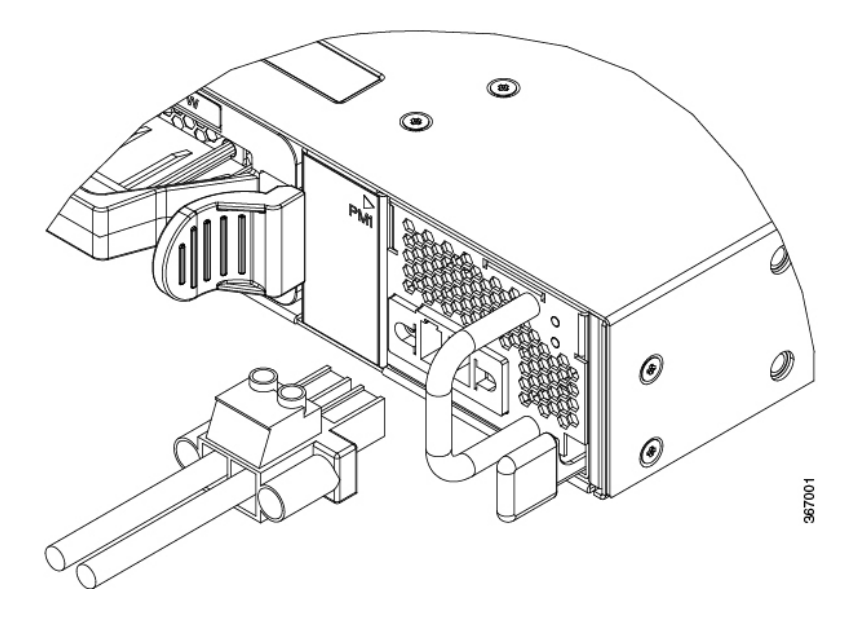

Schritt 10 Ziehen Sie die Befestigungsschrauben der Tafel mit einem kleinen Schlitzschraubendreher mit einem Drehmoment von 0,5 bis 0,8 Nm fest.

**Schritt 11** Schalten Sie den Leitungsschutzschalter der Stromquelle ein.

## **Verbinden von Gleichstrom mit dem Chassis – NC55-930W-DCFW, NC55-900W-DCFW-HD, NC55-2KW-DC**

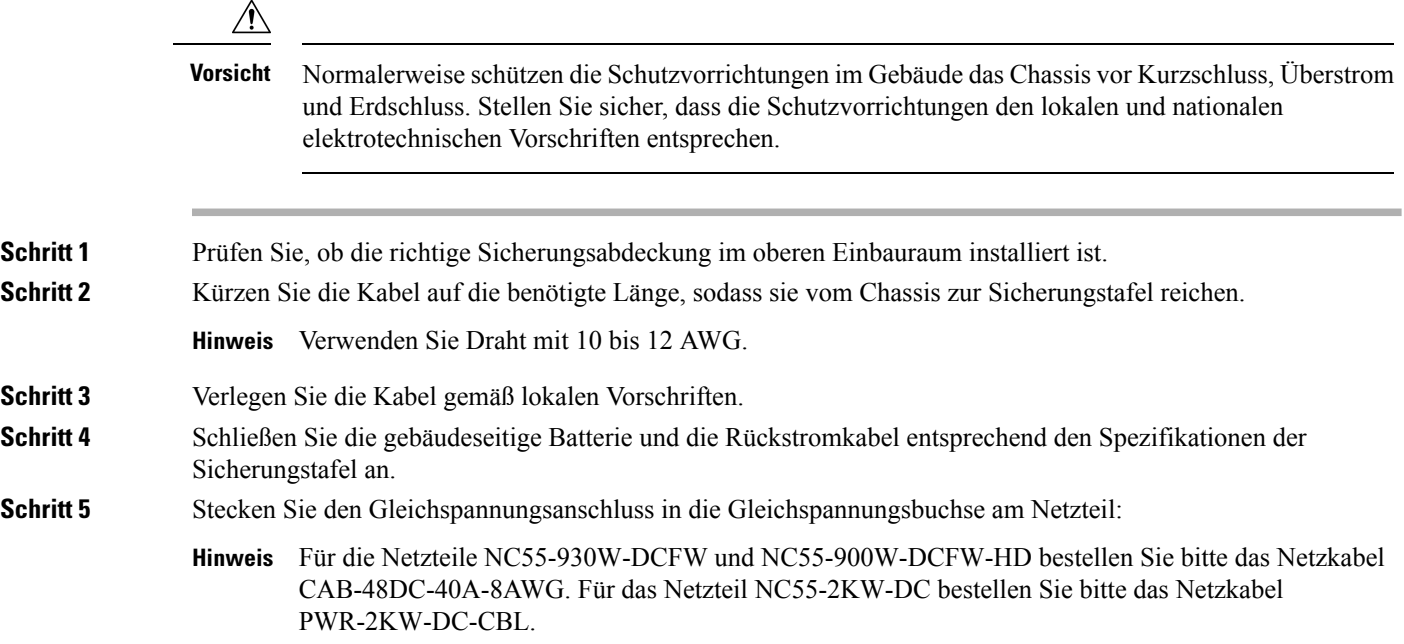

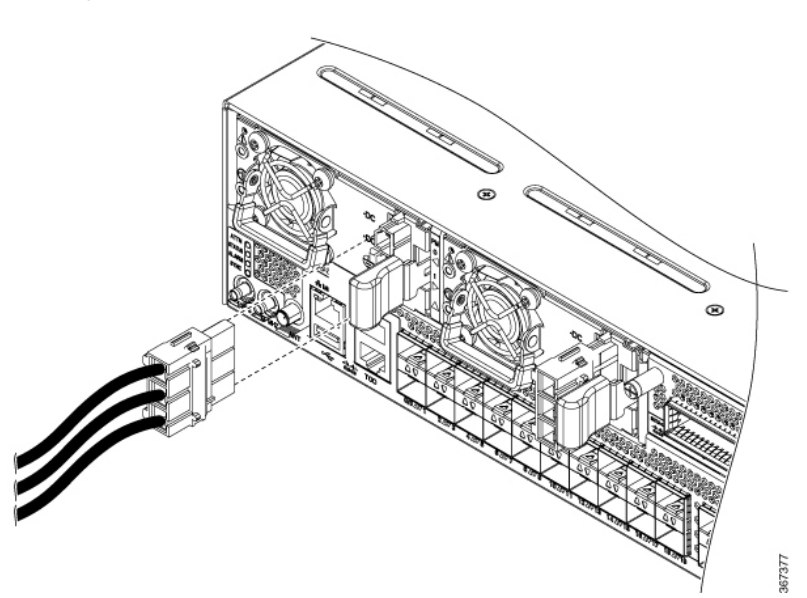

• **Abbildung 41: Anschließen von Gleichstrom – NC55-930W-DCFW und NC55-900W-DCFW-HD**

Stellen Sie sicher, dass der Sperrmechanismus greift, um das Kabel zu sichern.

• **Abbildung 42: Anschließen von Gleichstrom – NC55-2KW-DC**

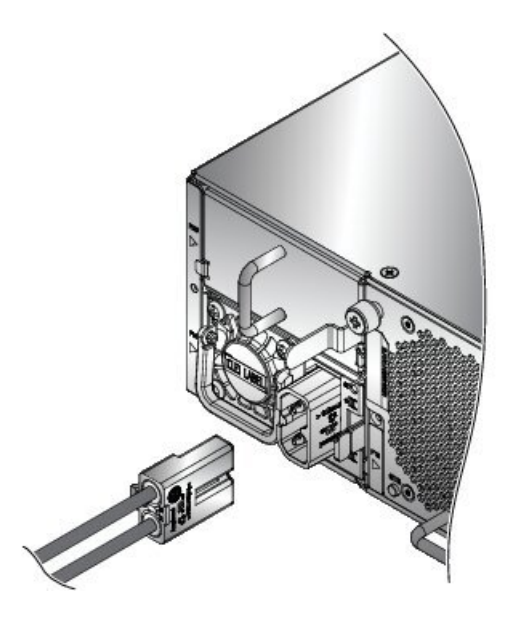

Stellen Sie sicher, dass der Sperrmechanismus greift, um das Kabel zu sichern.

365749

I

ı

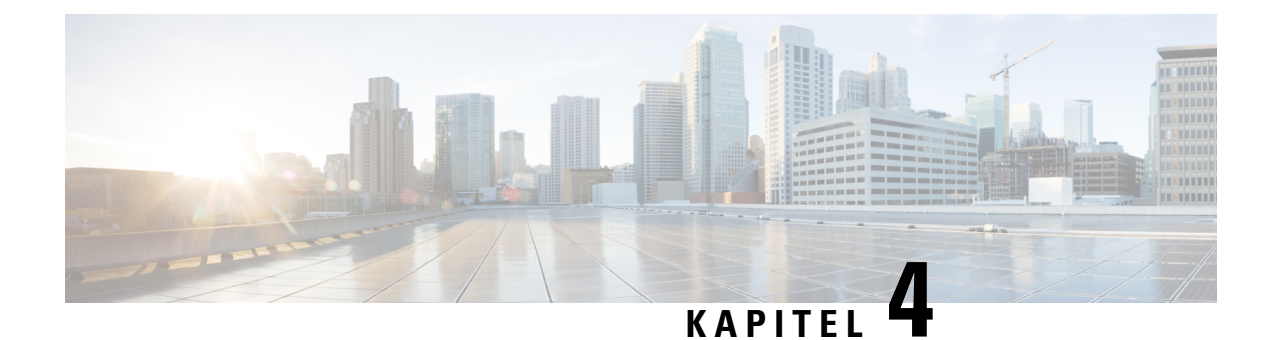

# **Verbinden des Routers mit dem Netzwerk**

- Richtlinien für den [Port-Anschluss,](#page-76-0) auf Seite 71
- Verbinden mit dem [Konsolen-Port,](#page-77-0) auf Seite 72
- Erstellen der [Router-Grundkonfiguration,](#page-79-0) auf Seite 74
- Verbinden mit dem [Management-Ethernet-Port,](#page-81-0) auf Seite 76
- Installieren und Entfernen von modularen [Port-Adaptern,](#page-83-0) auf Seite 78
- Installieren von [Staubschutzkappen,](#page-86-0) auf Seite 81
- Installieren und Entnehmen von [Transceivermodulen,](#page-87-0) auf Seite 82
- Verbinden von [Schnittstellen-Ports,](#page-97-0) auf Seite 92
- Verbinden eines Kabels mit der [GNSS-Antennenschnittstelle,](#page-97-1) auf Seite 92
- Warten von [Transceivern](#page-99-0) und optischen Kabeln, auf Seite 94

# <span id="page-76-0"></span>**Richtlinien für den Port-Anschluss**

Je nach Chassis und installierten Linecards können Sie Anschlüsse der Arten Quad Small Form-Factor Pluggable Plus (QSFP+), QSFP28, QSFP-DD, SFP, SFP+, CFP-DCO und RJ-45 verwenden, um die Ports auf den Linecards mit anderen Netzwerkgeräten zu verbinden.

Um beim Installieren eines Transceivers auf einer Linecard Schäden an den Glasfaserkabeln zu vermeiden, empfiehlt Cisco, den Transceiver von den Glasfaserkabeln zu trennen. BevorSie den Transceiver vom Router entfernen, trennen Sie das Kabel vom Transceiver. Sie können jedoch das Kabel austauschen oder entfernen, ohne den Transceiver zu entfernen.

Um die Effektivität und die Lebensdauer Ihrer Transceiver und optischen Kabel zu maximieren, gehen Sie wie folgt vor:

- Tragen Sie beim Umgang mit Transceivern immer ein geerdetes Antistatikarmband. Der Router ist üblicherweise während der Installation geerdet und verfügt über einen Antistatikanschluss, mit dem Sie Ihr Armband verbinden können.
- Sie sollten den Transceiver nicht öfter als nötig einstecken bzw. entfernen. Ein häufiges Entnehmen und Einsetzen kann die Lebensdauer verkürzen.
- Halten Sie den Transceiver und optische Glasfaser-Kabel sauber und staubfrei, um eine hohe Signalgenauigkeit aufrechtzuerhalten undSchäden an den Anschlüssen zu vermeiden. Eine Abschwächung (Verlust von Licht) wird durch eine Verschmutzung erhöht und sollte einen Wert von 0,35 dB nicht überschreiten.
- Reinigen Sie diese Teile vor der Installation, um zu verhindern, dass Staub die Enden des optischen Glasfaserkabels zerkratzt.
- Reinigen Sie die Anschlüsse regelmäßig. Das Reinigungsintervall richtet sich nach der Umgebung. Reinigen Sie die Anschlüsse zusätzlich, wenn sie Staub ausgesetzt sind oder aus Versehen berührt wurden. Feuchte und trockene Reinigungsmethoden können gleichermaßen geeignet sein. Richten Sie sich nach den an Ihrem Standort üblichen Reinigungsverfahren für Glasfaserverbindungen.
- Berühren Sie die Enden der Anschlüsse nicht. Berührungen können Fingerabdrücke und andere Verunreinigungen verursachen.
- Überprüfen Sie die Anschlüsse regelmäßig auf Staub und Beschädigungen. Wenn Sie eine Beschädigung vermuten, reinigen und untersuchen Sie die Glasfaserenden unter einem Mikroskop, um zu prüfen, ob tatsächlich eine Beschädigung vorliegt.

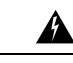

**Anweisung 1051—**Laserstrahlung **Warnung**

> Von getrennten Fasern oder Anschlüssen kann unsichtbare Laserstrahlung ausgehen. Blicken Sie nicht direkt in Strahlen oder optische Instrumente.

## <span id="page-77-0"></span>**Verbinden mit dem Konsolen-Port**

BevorSie eine Netzwerkmanagement-Verbindung für den Router erstellen oder den Router mit dem Netzwerk verbinden, müssen Sie eine lokale Managementverbindung über einen Konsolenterminal herstellen und eine IP-Adresse für den Router konfigurieren. Sie können mit der Konsole auch die folgenden Funktionen ausführen (alle können über die Management-Oberfläche durchgeführt werden, nachdem Sie diese Verbindung hergestellt haben):

- Konfigurieren des Routers über die CLI
- Überwachen von Netzwerkstatistiken und -fehlern
- Konfigurieren der SNMP-Agentenparameter (Simple Network Management Protocol)
- Herunterladen von Software-Updates

Der Konsolen-Port des Systems ist eine RJ-45-Buchse zum Anschließen eines Datenterminals für die Startkonfiguration des NCS 5500 Chassis mit festkonfiguriertem Port. Das Konsolenkabel wird mit der Hardware geliefert.

**Abbildung 43: NCS 55A1**

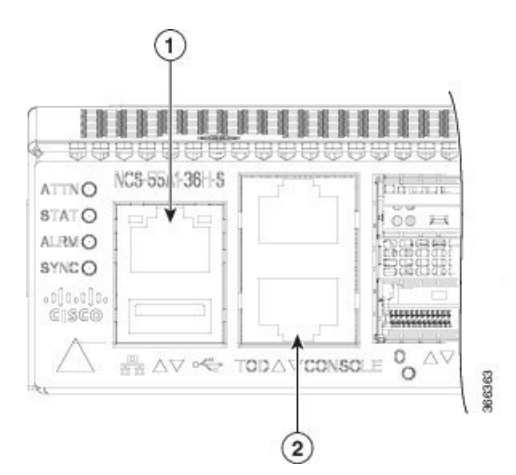

**Abbildung 44: NCS 55A2**

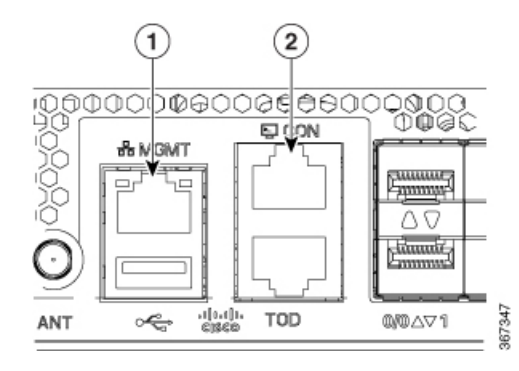

**Abbildung 45: NCS-55A1-48Q6H und NCS-55A1-24Q6H-S/NCS-55A1-24Q6H-SS**

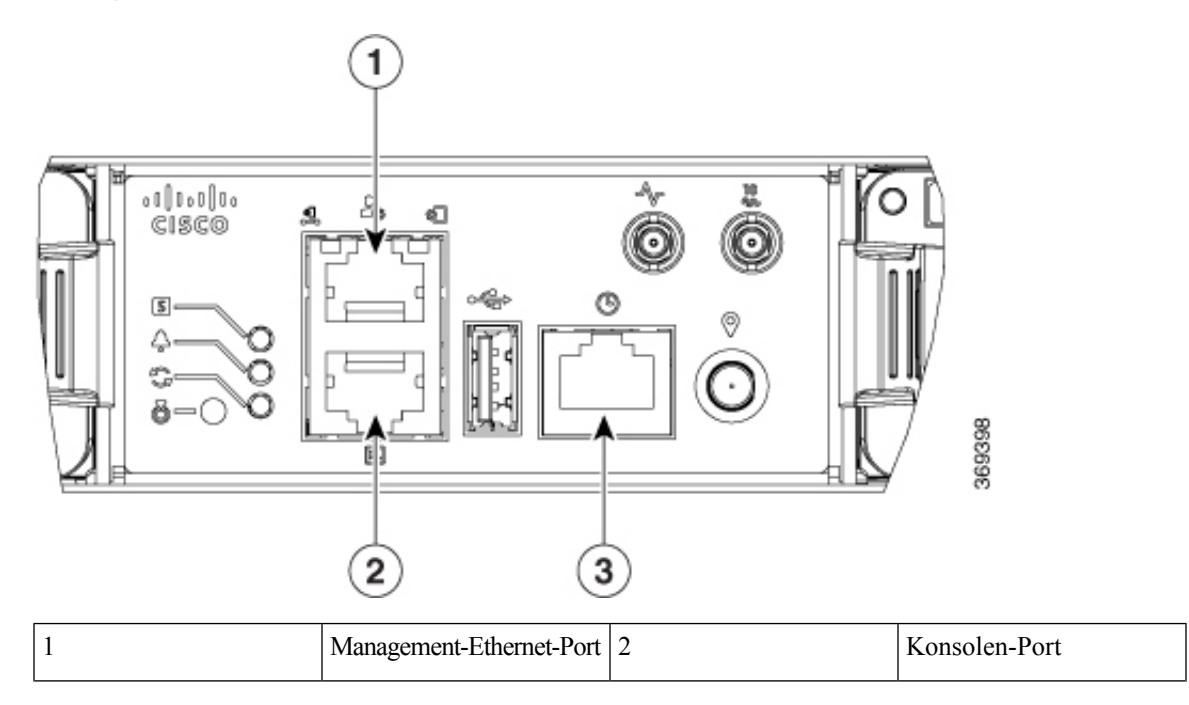

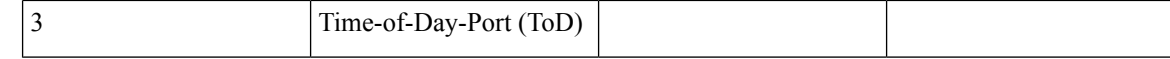

Befolgen Sie diese Vorgehensweise, um einen Datenterminal mit dem Konsolen-Port zu verbinden.

#### **Vorbereitungen**

- Der Router muss vollständig in seinem Rack installiert, an eine Stromquelle angeschlossen und geerdet werden.
- Die notwendige Verkabelung für die Konsole, das Management und die Netzwerkverbindungen muss verfügbar sein.
	- Ein RJ-45-Rollover-Kabel und ein DB9F/RJ-45-Adapter sind im Router-Zubehör-Kit enthalten.
	- Die Netzwerkverkabelung sollte bereits zum Standort des installierten Routers verlegt worden sein.
- **Schritt 1** Stellen Sie am Terminal folgende Betriebswerte ein: 115200 Bit/s, 8 Datenbits, keine Parität, 1 Stoppbits (115200 8N1). **Schritt 2** Verbinden Sie das Terminal-Ende des Kabels mit dem Schnittstellen-Port am Daten-Terminal.
- **Schritt 3** Verbinden Sie das andere Ende des Kabels mit dem Konsolen-Port.

#### **Tabelle 14: RJ-45-Straight-Through-Kabel – Pins**

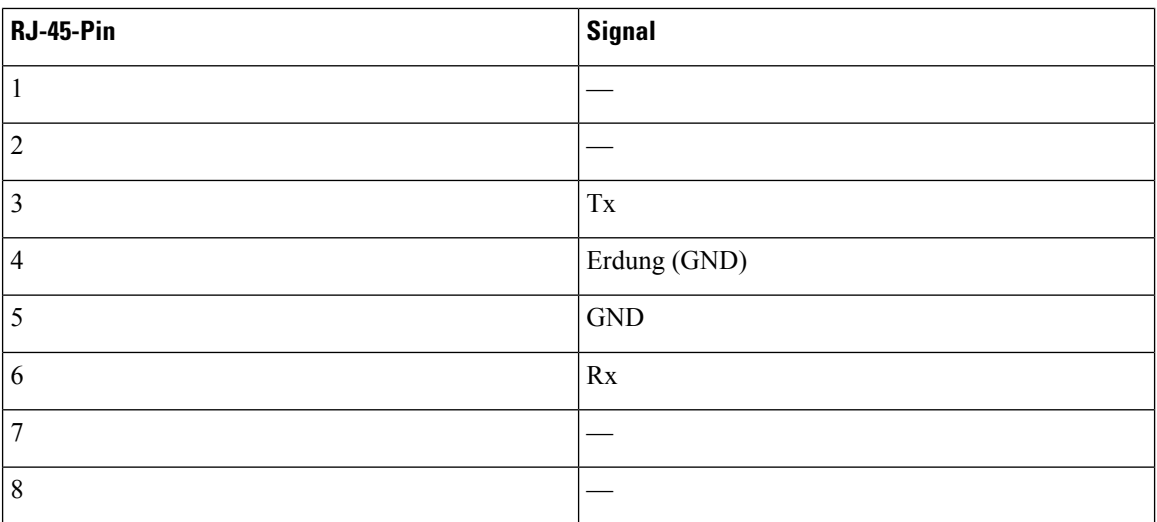

# <span id="page-79-0"></span>**Erstellen der Router-Grundkonfiguration**

Sie müssen eine IP-Adresse zur Management-Oberfläche des Routers zuweisen, sodass Sie dann den Router mit dem Netzwerk verbinden können.

Wenn Sie den Router zum ersten Mal einschalten, bootet er und stellt eine Reihe von Fragen zur Konfiguration. Damit Sie den Router mit dem Netzwerk verbinden können, können Sie die Standardoptionen für jede Konfiguration verwenden, mit Ausnahme der IP-Adresse, die Sie bereitstellen müssen.

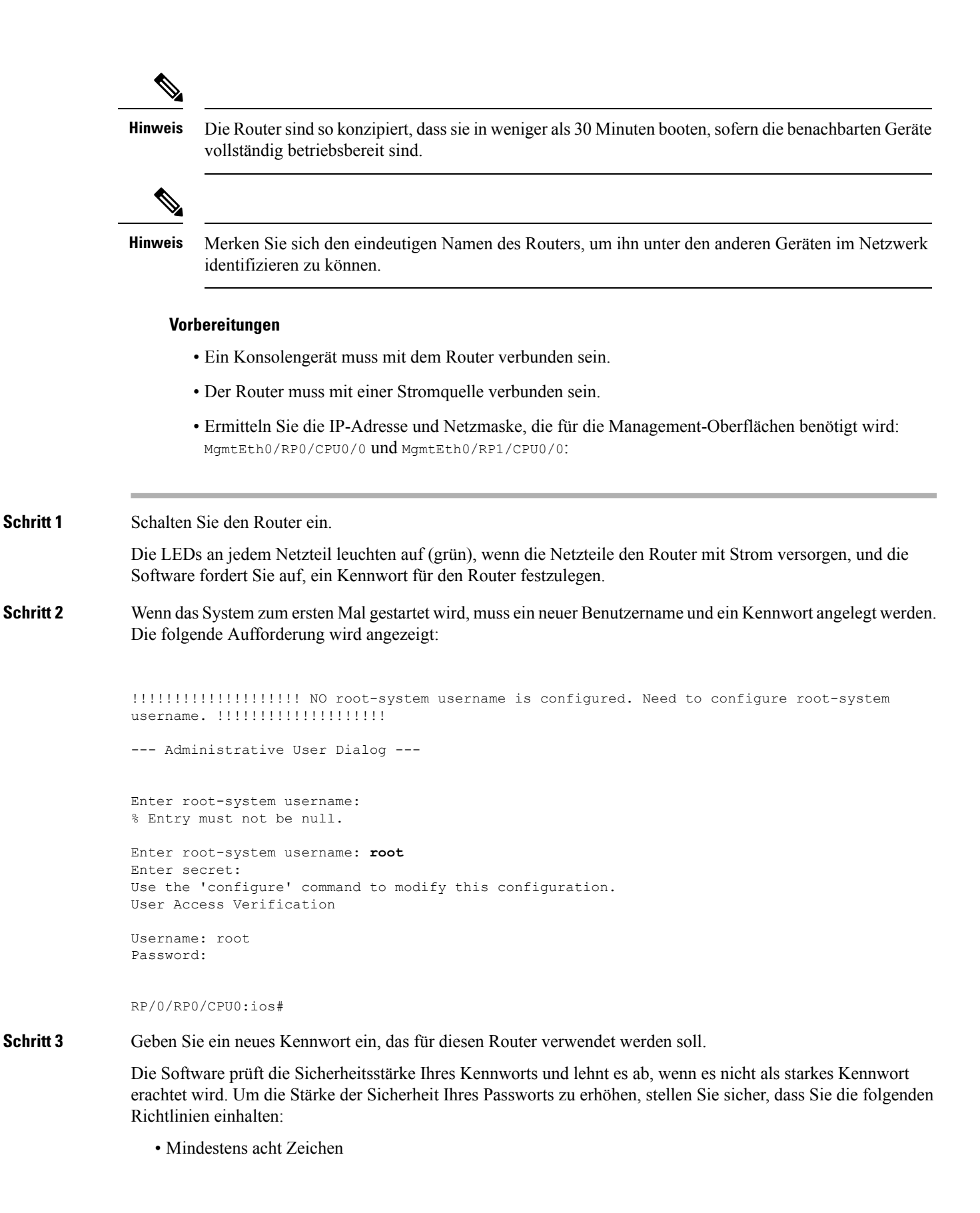

**Hardwareinstallationshandbuch für Router mit festkonfiguriertem Port der Cisco NCS 5500 Serie**

- Verwendung von aufeinander folgenden Zeichen einschränken oder verhindern (z. B., "abcd")
- Sich wiederholende Zeichen minimieren oder verhindern (z. B. "aaa")
- Keine erkennbaren Wörter aus dem Wörterbuch verwenden
- Keine Eigennamen verwenden
- Sowohl Groß- als auch Kleinbuchstaben verwenden
- Enthält sowohl Ziffern als auch Buchstaben
- **Hinweis** Klartextpasswörter dürfen kein Dollarzeichen (\$) als Sonderzeichen enthalten.
- Wenn ein Passwort trivial ist (z. B. ein kurzes, leicht zu entschlüsselndes Passwort), lehnt die Software die Passwortkonfiguration ab. Achten Sie darauf, ein starkes Kennwort zu konfigurieren, wie in den Richtlinien in diesem Schritt erläutert. Bei Passwörtern muss die Groß- und Kleinschreibung beachtet werden. **Tipp**

Wenn Sie ein starkes Passwort eingeben, bittet das Programm Sie, das Passwort zu bestätigen.

**Schritt 4** Geben Sie das Passwort erneut ein.

Wenn Sie dasselbe Passwort eingeben, akzeptiert die Software das Passwort.

- **Schritt 5** Geben Sie die IP-Adresse für die Management-Oberfläche ein.
- **Schritt 6** Geben Sie eine Netzwerkmaske für die Management-Oberfläche ein.
- **Schritt 7** Die Software fragt, ob Sie die Konfiguration bearbeiten möchten. Geben Sie **no** (Nein) ein, um die Konfiguration nicht zu bearbeiten.
- <span id="page-81-0"></span>**Schritt 8** Die Software fragt, ob Sie die Konfiguration speichern möchten. Geben Sie **yes** (Ja) ein, um die Konfiguration zu speichern.

# **Verbinden mit dem Management-Ethernet-Port**

Der Management-Ethernet-Port bietet Out-of-Band-Management, das es Ihnen ermöglicht, die Kommandozeile (CLI) zu verwenden, um den Router über seine IP-Adresse zu verwalten. Dieser Port nutzt eine 10/100/1000-Ethernet-Verbindung mit einer RJ-45-Schnittstelle.

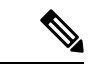

**Hinweis**

Um ein IP-Adressenkonflikt zu verhindern, schließen Sie den Management-Ethernet-Port erst an, wenn die Startkonfiguration abgeschlossen ist.

Um die Kabel am System-Management-Port anzuschließen, befestigen Sie Kabel der Kategorie 5 direkt an die RJ-45-Buchse am Management-Ethernet-Port.

**Abbildung 46: NCS 55A1**

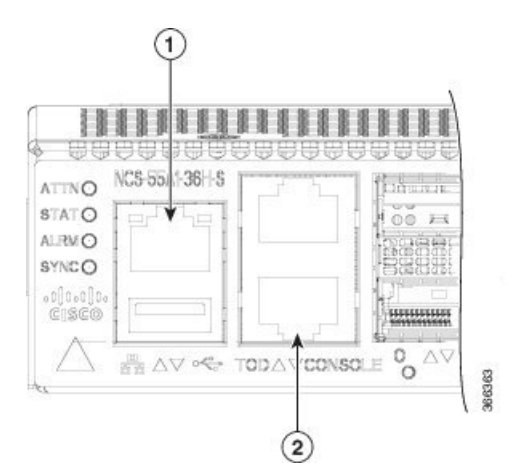

**Abbildung 47: NCS 55A2**

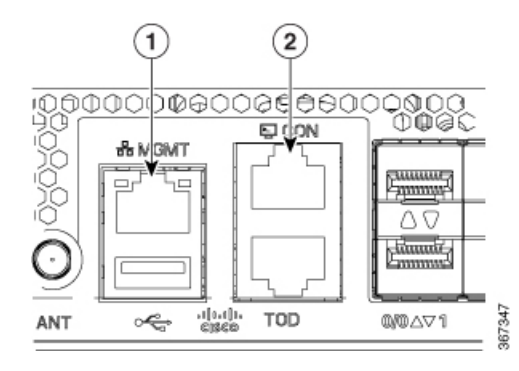

**Abbildung 48: NCS-55A1-48Q6H und NCS-55A1-24Q6H-S/NCS-55A1-24Q6H-SS**

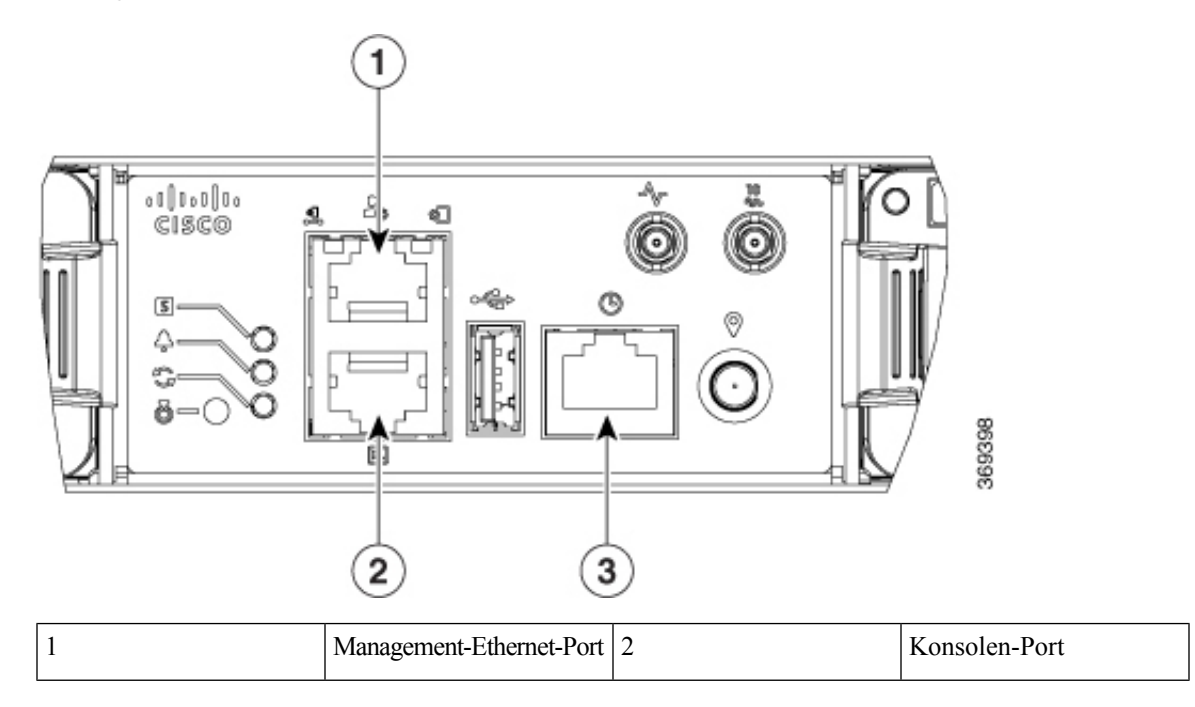

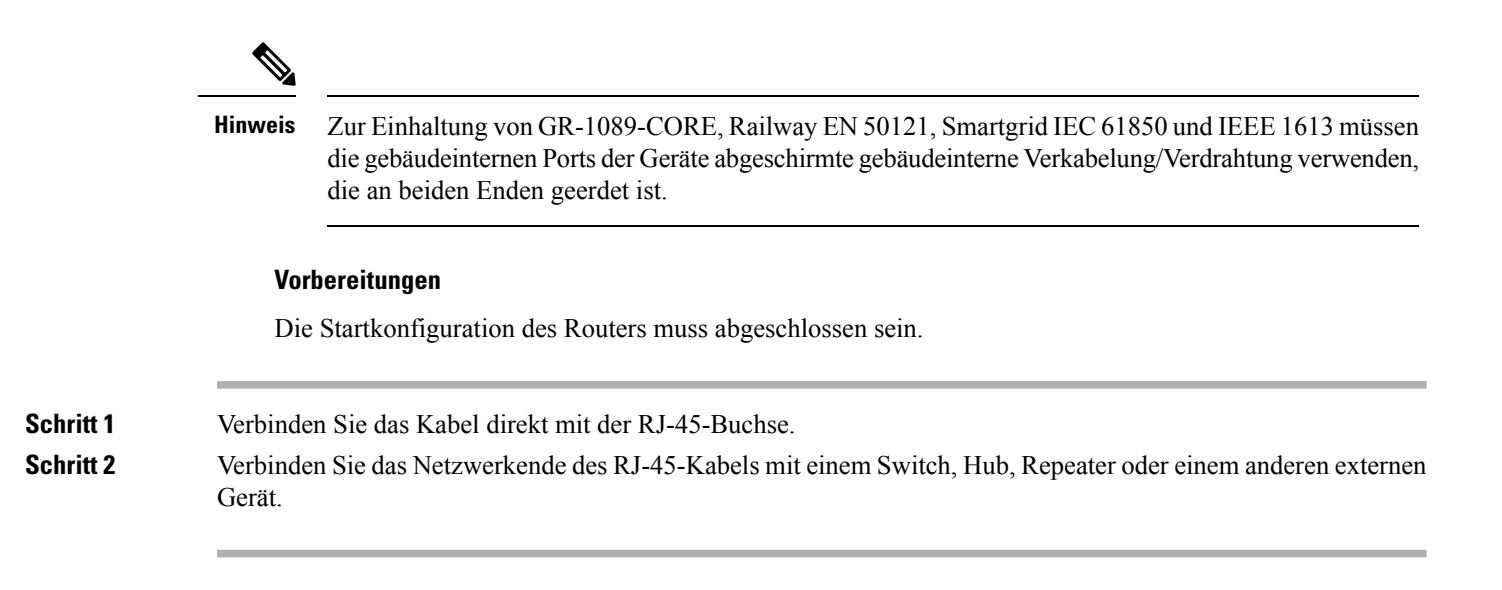

# <span id="page-83-0"></span>**Installieren und Entfernen von modularen Port-Adaptern**

In den folgenden Abschnitten wird beschrieben, wie ein MPA installiert oder entfernt wird:

### **Umgang mit modularen Port-Adaptern**

Jede Leiterplatte des modularen Port-Adapters (MPA) ist auf einem Metallträger montiert und kann durch elektrostatische Entladung (ESD) beschädigt werden.

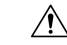

**Vorsicht**

Fassen Sie den MPA nur an den Kanten des Trägers und am Griff an. Berühren Sie niemals die Komponenten oder Anschluss-Pins des MPA (siehe Abbildung unten).

Wenn ein Steckplatz nicht in Gebrauch ist, müssen leere MPA-Füllkarten zum Verschließen des Steckplatzes verwendet werden, damit der Router bzw.Switch die Emissionsgrenzwerte für elektromagnetische Interferenz (EMI) erfüllt und ein ordnungsgemäßer Luftstrom durch alle installierten Module gewährleistet ist. Wenn Sie die Installation eines MPA in einem Steckplatz planen, der nicht in Gebrauch ist, müssen Sie zuerst die Füllkarte entfernen.

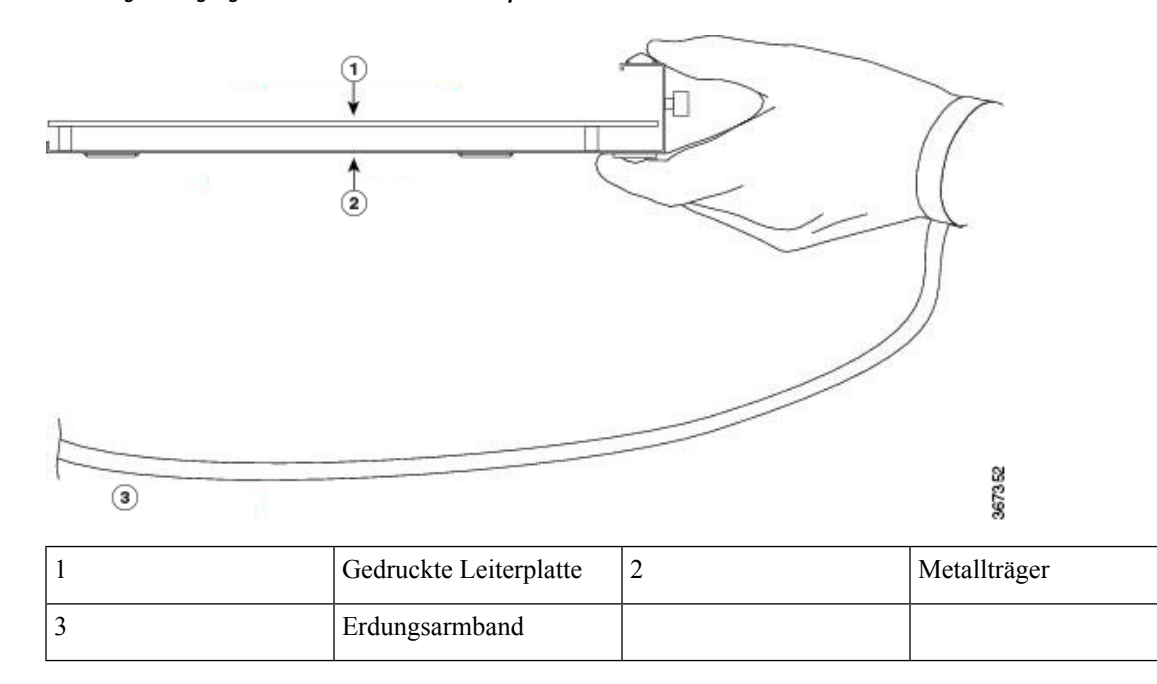

**Abbildung 49: Umgang mit einem modularen Port-Adapter**

## **Installieren und Entfernen bei laufendem Betrieb**

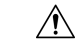

Cisco IOS XR Software 6.6.1 und spätere Software-Versionen unterstützen das Einstecken und Entfernen von modularen Port-Adaptern (MPAs) der Cisco NCS 5500-Serie bei laufendem Betrieb (Online Insertion and Removal, OIR). Um einen MPA in Systemen mit früheren Versionen zu ersetzen, müssen Sie das Chassis ausschalten, den MPA austauschen und dann das Chassis wieder einschalten. **Vorsicht**

Die modularen Port-Adapter (MPAs) der Cisco NCS 5500-Serie unterstützen das Einstecken und Entfernen bei laufendem Betrieb (Online Insertion and Removal, OIR).

Modulare Port-Adapter (MPAs) unterstützen die folgenden Arten von OIR:

• Weiche OIR

Bei der weichen OIR werden die IOS XR-Befehle **hw-module subslot** *rack/slot/subslot* **reload**, **hw-module subslot***rack/slot/subslot***shutdown**und**nohw-module subslot***rack/slot/subslot* **shutdown** für die Durchführung des Einsteckens und Entfernens bei laufendem Betrieb verwendet.

• Verwaltete OIR

Der verwaltete OIR-Vorgang bei modularen Port-Adaptern (MPAs) umfasst folgende Schritte:

- Fahren Sie den MPA mit dem Befehl **hw-module subslot** *rack/slot/subslot* **shutdown** herunter.
- Vergewissern Sie sich, dass die grünen LEDs erloschen sind.
- Führen Sie den Befehl **do show platform** aus, um sich zu vergewissern, dass der zu entfernende MPA deaktiviert ist.
- Entfernen Sie den auszutauschenden MPA.

• Setzen Sie den neuen MPA ein. Nachdem Sie den MPA in den Steckplatz eingesetzt haben, ziehen Sie die MPA-Schraube auf der rechten Seite innerhalb von 10 Sekunden fest. Ziehen Sie zuerst die rechte Schraube fest, dann die linke.

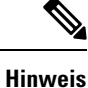

Ziehen Sie die unverlierbaren Schrauben am MPA innerhalb von 10 Sekunden fest. Andernfalls fährt der MPA herunter und wechselt in den Status **Disabled** (Deaktiviert). Um den MPA wiederherzustellen, ziehen Sie beide unverlierbaren Schrauben fest, und führen Sie dann den Befehl **hw-module subslot** *rack/slot/subslot* **reload** aus.

- Versetzen Sie den MPA mit dem Befehl **no hw-module subslot** *rack/slot/subslot* **shutdown** wieder in den betriebsbereiten Zustand.
- Harte OIR

Sie können das OIR-Verfahren bei laufendem System ohne jegliche Befehle durchführen, indem Sie die folgenden Schritte ausführen:

- Lösen Sie die Schraube des rechten Auswurfhebels.
- Lösen Sie die Schraube des linken Auswurfhebels.
- Entfernen und ersetzen Sie den MPA.

### **Installieren und Entfernen von modularen Port-Adaptern**

Dieser Abschnitt enthält eine Schritt-für-Schritt-Anleitung zum Entfernen und Installieren eines modularen Port-Adapters (MPA) in einer Cisco NCS 55A2-MOD-S, Cisco NCS 55A2-MOD-SE-S oder Cisco NCS 55A2-MOD-HD-S-Router.

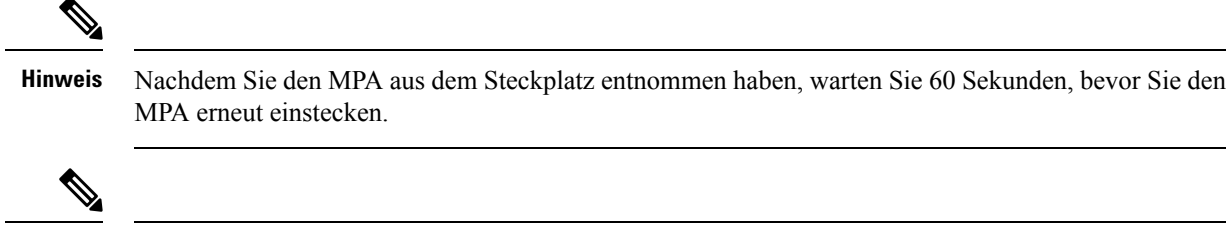

**Hinweis**

Nachdem Sie beide Schrauben am Auswurfhebel gelöst haben, warten Sie 15 Sekunden, bevor Sie den MPA aus dem Steckplatz entnehmen.

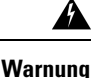

**Tragen Sie bei diesem Verfahren Erdungsarmbänder, um Schäden an der Karte durch elektrostatische Entladungen zu vermeiden. Berühren Sie die Backplane nicht mit der Hand oder einem Metallwerkzeug, da Sie sonst einen Stromschlag bekommen können.** Anweisung 94

Gehen Sie wie folgt vor, um einen MPA zu entfernen und zu installieren:

- **1.** Um den MPA einzustecken, suchen Sie die Führungsschienen im Inneren -Gehäuses, mit denen der MPA befestigt wird. Sie befinden sich unten links und unten rechts vom MPA-Steckplatz und sind um etwa 2,5 cm vertieft.
- **2.** Schieben Sie den MPA vorsichtig komplett in Gehäuse, bis der MPA fest im MPA-Schnittstellenanschluss einrastet. Wenn er vollständig eingerastet ist, kann der MPA sich leicht hinter der Frontplatte befinden.

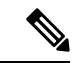

#### **Hinweis**

- Der MPA lässt sich leicht in den Steckplatz schieben, wenn er richtig auf den Schienen ausgerichtet ist. Wenn der MPA sich nicht leicht schieben lässt, drücken Sie ihn nicht mit Gewalt hinein! Entfernen Sie den MPA und positionieren Sie ihn neu. Achten Sie darauf, dass er ordnungsgemäß an den Schienen ausgerichtet ist. Drücken Sie den MPA in den Steckplatz, bis Sie ein Klickgeräusch hören. Drücken Sie den MPA weiter, bis Sie ein zweites Klickgeräusch hören. Der MPA ist erst nach dem zweiten Klicken vollständig eingerastet.
- **3.** Wenn der MPA eingerastet ist, ziehen Sie die unverlierbaren Schrauben am MPA mit einem Kreuzschlitzschraubendreher der Größe 2 fest. Ziehen Sie zuerst die rechte Schraube fest, dann die linke.

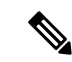

Ziehen Sie die unverlierbaren Schrauben am MPA innerhalb von 10 Sekunden fest. Andernfalls fährt der MPA herunter und wechselt in den Status **Disabled** (Deaktiviert). Um den MPA wiederherzustellen, ziehen Sie beide unverlierbaren Schrauben fest, und führen Sie dann den Befehl **hw-module subslot** *rack/slot/subslot* **reload** aus. **Hinweis**

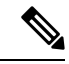

**Hinweis**

Achten Sie darauf, die unverlierbaren Schrauben des MPA bei der Installation des MPA nicht zu fest anzuziehen. Ziehen Sie die unverlierbaren Schrauben des MPA mit einem Drehmoment von  $0.68 + -0.06$  Nm fest.

- **4.** Lösen Sie die unverlierbaren Schrauben am MPA mit einem Kreuzschlitzschraubendreher der Größe 2, um den MPA aus Gehäuse zu entfernen. Lösen Sie zuerst die rechte Schraube, dann die linke.
- **5.** Ergreifen Sie den MPA und ziehen Sie ihn aus Gehäuse heraus (Sie haben die Kabel bereits vom MPA getrennt).

## <span id="page-86-0"></span>**Installieren von Staubschutzkappen**

Installieren Sie Staubschutzkappen, um ungenutzte oder nicht angeschlossene optische Ports am NCS-55A2-MOD-Chassis und den MPAs zu schützen.

Die folgende Liste enthält die Produkt-IDs (PIDs) für die Staubschutzkappen, die für jeden Port-Typ verfügbar sind:

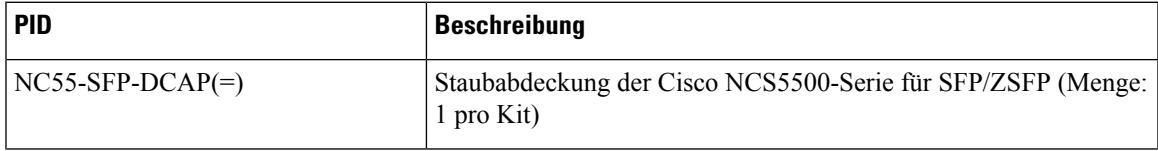

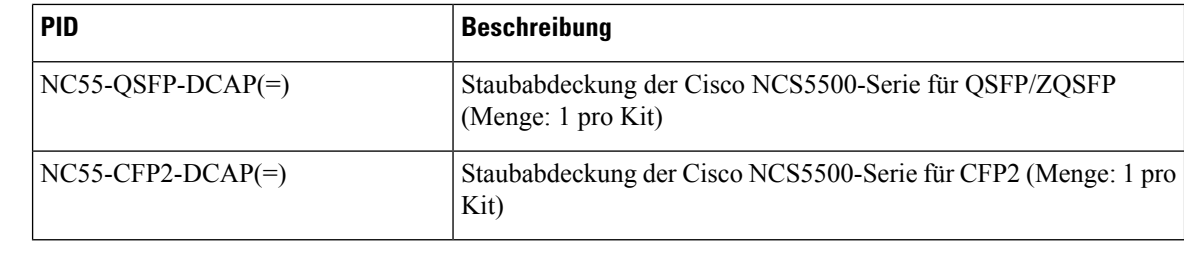

**Hinweis**

Staubschutzkappen sind separat bei Cisco bestellbar und für eine Vielzahl von Eingangs-/Ausgangsanschlüssen erhältlich.

#### **Abbildung 50: Staubschutzkappe**

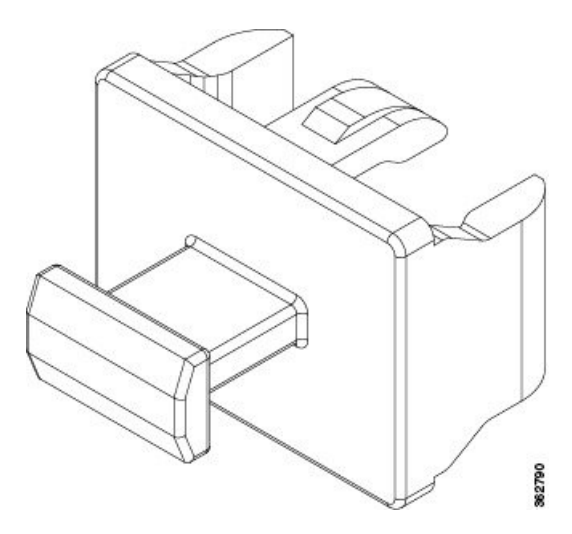

Installieren der Staubschutzkappe:

- **1.** Halten Sie die Staubschutzkappe an ihrem Griff fest.
- **2.** Stecken Sie die Staubschutzkappe in den jeweiligen unbenutzten Port (SFP, QSFP, CFP2) am Chassis oder auf der Vorderseite des MPA.

# <span id="page-87-0"></span>**Installieren und Entnehmen von Transceivermodulen**

## **Installieren und Entfernen von SFP-Modulen**

Bevor Sie ein SFP- oder SFP+-Modul entfernen oder installieren, lesen Sie die Informationen in diesem Abschnitt zur Installation.

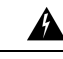

**Warnung**

Von getrennten Fasern oder Anschlüssen kann unsichtbare Laserstrahlung ausgehen. Blicken Sie nicht direkt in Strahlen oder optische Instrumente. Anweisung 1051

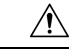

### **Vorsicht**

Schützen die Linecard durch Einsetzen einer sauberen SFP/SFP+-Modulkäfig-Abdeckung, wie in der Abbildung unten gezeigt, in den Käfig des optischen Moduls, wenn keinSFP- oderSFP+-Modul installiert ist.

**Abbildung 51: Käfigabdeckung SFP/SFP+-Modul**

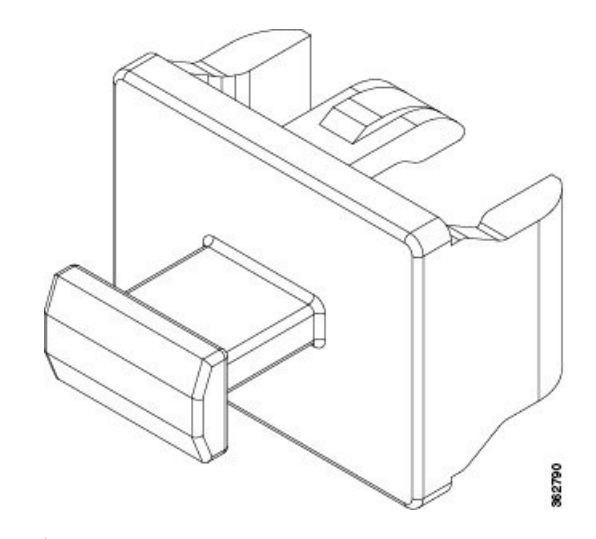

### <u>/!\</u> **Vorsicht**

Schützen Sie die SFP- oder SFP+-Module durch Einsetzen sauberer Staubschutzkappen, nachdem die Kabel entfernt werden. Achten Sie darauf, die optischen Schnittstellen der Glasfaserkabel zu reinigen, bevor Sie sie wieder in die optischen Ports eines anderen Moduls stecken. Vermeiden Sie, dass Staub und andere Verunreinigungen in die optischen Ports Ihrer SFP- oder SFP+-Module gelangen, weil die Optik nicht ordnungsgemäß funktioniert, wenn sie durch Staub verschmutzt ist.

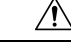

Wir empfehlen Ihnen dringend, keine SFP oder SFP+-Module mit daran befestigten Glasfaserkabeln zu installieren oder zu entfernen, da Sie dabei möglicherweise die Kabel, den Kabelanschluss oder die optische Schnittstelle im Modul beschädigen könnten. Trennen Sie alle Kabel vor dem Entfernen oder Installieren eines SFP- oder SFP+-Moduls. Durch das Entfernen und Einsetzen eines Moduls kann sich die Nutzungsdauer verkürzen, daher sollten Sie Module nicht häufiger entfernen und einsetzen, als absolut notwendig ist. **Vorsicht**

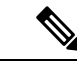

**Hinweis**

Wenn Sie ein SFP- oder SFP+-Modul installieren, sollten Sie einen Klick hören, wenn der dreieckige Stift auf der Unterseite des Moduls in das Loch der Buchse einrastet. An dem Klick hören Sie, dass das Modul korrekt sitzt und gesichert ist. Stellen Sie sicher, dass die Module vollständig in ihre auf der Linecard zugewiesene Buchse eingesetzt und entsprechend gesichert sind, indem Sie fest auf jedes SFPoder SFP+-Modul drücken.

### **SFP- oder SFP+-Modul mit Verschluss**

Das SFP oder SFP+-Modul mit Verschluss verfügt über einen Verschluss, mit dem Sie das Modul entnehmen oder installieren können (siehe Abbildung unten).

**Abbildung 52: SFP- oder SFP+-Modul mit Verschluss**

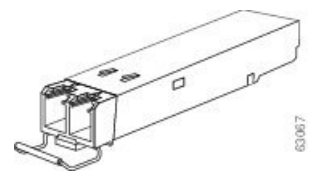

### **Installieren eines SFP- oder SFP+-Moduls mit Verschluss**

Um diese Art von SFP- oder SFP+-Modul zu installieren, gehen Sie folgendermaßen vor:

- **Schritt 1** Befestigen Sie ein Antistatikarmband an Handgelenk oder Knöchel und folgen Sie den Anweisungen für den Gebrauch.
- **Schritt 2** Schließen Sie den Verschluss vor dem Einsetzen des SFP-Moduls.
- **Schritt 3** Richten Sie das SFP-Modul am Port aus und schieben Sie es in den Port (siehe Abbildung unten).

**Abbildung 53: Installieren eines SFP-Moduls mit Verschluss an einem Port**

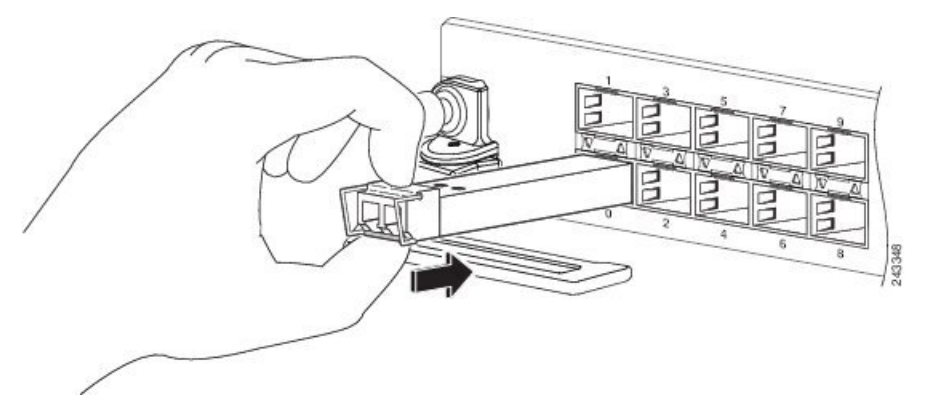

Wenn Sie ein SFP- oder SFP+-Modul installieren, sollten Sie einen Klick hören, wenn der dreieckige Stift auf der Unterseite des SFP-Moduls in das Loch der Buchse einrastet. An diesem Klick hören Sie, dass das Modul korrekt sitzt und gesichert ist. Stellen Sie sicher, dass die SFP-Module vollständig in ihre auf der Linecard zugewiesene Buchse eingesetzt und entsprechend gesichert sind, indem Sie fest auf jedes SFP-Modul drücken. **Hinweis**

### **Entfernen eines Verschlusses an einem SFP- oder SFP+-Modul**

Um diese Art von SFP- oder SFP+-Modul zu entfernen, gehen Sie folgendermaßen vor:

**Schritt 1** Befestigen Sie ein Antistatikarmband an Handgelenk oder Knöchel und folgen Sie den Anweisungen für den Gebrauch.

- **Schritt 2** Trennen und entfernen Sie alle Schnittstellenkabel von den Ports und notieren Sie die aktuellen Verbindungen der Kabel an den Anschlüssen auf der Linecard.
- **Schritt 3** Öffnen Sie den Verschluss am SFP-Modul mit dem Zeigefinger, wie in der Abbildung unten gezeigt. Wenn der Verschluss blockiert wird und Sie ihn nicht mit Ihrem Zeigefinger öffnen können, verwenden Sie einen kleinen flachen Schraubenzieher oder ein anderes langes, schmales Instrument, um den Verschluss zu öffnen.
- **Schritt 4** Fassen Sie das SFP-Modul zwischen Daumen und Zeigefinger und entnehmen Sie es vorsichtig aus dem Port, wie in der Abbildung unten gezeigt.
	- Diese Aktion muss als allererstes durchgeführt werden. Nachdem alle Ports befüllt sind, ist dies unter **Hinweis** Umständen nicht möglich.

#### **Abbildung 54: Entnehmen eines SFP- oder SFP+-Moduls mit Verschluss**

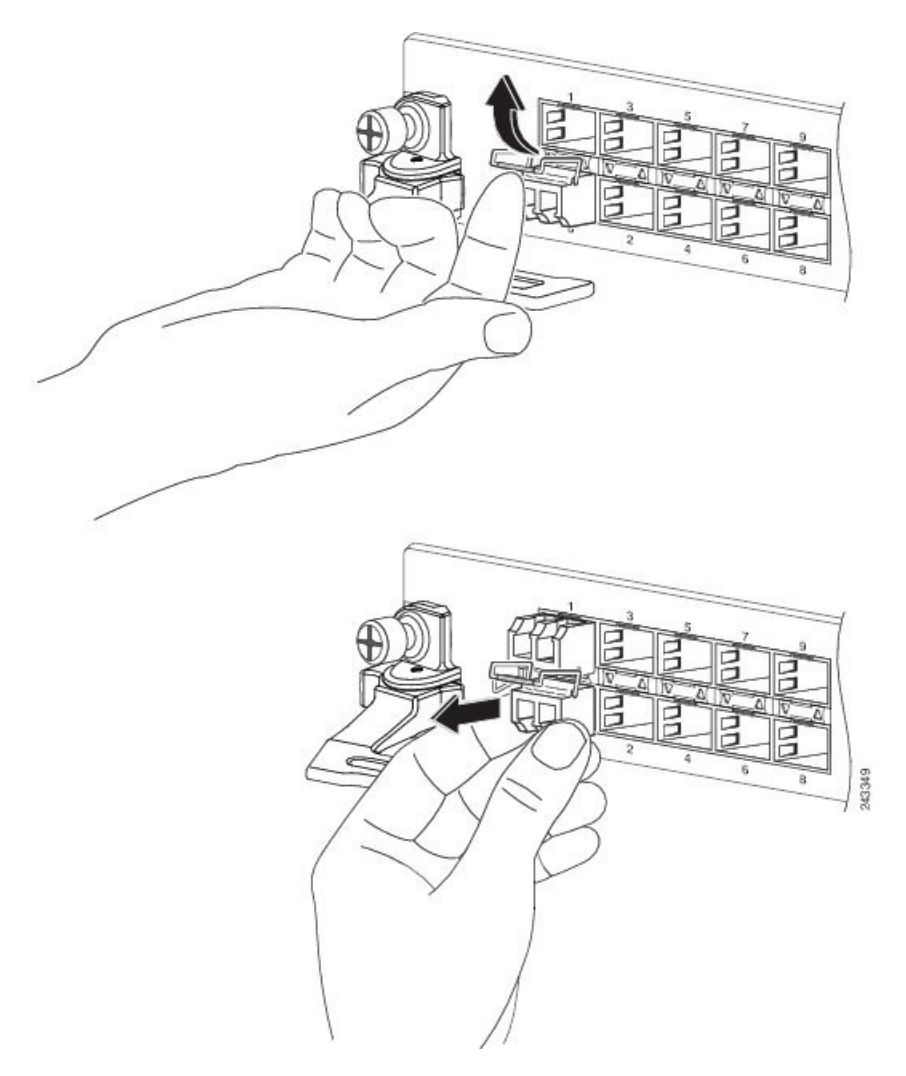

- **Schritt 5** Legen Sie das entnommene SFP-Modul auf eine antistatische Matte oder packen Sie es direkt in eine antistatische Hülle, wenn Sie es zurück an den Hersteller senden möchten.
- **Schritt 6** Schützen Sie Ihre Linecard durch Einsetzen einer sauberen SFP-Modulkäfig-Abdeckung in den Käfig des optischen Moduls, wenn kein SFP-Modul installiert ist.

## **Installieren und Entnehmen von QSFP-Transceivermodulen**

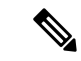

In diesem Abschnitt bezieht sich "QSFP" auf QSFP +, QSFP28 und QSFP-DD. Weitere Informationen zu optischen Transceivern finden Sie im *Leitfaden zur [Handhabung](https://www.cisco.com/c/dam/en/us/td/docs/interfaces_modules/transceiver_modules/installation/guide/optical-transceiver-handling-guide.pdf) optischer Transceiver von Cisco*. **Hinweis**

Dieser Abschnitt enthält Anweisungen zum Installieren, Verkabeln und Entfernen der QSFP-Transceivermodule (Quad Small Form-Factor Pluggable). Die Module sind Hot-Swap-fähige Eingabe/Ausgabe (I/O)-Geräte, die die elektrische Schaltung des Modul-Ports des Systems mit einem Kupfer- oder Glasfasernetzwerk verbinden.

Die folgende Abbildung zeigt das 400-Gigabit-QSFP-DD-Transceivermodul.

**Abbildung 55: 400-Gigabit-QSFP-DD-Transceivermodul**

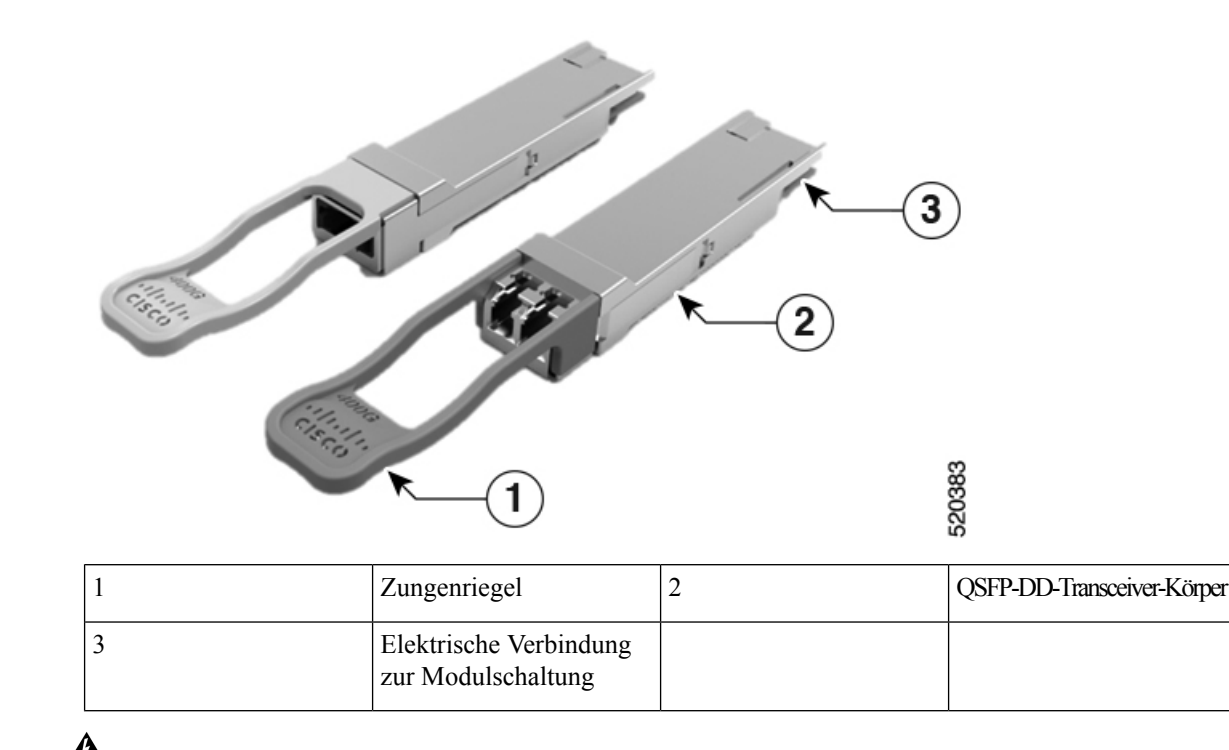

**Anweisung 1079—**Heiße Oberfläche **Warnung**

> Dieses Symbol warnt vor heißen Oberflächen. Beachten Sie alle Sicherheitshinweise bei der Arbeit in der Nähe der heißen Oberfläche.

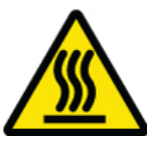

### **Erforderliche Tools und Geräte**

Sie benötigen folgende Werkzeuge für die Installation der Transceivermodule:

- Armband oder anderes persönliches Erdungsgerät, um elektrostatische Entladung zu verhindern.
- Antistatische Matte oder antistatischer Schaumstoff, um den Transceiver darauf abzulegen.
- Reinigungswerkzeuge für Glasfaser-Stirnflächen und Prüfausrüstung.

Weitere Informationen zur Prüfung und Reinigung von Glasfaserverbindungen finden Sie unter [Warten](#page-99-0) von [Transceivern](#page-99-0) und optischen Kabeln.

### **Installieren des QSFP-Transceivermoduls**

```
Das QSFP-Transceivermodul ist ein statisch empfindliches Gerät. Verwenden Sie immer ein
                          Antistatikarmband oder ein ähnliches individuelles Erdungsgerät beim Umgang mit
                          QSFP-Transceivermodulen oder bei Kontakt mit Systemmodulen.
                Vorsicht
                      Das QSFP-Transceivermodul verfügt über einen Zungenriegel. Führen Sie die folgenden Schritte aus, um ein
                      QSFP-Transceivermodul zu installieren.
Schritt 1 Legen Sie ein Antistatikarmband an, das mit einem ordnungsgemäß geerdeten Punkt am Chassis oder am Rack
                 verbunden ist.
Schritt 2 Entnehmen Sie das Transceivermodul aus der Schutzverpackung.
Schritt 3 Überprüfen Sie das Etikett auf dem Transceivermodulkörper, um sicherzustellen, dass Sie das richtige Modell für
                 Ihr Netzwerk haben. Entfernen Sie die Staubschutzkappe erst dann, wenn Sie das Netzwerkschnittstellenkabel
                 anschließen. Die Staubschutzkappe ist nicht abgebildet.
Schritt 4 Halten Sie den Transceiver am Zungenriegel fest, sodass sich das Etikett mit der Kennung auf der Oberseite befindet.
Schritt 5 Richten Sie das Transceiver-Modul vor der Transceiver-Sockel-Öffnung des Moduls aus, und schieben Sie den
                 Transceiver vorsichtig in denSockel, bis eine Verbindung zwischen dem Transceiver und dem elektrischen Anschluss
                 des Sockels besteht (siehe Abbildung unten).
```
#### **Abbildung 56: Installieren des QSFP-Transceivermoduls**

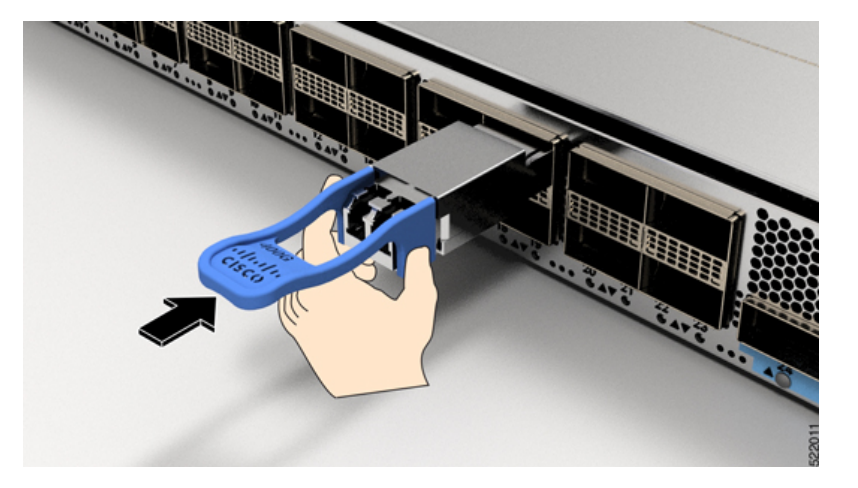

**Schritt 6** Drücken Sie mit dem Daumen fest auf die Vorderseite des QSFP-Transceivermoduls, um den Transceiver vollständig in den Transceiver-Sockel des Moduls zu schieben (siehe Abbildung unten).

Wenn die Verriegelung nicht vollständig eingerastet ist, könnten Sie das QSFP-Transceivermodul **Vorsicht** versehentlich trennen.

**Abbildung 57: Einsetzen des QSFP-Transceivermoduls**

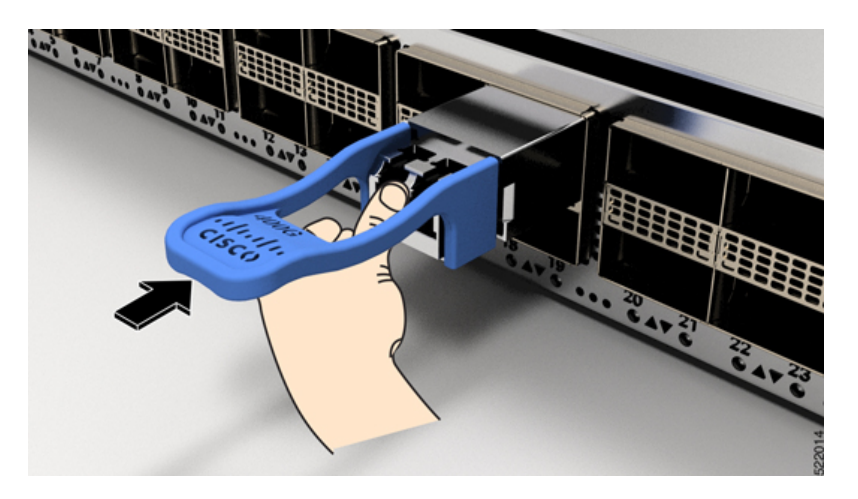

### **Anschließen des optischen Netzwerkkabels**

#### **Vorbereitungen**

Bevor Sie die Staubschutzkappe entfernen und optische Verbindungen herstellen, gehen Sie wie folgt vor:

- Lassen Sie die Staubschutzkappen in den nicht verbundenen Glasfaserkabel-Anschlüssen und in den optischen Anschlüssen am Transceiver, bis Sie eine Verbindung herstellen.
- Überprüfen und reinigen Sie die Stirnflächen der MPO-Anschlüsse, kurz bevor Sie Verbindungen herstellen. Ausführliche Informationen zur Überprüfung und Reinigung von Glasfaserverbindungen finden Sie im Dokument *Überprüfung und Reinigung von [Glasfaserverbindungen](https://www.cisco.com/c/en/us/support/docs/optical/synchronous-digital-hierarchy-sdh/51834-cleanfiber2.html)*.
- Fassen Sie den MPO-Anschluss nur am Gehäuse, um ein Glasfaserkabel einzustecken oder abzuziehen.

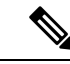

**Hinweis** QSFP-Transceivermodule sind geschlitzt, um ein falsches Einsetzen zu verhindern.

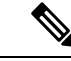

Die MPO-Anschlüsse (Multiple-Fiber Push-on) an den optischen QSFP-Transceivern unterstützen Netzwerkschnittstellenkabel mit physischem Kontakt (PC) oder ultra-physischem Kontakt (UPC) mit flachen polierten Vorderseiten. Die MPO-Anschlüsse an den optischen QSFP-Transceivern unterstützen keine Netzwerkschnittstellenkabel mit einer gewinkelten polierten Vorderseite. **Hinweis**

- **Schritt 1** Entfernen Sie die Staubschutzkappen von den MPO-Anschlüssen des optischen Netzwerkschnittstellen-Kabels. Bewahren Sie die Staubschutzkappen für später auf.
- **Schritt 2** Kontrollieren Sie die Stirnflächen der Glasfaser des MPO-Anschlusses und reinigen Sie sie.

Ш

#### **Schritt 3** Entfernen Sie die Staubschutzkappen von den optischen Anschlüssen des Transceivermoduls.

**Schritt 4** Schließen Sie die MPO-Anschlüsse des Netzwerkschnittstellenkabels unmittelbar an die QSFP-Transceivermodule an (siehe Abbildung unten).

**Abbildung 58: Verkabeln eines Transceivermoduls**

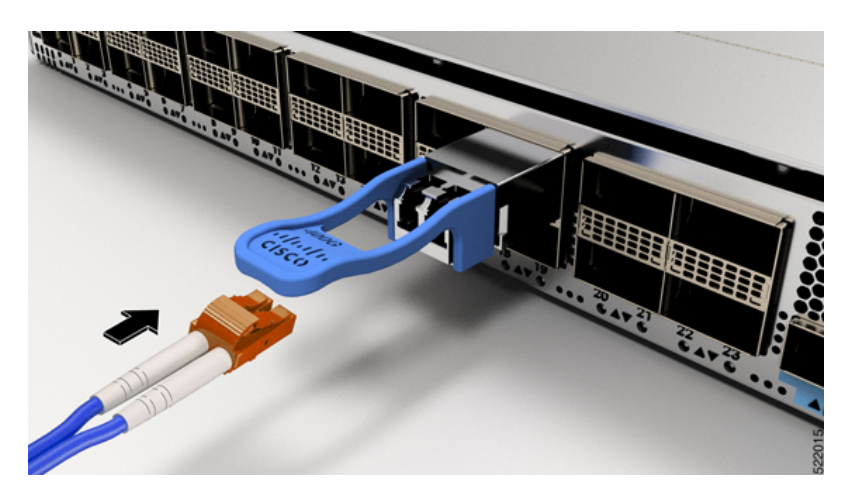

### **Entfernen des QSFP-Transceivermoduls**

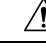

Das QSFP-Transceivermodul ist ein statisch empfindliches Gerät. Verwenden Sie immer ein **Vorsicht** Antistatikarmband oder ein ähnlichesindividuelles Erdungsgerät beim Umgang mit Transceivermodulen oder bei Kontakt mit Modulen.

Gehen Sie folgendermaßen vor, um ein QSFP-Transceivermodul zu entfernen:

- **Schritt 1** Trennen Sie das Netzwerkschnittstellenkabel vom Anschluss des Transceivers.
- **Schritt 2** Setzen Sie sofort die Staubschutzkappe in den optischen Anschluss des Transceivers ein.
- **Schritt 3** Fassen Sie den Zungenriegel, und ziehen Sie den Transceiver vorsichtig aus dem Steckplatz.

**Abbildung 59: Entfernen des QSFP-Transceivermoduls**

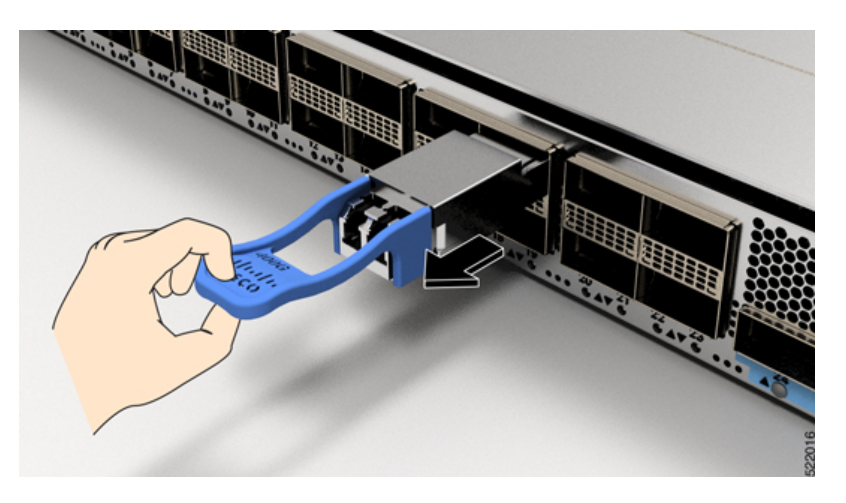

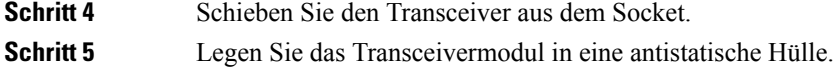

## **Installieren und Entfernen von CFP2-Modulen**

Bevor Sie ein CFP2-Modul entfernen oder installieren, lesen Sie die Informationen in diesem Abschnitt zur Installation.

◭

**Warnung**

**Von getrennten Fasern oder Anschlüssen kann unsichtbare Laserstrahlung ausgehen. Blicken Sie nicht direkt in Strahlen oder optische Instrumente.** Anweisung 1051

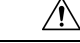

Das CFP2-Modul ist ein statisch empfindliches Gerät. Verwenden Sie immer ein Antistatikarmband oder ähnliches persönliches Erdungsgerät beim Umgang mit CFP2-Modulen oder bei Kontakt mit den Modulen. **Vorsicht**

### **Installieren eines CFP2-Moduls**

Gehen Sie folgendermaßen vor, um ein CFP2-Modul zu installieren:

**Schritt 1** Befestigen Sie ein Antistatikarmband an Handgelenk oder Knöchel und folgen Sie den Anweisungen für den Gebrauch.

**Schritt 2** Richten Sie das CFP2-Modul im Transceiver-Port-Sockel der Linecard aus.

Ш

**Abbildung 60: Ausrichten eines CFP2-Moduls in einem Port-Sockel**

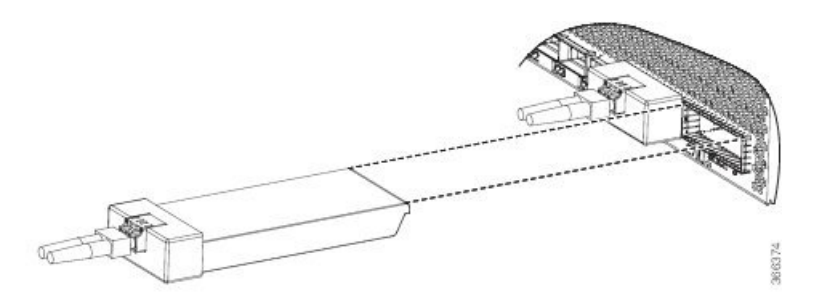

Schritt 3 Schieben Sie das CFP2-Modul hinein, bis der EMI-Dichtungsflansch die Vorderseite der Linecard berührt.

Schritt 4 Drücken Sie mit Ihren Daumen fest auf die Vorderseite des CFP2-Moduls, damit es vollständig im Transceiver-Sockel einrastet.

> Das CFP2-Modul wird richtig in den Steckplatz eingesetzt, indem eine symmetrische Kraft von mindestens 80 N entlang der Mittellinie auf seine Vorderseite ausgeübt wird. Die Verriegelungsmechanismen an beiden Seiten des Steckmoduls sollten vollständig einrasten und die elektrischen Anschlüsse sollten vollständig verbunden sein.

**Abbildung 61: Installieren eines CFP2-Moduls in einem Port-Sockel**

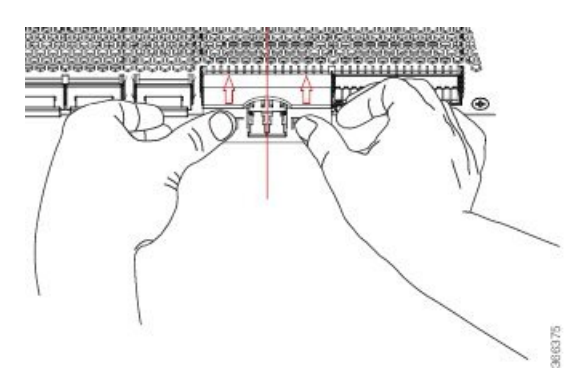

**Schritt 5** Wenn Sie bereit sind, das Netzwerkschnittstellenkabel anzuschließen, entfernen Sie die Staubschutzkappen und untersuchen und reinigen Sie die Glasfaseranschlüsse. Verbinden Sie daraufhin sofort die Stecker der Netzwerkschnittstellenkabel mit den optischen Öffnungen des CFP2-Moduls.

### **Entfernen eines CFP2-Moduls**

Gehen Sie folgendermaßen vor, um ein CFP2-Modul zu entfernen:

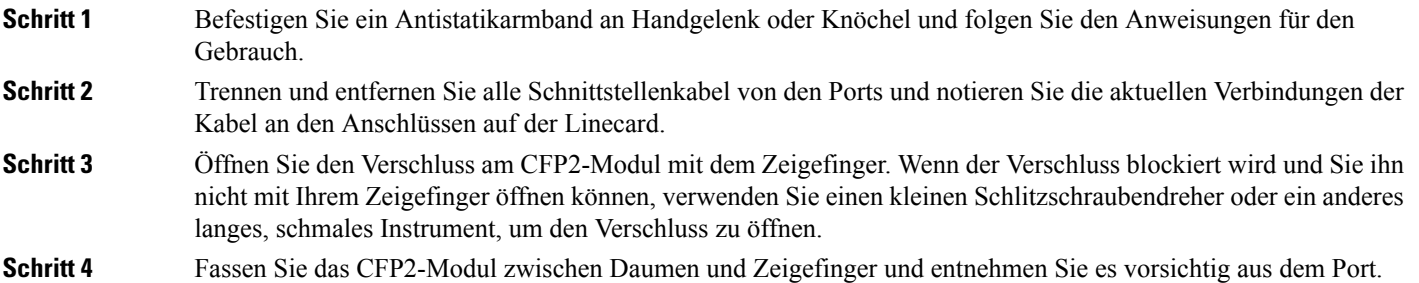

**Schritt 5** Legen Sie das entnommene CFP2-Modul auf eine antistatische Matte oder packen Sie es direkt in eine antistatische Hülle, wenn Sie es an den Hersteller zurücksenden möchten.

# <span id="page-97-0"></span>**Verbinden von Schnittstellen-Ports**

Sie können optische Schnittstellen auf Linecards mit anderen Geräten verbinden, um Netzwerkverbindungen herzustellen.

### **Verbinden eines Glasfaser-Ports mit dem Netzwerk**

Je nach Linecard-Modell, das Sie verwenden, können Sie entweder QSFP+- oder QSFP28-Transceiver verwenden. Einige Transceiver funktionieren mit Glasfaser-Kabeln, die Sie am Transceiver anschließen, und andere Transceiver funktionieren mit vorinstallierten Kupferkabeln. Bei der Installation von optischen Glasfaserkabeln für einen Port, müssen Sie SFP-Transceiver für optische 1-Gigabit-Ports installieren oder SFP+-Transceiver für optische 10-Gigabit-Ports oder QSFP+-Transceiver für 100-Gigabit-Ports, bevor Sie Glasfaserkabel in den Transceivern installieren.

 $/ \!\! \Lambda$ 

**Vorsicht**

Durch das Entnehmen und Installieren eines Transceivers kann sich seine Nutzungsdauer verkürzen. Transceiver sollten nur so oft wie nötig entnommen und eingesetzt werden. Es wird empfohlen, die Kabel vor dem Installieren oder Entnehmen der Transceiver zu trennen, um Schäden am Kabel oder Transceiver zu vermeiden.

### <span id="page-97-1"></span>**Trennen von optischen Ports vom Netzwerk**

Wenn Sie Glasfaser-Transceiver entfernen müssen, müssen Sie zunächst die Glasfaserkabel vom Transceiver entfernen, bevor Sie den Transceiver aus dem Port entnehmen können.

# **Verbinden eines Kabels mit der GNSS-Antennenschnittstelle**

Die GNSS-LED befindet sich auf der Rückseite der Chassis NCS-55A2-MOD-SL, NCS-55A2-MOD-HD-S, NCS-55A2-MOD-HX-S, NCS-55A2-MOD-SE-S, NCS-55A1-48Q6H und NCS-55A1-24Q6H-S/NCS-55A1-24Q6H-SS.

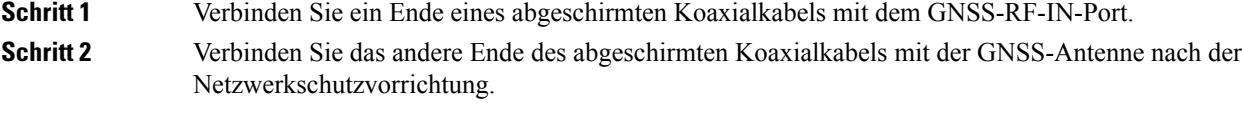

Der GNSS-RF-In-Port sollte mit einer Netzwerkschutzvorrichtung ausgestattet sein, um den lokalen **Hinweis** Sicherheitsrichtlinien zu entsprechen.

Ш

**Abbildung 62: GNSS-Port – NCS 55A2**

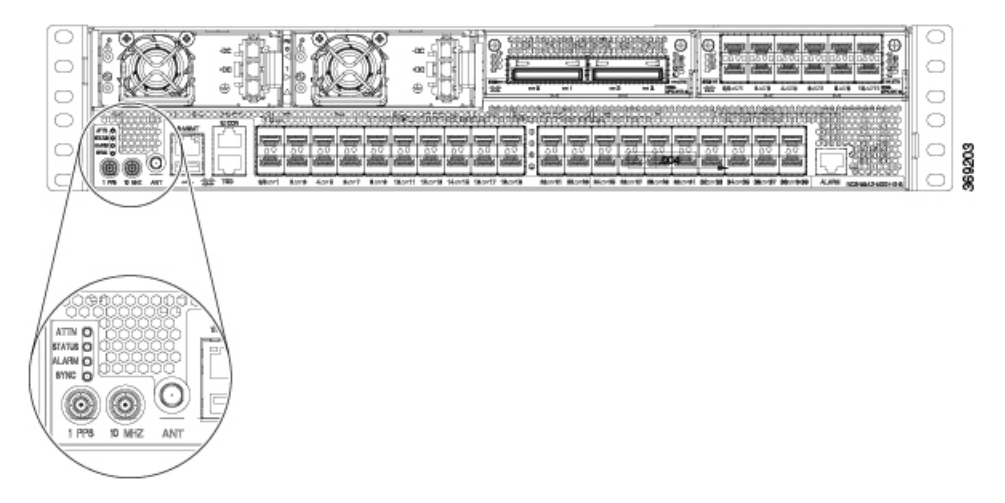

Der GNSS-RF-In-Koaxialkabelschirm muss über das Chassis mit der Standorterdung verbunden werden. Das Erdungskabel des Chassis muss mit der Standorterdung verbunden sein.

#### **Pinbelegung am GPS-Port**

Die Plattform ist in der Lage, GPS-Signale von 1 PPS und 10 MHz zu empfangen und zu senden. Diese Schnittstellen werden über zwei Mini-Koax-Steckverbinder der Serie 1.0/2.3 DIN mit 50 Ohm an der Vorderseite bereitgestellt. Ebenso befinden sich an der Vorderseite zwei Mini-Koax-50-Ohm-Anschlüsse für die Ausgabe dieser 1-PPS- bzw. 10-MHz-Signale.

Die Tabelle unten zeigt die Pinbelegung des GPS-Ports.

#### **Tabelle 15: Pinbelegung am GPS-Port**

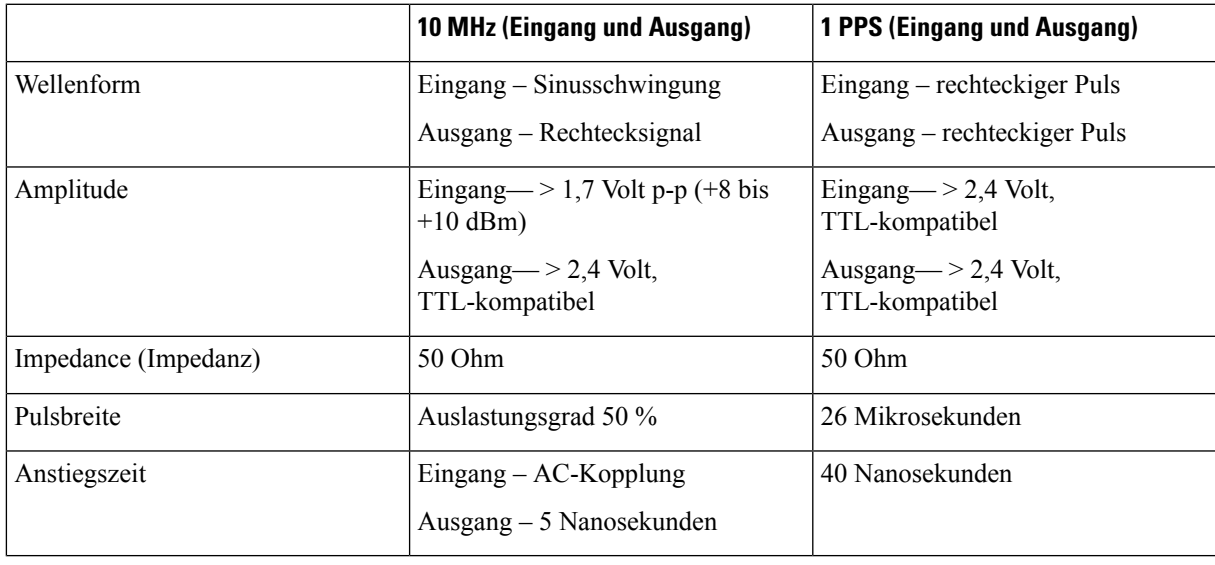

## <span id="page-99-0"></span>**Warten von Transceivern und optischen Kabeln**

Transceiver und Glasfaserkabel müssen stetssauber und staubfreisein, um dieSignalgenauigkeitsicherzustellen und Schäden an den Anschlüssen zu verhindern. Die Dämpfung (Lichtverlust) steigt mit zunehmender Verunreinigung und sollte stets unter 0,35 dB betragen.

Berücksichtigen Sie folgende Wartungsrichtlinien:

- Transceiver sind statisch empfindlich. Tragen Sie zur Vermeidung von Schäden durch elektrostatische Entladungen ein Antistatikarmband, das mit dem geerdeten Chassis verbunden ist.
- Transceiver sollten nur so oft wie nötig entnommen und eingesetzt werden. Ein häufiges Entnehmen und Einsetzen kann die Lebensdauer verkürzen.
- Halten Sie alle optischen Verbindungen bei Nichtgebrauch abgedeckt. Reinigen Sie diese Teile vor der Verwendung, um zu verhindern, dass Staub die Enden des optischen Glasfaserkabels zerkratzt.
- Berühren Sie die Enden der Anschlüsse nicht. Beim Berühren der Enden würden Sie Fingerabdrücke hinterlassen und eine Verschmutzung verursachen.
- Reinigen Sie die Anschlüsse regelmäßig. Das Reinigungsintervall richtet sich nach der Umgebung. Reinigen Sie die Anschlüsse zusätzlich, wenn sie Staub ausgesetzt sind oder aus Versehen berührt wurden. Feuchte und trockene Reinigungsmethoden können gleichermaßen geeignet sein. Richten Sie sich nach den an Ihrem Standort üblichen Reinigungsverfahren für Glasfaserverbindungen.
- Überprüfen Sie die Anschlüsse regelmäßig auf Staub und Beschädigungen. Reinigen und überprüfen Sie die Glasfaserenden unter einem Mikroskop auf Beschädigungen.

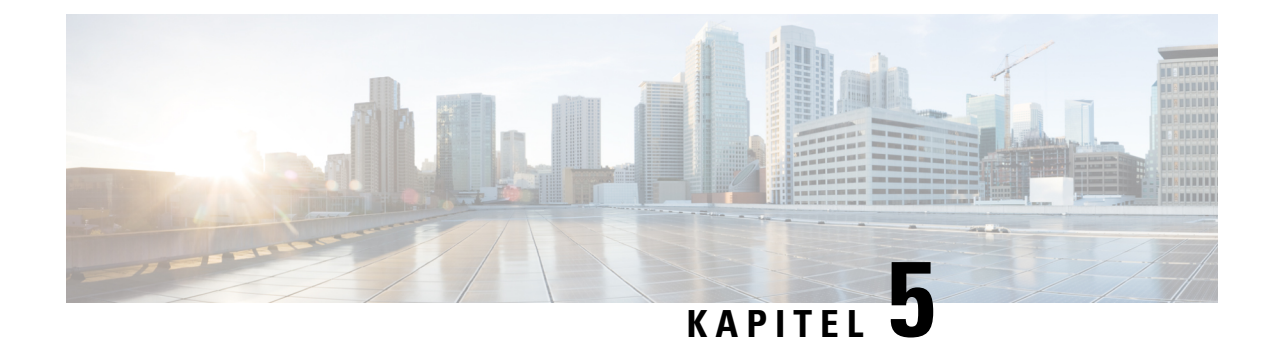

# **Überprüfen der Chassis-Installation**

Nach der Installation des Chassis der NCS 5500 Serie, verwenden Sie die Befehle **show**, um die Installation und Konfiguration zu überprüfen. Wenn ein Problem erkannt wird, nehmen Sie Korrekturen vor, bevor Sie mit der Konfiguration fortfahren.

#### **Schritt 1 show inventory**

#### **Beispiel:**

sysadmin-vm:0\_RP0 #show inventory

Zeigt Informationen über vor Ort austauschbaren Einheiten, einschließlich Produkt-IDs, Seriennummern und Version-IDs an.

Sie finden die Seriennummer des Lüftereinschubs bei Routern mit festem Port der Serie NCS 5500 auf **Hinweis** dem Etikett des Lüftereinschubs.

**Schritt 2 show environment**

#### **Beispiel:**

sysadmin-vm:0\_RP0 #show environment

Zeigt alle umweltbezogenen Router-Informationen an.

**Schritt 3 show environment temperature Beispiel:**

sysadmin-vm:0\_RP0 #show environment temperature

Zeigt Temperaturmesswerte für Temperatursensoren an den Karten an. Jeder System-Controller, Routingprozessor, jede Linecard und jede Fabric-Karte haben Temperatursensoren mit drei Grenzwerten:

- Untergeordneter Temperaturgrenzwert Wenn ein untergeordneter Grenzwert überschritten wird, wird ein untergeordneter Alarm ausgelöst und die folgenden Maßnahmen werden für alle vier Sensoren ausgeführt:
	- Anzeigen von Systemnachrichten
- Senden von SNMP-Benachrichtigungen (falls konfiguriert)
- Protokollieren des Umgebungs-Alarmereignisses, das durch Ausführen des Befehls zum Anzeigen des Alarms angezeigt werden kann
- Übergeordneter Temperaturgrenzwert Wenn ein übergeordneter Grenzwert überschritten wird, wird ein übergeordneter Alarm ausgelöst und die folgenden Maßnahmen werden ausgeführt:
	- Für die Sensoren 1, 2, 3 und 4 (Auslass, Einlass und integrierte Sensoren) werden folgende Maßnahmen durchgeführt:
		- Anzeigen von Systemnachrichten
		- Senden von SNMP-Benachrichtigungen (falls konfiguriert)
		- Protokollieren des Umgebungs-Alarmereignisses, das durch Ausführen des Befehls zum Anzeigen des Alarms eingesehen werden kann
		- Wenn Sie keine Standby-Routingprozessorkarte in Ihrem Router haben, haben Sie 2 Minuten Zeit, um die Temperatur zu verringern. Während dieses Intervalls überwacht die Software die Temperatur alle 5 Sekunden und sendet kontinuierlich Systemmeldungen, wie konfiguriert.
- Kritischer Temperaturgrenzwert: Wenn ein kritischer Grenzwert überschritten wird, wird ein kritischer Alarm ausgelöst, und die folgenden Maßnahmen werden ausgeführt:
	- Bei Überschreitung des Grenzwerts in einer Switching-Karte wird nur die Karte abgeschaltet.
	- Bei Überschreitung des Grenzwerts bei einer aktiven Router-Prozessorkarte mit HA-Standby oder aktivem Standby, wird nur diese Routingprozessorkarte heruntergefahren und dieStandby-Routingprozessorkarte übernimmt.
- Wir empfehlen die Installation von dualen Routingprozessorkarten. Wenn Sie einen Router ohne Dual-Routingprozessorkarten verwenden, empfiehlt Cisco, dass Sie sofort die Lüfterkarte ersetzen, sobald nur ein Lüfter nicht funktioniert. **Hinweis**

#### **Schritt 4 show environment power**

#### **Beispiel:**

sysadmin-vm:0\_RP0 #show environment power

Zeigt die Energieverbrauchsinformationen für den gesamten Router an.

- **Schritt 5 show environment voltage Beispiel:** sysadmin-vm:0\_RP0 #show environment voltage Zeigt die Spannung für den gesamten Router an.
- **Schritt 6 show environment current**
	- **Beispiel:**

 $\mathbf{l}$ 

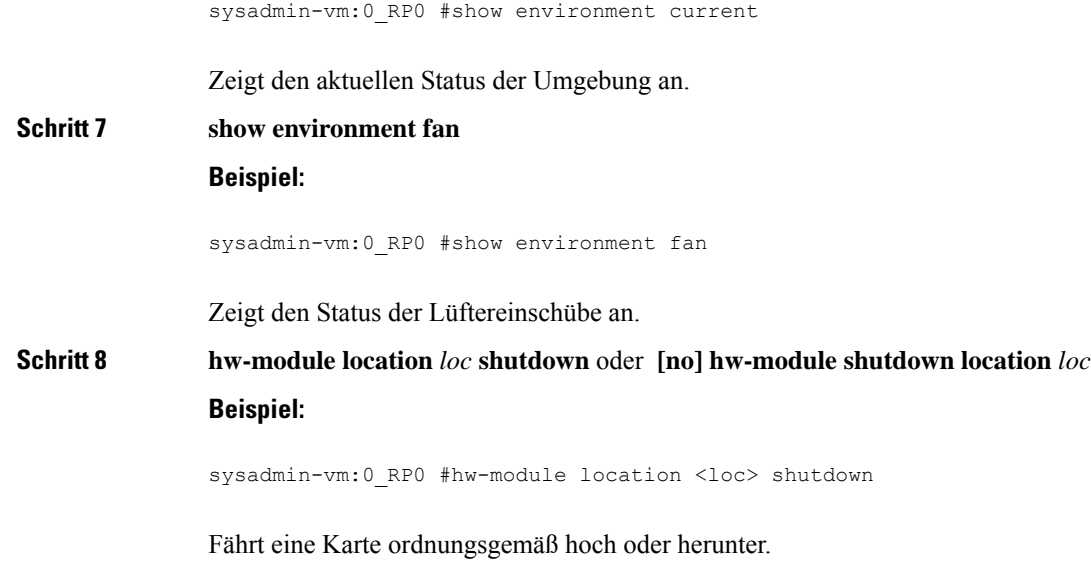

I

ı

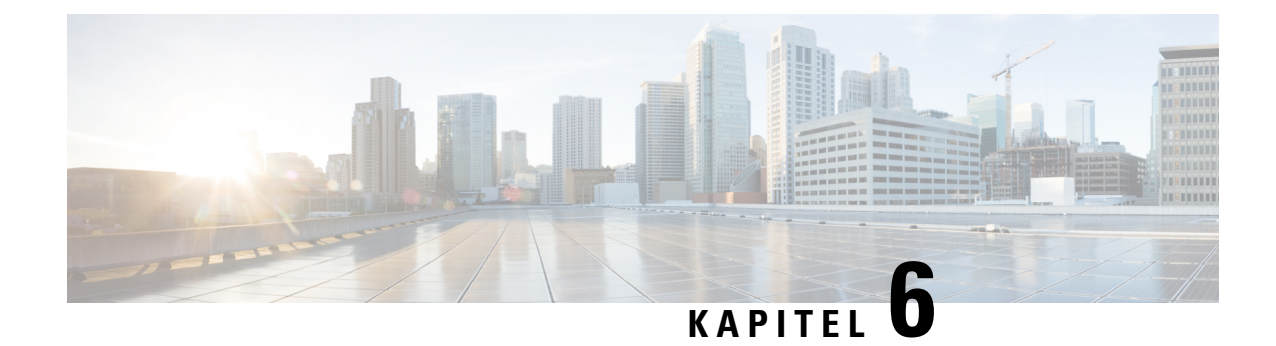

# **Austauschen von Chassiskomponenten**

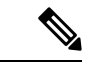

**Hinweis**

Die Bilder in diesem Kapitel dienen nur Darstellungszwecken, sofern nicht anderweitig angegeben. Das tatsächliche Aussehen und die Größe des Chassis können variieren.

- Austauschen von [Lüftermodulen,](#page-104-0) auf Seite 99
- Austauschen des [Luftfilterrahmens,](#page-109-0) auf Seite 104
- [Austauschen](#page-110-0) des Netzteils, auf Seite 105

## <span id="page-104-0"></span>**Austauschen von Lüftermodulen**

**Hinweis**

Sie finden die Seriennummer des Lüftereinschubs bei Routern mit festem Port der Serie NCS 5500 auf dem Etikett des Lüftereinschubs.

## **Austauschen der Lüftermodule bei NCS 55A1-24H, NCS 55A1-36H-S, NCS 55A1-36H-SE-S,NCS5501,NCS5501-SE,NCS-55A1-48Q6H,NCS-55A1-24Q6H-S und NCS-55A1-24Q6H-SS**

Das Lüftermodul ist so konzipiert, dass es während des Betriebs des Systems entfernt und ersetzt werden kann, ohne dass dies zu einem elektrischen Risiko oder einer Beschädigung des Systems führt, wenn der Austausch innerhalb von 2 Minuten durchgeführt wird.

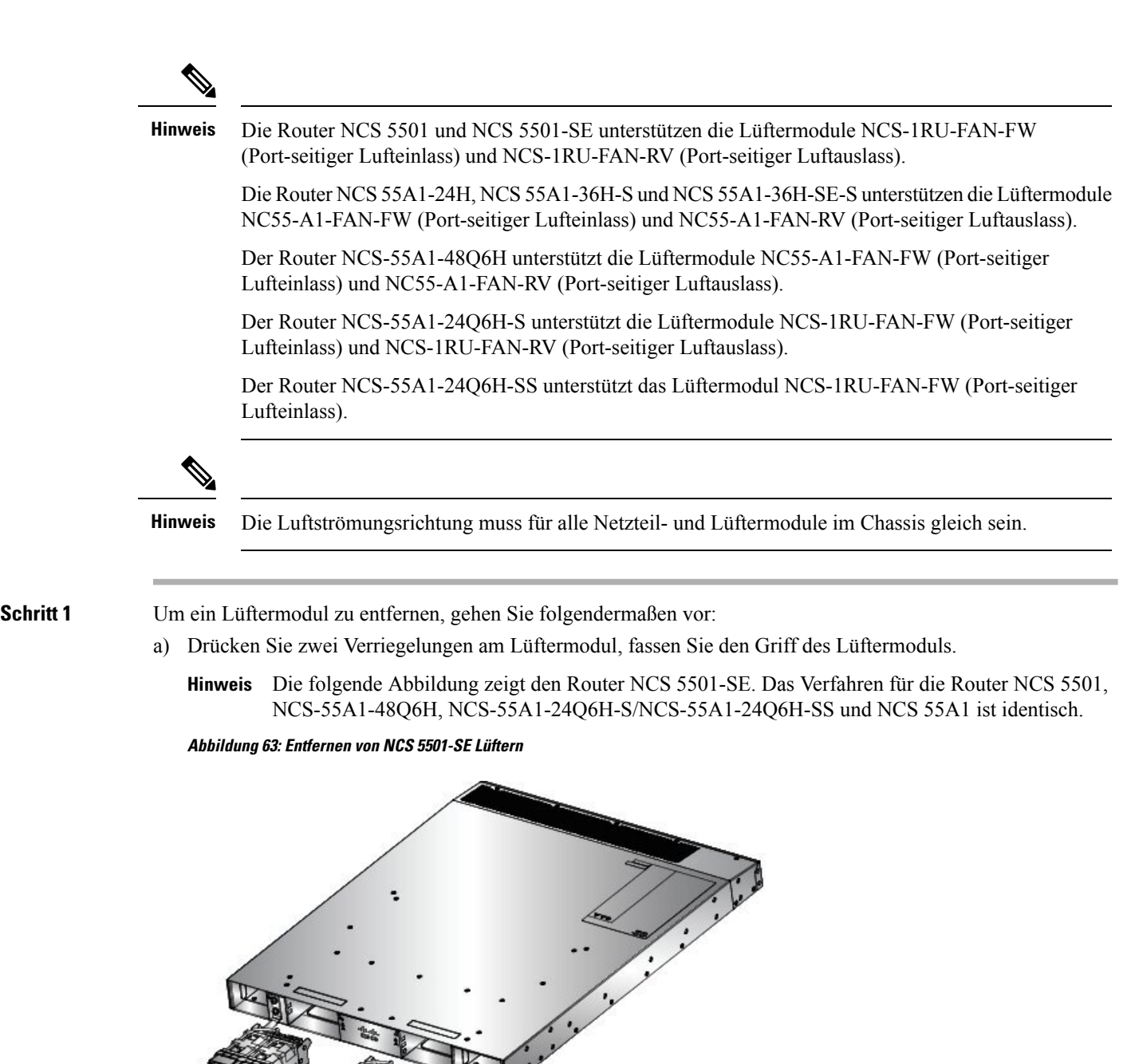

b) Drücken Sie die Riegel gleichzeitig und ziehen Sie das Lüftermodul vollständig aus dem Chassis heraus.

365728

c) Ziehen Sie das Lüftermodul ganz aus dem Chassis.

- **Schritt 2** Um ein Lüftermodul zu installieren, gehen Sie folgendermaßen vor:
	- a) Halten Sie das Lüftermodul mit der LED- und PID-Kennzeichnung nach oben.

➀

Ш

- b) Richten Sie das Lüftermodul am offenen Lüftereinschub am Chassis aus und drücken Sie das Modul vollständig in den Schacht, bis die linken und rechten Riegel klicken und das Modul im Chassis verriegelt ist.
	- Wenn das Lüftermodul sich nicht ganz in den Einschub schieben lässt, versuchen Sie es nicht mit **Hinweis** Gewalt. Entnehmen Sie das Lüftermodul und überprüfen Sie, ob es der richtige Typ für Ihren Router ist und ob die Ausrichtung stimmt.
- c) Falls das Chassis eingeschaltet ist, hören Sie ob die Lüfter laufen. Sie sollten ihren Betrieb unmittelbar hören können. Wenn Sie sie nicht hören, stellen Sie sicher, dass das Lüftermodul vollständig in das Chassis eingesetzt ist.
- d) Prüfen Sie, ob die Lüftermodul-LED grün leuchtet. Wenn die LED nicht grün ist, sind ein oder mehrere Lüfter fehlerhaft. Wenn diese Situation auftritt, fordern Sie Ersatzteile bei Ihrem Kundenservice-Ansprechpartner an.

## **Installieren oder Austauschen des einrastenden Lüftermoduls**

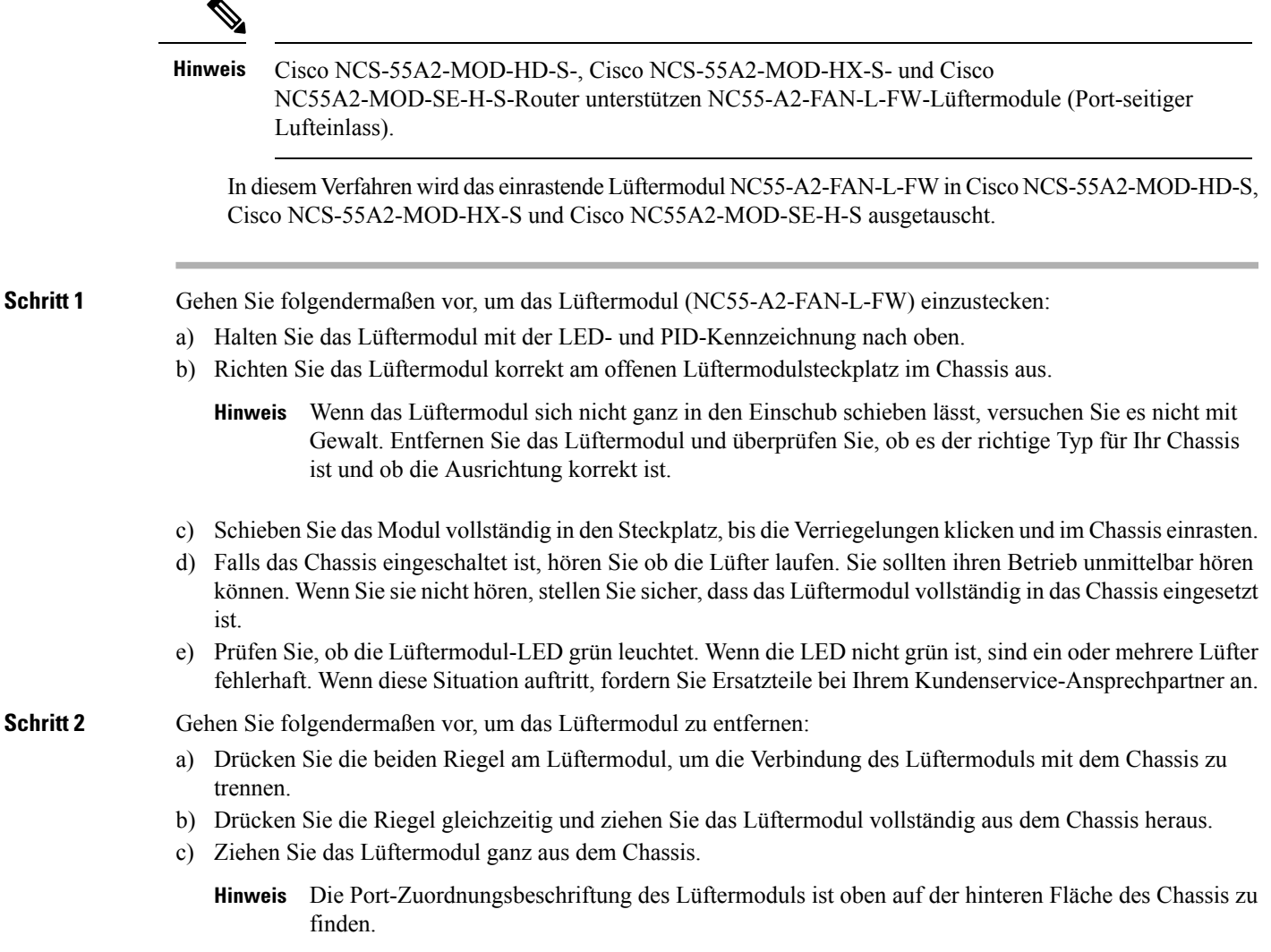

Austauschen der Lüftermodule NCS 55A2-MOD-S, NCS 55A2-MOD-SE-S, NCS-55A2-MOD-HX-S, NC55A2-MOD-SE-H-S, NCS 55A2-MOD-HD-S, NCS 5502, NCS **5502 SE**

#### **Abbildung 64: Austauschen des einrastenden Lüftermoduls**

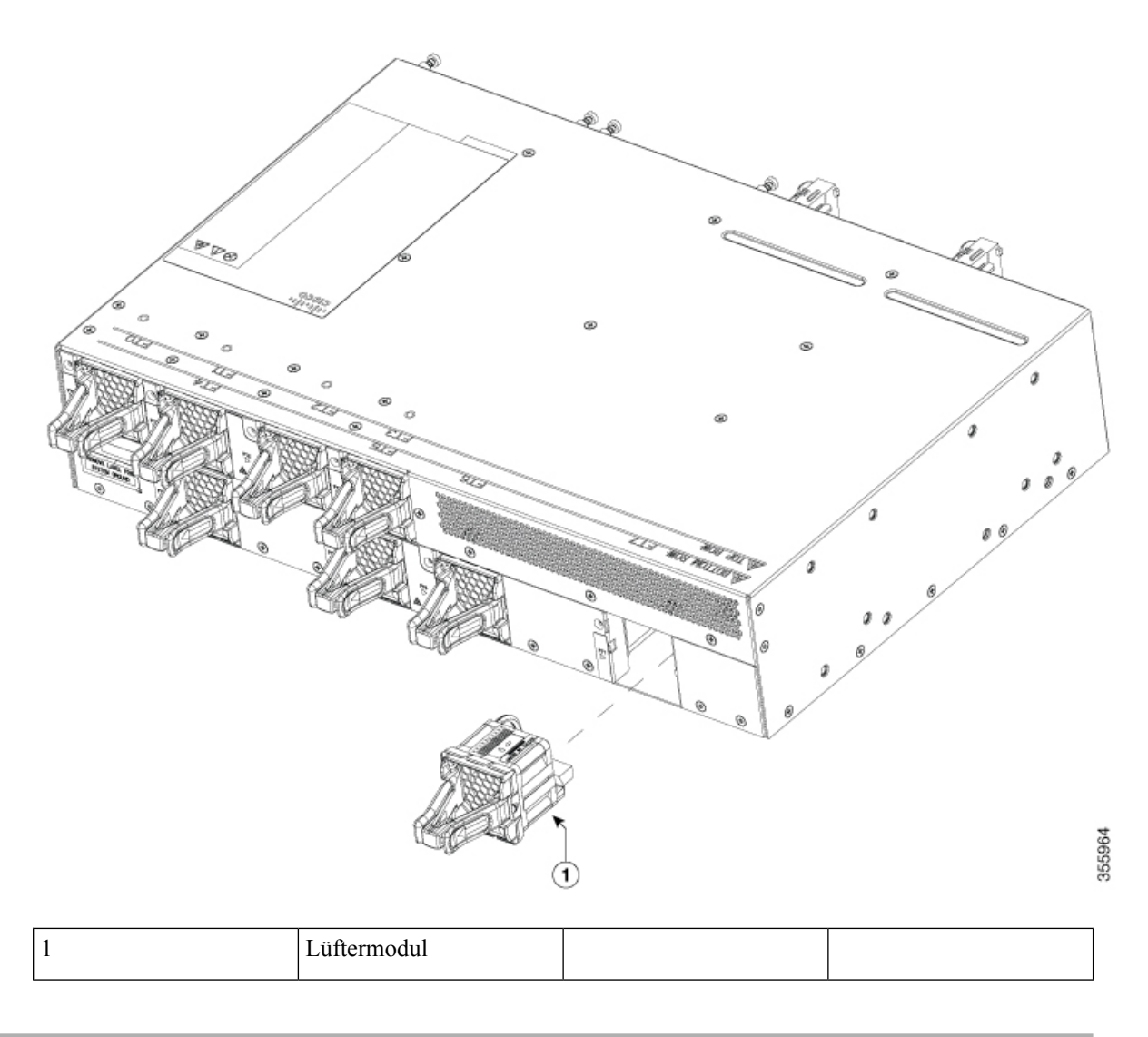

## **Austauschen der Lüftermodule NCS 55A2-MOD-S, NCS 55A2-MOD-SE-S, NCS-55A2-MOD-HX-S,NC55A2-MOD-SE-H-S,NCS55A2-MOD-HD-S,NCS5502, NCS 5502 SE**

Die Router Cisco NCS 55A2-MOD-S, NCS 55A2-MOD-SE-S, NCS-55A2-MOD-HX-S, NC55A2-MOD-SE-H-S, NCS 55A2-MOD-HD-S, NCS 5502 und NCS 5502 SE verfügen über redundante Lüfter zum Schutz vor Ausfällen einzelner Lüfter. Wenn ein Lüfter ausfällt, können diese für unbegrenzte Zeit ohne irgendwelche Leistungseinbußen arbeiten. Wenn der ausgefallene Lüfter ausgetauscht wird, muss der neue Lüfter physisch innerhalb von 3 Minuten eingesetzt werden.
Ш

Die Router NCS 55A2-MOD-S, NCS 55A2-MOD-SE-S, NCS-55A2-MOD-HX-S, NC55A2-MOD-SE-H-S und NCS 55A2-MOD-HD-S verfügen über 8 Lüfter: 4 Lüfter für die MPAs (oben) und 4 Lüfter für das Chassis-Baseboard (unten). Die obere und untere Ebene kann jeweils mit mindestens 3 Lüftern betrieben werden. **Hinweis**

#### **Schritt 1** Lösen Sie die Flügelschraube am Lüfter.

**Abbildung 65: Entfernen der Lüftermodule NCS 55A2-MOD-S, NCS 55A2-MOD-SE-S, NCS-55A2-MOD-HX-S, NC55A2-MOD-SE-H-S und NCS 55A2-MOD-HD-S**

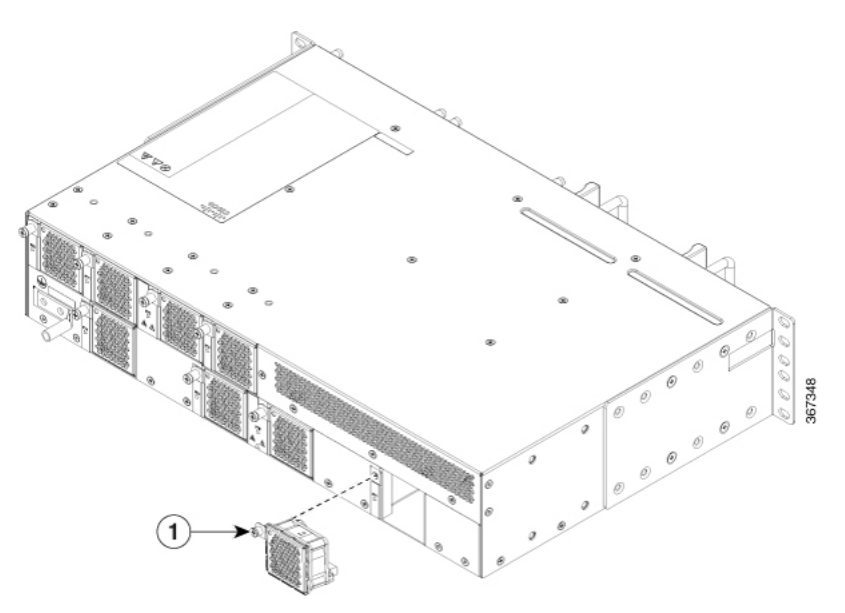

**Abbildung 66: Entfernen der Lüftermodule NCS 5502 und NCS 5502 SE**

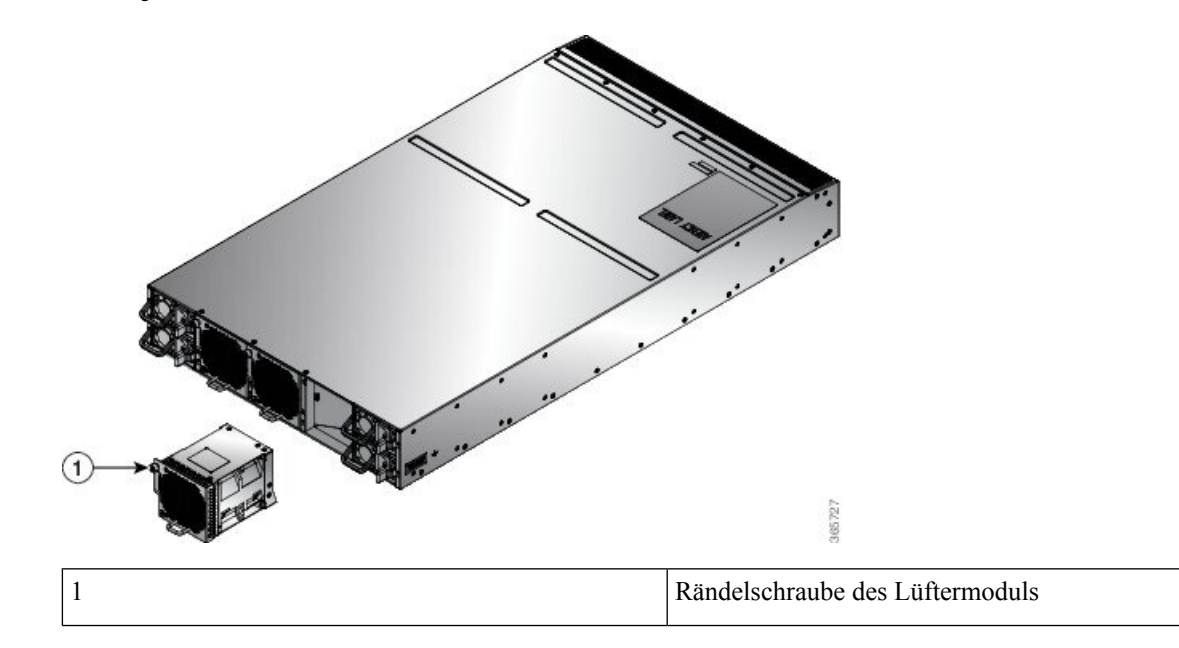

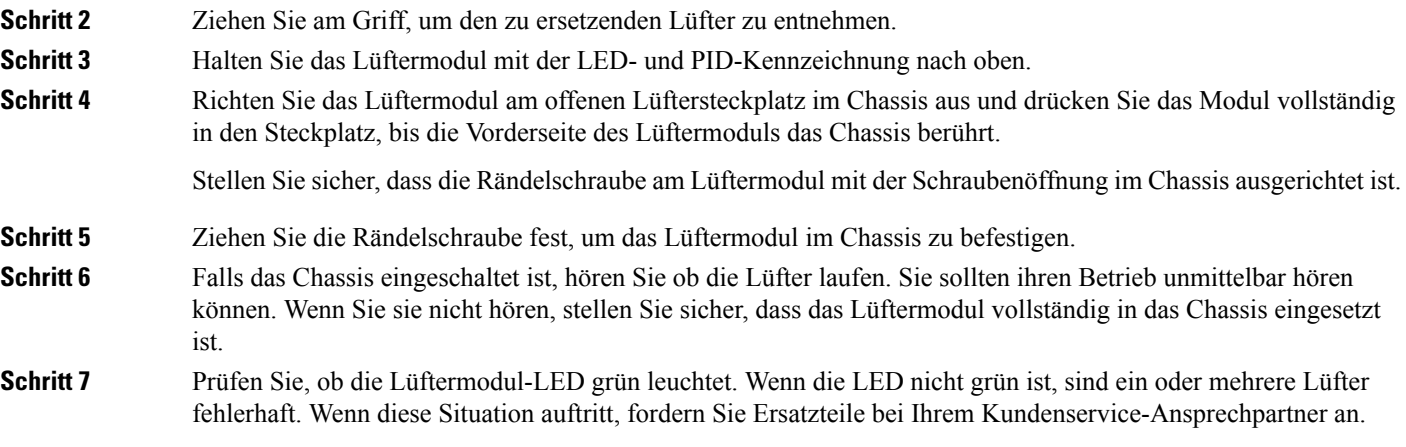

### **Austauschen des Luftfilterrahmens**

In diesem Verfahren wird der Luftfilterrahmen (NCS-55A2-FLTR-FW) in Cisco NCS-55A2-MOD-HD-S, Cisco NCS-55A2-MOD-HX-S und Cisco NC55A2-MOD-SE-H-S ausgetauscht.

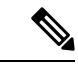

Eine regelmäßige Überprüfung des Filters (je nach Staubkonzentration in der Umgebung mindestens alle drei Monate) trägt dazu bei, eine übermäßige Verstopfung der Filter zu vermeiden, und sorgt für eine längere Lebensdauer. Der Filter dieses Produkts ist ein Verbrauchsartikel. Wenn das Produkt in einer kontrollierten Umgebung installiert wird, überprüfen und ersetzen Sie den Filter alle drei Monate. Ist dies jedoch nicht der Fall, ersetzen sie den Filter einmal pro Monat. **Hinweis**

**Schritt 1** Entfernen Sie die M3-Senkkopfschraube an der Vorderseite des Filters mit einem Drehmoment von 0,56 Nm. **Schritt 2** Entfernen Sie den Filterrahmen von der rechten Seite, wie in der folgenden Abbildung dargestellt.

П

**Abbildung 67: Austauschen des Luftfilterrahmens**

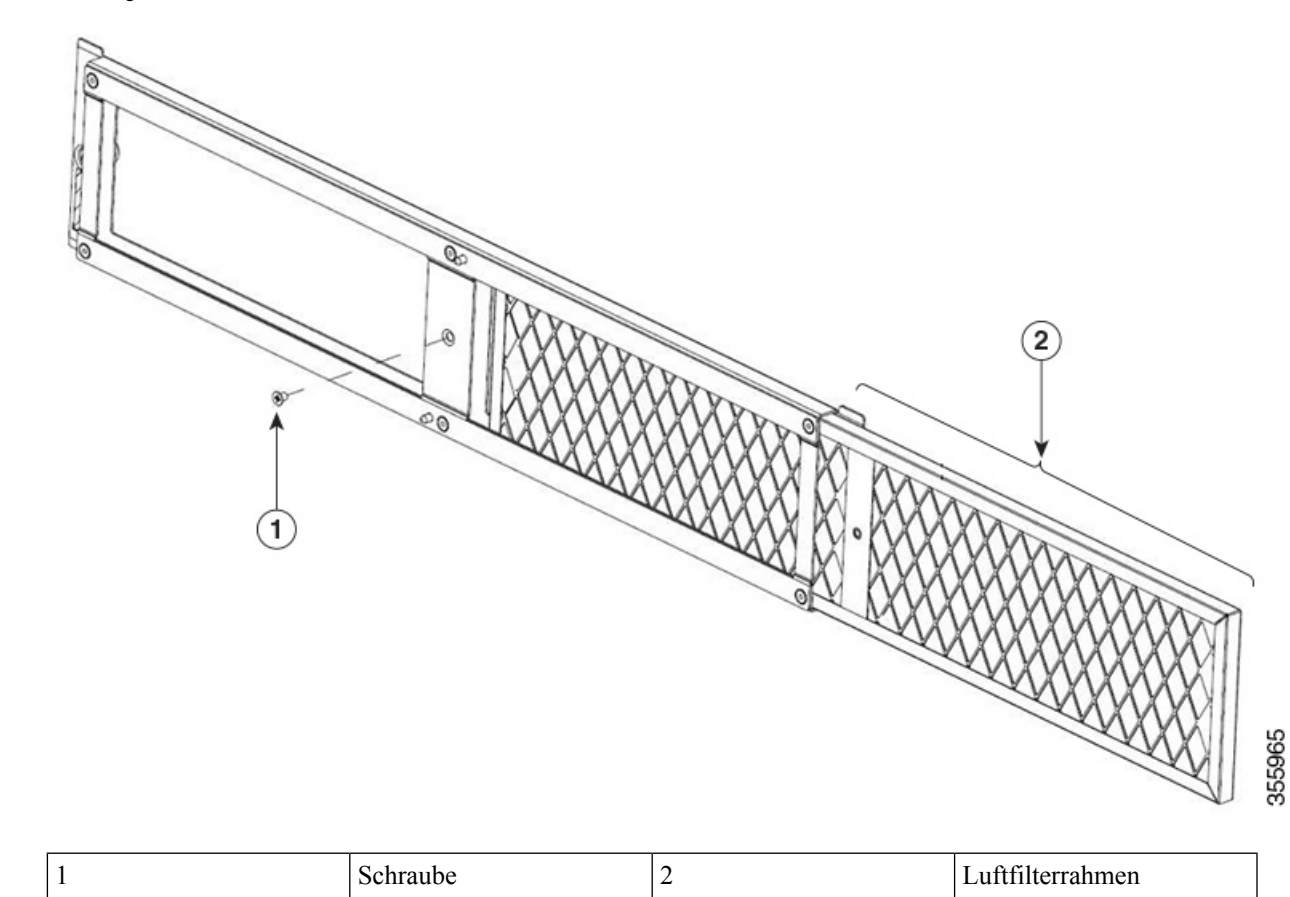

**Schritt 3** Schieben Sie den neuen Filterrahmen in umgekehrter Richtung hinein und ziehen Sie die M3-Senkkopfschraube mit einem Drehmoment von 0,56 Nm fest.

### **Austauschen des Netzteils**

Nutzen Sie dieses Verfahren zum Austauschen der Wechsel- oder Gleichstromversorgungen.

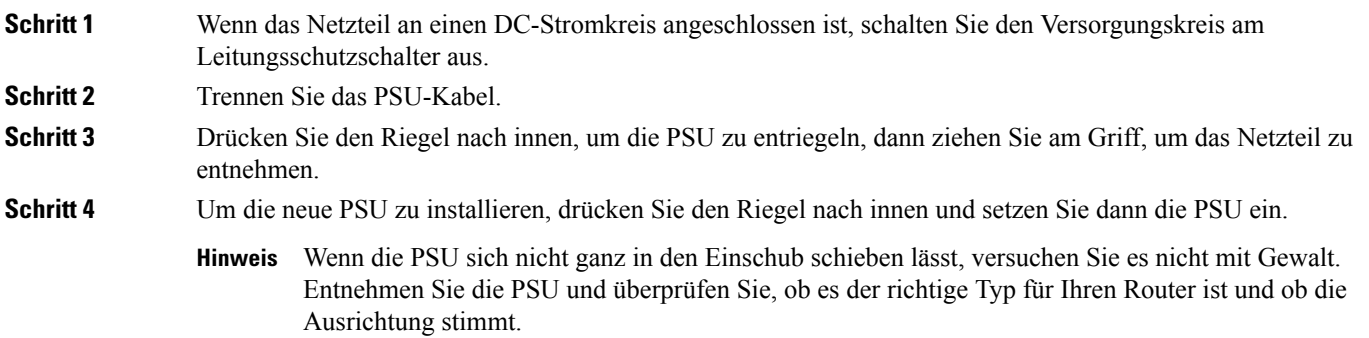

**Schritt 5** Verbinden Sie das PSU-Kabel.

- **Schritt 6** Wenn das Netzteil an einen DC-Kreis angeschlossen ist, schalten Sie den Leitungsschutzschalter für die DC-Stromquelle ein.
	- Die folgende Abbildung zeigt den Router NCS 5501. Das Verfahren für die Router NCS 5501-SE, **Hinweis** NCS-55A1-48Q6H, NCS-55A1-24Q6H-S/NCS-55A1-24Q6H-SS und NCS 55A1-24H ist identisch.

**Abbildung 68: Entnehmen des Netzteils bei NCS 5501**

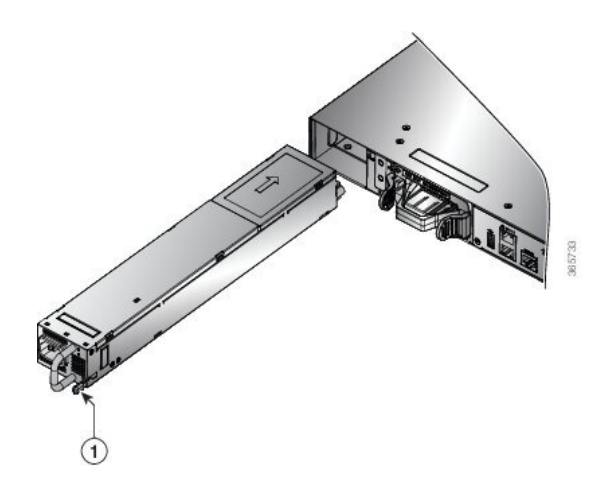

**Abbildung 69: Entnehmen des Netzteils bei NCS 55A1-36H-S und NCS 55A1-36H-SE-S**

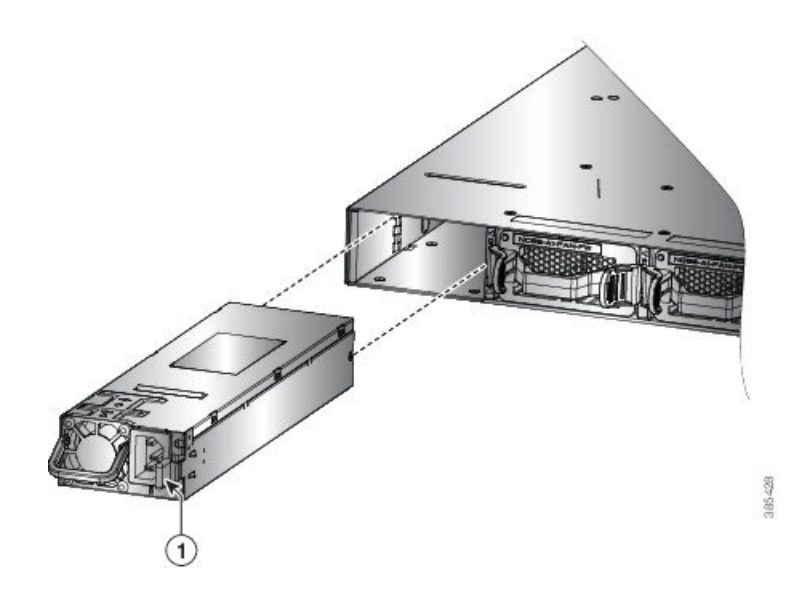

**Abbildung 70: Entnehmen des Netzteils bei NCS 5502 und NCS 5502 SE**

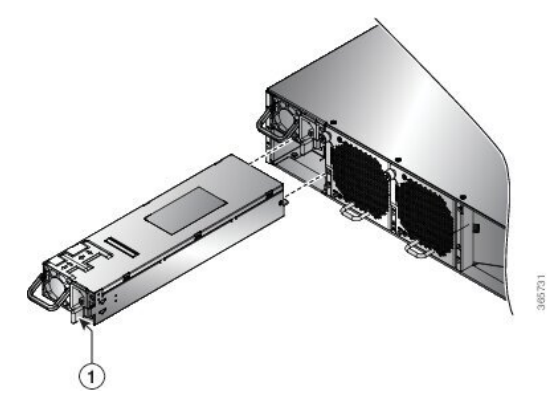

**Abbildung 71: Entnehmen des Netzteils bei NCS 55A2-MOD-S, NCS 55A2-MOD-SE-S, NCS-55A2-MOD-HX-S, NC55A2-MOD-SE-H-S, und NCS 55A2-MOD-HD-S**

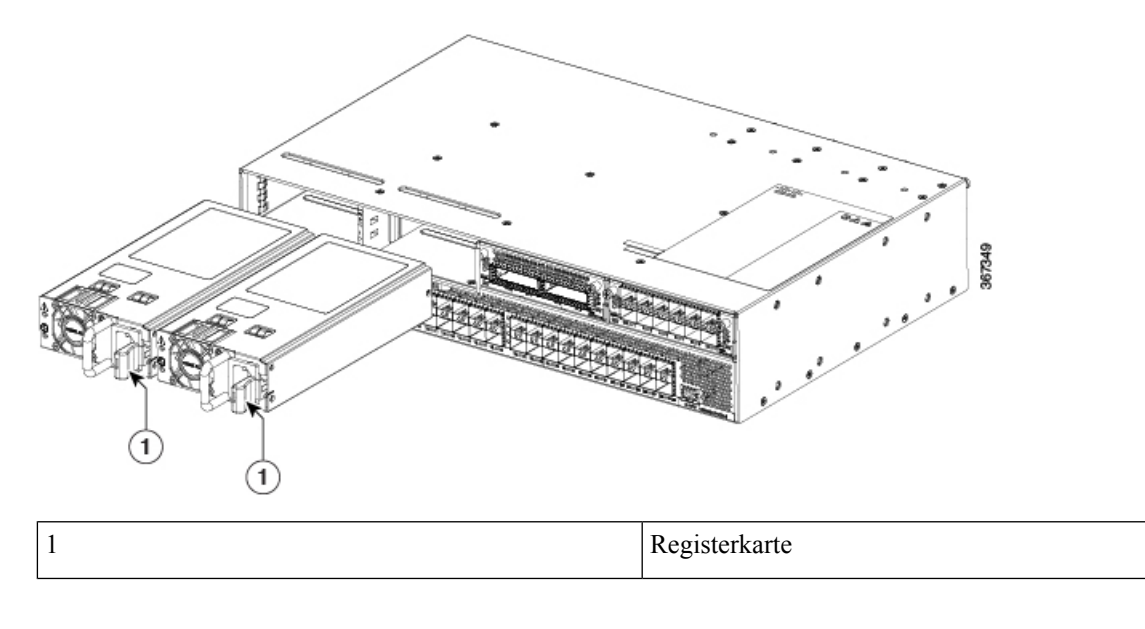

I

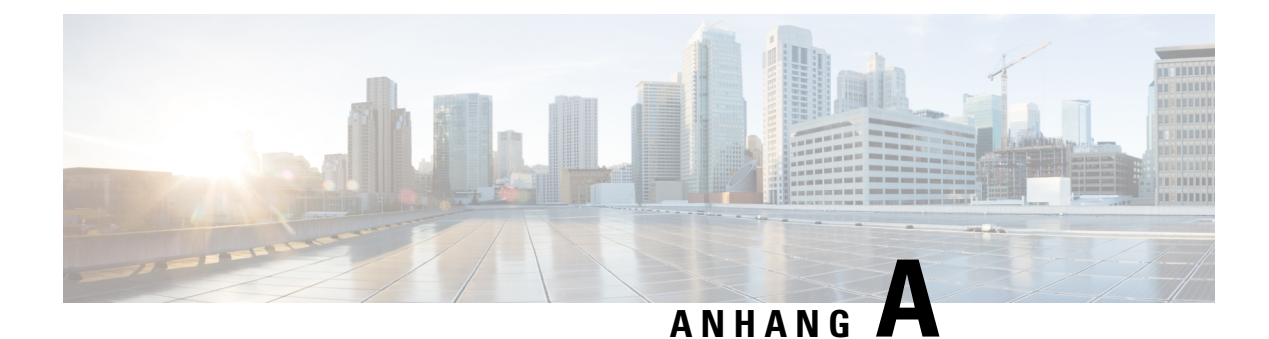

# **Systemspezifikationen**

- [Umweltbezogene](#page-114-0) und physische Spezifikationen, auf Seite 109
- Transceiver, [Steckverbindungen](#page-114-1) und Kabel, auf Seite 109

### <span id="page-114-0"></span>**Umweltbezogene und physische Spezifikationen**

Informationen zur Chassis-Spezifikation, unterstützte Software-Funktionen, Umgebungseigenschaften, gesetzliche Vorschriften und Normen sowie Bestellinformationen finden Sie in folgenden Datenblättern:

- Cisco Network Convergence System der 5500-Serie: Datenblatt [festkonfiguriertes](https://www.cisco.com/c/en/us/products/collateral/routers/network-convergence-system-5500-series/datasheet-c78-737935.html) Chassis
- Cisco Network Convergence System der 5500-Serie: Datenblatt [festkonfiguriertes](https://www.cisco.com/c/en/us/products/collateral/routers/network-convergence-system-5500-series/datasheet-c78-739905.html) Chassis 55A1
- Cisco Network Convergence System der 5500-Serie: Datenblatt [festkonfiguriertes](https://www.cisco.com/c/en/us/products/collateral/routers/network-convergence-system-5500-series/datasheet-c78-741080.html) Chassis 55A2

### <span id="page-114-1"></span>**Transceiver, Steckverbindungen und Kabel**

#### **Spezifikationen von Transceivern und Kabeln**

Informationen dazu, welche Transceiver und Kabel unterstützt werden, findenSie in der Kompatibilitätsmatrix für Transceivermodulgruppen (TMG).

<https://tmgmatrix.cisco.com/home>

Die Transceiver-Spezifikationen und Informationen zur Installation finden Sie unter [Installations-](https://www.cisco.com/c/en/us/support/interfaces-modules/transceiver-modules/products-installation-guides-list.html) und [Upgradehandbücher](https://www.cisco.com/c/en/us/support/interfaces-modules/transceiver-modules/products-installation-guides-list.html) für Cisco Transceivermodule.

#### **RJ-45-Steckverbinder**

Die RJ-45-Steckverbinder verbinden verdrilltes Folienkabel der Kategorien 3, 5, 5e, 6 oder 6A oder ungeschirmte verdrillte Kabel des externen Netzwerks mit den folgenden Modulschnittstellen-Verbindern:

- Router-Chassis
	- KONSOLEN-Port
	- MGMT ETH-Port

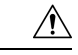

#### **Vorsicht**

Zur Einhaltung der Blitzschlagfestigkeitsanforderungen in Gebäuden nach GR-1089 müssen verdrillte Folienkabel verwendet werden, die an beiden Enden ordnungsgemäß geerdet sind.

Die folgende Abbildung zeigt den RJ-45-Steckverbinder.

**Abbildung 72: RJ-45-Steckverbinder**

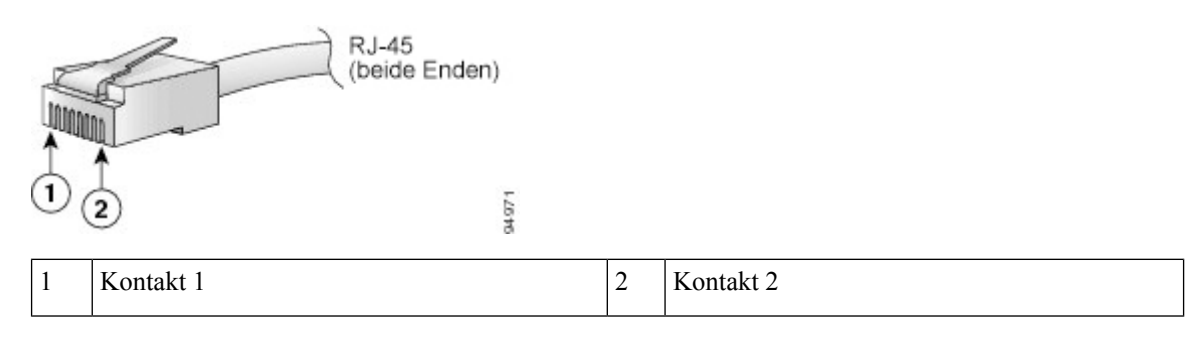

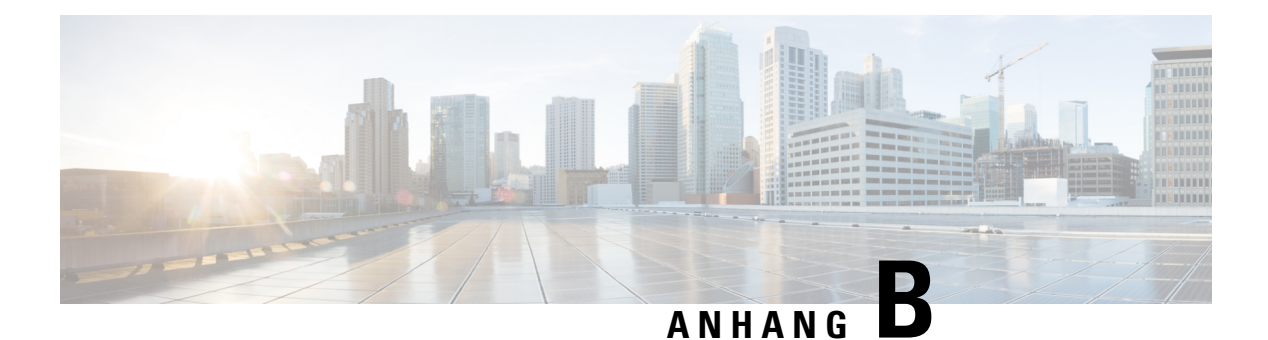

## **LEDs**

- [Chassis-LEDs,](#page-116-0) auf Seite 111
- MPA-LED<sub>s</sub>, auf Seite 113
- [Lüftereinschub-LED,](#page-119-0) auf Seite 114
- [Netzteil](#page-120-0) LEDs, auf Seite 115
- LEDs für den [Port-Status,](#page-122-0) auf Seite 117
- [GNSS-LED,](#page-123-0) auf Seite 118

#### <span id="page-116-0"></span>**Chassis-LEDs**

**NCS-5501**: Die LEDs Achtung (ATTN), STATUS und ALARM befinden sich unten links vorne auf dem Chassis.

**NCS-55A1-48Q6H und NCS-55A1-24Q6H-S/NCS-55A1-24Q6H-SS: Die LEDs Achtung (ATTN), STATUS** und ALARM befinden sich unten links an der Vorderseite sowie auf der Rückseite des Chassis.

**NCS 5501 SE, NCS 55A1-24H, NCS 55A2-MOD-S, NCS 55A2-MOD-SE-S, NCS-55A2-MOD-HX-S, NC55A2-MOD-SE-H-S, NCS 55A2-MOD-HD-S**: Die LEDs Achtung (ATTN), STATUS, ALARM und SYNC befinden sich links an der Vorderseite des Chassis.

**NCS 55A1-36H-S, NCS 55A1-36H-SE-S**: Die LEDs Achtung (ATTN), Status (STAT), Alarm (ALRM) und SYNC befinden sich links an der Vorderseite des Chassis.

**NCS-5502**: Die LEDs Achtung (ATTN), STATUS und ALARM befinden sich oben links vorne auf dem Chassis.

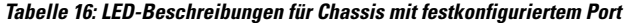

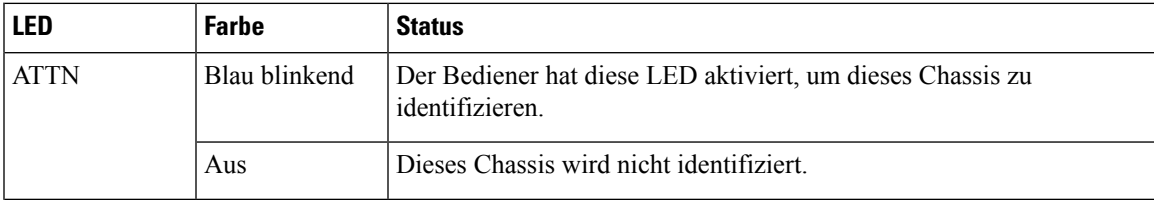

I

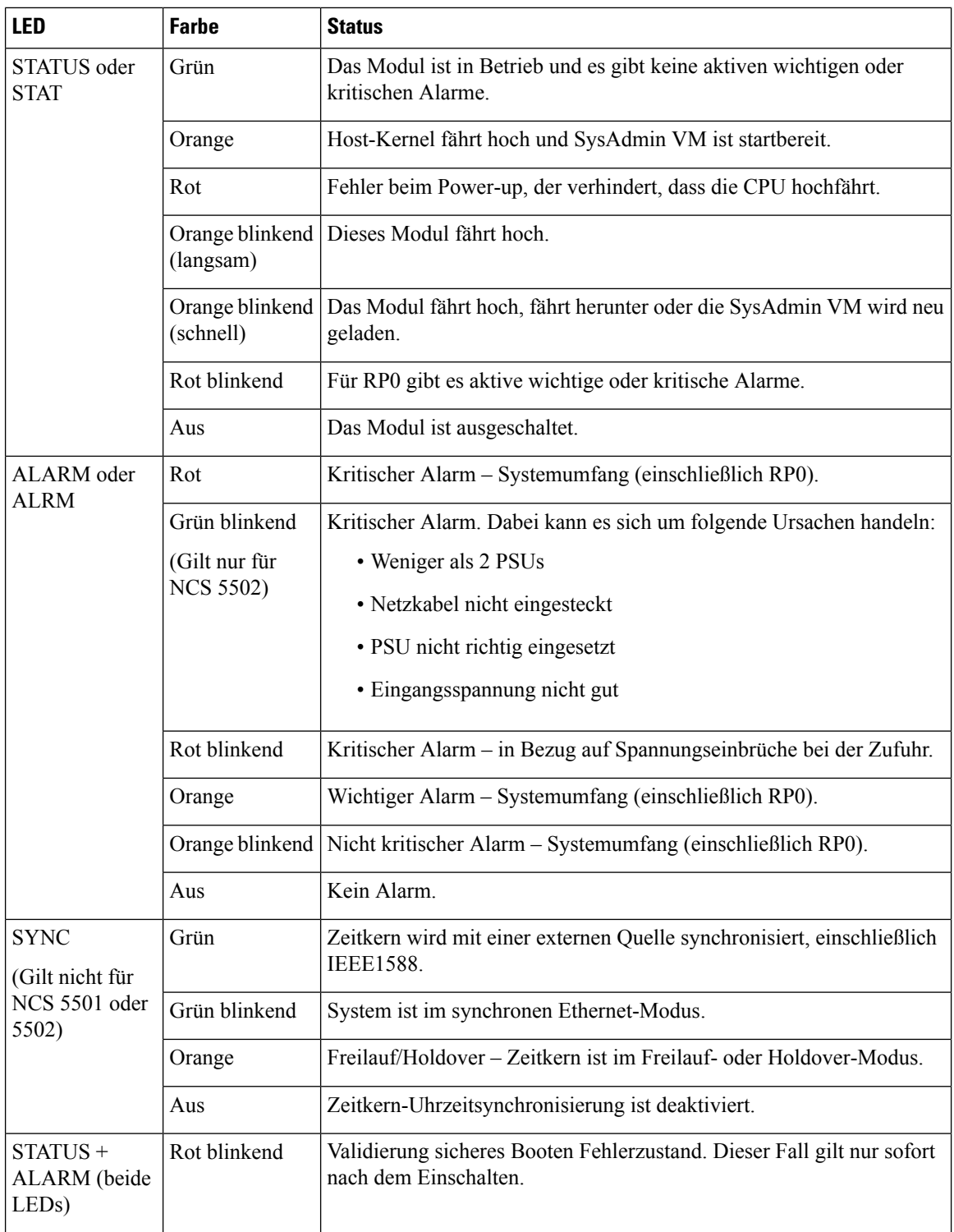

### <span id="page-118-0"></span>**MPA-LEDs**

Die STATUS-LED befindet sich links an der Vorderseite des MPA, die ATTN-LED (Achtung) befindet sich rechts an der Vorderseite des MPA und die Verbindungs-LED für jeden Port befindet sich zwischen den zwei Port-Reihen (jede dieser LEDs stellt ein Dreieck dar, das auf den Port über oder unter der LED zeigt).

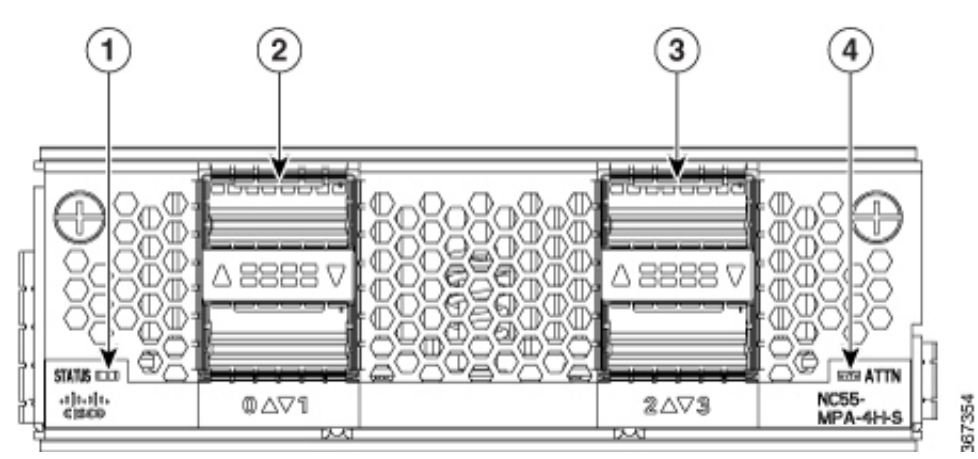

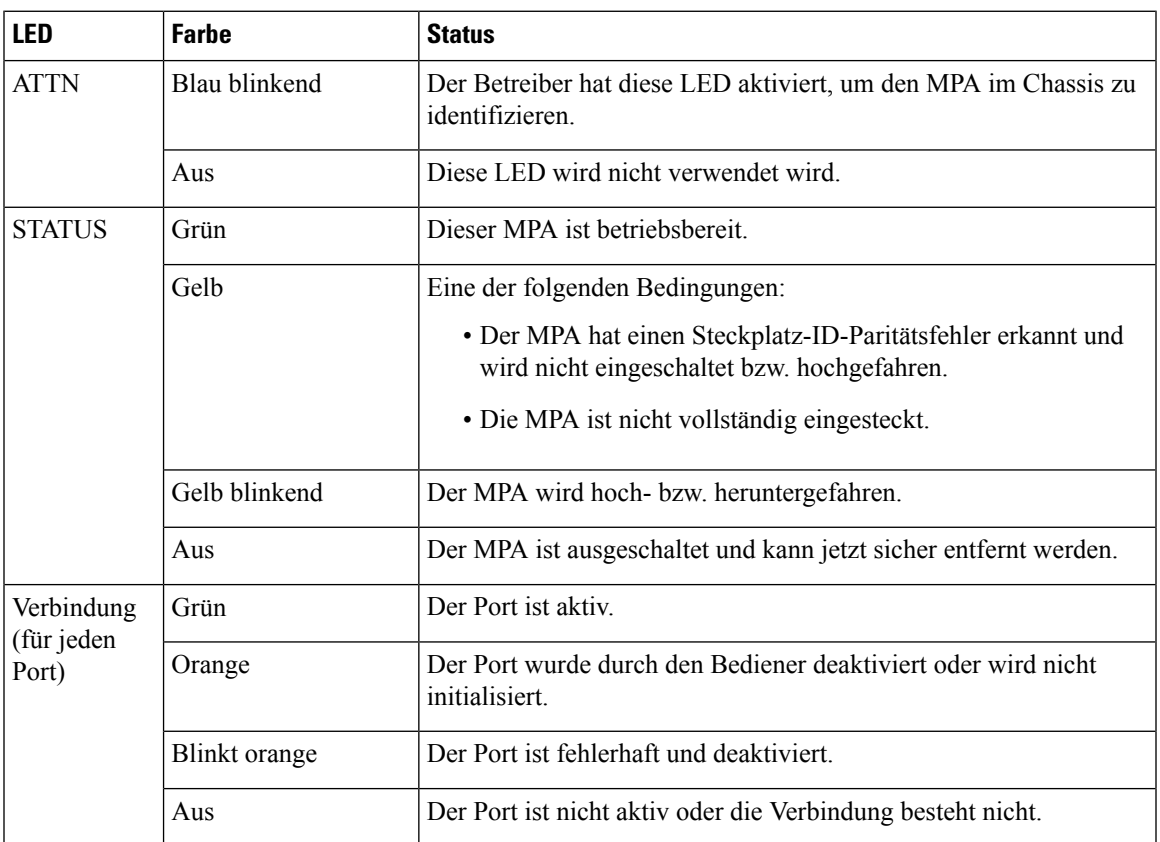

<span id="page-119-0"></span>Lüftereinschubmodule befinden sich auf der Rückseite des Chassis. Jedes Lüftereinschubmodul verfügt über eine Status-LED.

**Abbildung 73: Lüftereinschub-LED bei NCS-55A1-24H, NCS 55A1-36H-S, NCS 55A1-36H-SE-S, NCS 5501, NCS-55A1-48Q6H, NCS-55A1-24Q6H-S und NCS 5501 SE**

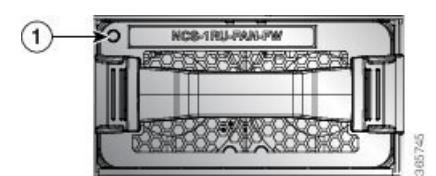

**Abbildung 74: Lüftereinschub-LED bei NCS 5502**

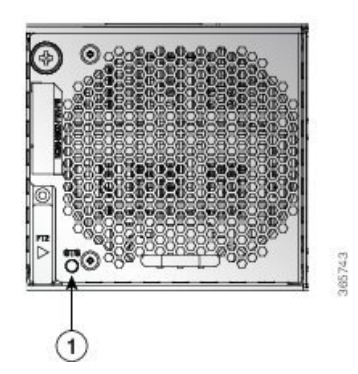

**Abbildung 75: Lüftereinschub-LED bei NCS 55A2-MOD-S, NCS 55A2-MOD-SE-S, NCS-55A2-MOD-HX-S, NC55A2-MOD-SE-H-S und NCS 55A2-MOD-HD-S**

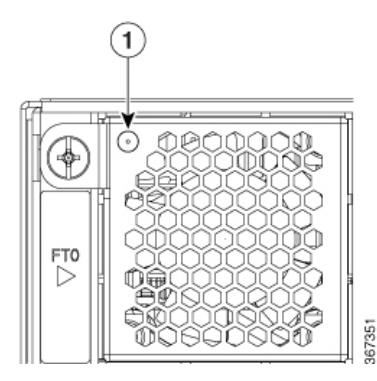

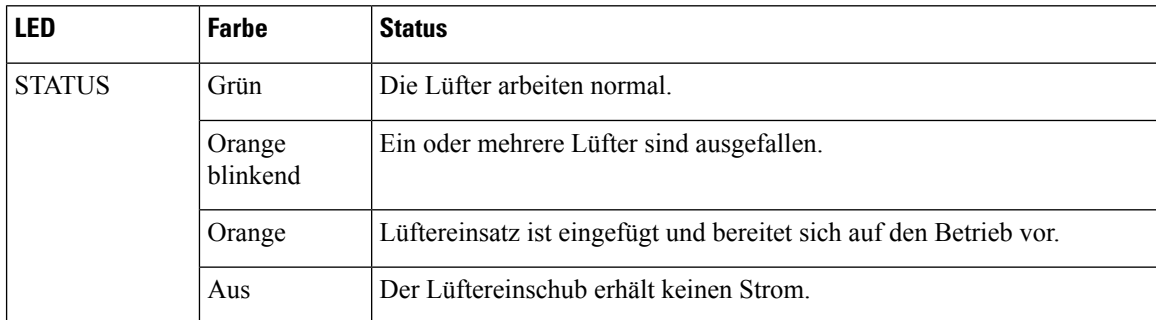

### <span id="page-120-0"></span>**Netzteil – LEDs**

#### **Netzteil-LEDs bei NCS55A1-24H, NCS-55A1-48Q6H, NCS-55A1-24Q6H-S, NCS-55A1-24Q6H-SS, NCS5501 und NCS 5501 SE**

Strommodule befinden sich auf der Rückseite des Chassis. Jedes Strommodul verfügt über eine OK- und FAIL-LED.

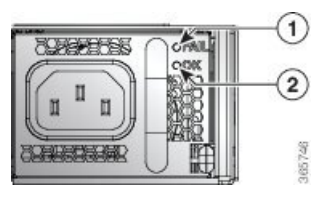

|--|--|--|--|

**Tabelle 17: Beschreibungen Netzteil-LED**

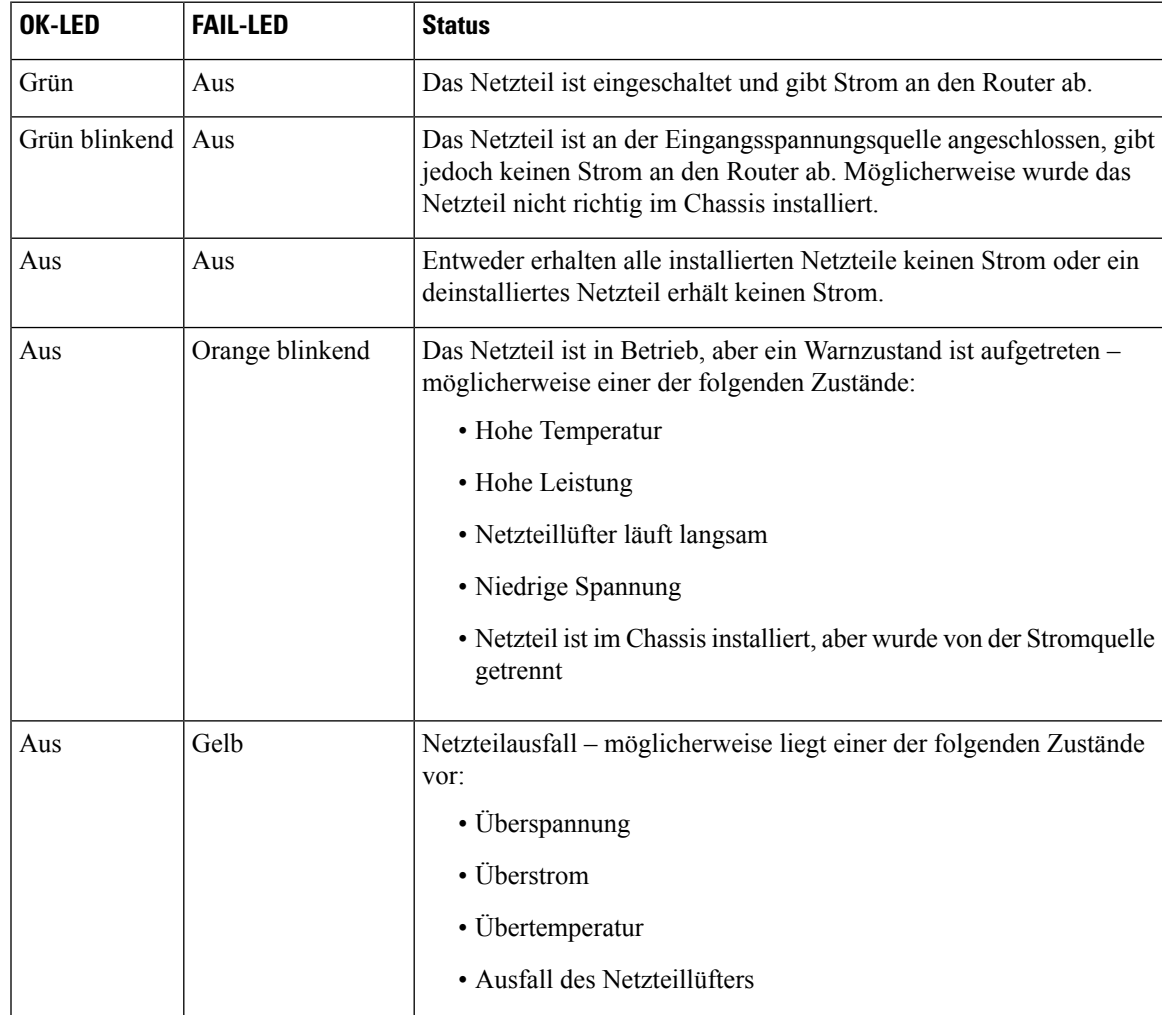

#### **Netzteil-LED bei NCS 55A1-36H-S, NCS 55A1-36H-SE-S und NCS 5502**

Strommodule befinden sich auf der Rückseite des Chassis. Jedes Strommodul hat eine Status-LED.

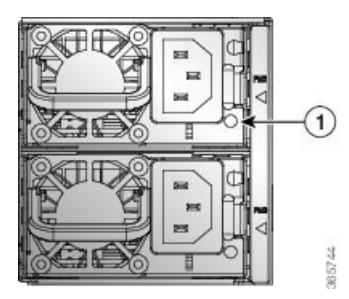

**Tabelle 18: Beschreibungen Netzteil-LED**

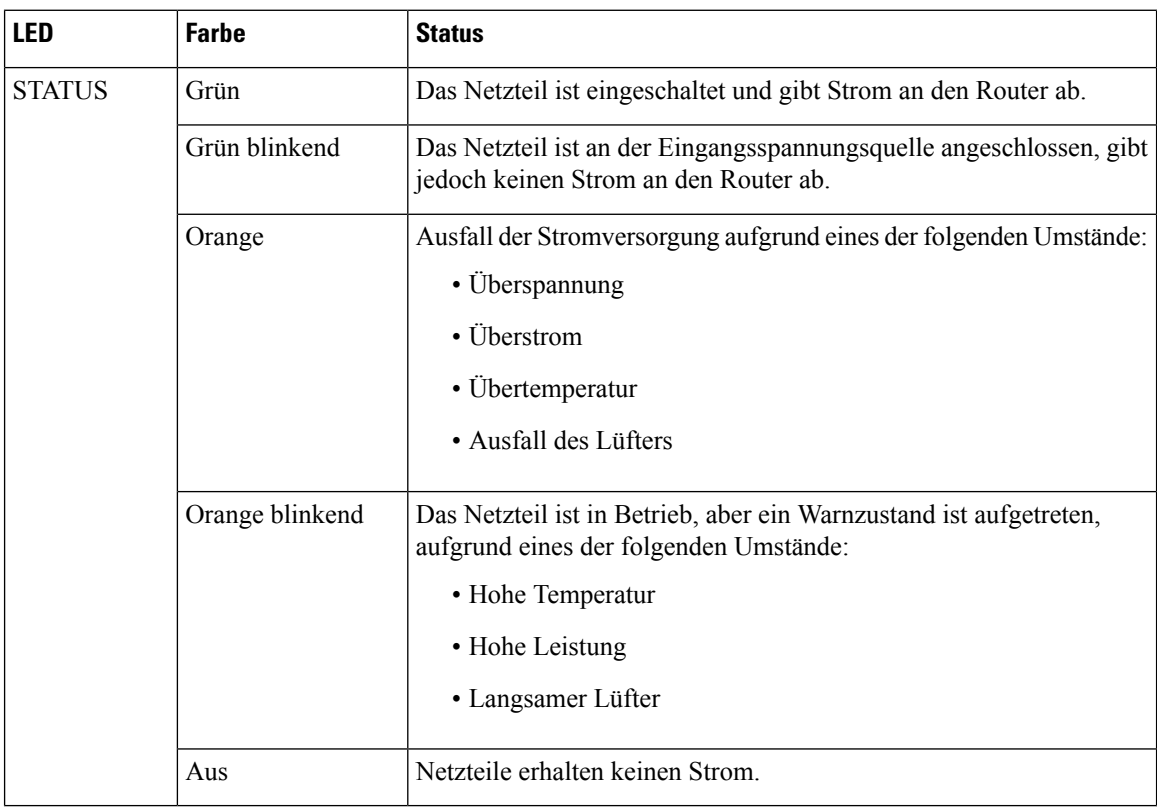

#### **Netzteil-LEDs NCS 55A2-MOD-S, NCS 55A2-MOD-SE-S, NCS-55A2-MOD-HX-S, NC55A2-MOD-SE-H-S, und NCS 55A2-MOD-HD-S**

Strommodule befinden sich vorne am Chassis. Jedes Strommodul verfügt über eine OK- und FAIL-LED.

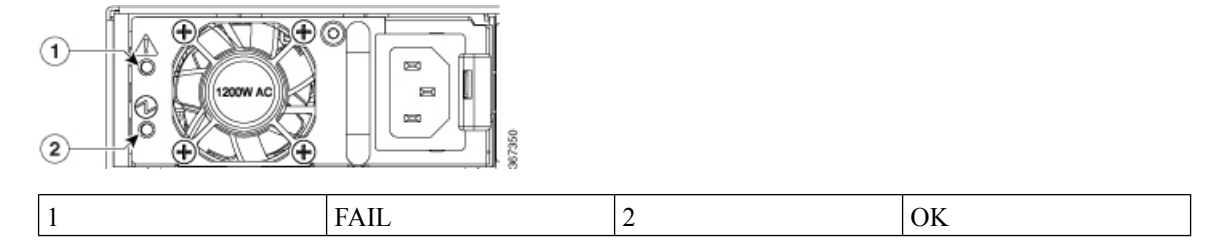

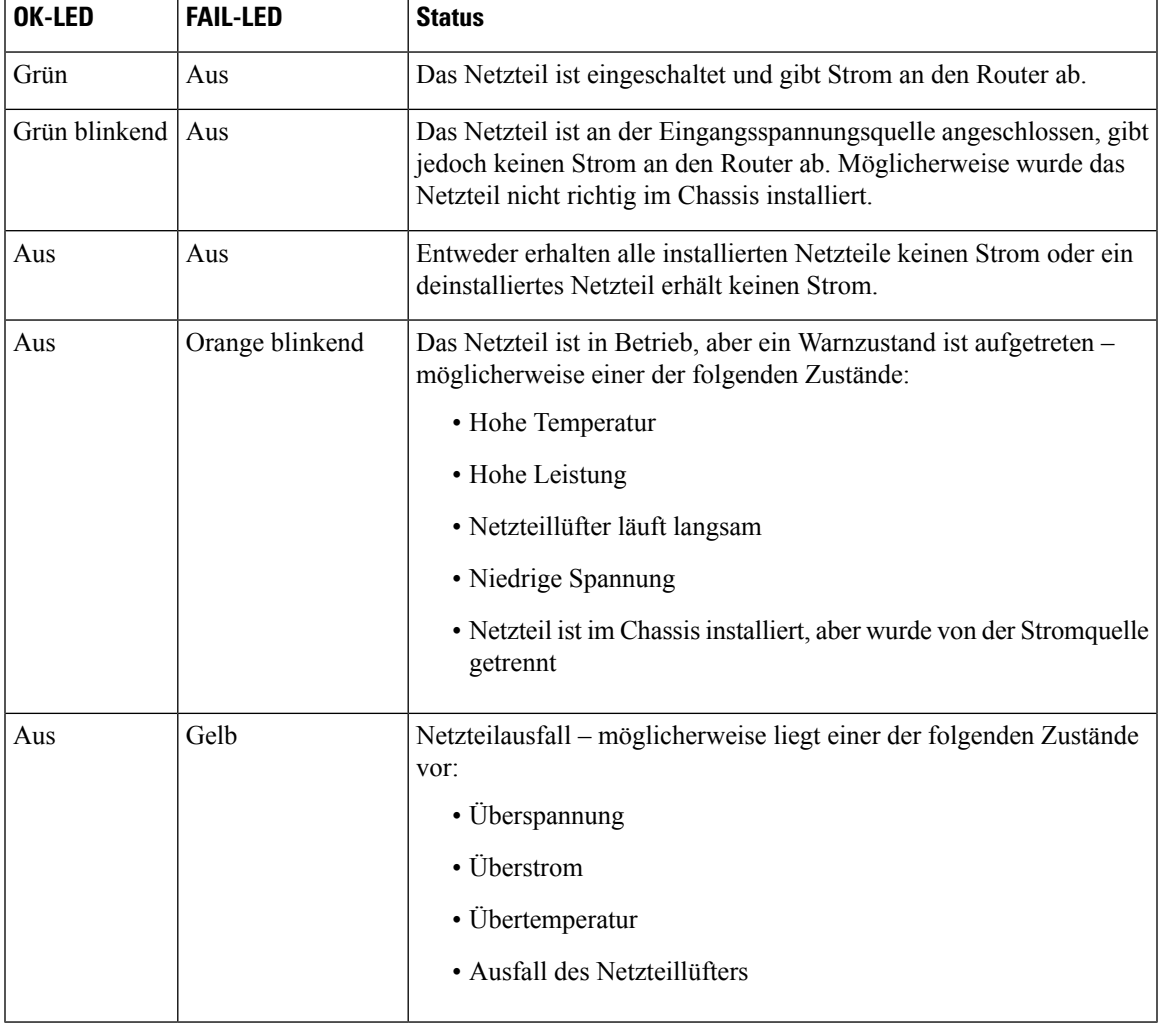

#### **Tabelle 19: Beschreibungen Netzteil-LED**

### <span id="page-122-0"></span>**LEDs für den Port-Status**

Jeder Port hat eine LED. In der folgenden Tabelle werden die LEDs für den Port-Status beschrieben.

#### **Tabelle 20: Port-Status-LEDs (eine je Port)**

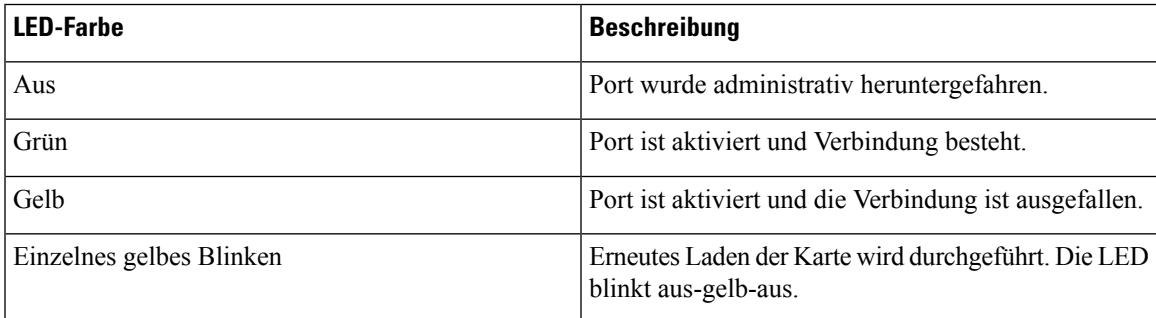

### <span id="page-123-0"></span>**GNSS-LED**

Die GNSS-LED befindet sich auf der Rückseite der Chassis NCS-55A2-MOD-SL, NCS-55A2-MOD-HD-S, NCS-55A2-MOD-HX-S, NCS-55A2-MOD-SE-S, NCS-55A1-24Q6H-S/NCS-55A1-24Q6H-SS und NCS-55A1-48Q6H.

#### **Tabelle 21: GNSS-LED**

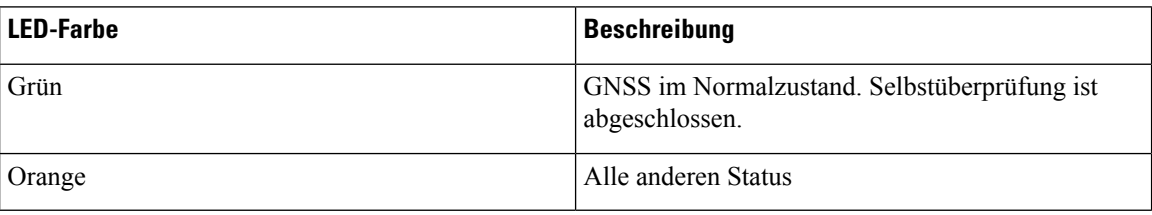